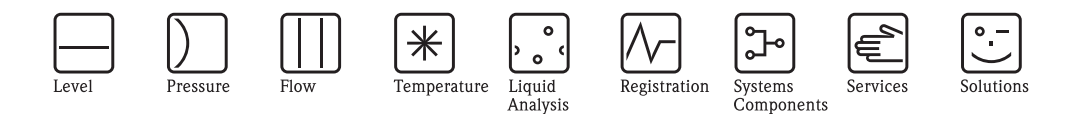

# Descrizione delle funzioni dello strumento Proline Promass 83

Sistema di misura di portata massica Coriolis

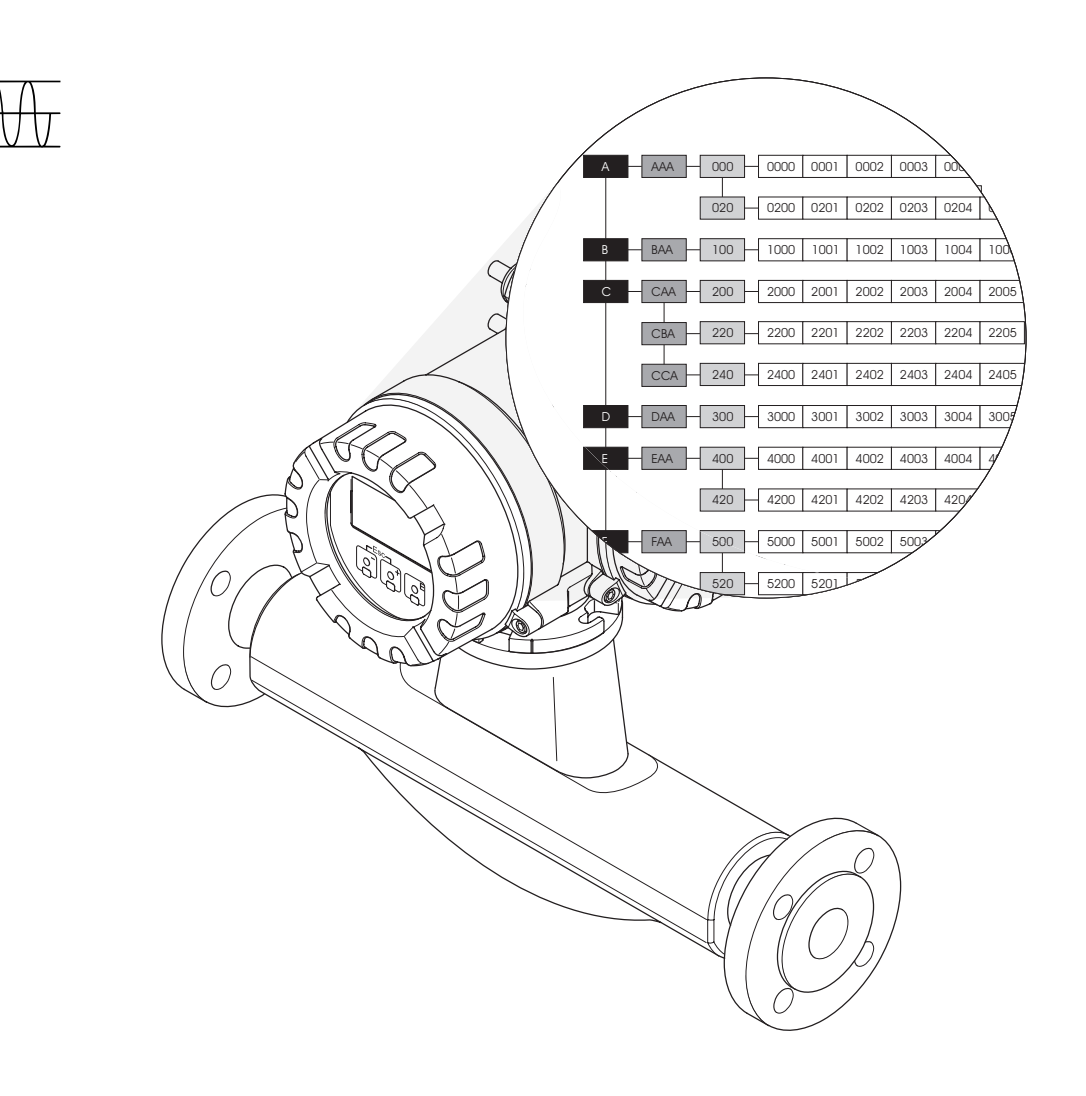

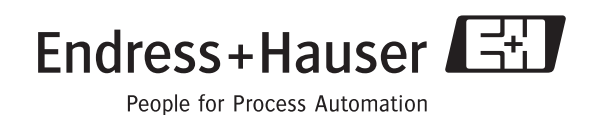

BA060D/16/it/09.08 71087036 valido della versione software: V 2.01.XX (software dello strumento)

**HART** 

## **[Sommario](#page-6-0)**

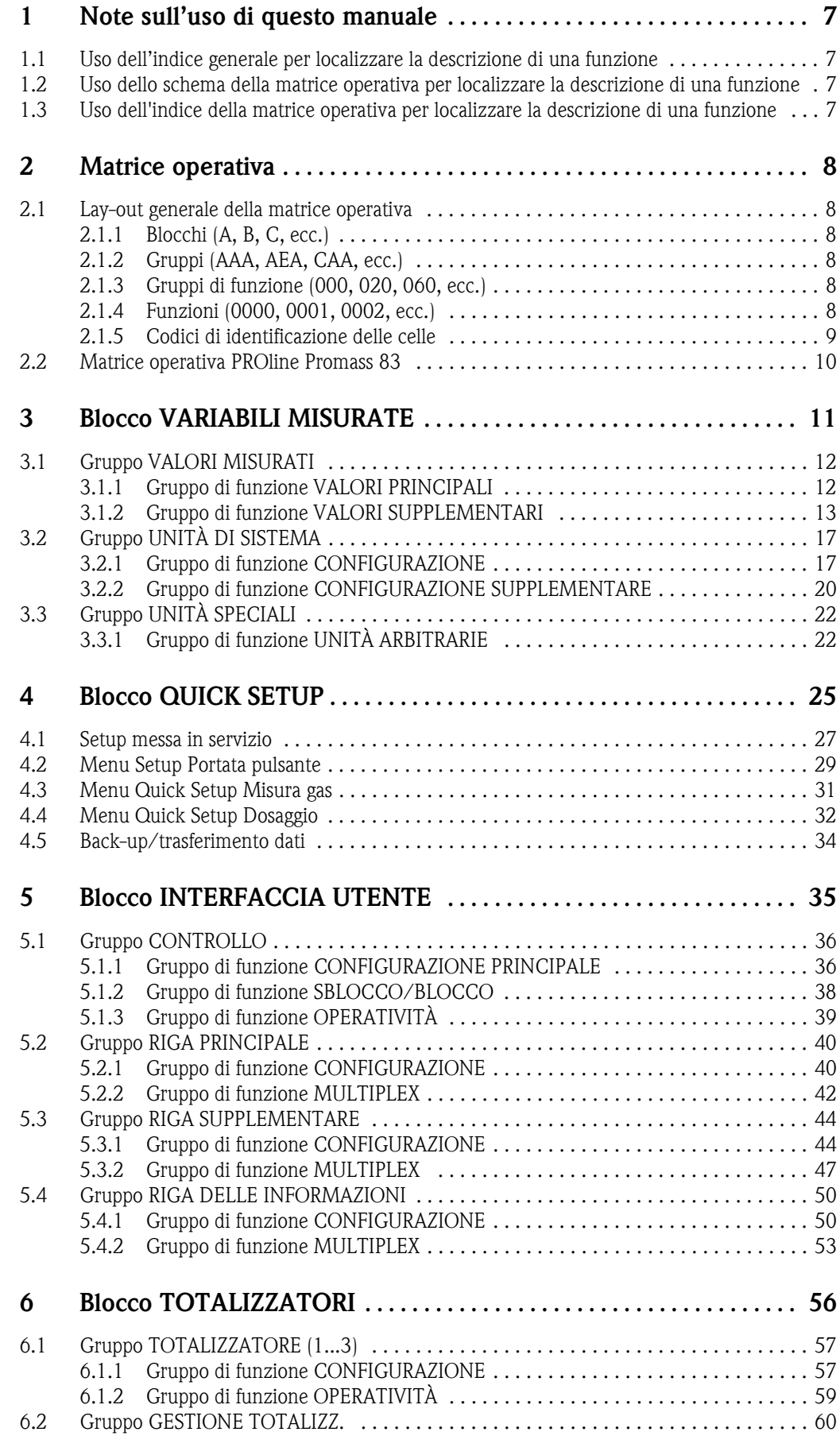

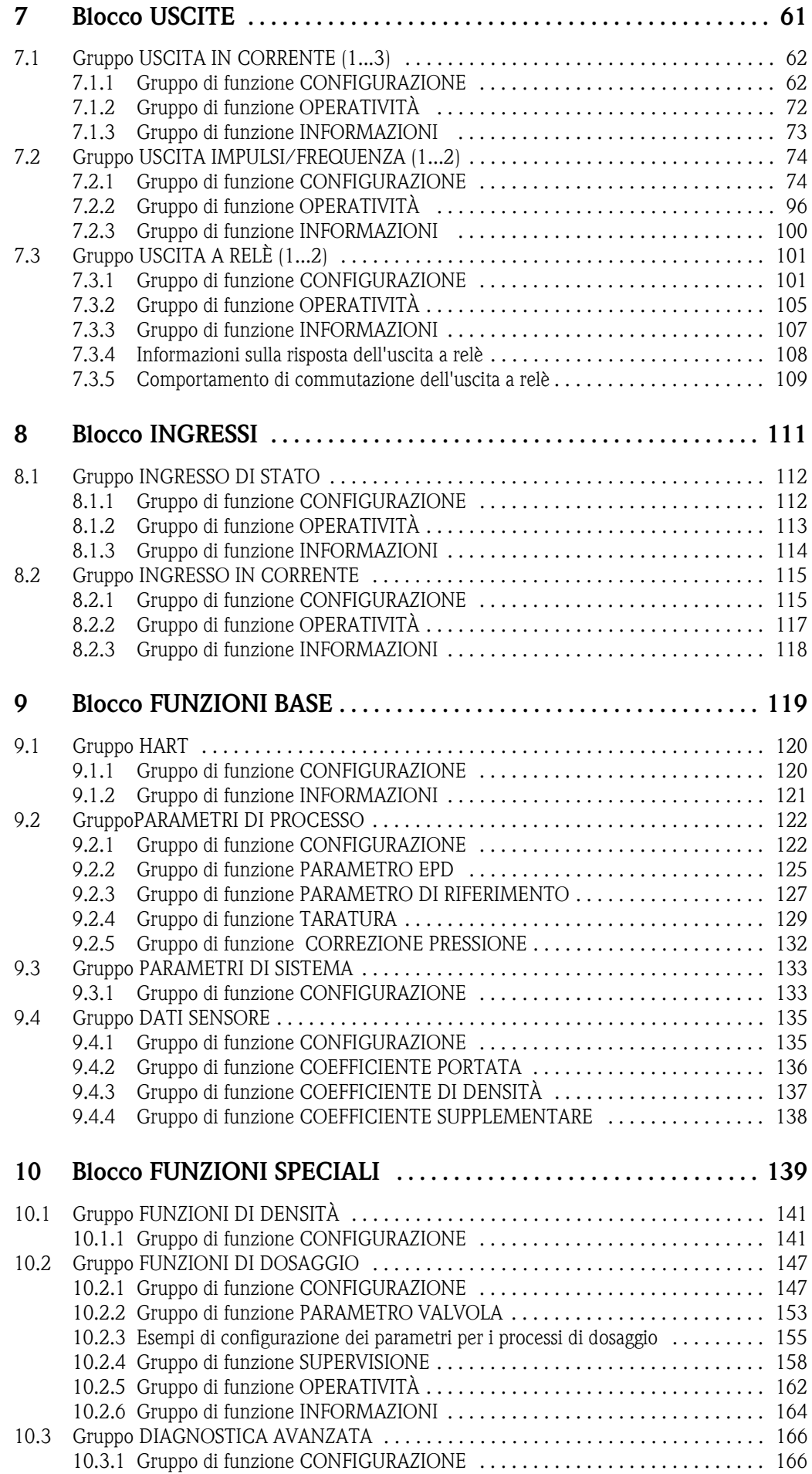

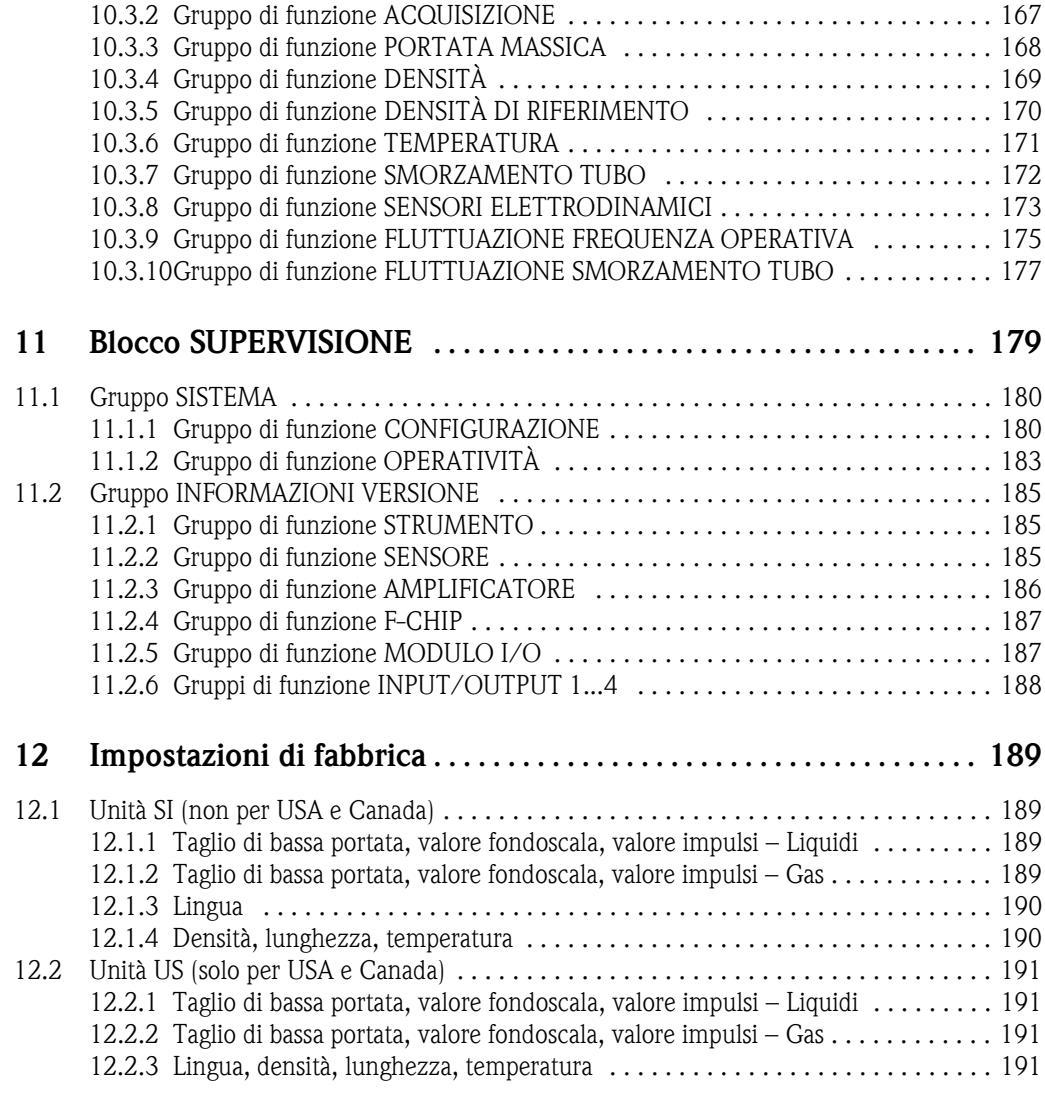

**Marchi registrati** HART® Marchio registrato di HART Communication Foundation, Austin, USA

 $\rm HistoROM^{TM},$   $\rm S\text{-}DAT^{\circledast},$   $\rm T\text{-}DAT^{\circledast},$   $\rm F\text{-}CHIP^{\circledast}$ Marchi registrati di Endress+Hauser Flowtec AG, Reinach, CH

## <span id="page-6-0"></span>**1 Note sull'uso di questo manuale**

Per localizzare nel manuale la descrizione della funzione desiderata si può procedere in vari modi:

#### <span id="page-6-1"></span>**1.1 Uso dell'indice generale per localizzare la descrizione di una funzione**

Nell'indice sono elencati tutti i nomi delle celle della matrice operativa. Le descrizioni in chiaro (come per esempio INTERFACCIA UTENTE, INGRESSI, USCITE, ecc.) possono essere usate per decidere quali funzioni applicare a una particolare serie di condizioni. La pagina di riferimento indica dove si trova la descrizione dettagliata delle funzioni in questione. L'indice è a pagina 3.

#### <span id="page-6-2"></span>**1.2 Uso dello schema della matrice operativa per localizzare la descrizione di una funzione**

Il grafico visualizza le funzioni secondo un approccio passo a passo di tipo gerarchico: si parte dai blocchi, che rappresentano il livello più alto, si prosegue verso la fabbrica e si scende lungo la matrice, scorrendo le descrizioni delle funzioni che interessano:

- 1. Tutti i blocchi disponibili e i relativi gruppi sono illustrati a [Pagina](#page-9-0) 10. Selezionare il blocco (o il gruppo all'interno del blocco) richiesto per l'applicazione e usare la pagina di riferimento per trovare le informazioni corrispondenti al livello successivo.
- 2. La pagina in questione, infatti, contiene un grafico che mostra ciascun blocco con i propri gruppi subordinati, i gruppi di funzione e le funzioni. Selezionare la funzione richiesta per l'applicazione e usare la pagina di riferimento per trovare le informazioni corrispondenti al livello successivo.

## <span id="page-6-3"></span>**1.3 Uso dell'indice della matrice operativa per localizzare la descrizione di una funzione**

Ciascuna "cella" della matrice operativa (blocchi, gruppi, gruppi funzioni, funzioni) ha un proprio codice di identificazione che può essere formato o da 1-3 lettere o da un numero a 3-4 cifre. Il codice che identifica la cella selezionata appare in alto a destra nel display dello strumento.

Esempio:

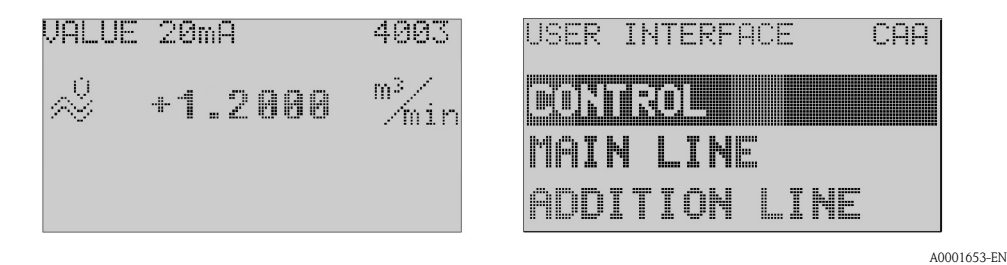

L'indice della matrice operativa elenca in ordine alfabetico tutte le "celle" disponibili, con le pagine di riferimento delle funzioni corrispondenti.

L'indice della matrice operativa si trova a [Pagina 193.](#page-192-0)

# <span id="page-7-0"></span>**2 Matrice operativa**

## <span id="page-7-1"></span>**2.1 Lay-out generale della matrice operativa**

La matrice operativa è strutturata in quattro livelli:

**Blocchi -> Gruppi -> Gruppi di funzione -> Funzioni**

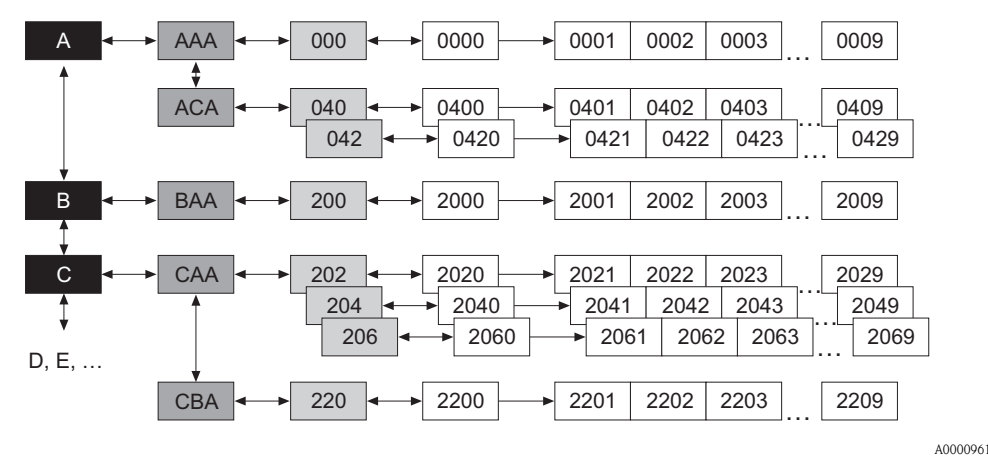

#### <span id="page-7-2"></span>**2.1.1 Blocchi (A, B, C, ecc.)**

I blocchi rappresentano il livello più alto e quindi più ampio nella scala delle opzioni operative dello strumento; essi includono per esempio: VARIABILI MISURATE, QUICK SETUP, INTERFACCIA UTENTE, TOTALIZZATORE, ecc.

#### <span id="page-7-3"></span>**2.1.2 Gruppi (AAA, AEA, CAA, ecc.)**

Un blocco è formato da uno o più gruppi di funzione. Ciascun gruppo rappresenta una selezione più dettagliata delle opzioni operative che stanno a un livello più basso e quindi più dettagliato nella scala delle funzioni operative; I gruppi nel blocco INTERFACCIA UTENTE, ad esempio, includono: CONTROLLO, RIGA PRINCIPALE, RIGA SUPPLEMENTARE, ecc.

#### <span id="page-7-4"></span>**2.1.3 Gruppi di funzione (000, 020, 060, ecc.)**

Un gruppo è formato da uno o più gruppi di funzione, che sono ad un livello più basso e quindi più dettagliato nella scala delle opzioni operative; I gruppi di funzione nel gruppo CONTROLLO, ad esempio, includono: CONFIGURAZIONE PRINCIPALE, SBLOCCO/BLOCCO, FUNZIONAMENTO, ecc.

#### <span id="page-7-5"></span>**2.1.4 Funzioni (0000, 0001, 0002, ecc.)**

Ciascun gruppo di funzione è formato da una o più funzioni, Le funzioni servono per utilizzare e configurare il dispositivo. Possono essere immessi dei valori numerici oppure selezionati e salvati dei parametri.

Fra le funzioni del gruppo di funzione CONFIGURAZIONE PRINCIPALE figurano: LINGUA, SMORZAMENTO DISPLAY, CONTRASTO LCD ecc. La procedura da seguire per cambiare la lingua dell'interfaccia utente, per esempio, è la seguente:

- 1. Selezionare il blocco INTERFACCIA UTENTE.
- 2. Selezionare il gruppo CONTROLLO.
- 3. Selezionare il gruppo di funzione CONFIGURAZIONE PRINCIPALE.
- 4. Selezionare la funzione LINGUA (qui è possibile impostare la lingua desiderata).

#### <span id="page-8-0"></span>**2.1.5 Codici di identificazione delle celle**

Ciascuna cella (blocco, gruppo, gruppo di funzione e funzione) è contraddistinta da un codice univoco e individuale.

#### **Blocchi:**

Il codice è costituito da una lettera (A, B, C, ecc.)

#### **Gruppi:**

Il codice è costituito da tre lettere (AAA, ABA, BAA, ecc.),

La prima lettera identifica il codice del blocco (ad es. ogni gruppo del blocco A ha un codice che inizia con "A", ovvero A \_ \_; i codici dei gruppi del blocco B iniziano con B \_ \_, ecc.). e le altre due lettere identificano il gruppo all'interno del relativo blocco.

#### **Gruppi di funzioni:**

Il codice è formato da tre cifre (000, 001, 100, ecc.).

#### **Funzioni:**

Il codice è costituito da quattro cifre (0000, 0001, 0201, ecc.), di cui le prime tre sono le stesse del relativo gruppo di funzione, mentre l'ultima è un contatore delle funzioni del gruppo di funzione, che vanno da 0 a 9 (ad es. la funzione 0005 è la sesta funzione del gruppo 000).

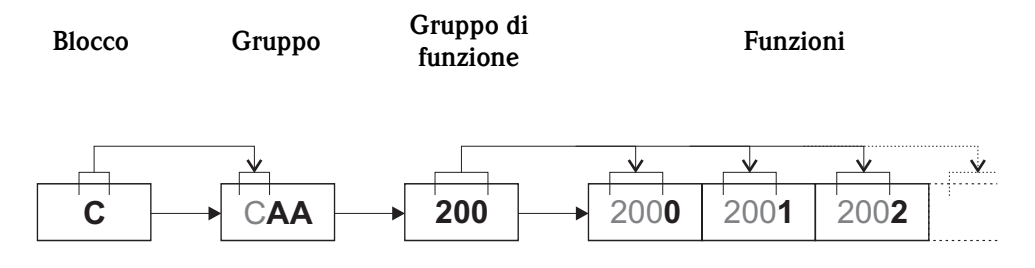

A0001251

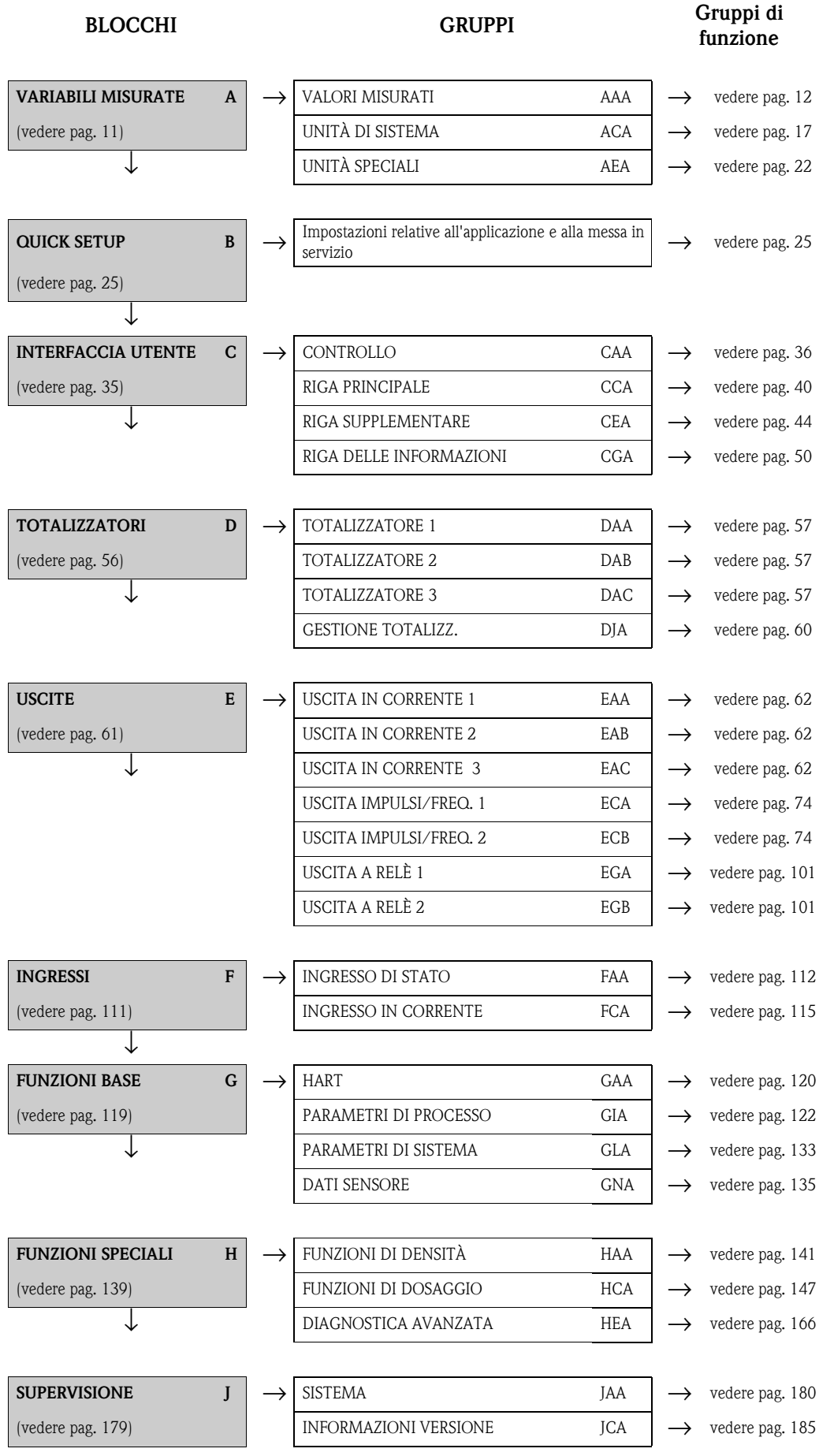

# <span id="page-9-0"></span>**2.2 Matrice operativa PROline Promass 83**

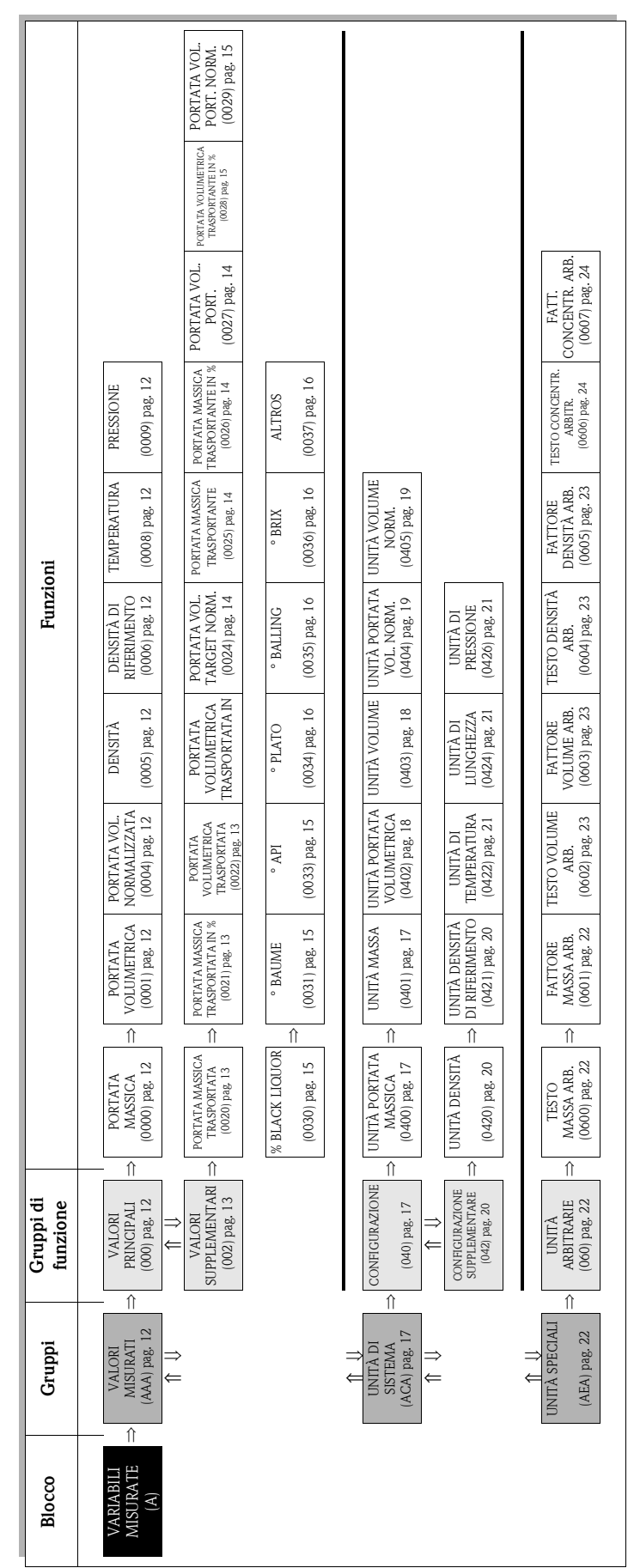

<span id="page-10-0"></span>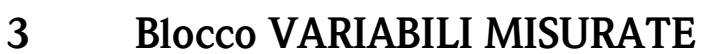

## <span id="page-11-0"></span>**3.1 Gruppo VALORI MISURATI**

## <span id="page-11-1"></span>**3.1.1 Gruppo di funzione VALORI PRINCIPALI**

<span id="page-11-8"></span><span id="page-11-7"></span><span id="page-11-6"></span><span id="page-11-5"></span><span id="page-11-4"></span><span id="page-11-3"></span><span id="page-11-2"></span>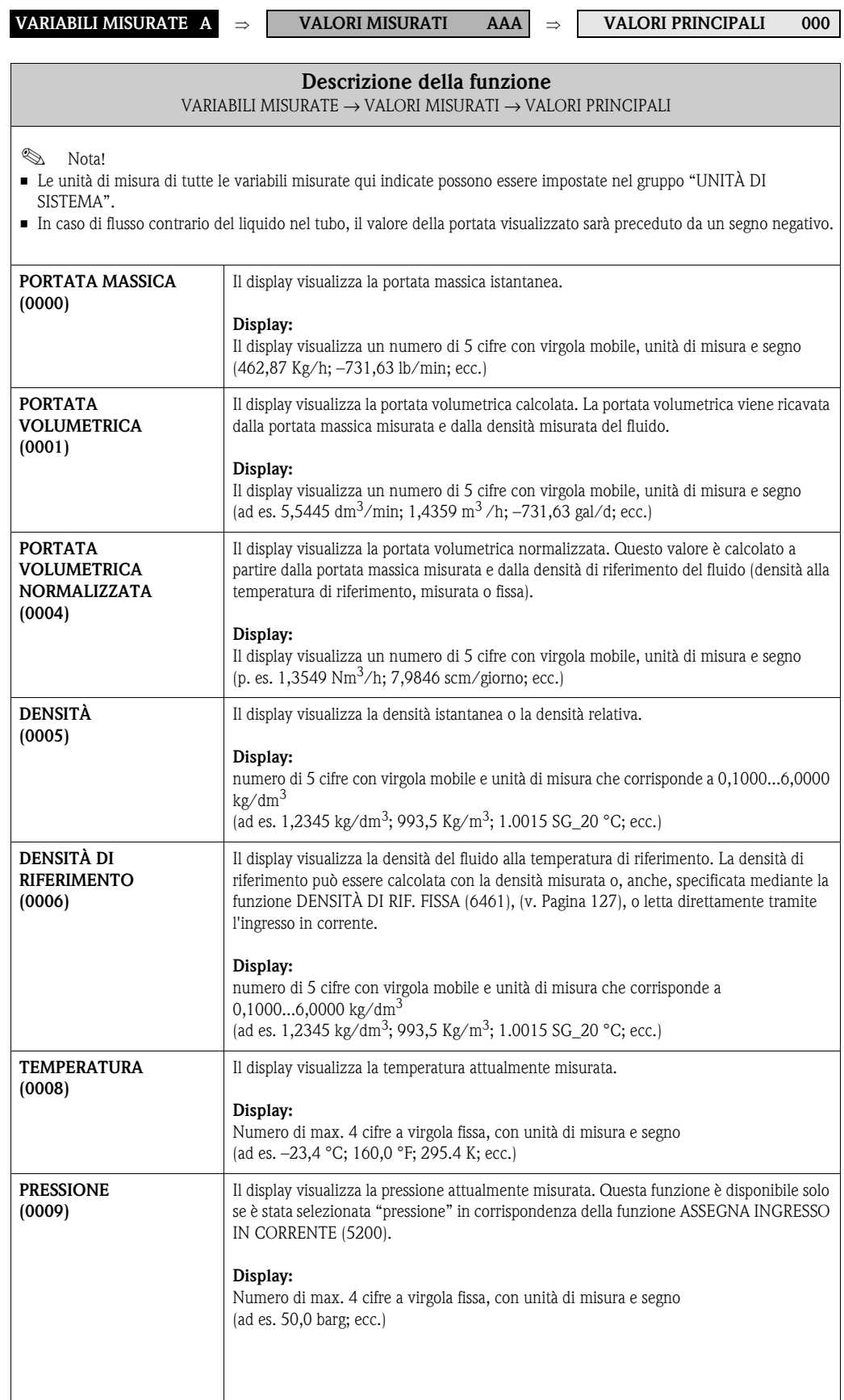

## <span id="page-12-0"></span>**3.1.2 Gruppo di funzione VALORI SUPPLEMENTARI**

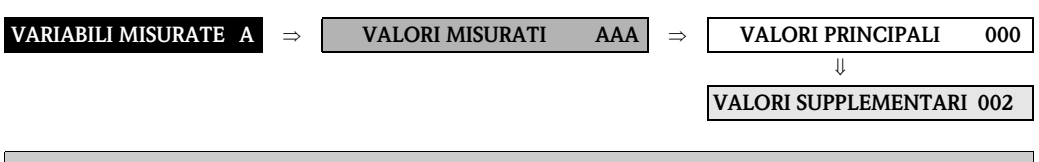

<span id="page-12-3"></span><span id="page-12-2"></span><span id="page-12-1"></span>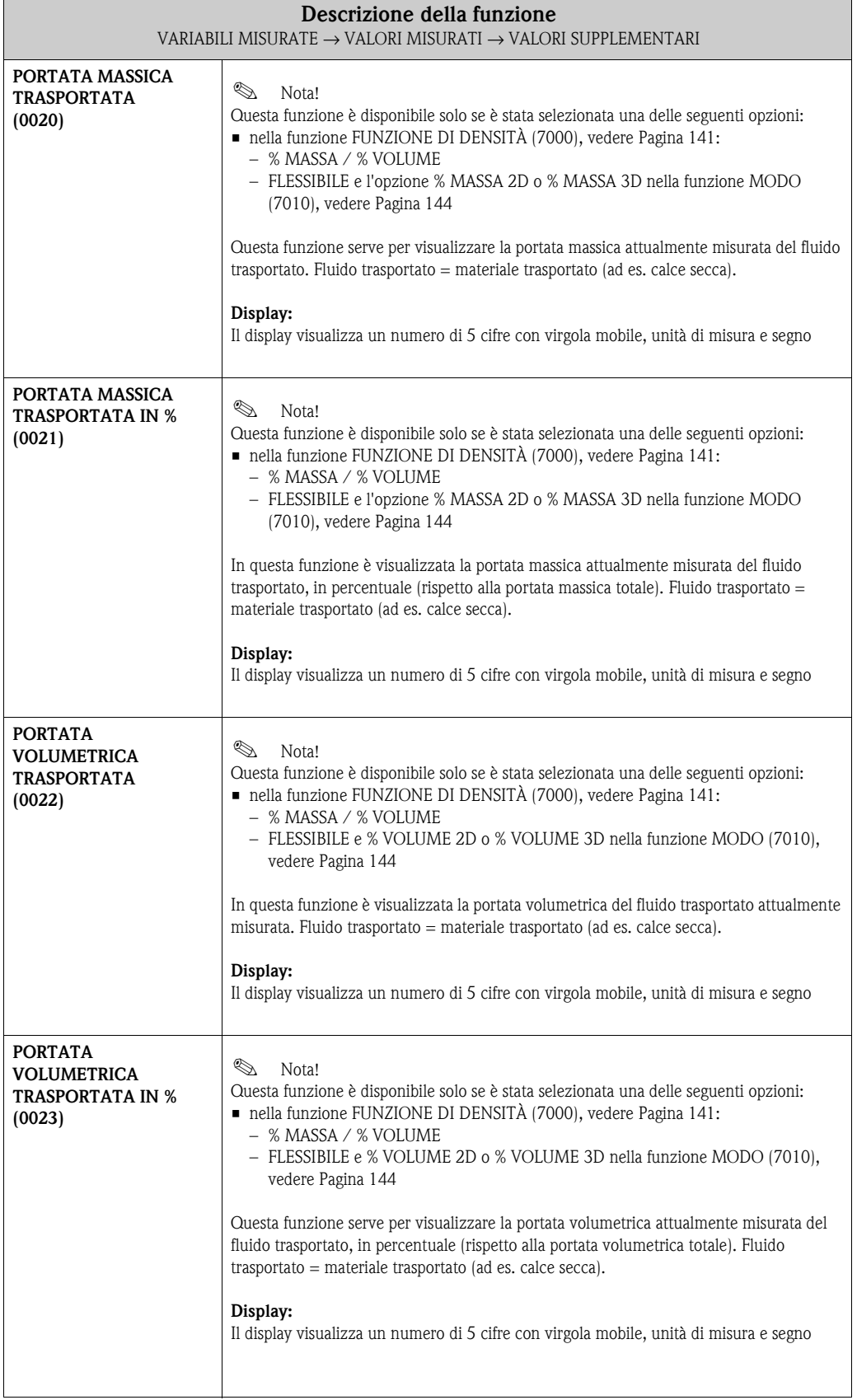

<span id="page-13-3"></span><span id="page-13-2"></span><span id="page-13-1"></span><span id="page-13-0"></span>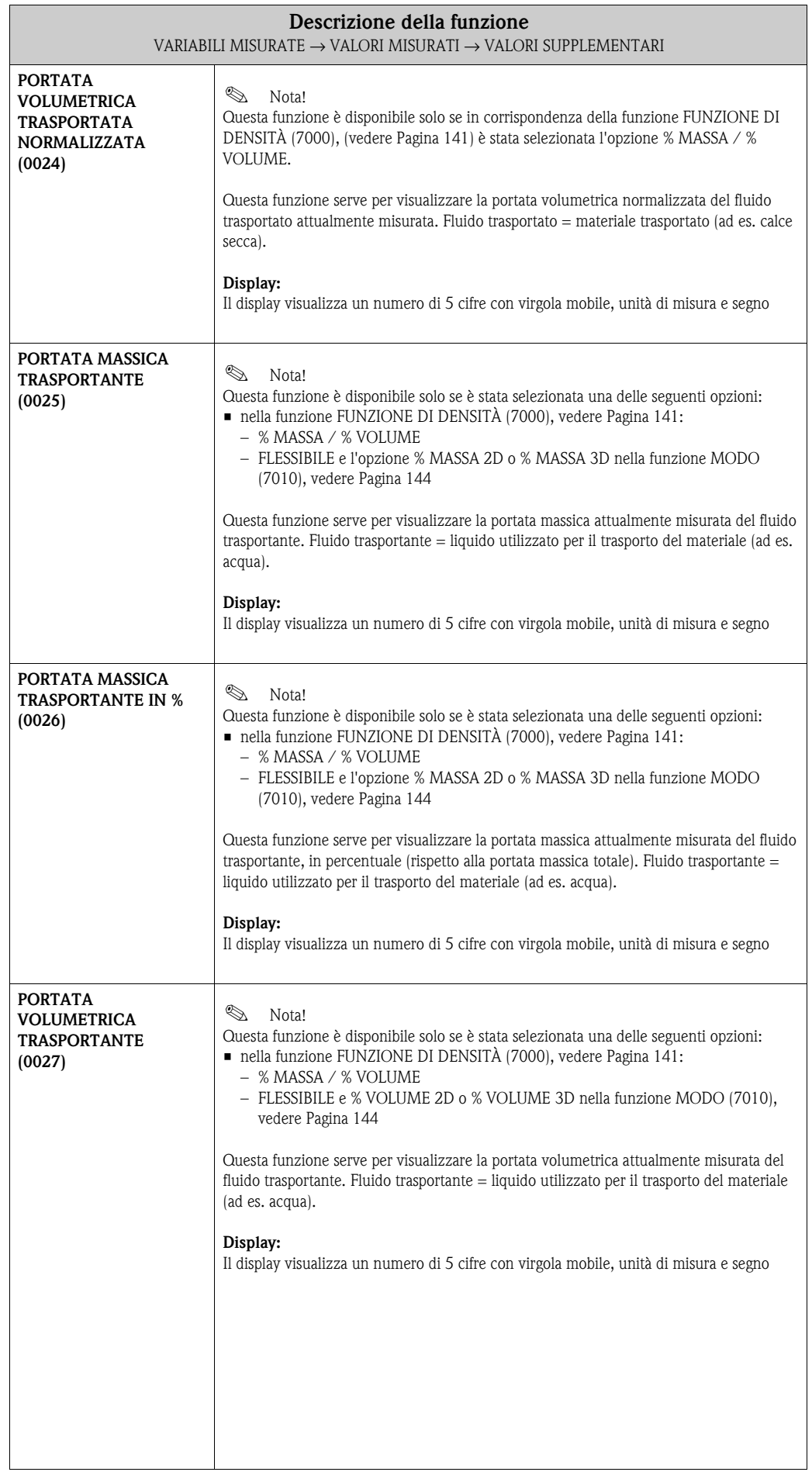

<span id="page-14-4"></span><span id="page-14-3"></span><span id="page-14-2"></span><span id="page-14-1"></span><span id="page-14-0"></span>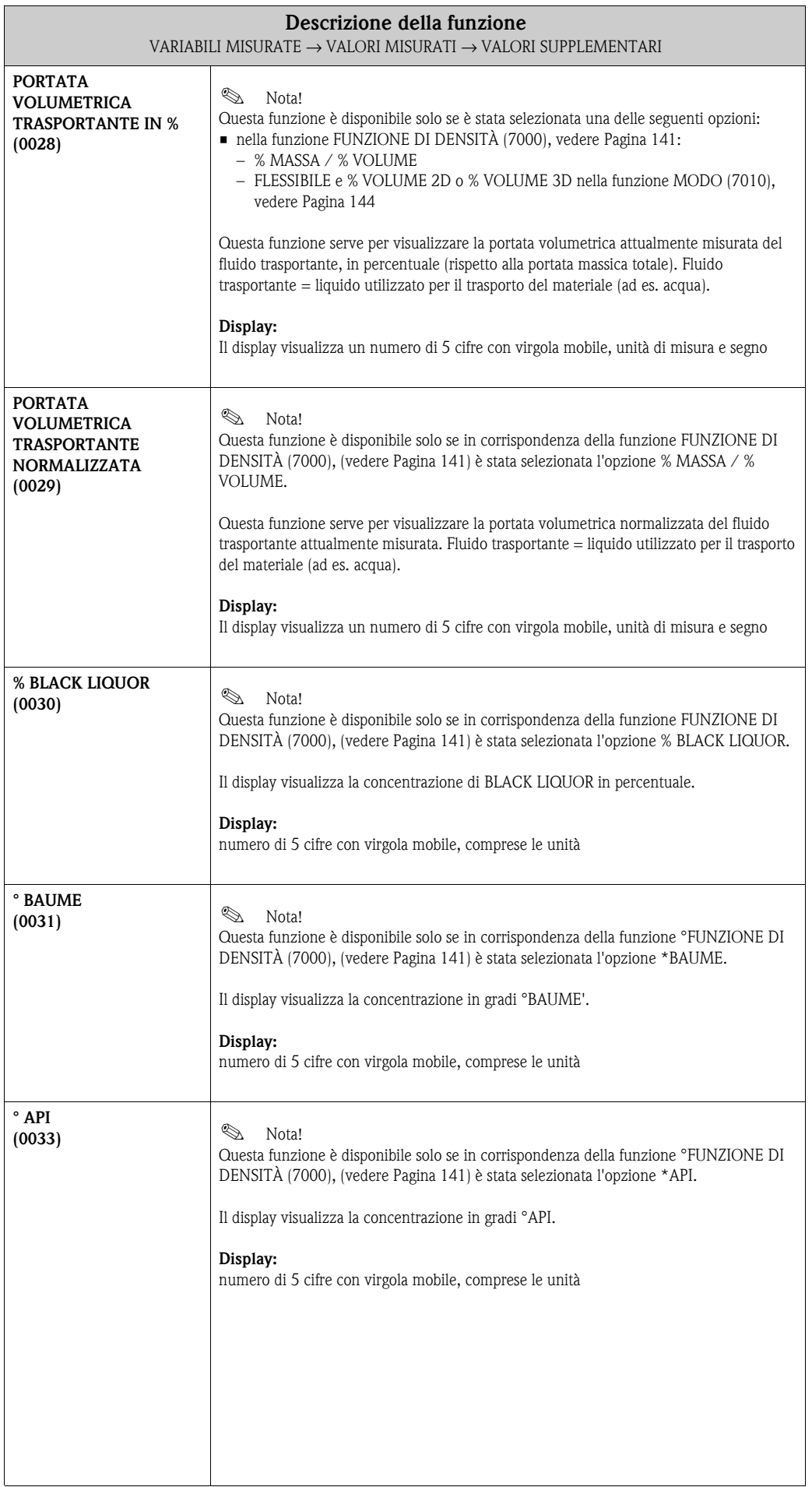

<span id="page-15-3"></span><span id="page-15-2"></span><span id="page-15-1"></span><span id="page-15-0"></span>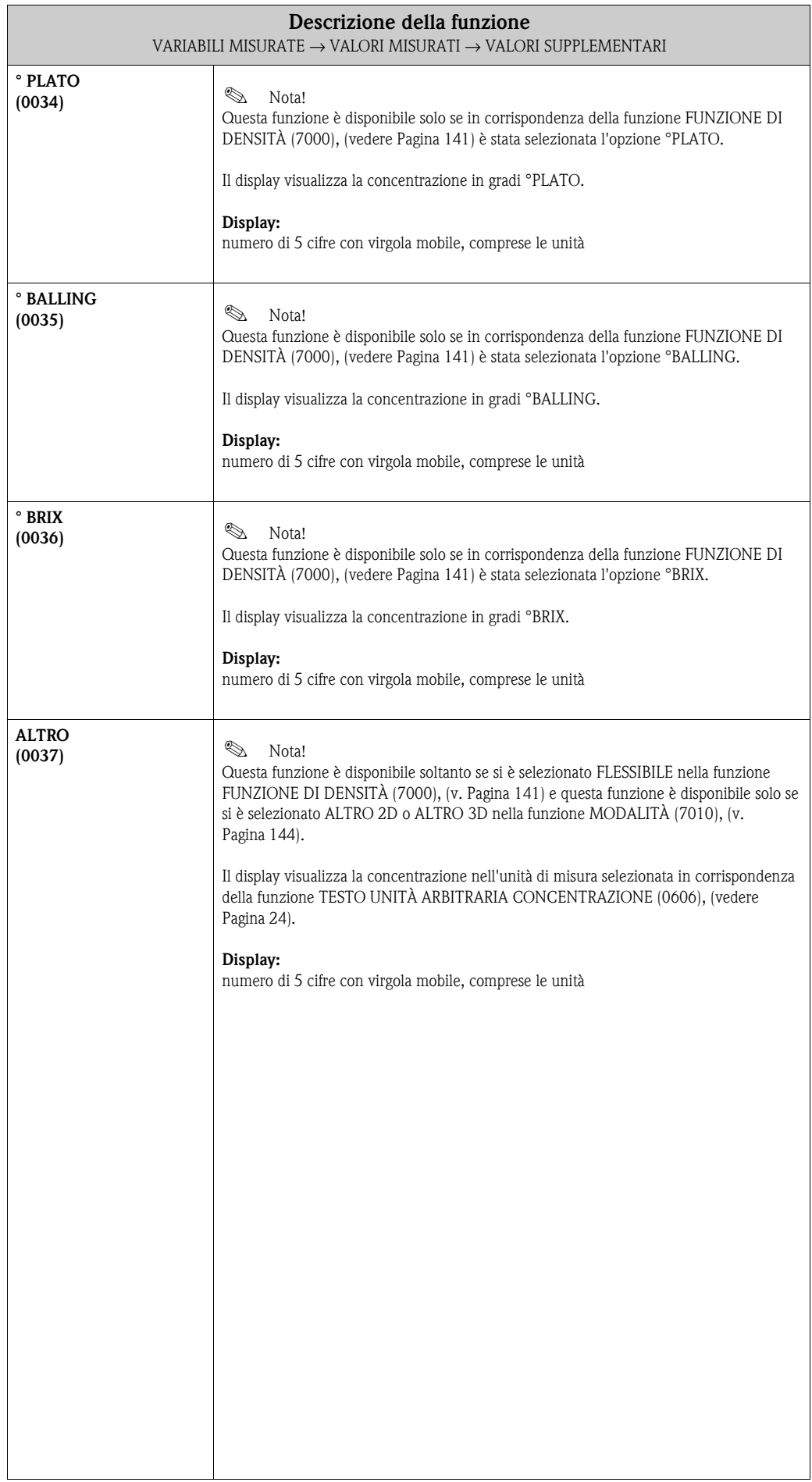

# <span id="page-16-0"></span>**3.2 Gruppo UNITÀ DI SISTEMA**

#### <span id="page-16-1"></span>**3.2.1 Gruppo di funzione CONFIGURAZIONE**

<span id="page-16-3"></span><span id="page-16-2"></span>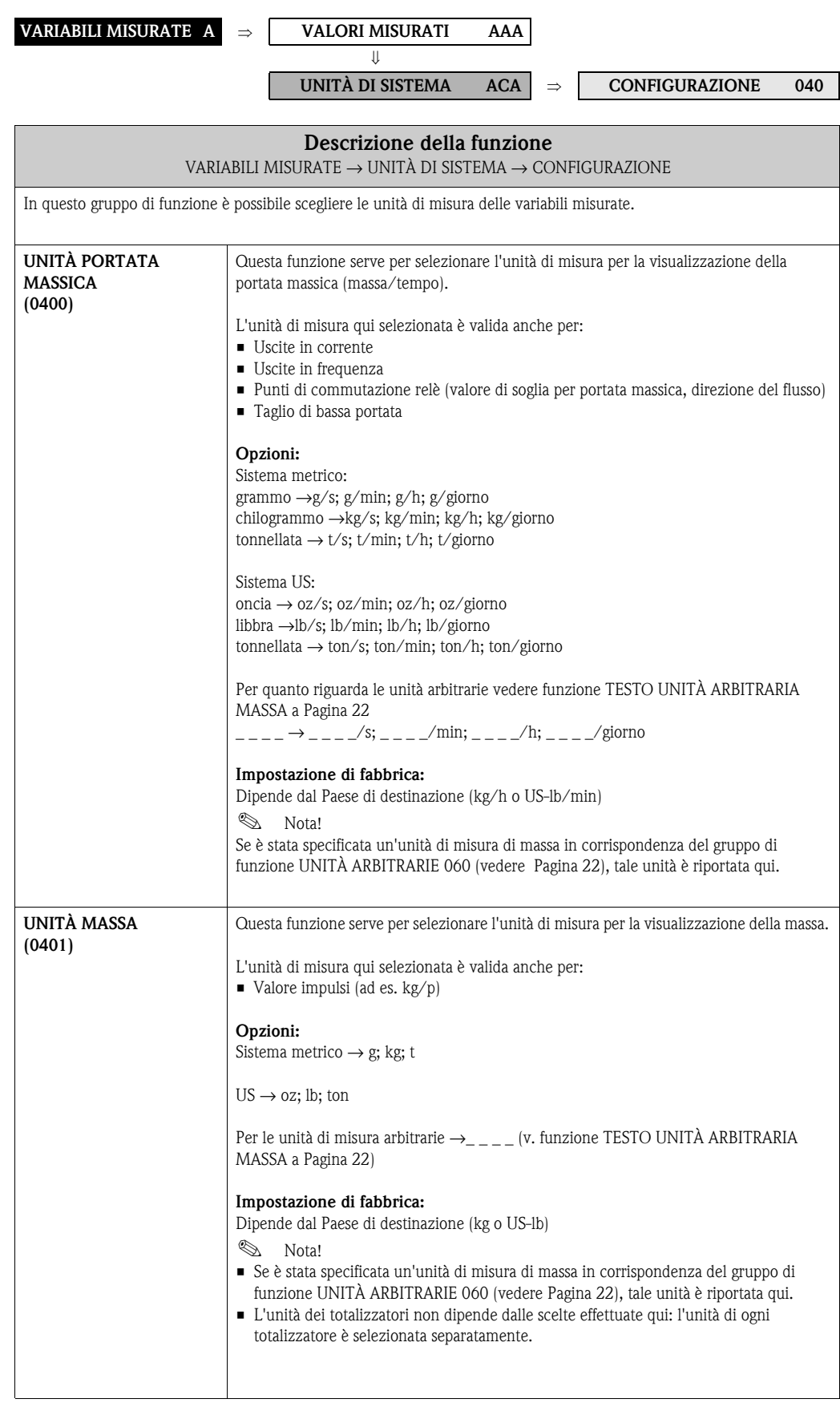

<span id="page-17-1"></span><span id="page-17-0"></span>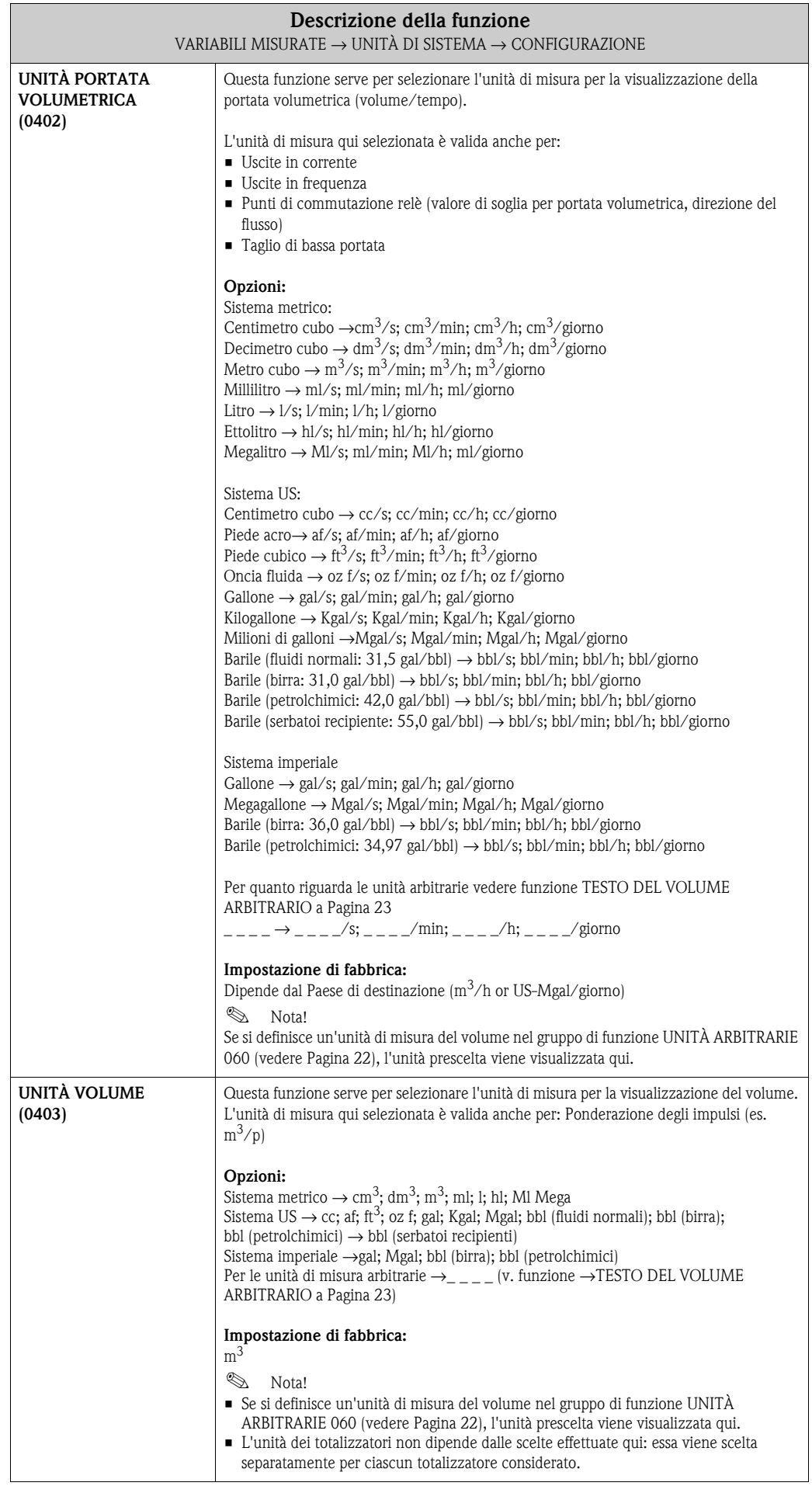

<span id="page-18-1"></span><span id="page-18-0"></span>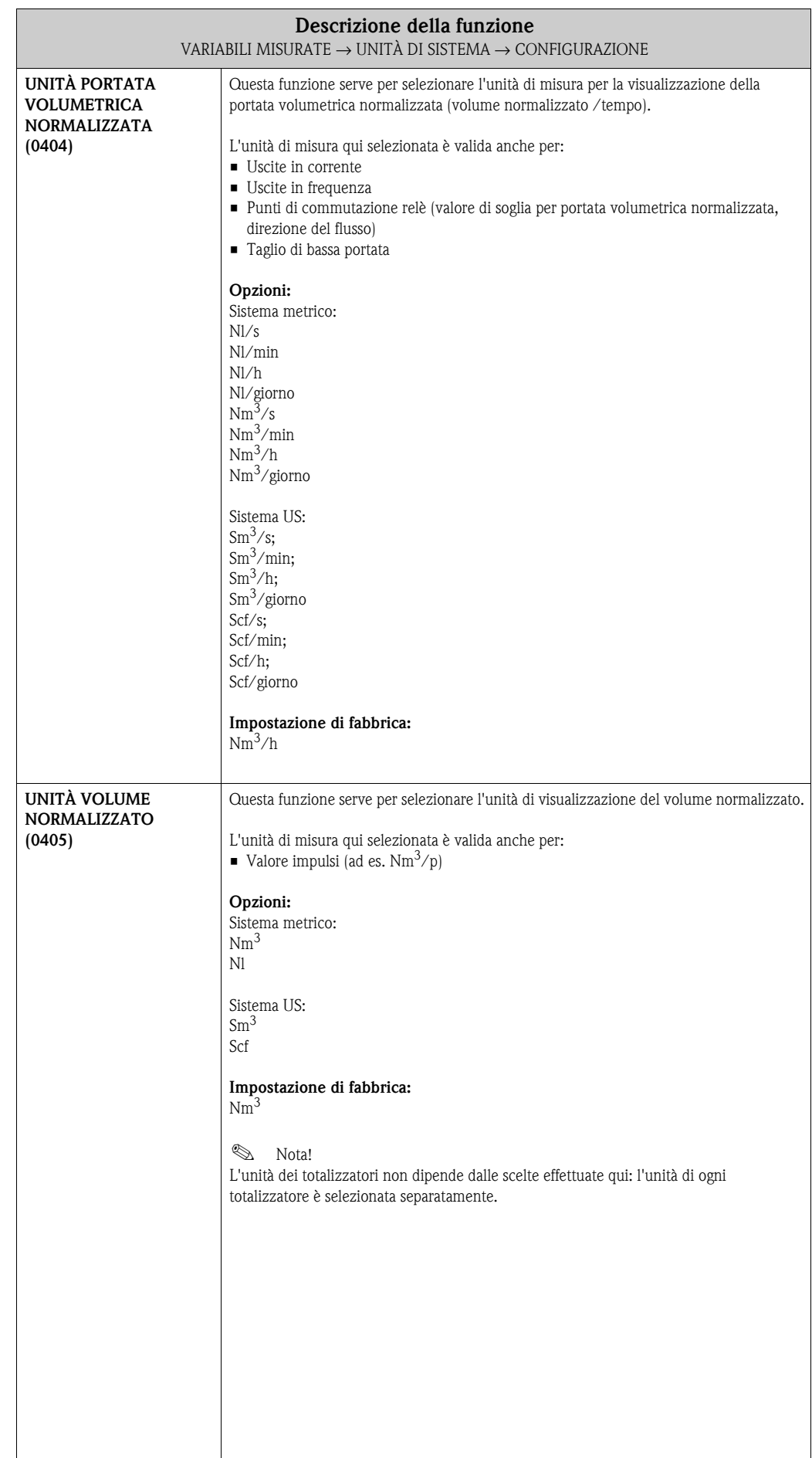

#### <span id="page-19-0"></span>**3.2.2 Gruppo di funzione CONFIGURAZIONE SUPPLEMENTARE**

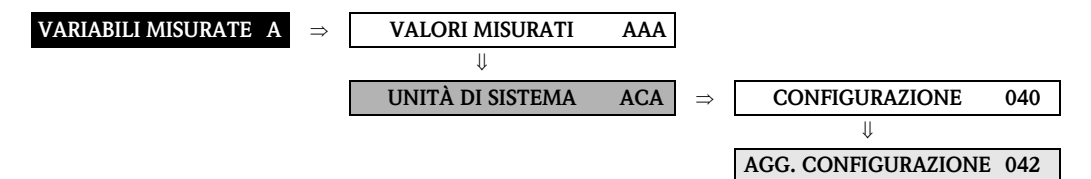

<span id="page-19-2"></span><span id="page-19-1"></span>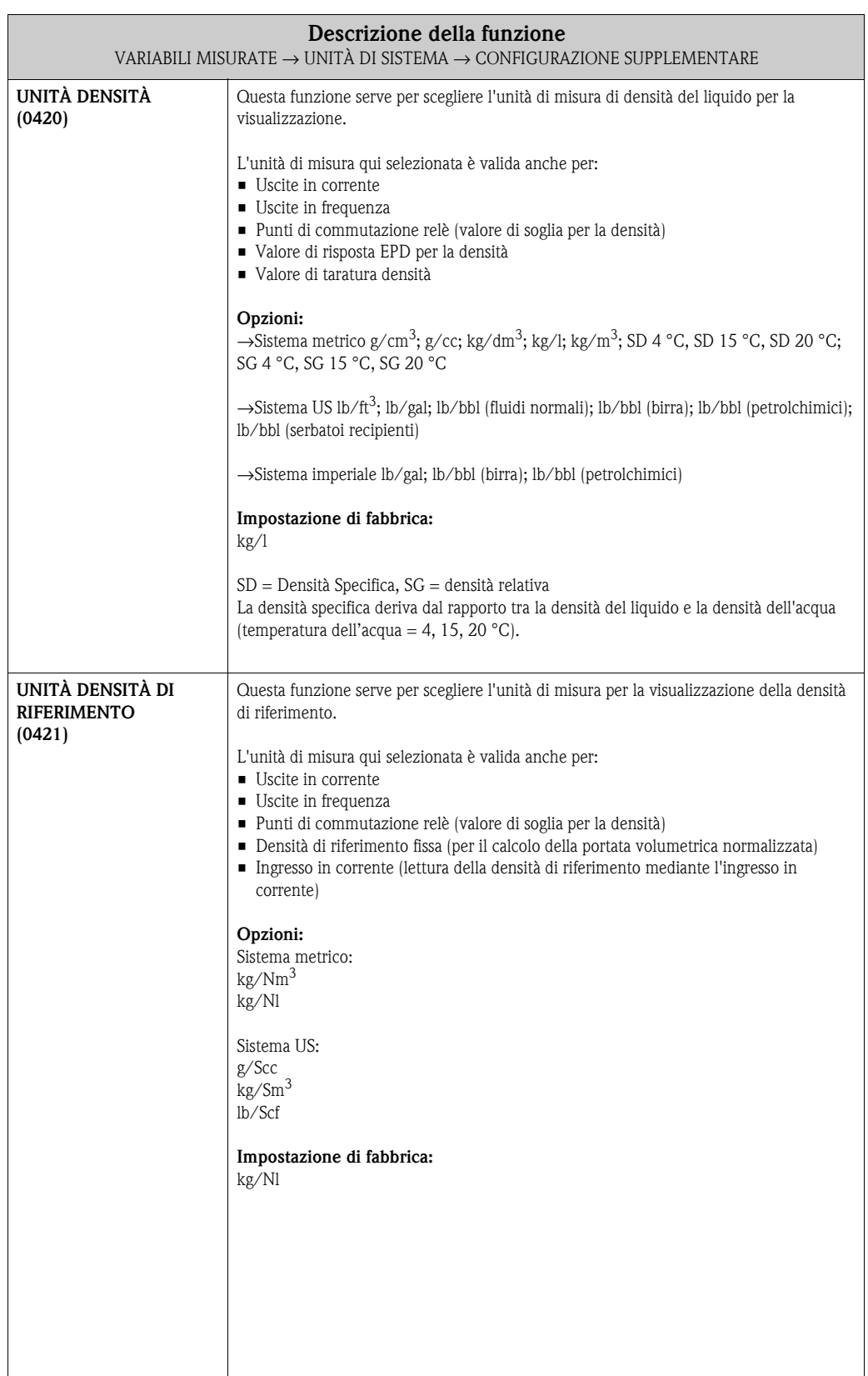

<span id="page-20-2"></span><span id="page-20-1"></span><span id="page-20-0"></span>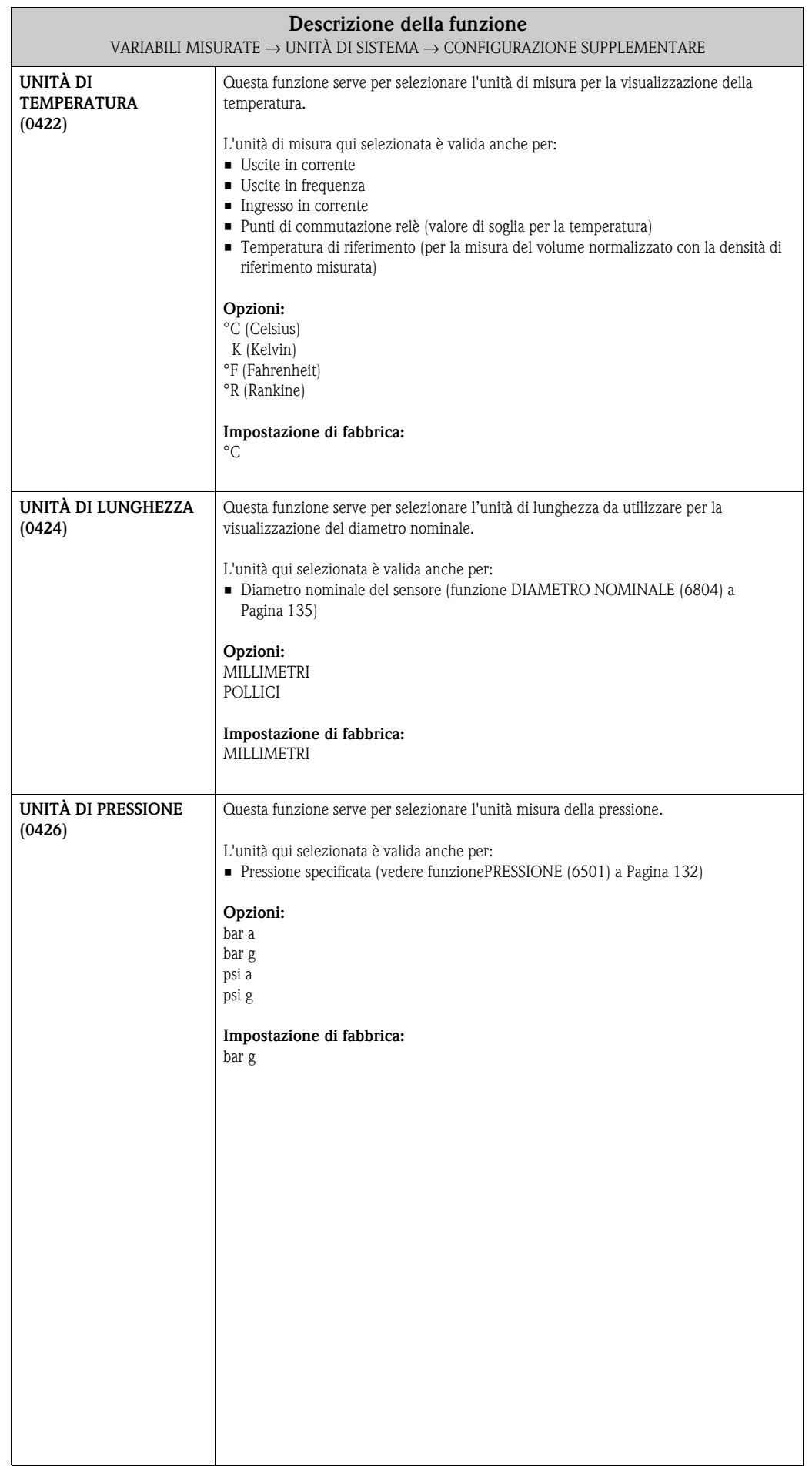

# <span id="page-21-0"></span>**3.3 Gruppo UNITÀ SPECIALI**

## <span id="page-21-1"></span>**3.3.1 Gruppo di funzione UNITÀ ARBITRARIE**

<span id="page-21-3"></span><span id="page-21-2"></span>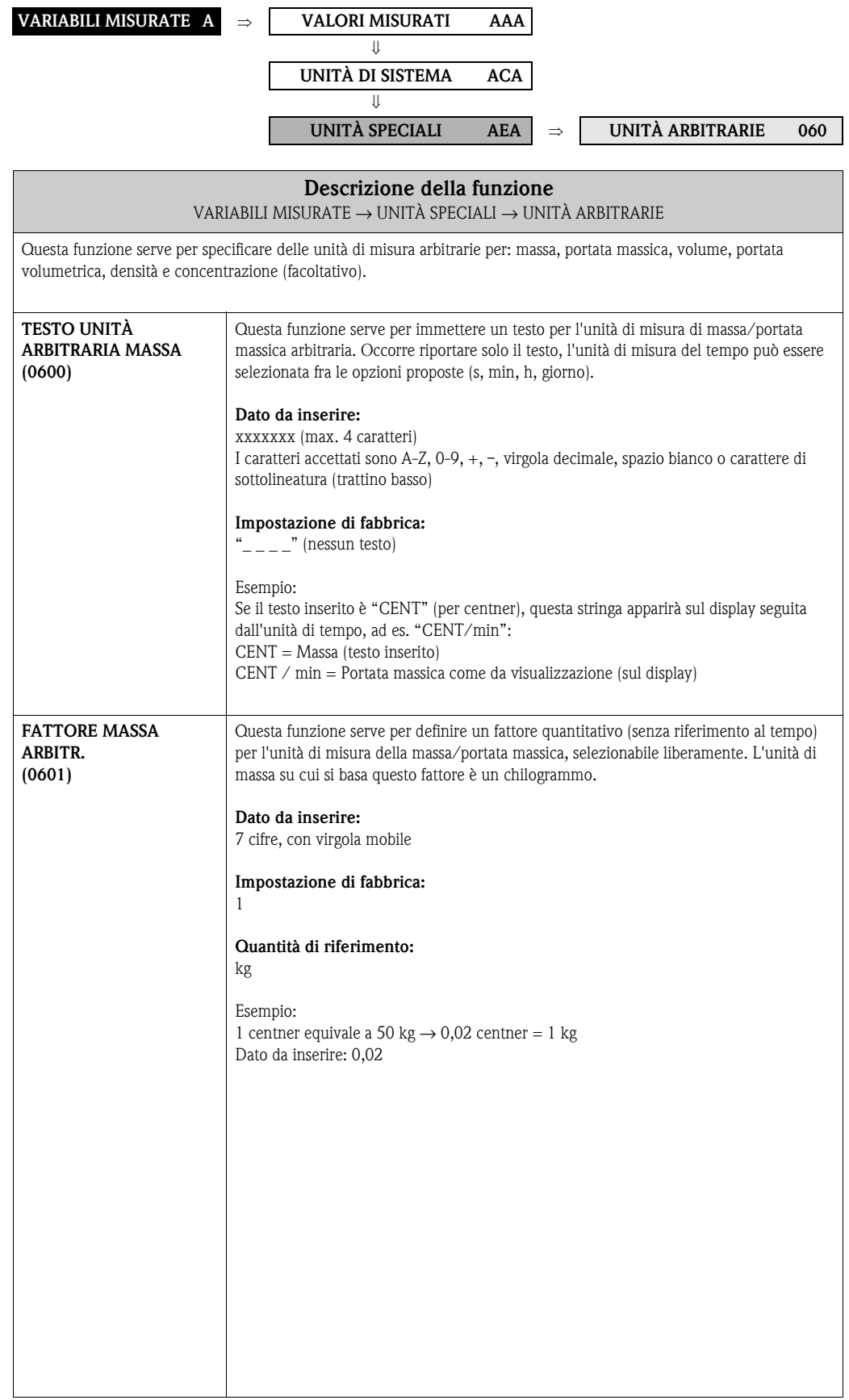

<span id="page-22-3"></span><span id="page-22-2"></span><span id="page-22-1"></span><span id="page-22-0"></span>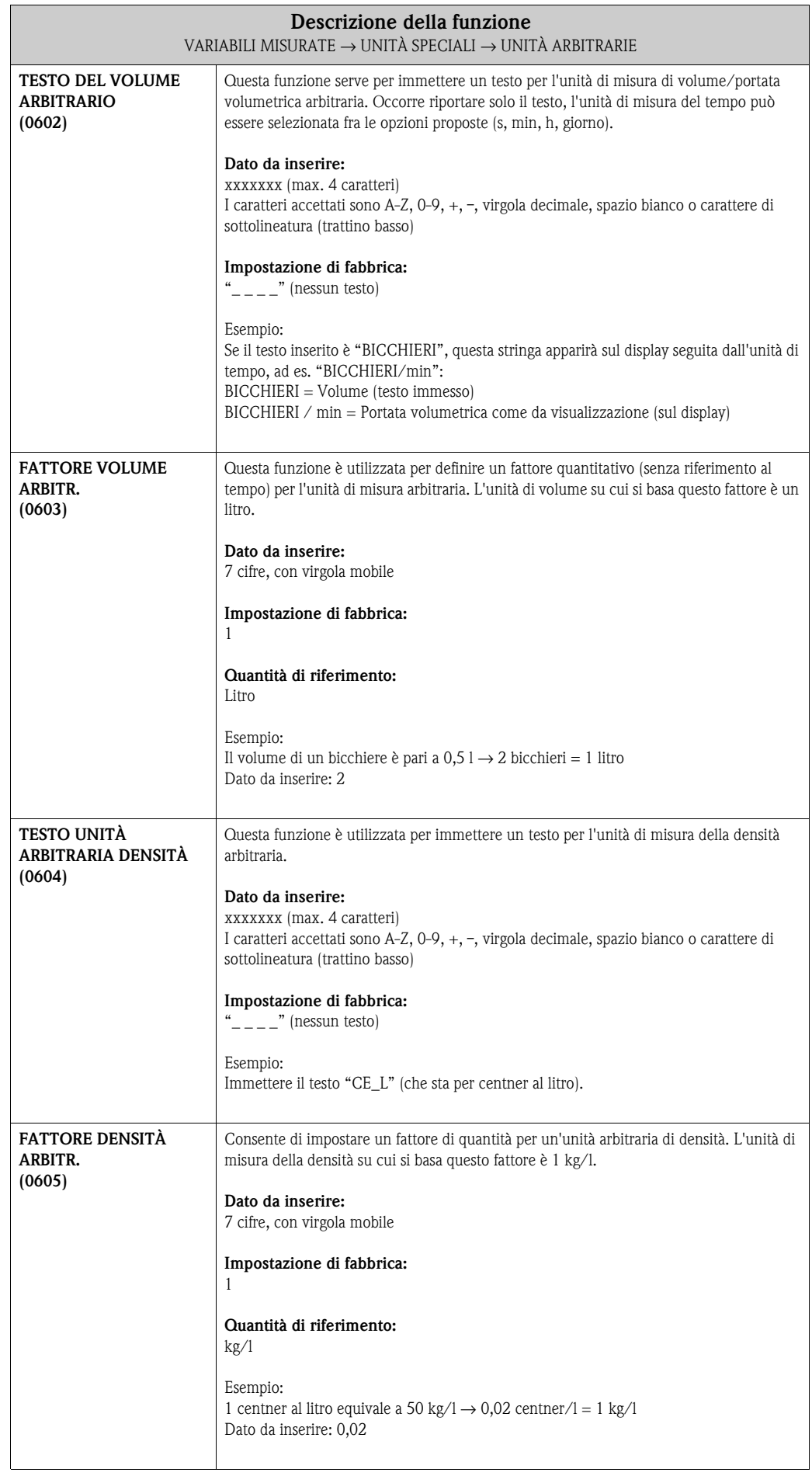

<span id="page-23-1"></span><span id="page-23-0"></span>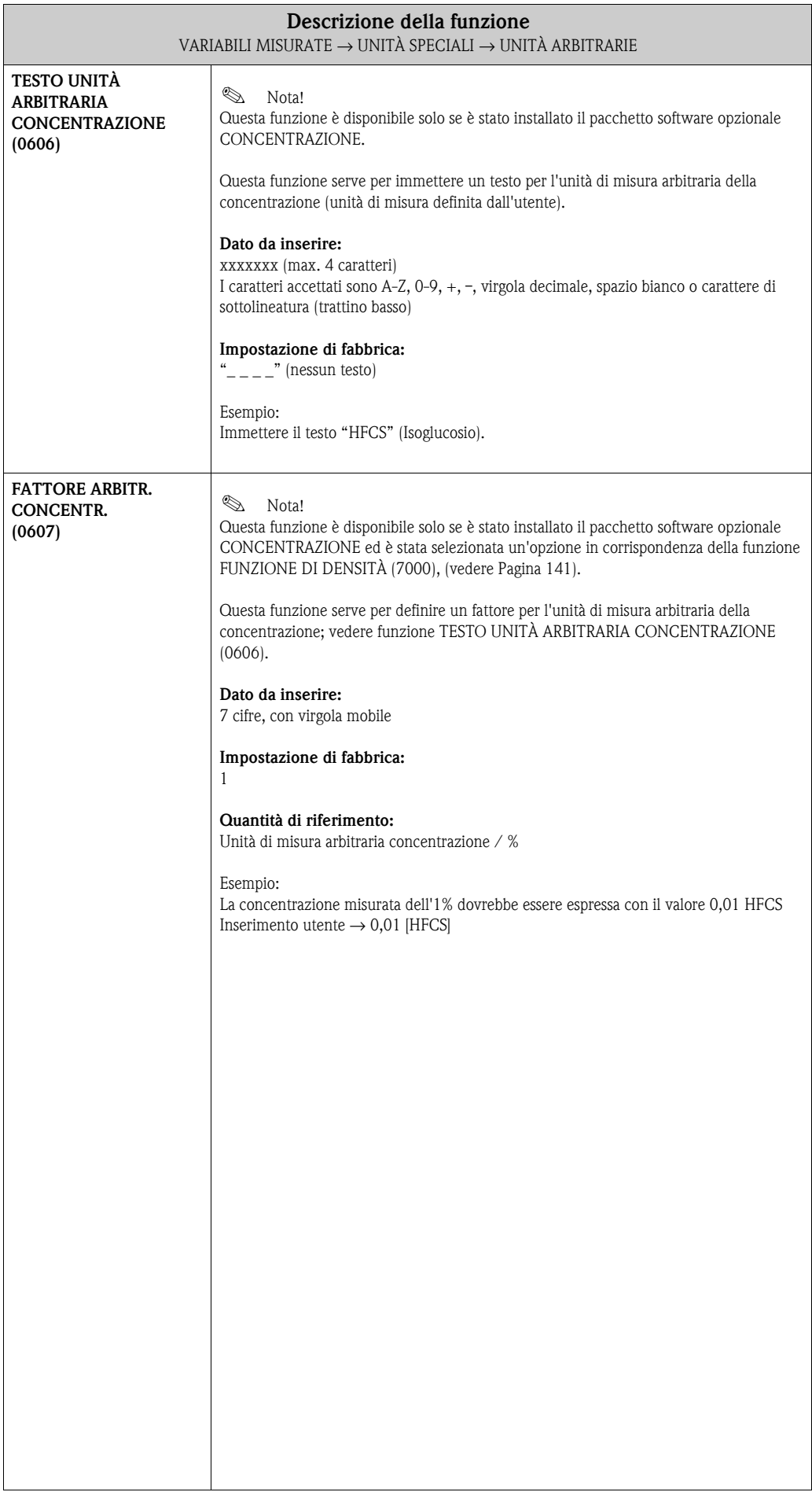

# <span id="page-24-0"></span>**4 Blocco QUICK SETUP**

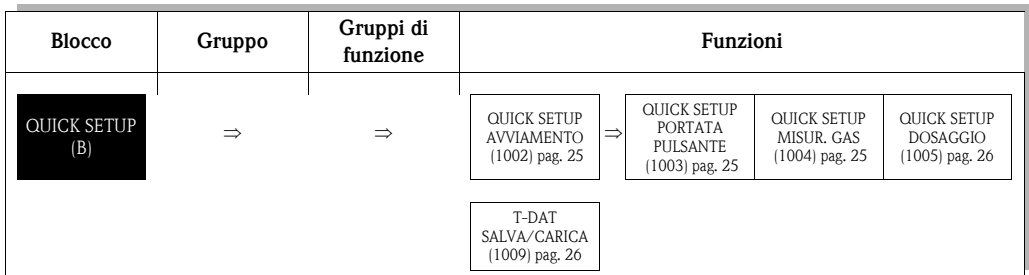

<span id="page-24-3"></span><span id="page-24-2"></span><span id="page-24-1"></span>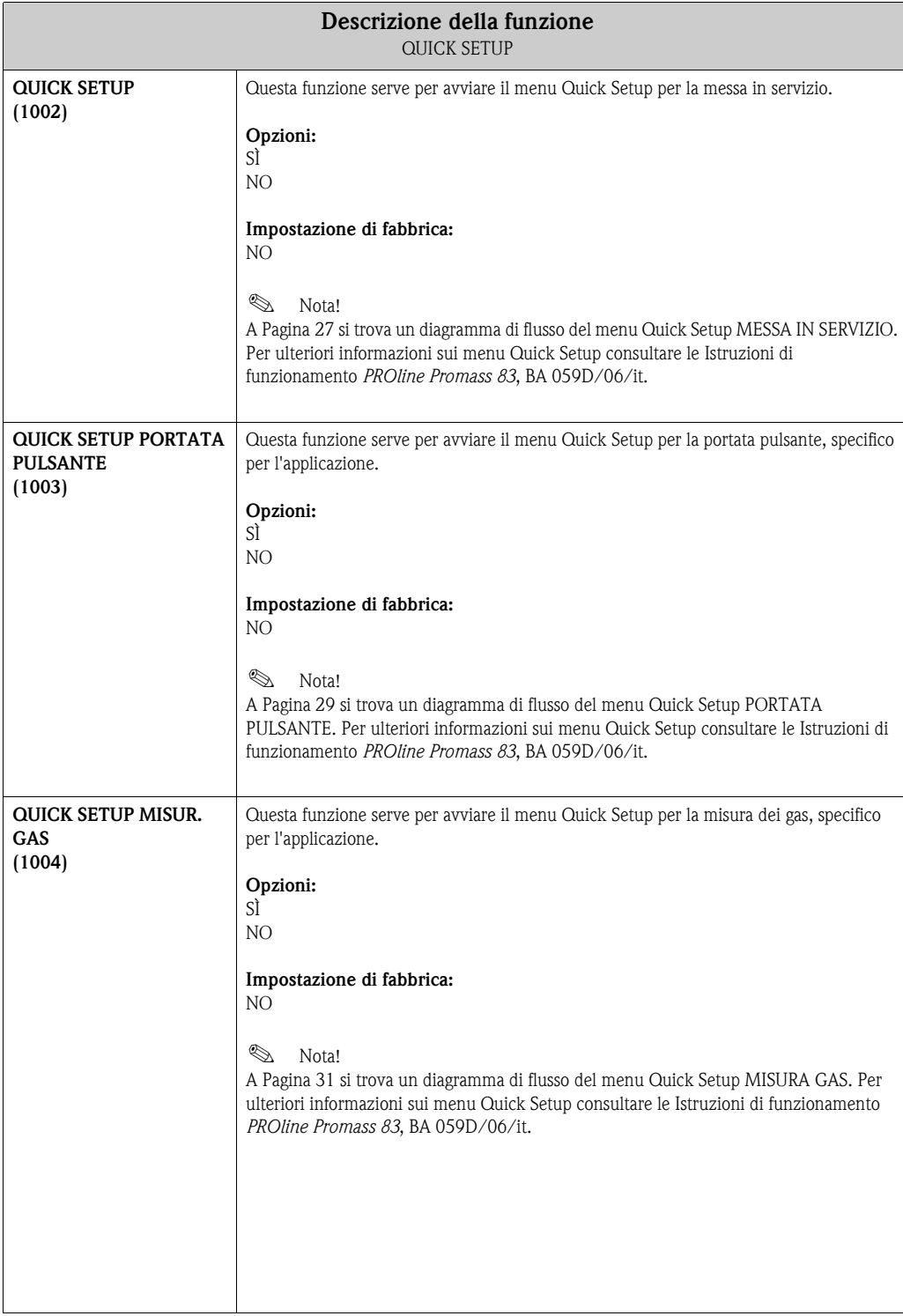

<span id="page-25-1"></span><span id="page-25-0"></span>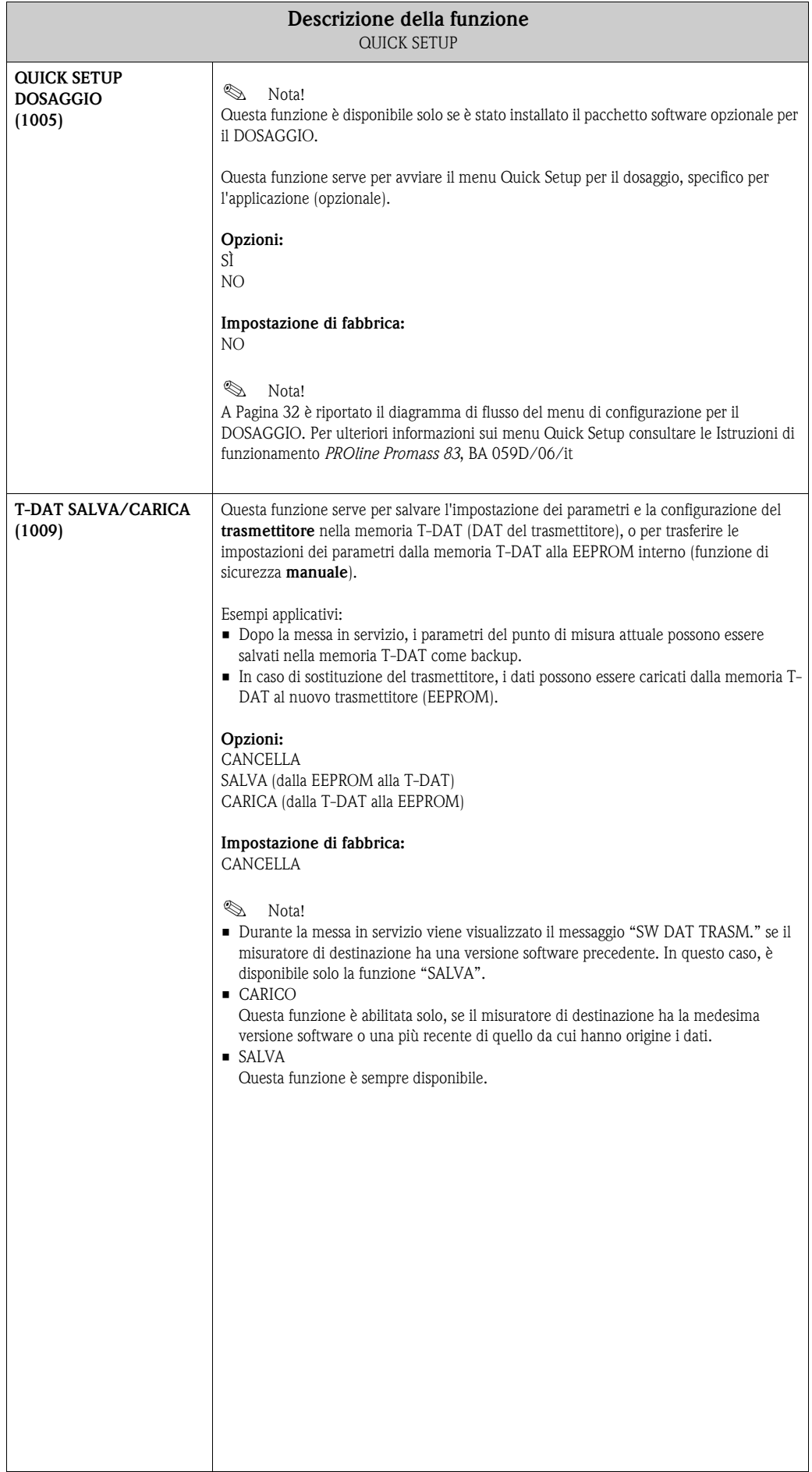

## <span id="page-26-0"></span>**4.1 Setup messa in servizio**

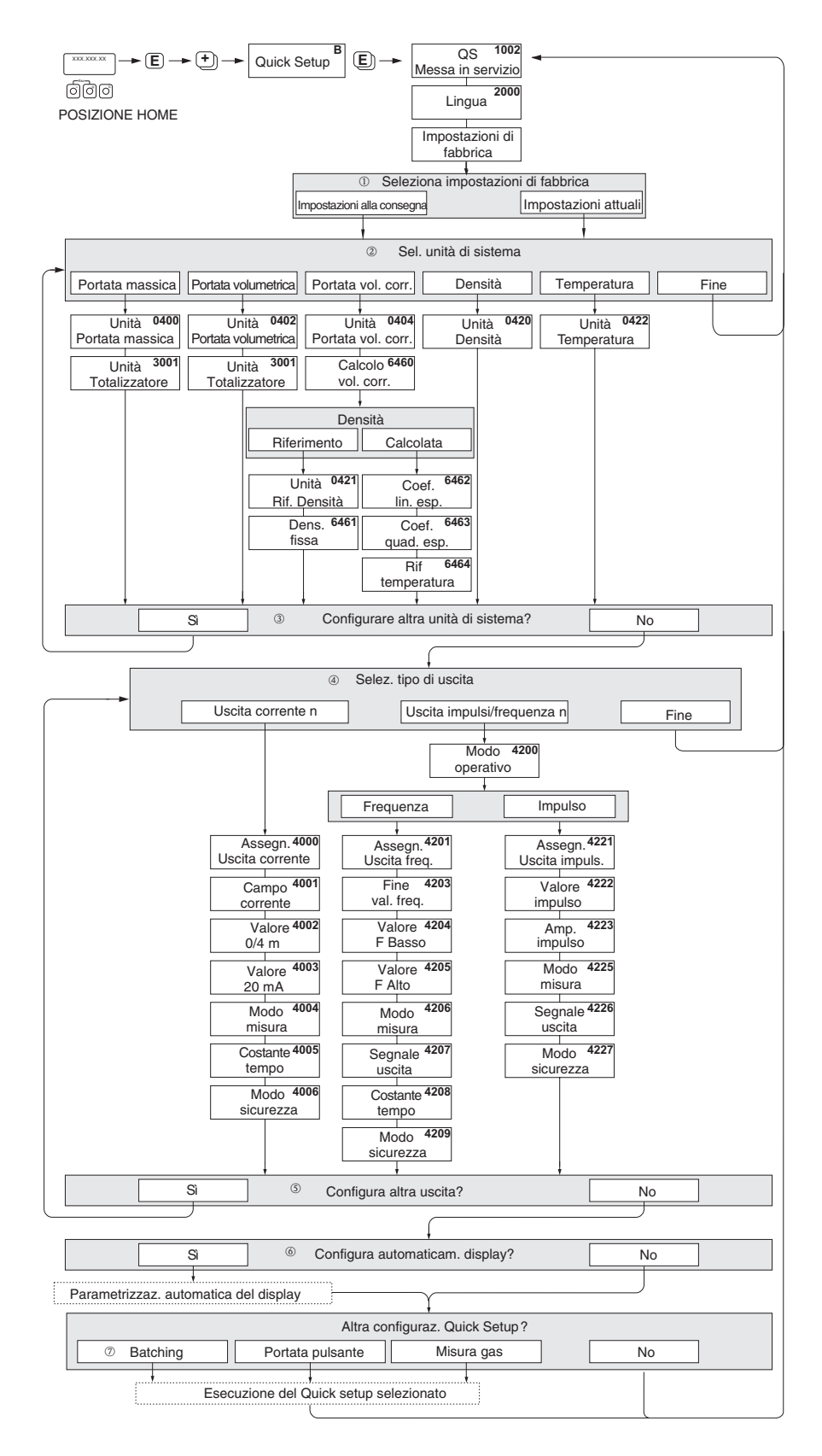

a0004561-en

- m Selezionando "CONFIGURAZIONE DI CONSEGNA" su ogni unità selezionata vengono ripristinate le configurazioni di fabbrica. Selezionando "CONFIGURAZIONE ATTUALE" vengono accettate le unità precedentemente configurate dall'operatore.
- n In ogni ciclo sono selezionabili solo le unità di misura non ancora impostate con il menu di configurazione attuale. L'unità di misura di massa, volume e volume normalizzato dipende dalla corrispondente unità di portata.
- o L'opzione "SÌ" è visibile, finché tutte le unità ingegneristiche non sono state configurate. "NO" è l'unica opzione visualizzata quando non vi sono più unità disponibili.
- p In ogni ciclo è possibile selezionare solo le uscite non ancora configurate.
- q L'opzione "SÌ" è visibile, finché non sono state configurate tutte le uscite. "NO" è l'unica opzione visualizzata quando non vi sono più uscite disponibili.
- r L'opzione di "configurazione automatica del display" presenta le seguenti impostazioni di base/di fabbrica: SÌ: Riga principale = Portata massica; Riga supplementare = Totalizzatore 1; Riga delle informazioni = condizioni operative/di sistema NO: Rimangono valide le impostazioni già esistenti (selezionate).
- s Il menu QUICK SETUP BATCH è disponibile solo, se è stato installato il software opzionale per il dosaggio.

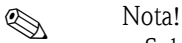

- Sul display viene visualizzata la cella QUICK SETUP (1002) se si preme il tasto  $\Box$  durante l'interrogazione di un parametro. I parametri precedentemente salvati rimangono validi.
- Il menu Quick Setup "Messa in servizio" deve essere eseguito prima di attivare uno dei menu Quick Setup descritti di seguito.

#### <span id="page-28-0"></span>**4.2 Menu Setup Portata pulsante**

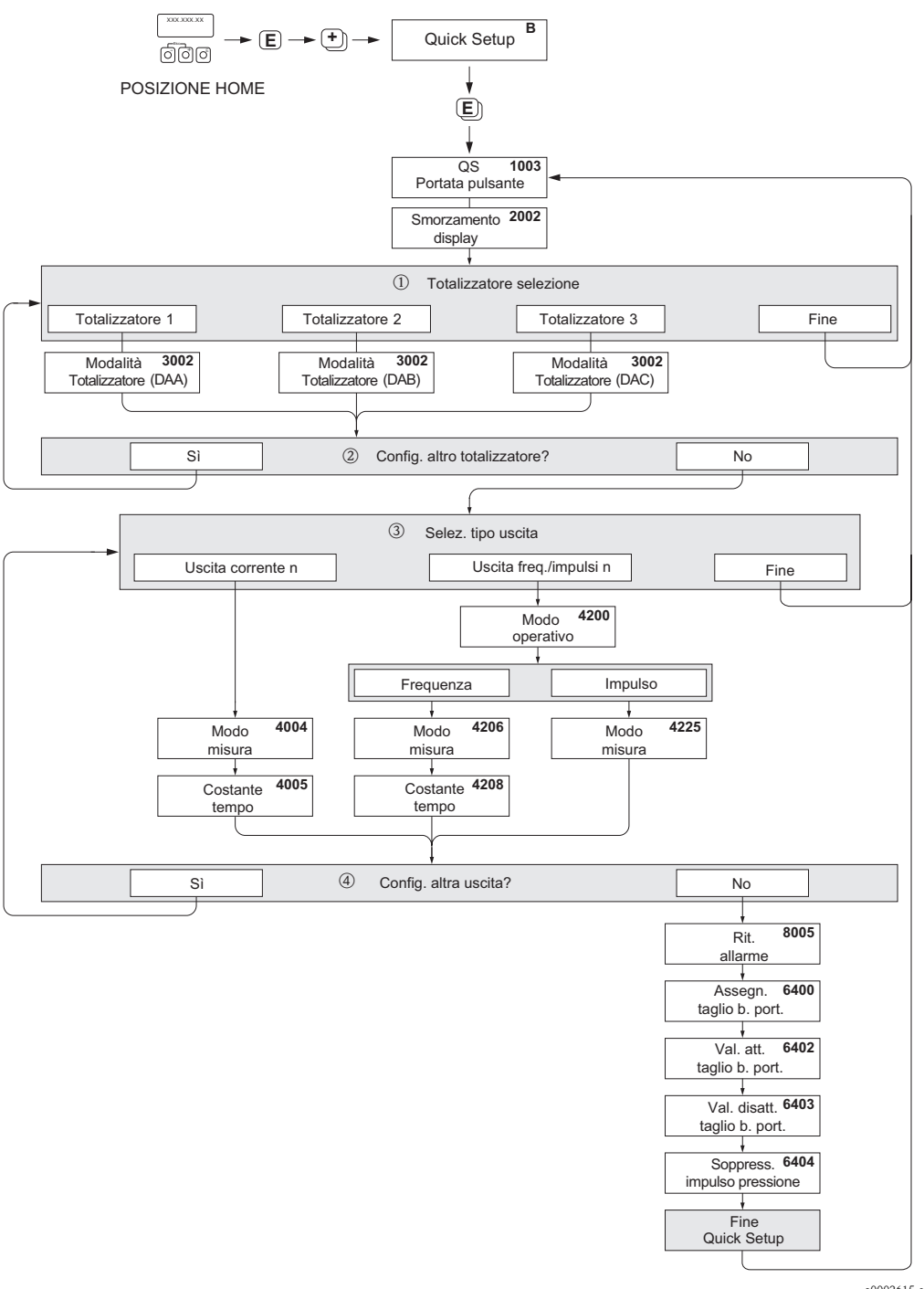

a0002615-en

- m In ogni ciclo sono visualizzati solo i totalizzatori non ancora configurati.
- n L'opzione "SÌ" è visibile finché non sono stati configurati tutti i totalizzatori. "NO" è l'unica opzione visibile quando non vi sono più totalizzatori da impostare.
- o A ogni ciclo è possibile selezionare solo le uscite, che non sono state ancora configurate nel menu Quick Setup corrente.
- p L'opzione "SÌ" è visibile, finché non sono state configurate tutte le uscite. "NO" è l'unica opzione visualizzata quando non vi sono più uscite disponibili.

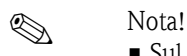

- Sul display viene visualizzata la cella QUICK SETUP PORTATA PULSANTE (1003) se si preme il tasto  $\Box$  durante l'interrogazione di un parametro.
- Il menu Setup può essere richiamato direttamente dal menu Quick Setup "MESSA IN SERVIZIO" oppure manualmente selezionando la funzione QUICK SETUP PORTATA PULSANTE (1003).

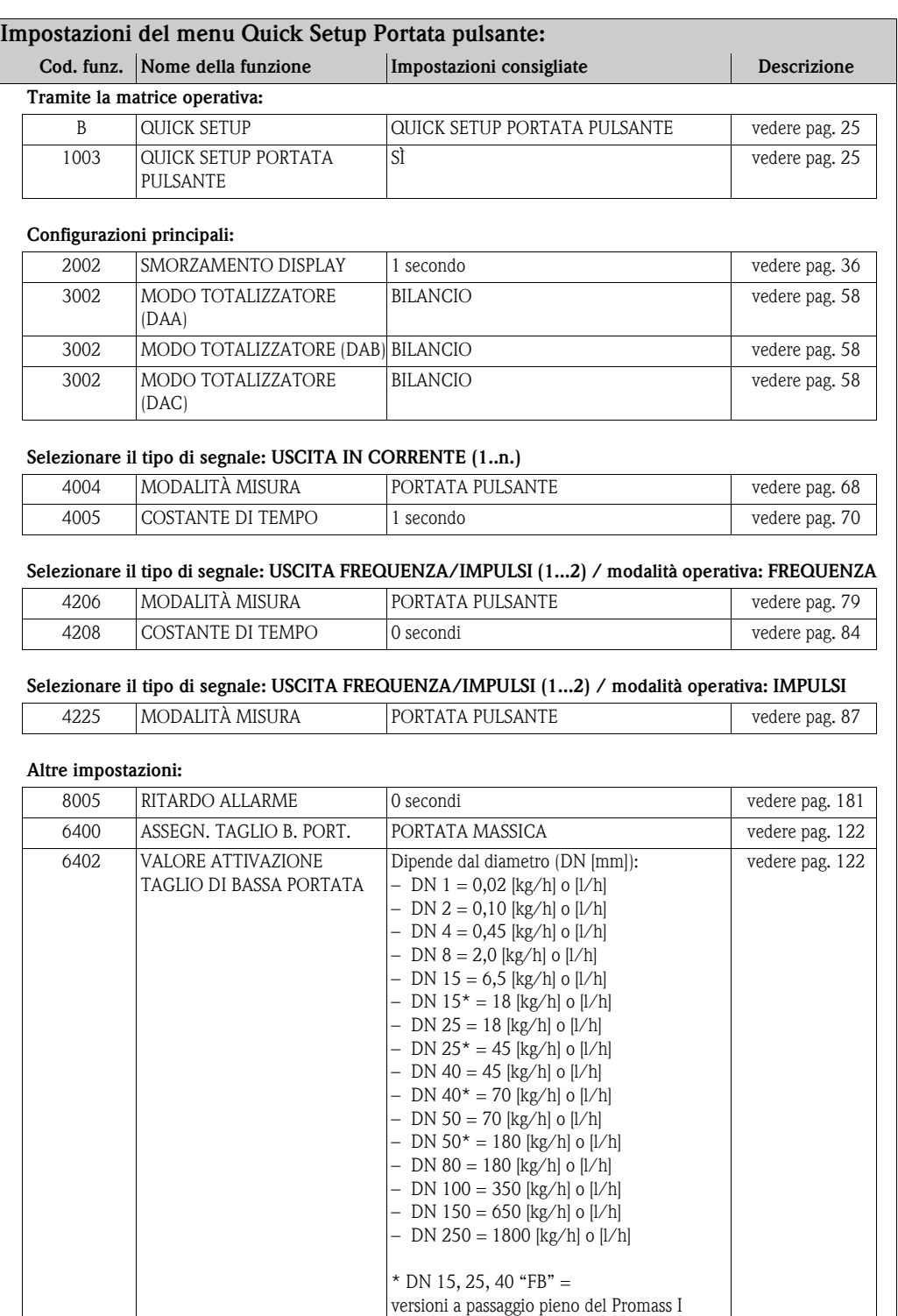

6403 VALORE DISATT. TAGLIO BASSA PORTATA

6404 SOPPRESSIONE SHOCK DI PRESSIONE

50% [vedere pag.](#page-121-4) 122

0 s [vedere pag.](#page-122-0) 123

# <span id="page-30-0"></span>**4.3 Menu Quick Setup Misura gas**

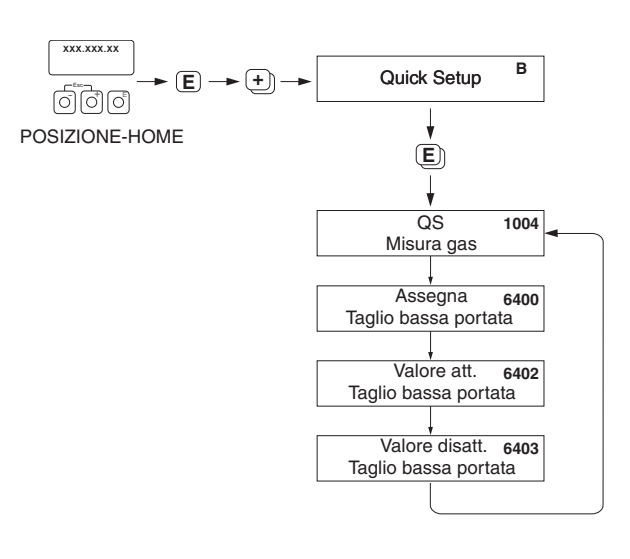

A0002502-EN

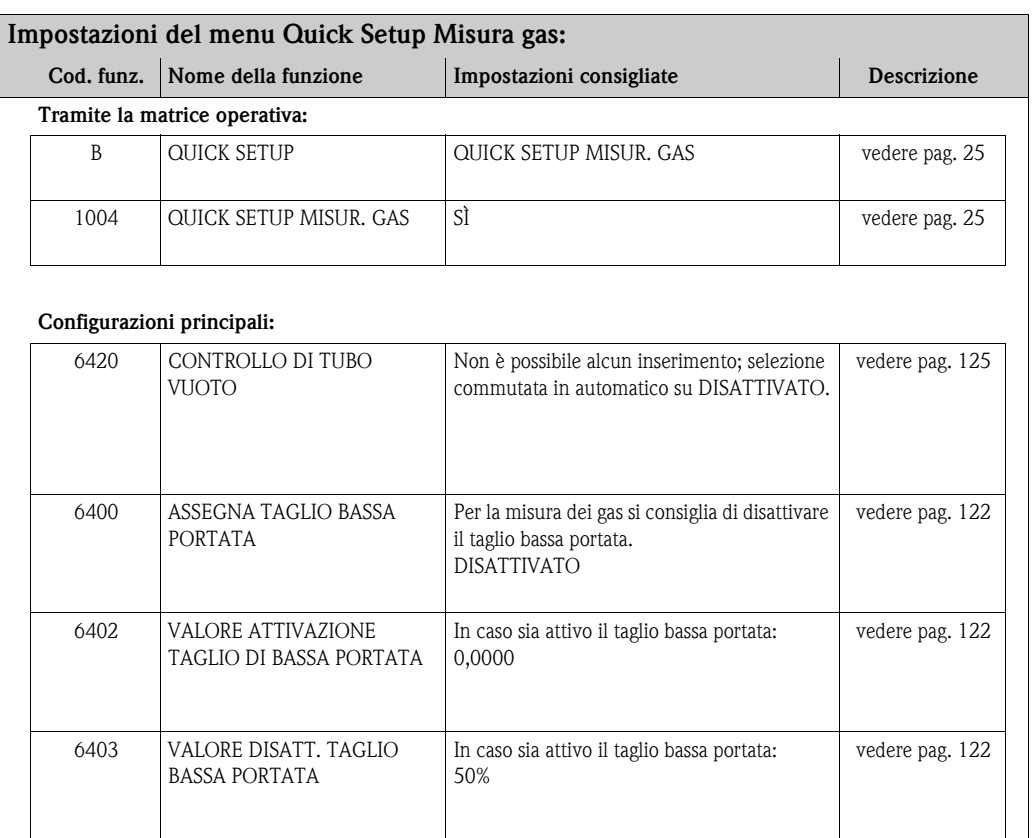

#### <span id="page-31-0"></span>**4.4 Menu Quick Setup Dosaggio**

Seguendo questo menu è possibile impostare e configurare sistematicamente tutte le funzioni dello strumento necessarie per l'operazione di dosaggio.

Il menu Quick Setup è stato pensato per permettere l'esecuzione del processo di dosaggio in una sola fase, in modo semplice. I parametri per le impostazioni supplementari, per esempio per la compensazione automatica post-processo o per il dosaggio in più fasi possono essere configurati manualmente nella matrice operativa.

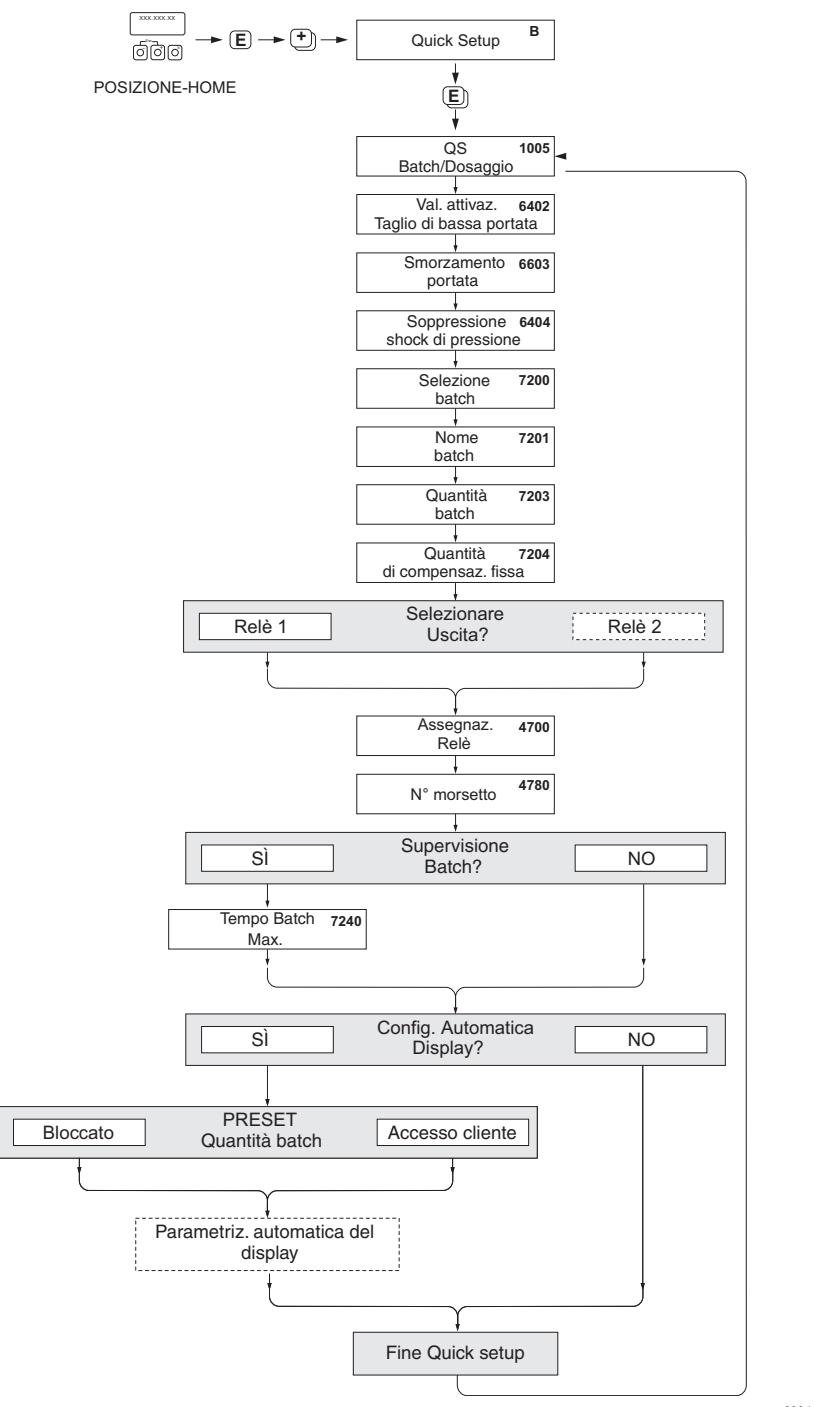

a0004644-en

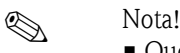

• Questo menu Quick Setup è disponibile solo se sul misuratore è stato installato il pacchetto software opzionale per il BATCHING/DOSAGGIO. A seconda dell'opzione di ordine prescelta, il pacchetto potrebbe essere già installato nel misuratore al momento della consegna; diversamente potrà essere acquistato rivolgendosi a Endress + Hauser. In tal caso sarà possibile eseguire l'aggiornamento con un pacchetto software opzionale.

- Se si preme il tasto ESC durante l'interrogazione di un parametro, sul display viene nuovamente visualizzata la funzione QUICK SETUP DOSAGGIO (1005).
- All'apertura del menu Quick Setup, i parametri generali del misuratore sono configurati per garantire un'elaborazione del segnale di misura e una risposta ottimali.
- Quindi è possibile accedere ai parametri di dosaggio specifici, a partire dall'elenco di opzioni "Dosaggio 1...6". In questo modo, scorrendo più volte il menu Quick Setup sarà possibile creare fino a sei programmi di dosaggio diversi (con nomi specifici), da richiamare secondo necessità.
- Per garantire una funzionalità ottimale, si consiglia di permettere l'impostazione automatica dei parametri di visualizzazione. In base a questa impostazione, la riga più bassa del display viene configurata come menu di dosaggio. Sul display sono visualizzati dei softkey che possono essere utilizzati per avviare o interrompere il processo di dosaggio e tornare in posizione HOME. In questo modo, il misuratore funzionerà come un vero e proprio "controllore batch".

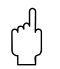

" Attenzione! Se si segue il menu Setup, alcuni parametri del misuratore vengono impostati in modo ottimale per un funzionamento non continuo. Se il misuratore in futuro dovrà essere utilizzato per misure continue della portata, sarà opportuno ripetere la procedura Quick Setup "MESSA IN SERVIZIO" o "PORTATA PULSANTE".

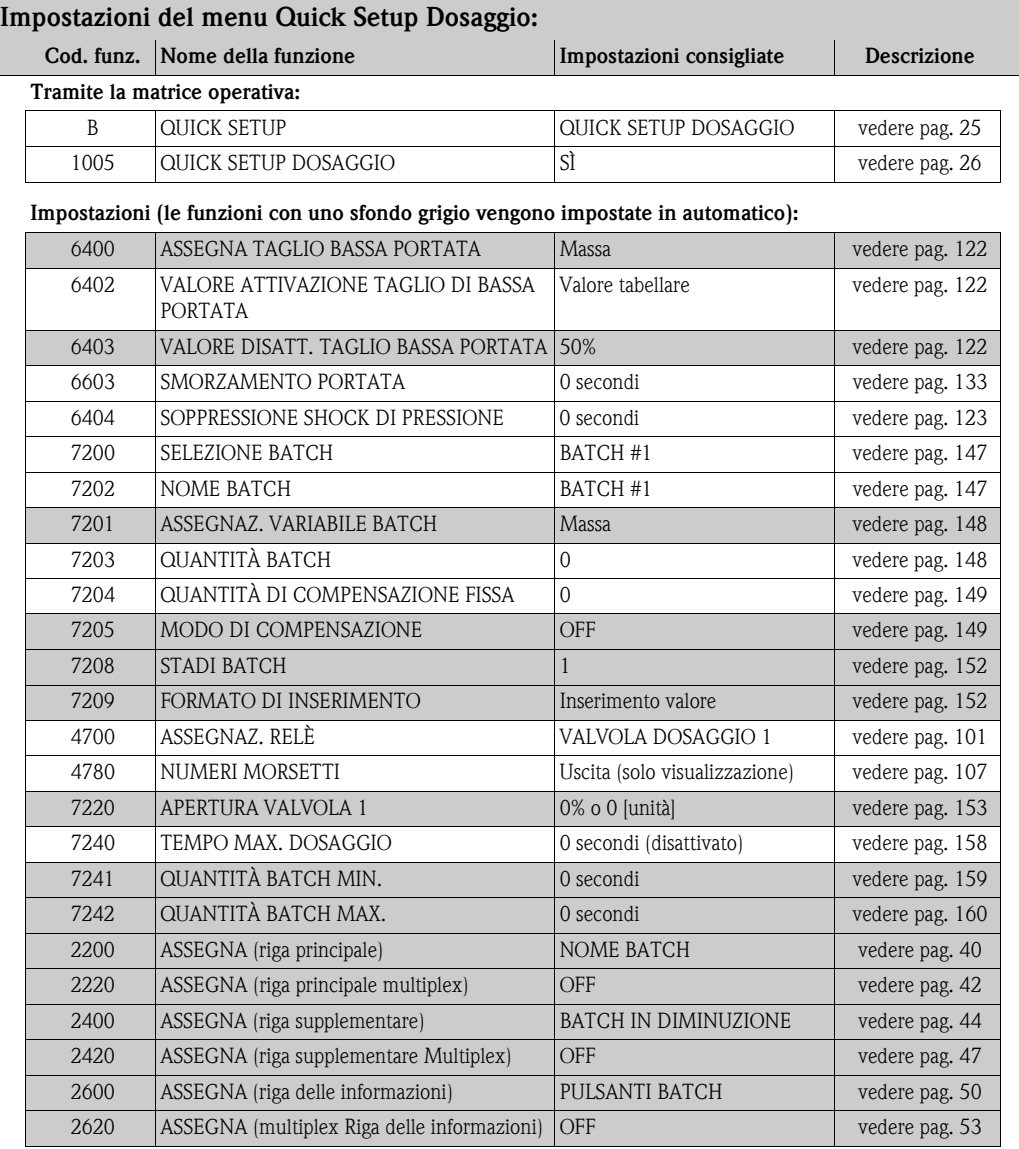

#### <span id="page-33-0"></span>**4.5 Back-up/trasferimento dati**

È possibile utilizzare la funzione T-DAT SALVA/CARICA per trasferire i dati (parametri e impostazioni dello strumento) tra la T-DAT (memoria rimovibile) e la EEPROM (memoria strumento).

Questa funzione è necessaria nelle seguenti applicazioni:

- Creazione di un file di backup: i dati correnti sono trasmessi da una EEPROM alla T-DAT.
- Sostituzione del trasmettitore: i dati correnti sono copiati da una EEPROM sulla T-DAT e successivamente trasferiti alla EEPROM del nuovo trasmettitore.
- Duplicazione di dati: i dati correnti sono copiati da una EEPROM sulla T-DAT e successivamente trasferiti alle EEPROM dei medesimi punti di misura.

## **Solution** Nota!

Per installare e rimuovere la T-DAT → Istruzioni di funzionamento di Promass 83 (BA059D)

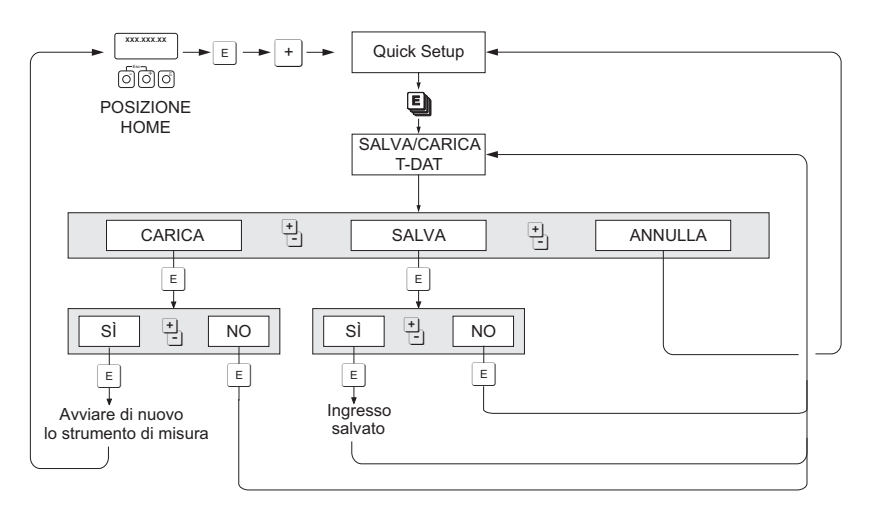

*Salvataggio/trasmissione di dati con T-DAT SALVA/CARICA*

A0001221-EN

Informazioni relative alle opzioni CARICA e SALVA:

#### CARICA:

i dati sono trasferiti dalla T-DAT alla EEPROM.

#### $\bigotimes$  Nota!

- Tutte le impostazioni precedentemente salvate sulla EEPROM vengono eliminate.
- Questa opzione è attiva solo se la T-DAT contiene dati validi.
- È possibile utilizzare questa opzione unicamente se la versione del software installato sulla T-DAT è uguale o successiva a quella presente sulla EEPROM. In caso contrario, dopo il riavvio del sistema viene visualizzato il messaggio di errore " SW DAT TRASM." e la funzione non è più attiva.

SALVA: i dati sono trasferiti dalla EEPROM alla T-DAT. <span id="page-34-1"></span><span id="page-34-0"></span>**5 Blocco INTERFACCIA UTENTE**

## <span id="page-35-0"></span>**5.1 Gruppo CONTROLLO**

## <span id="page-35-1"></span>**5.1.1 Gruppo di funzione CONFIGURAZIONE PRINCIPALE**

<span id="page-35-3"></span><span id="page-35-2"></span>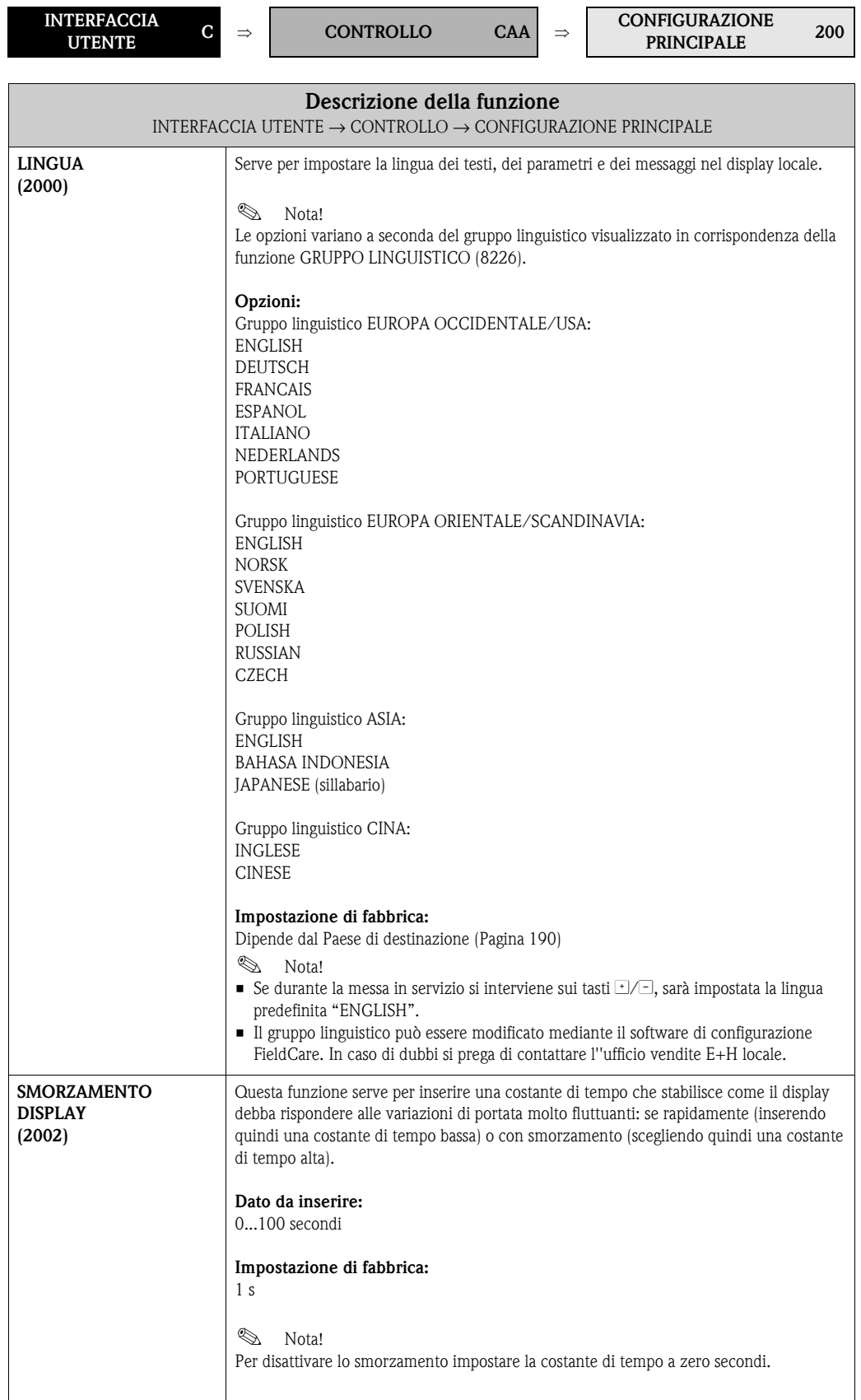
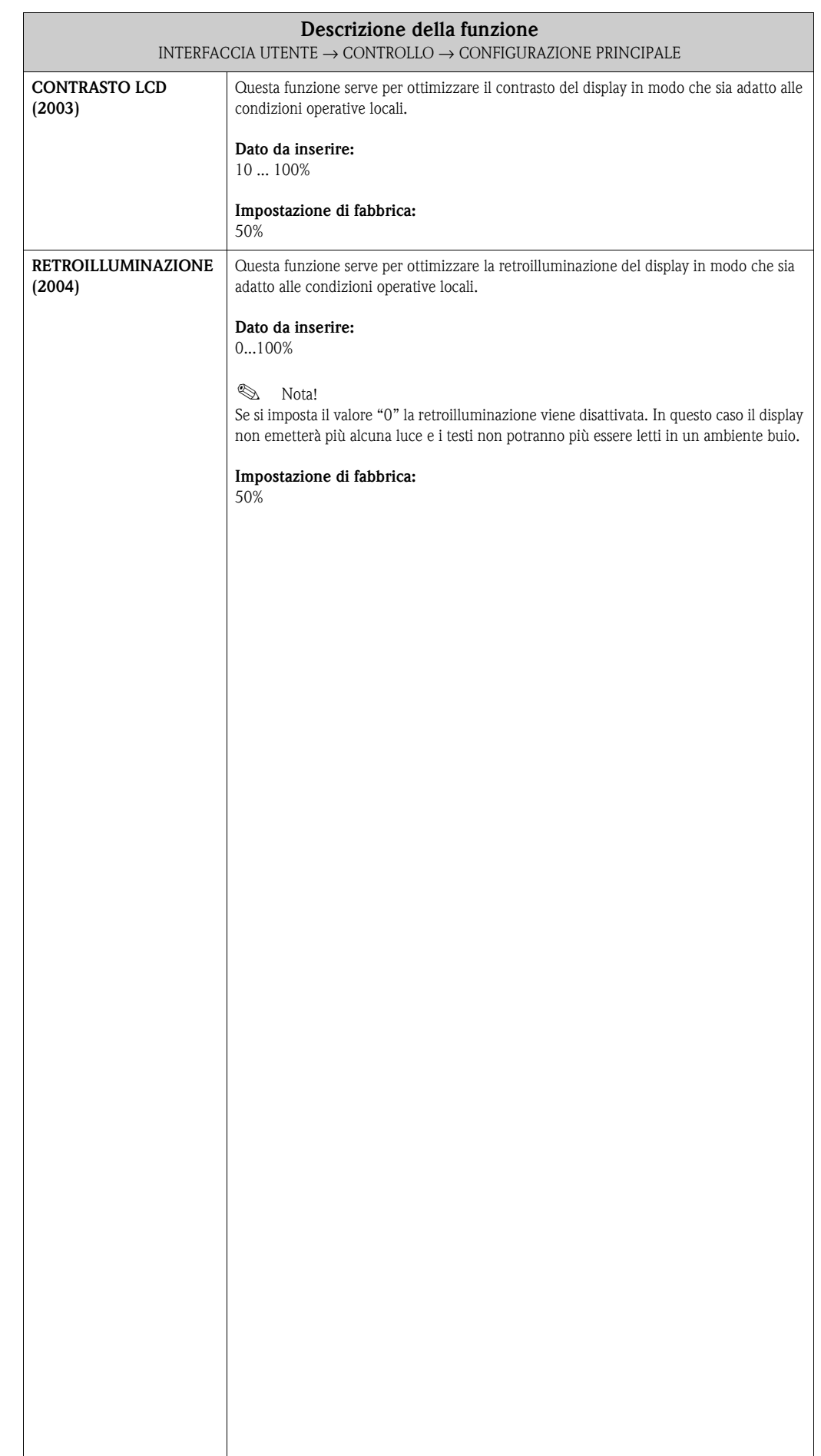

#### **5.1.2 Gruppo di funzione SBLOCCO/BLOCCO**

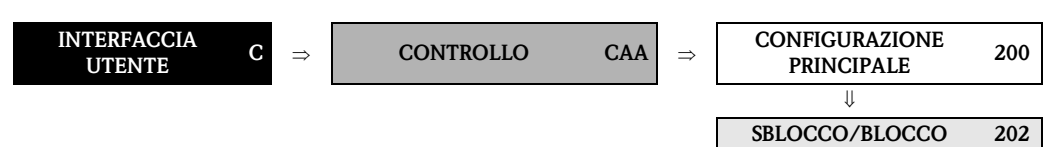

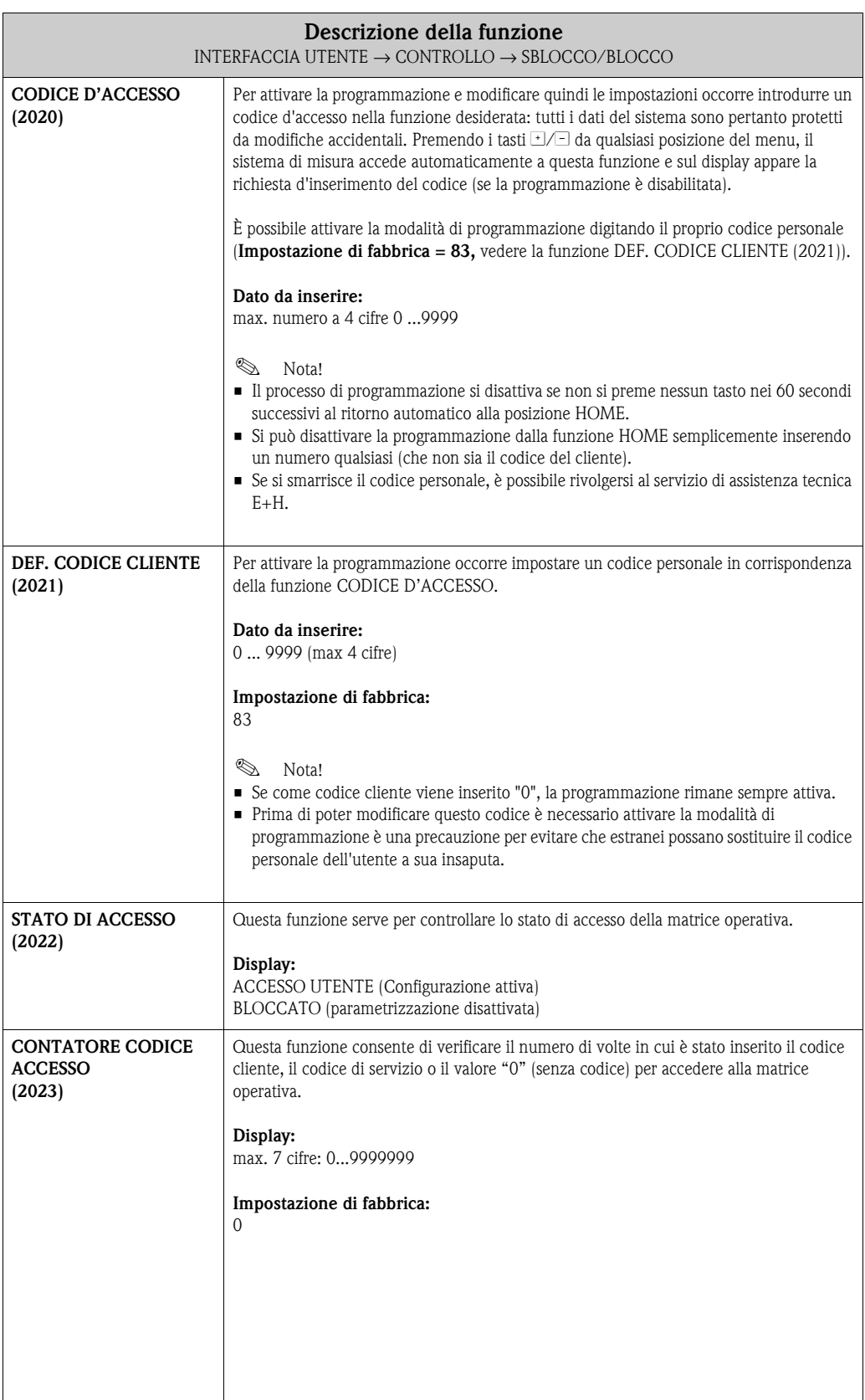

#### **5.1.3 Gruppo di funzione OPERATIVITÀ**

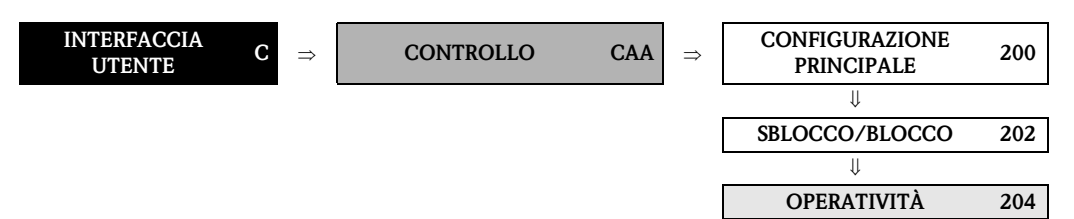

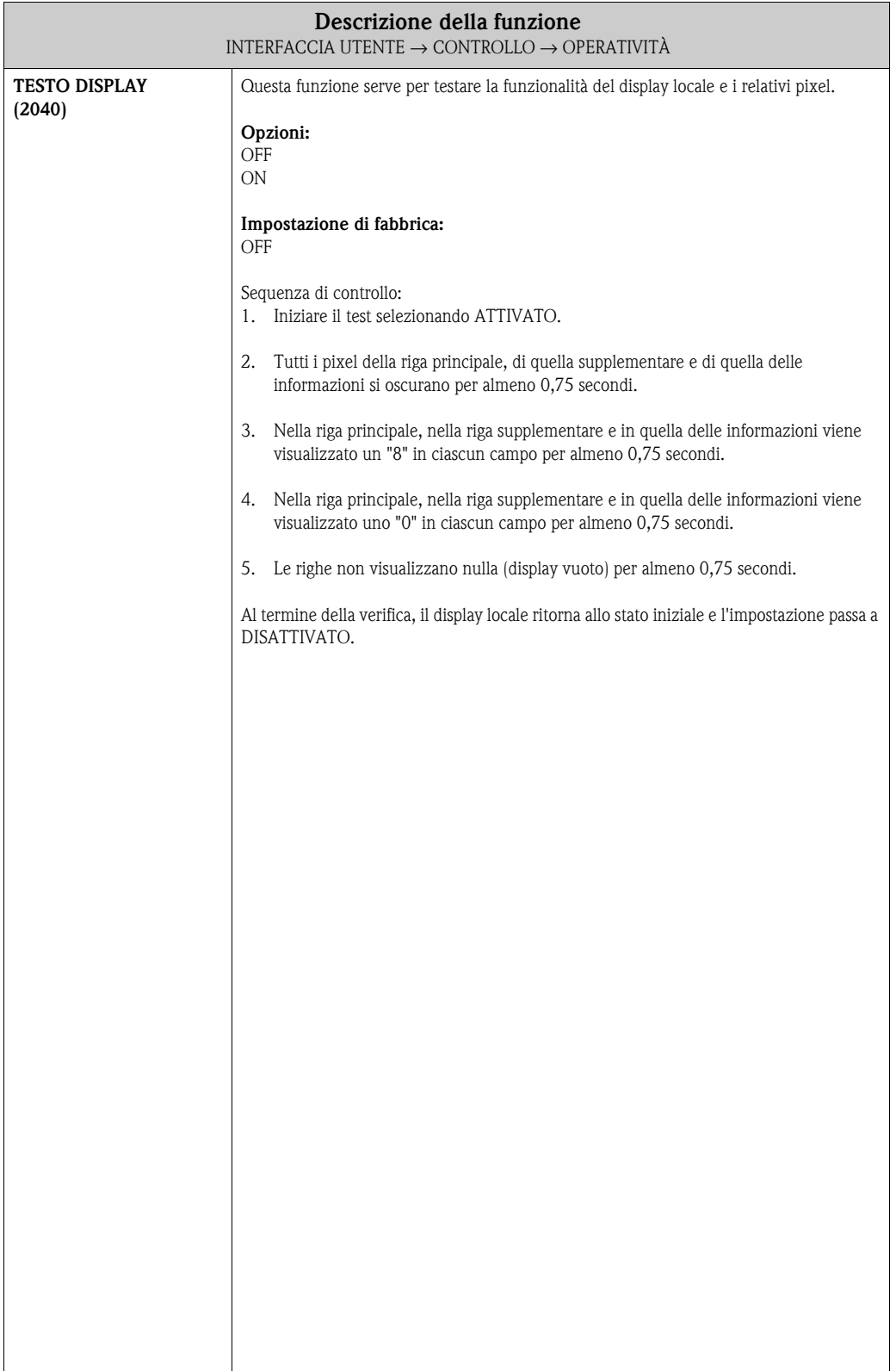

### **5.2 Gruppo RIGA PRINCIPALE**

#### **5.2.1 Gruppo di funzione CONFIGURAZIONE**

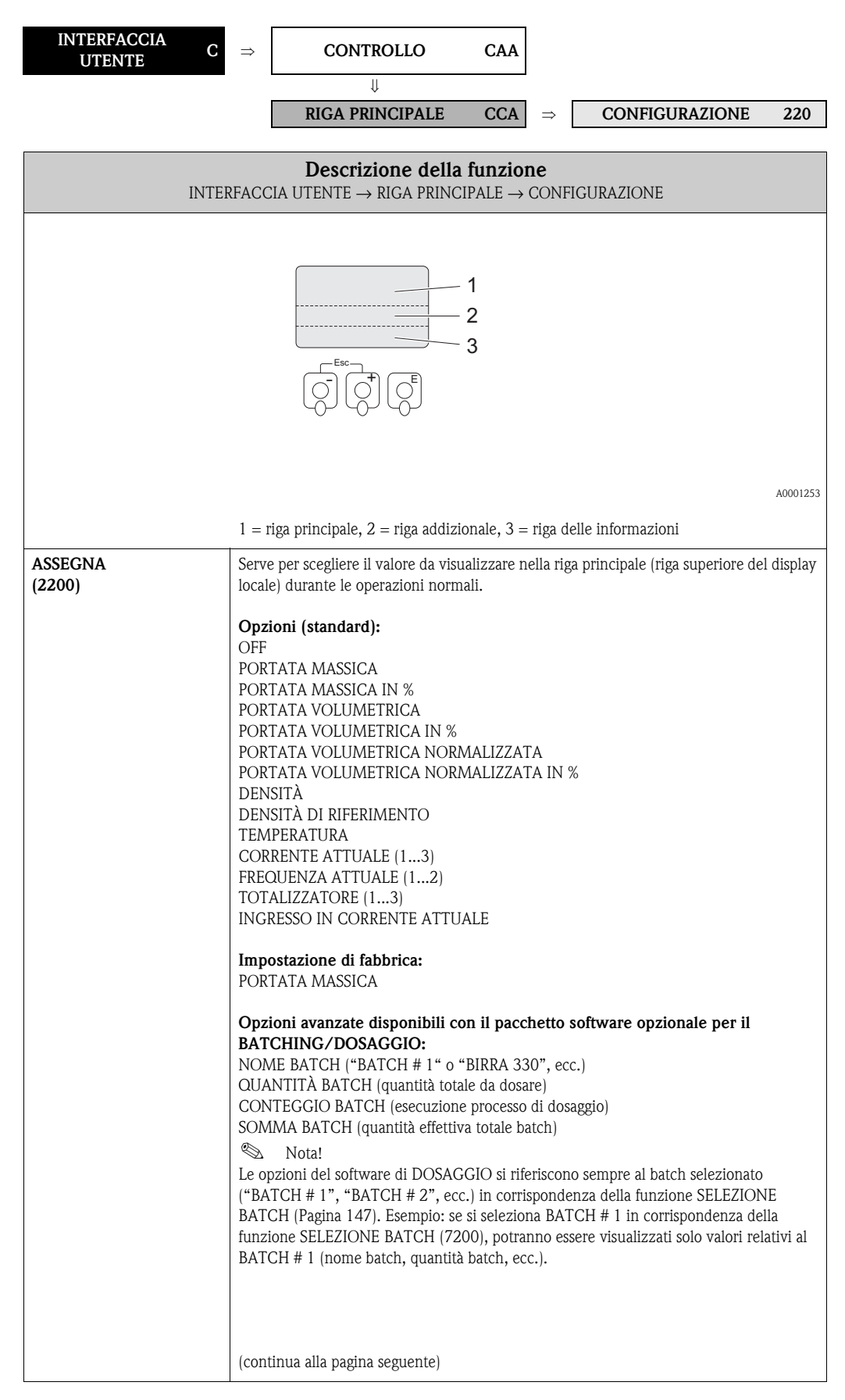

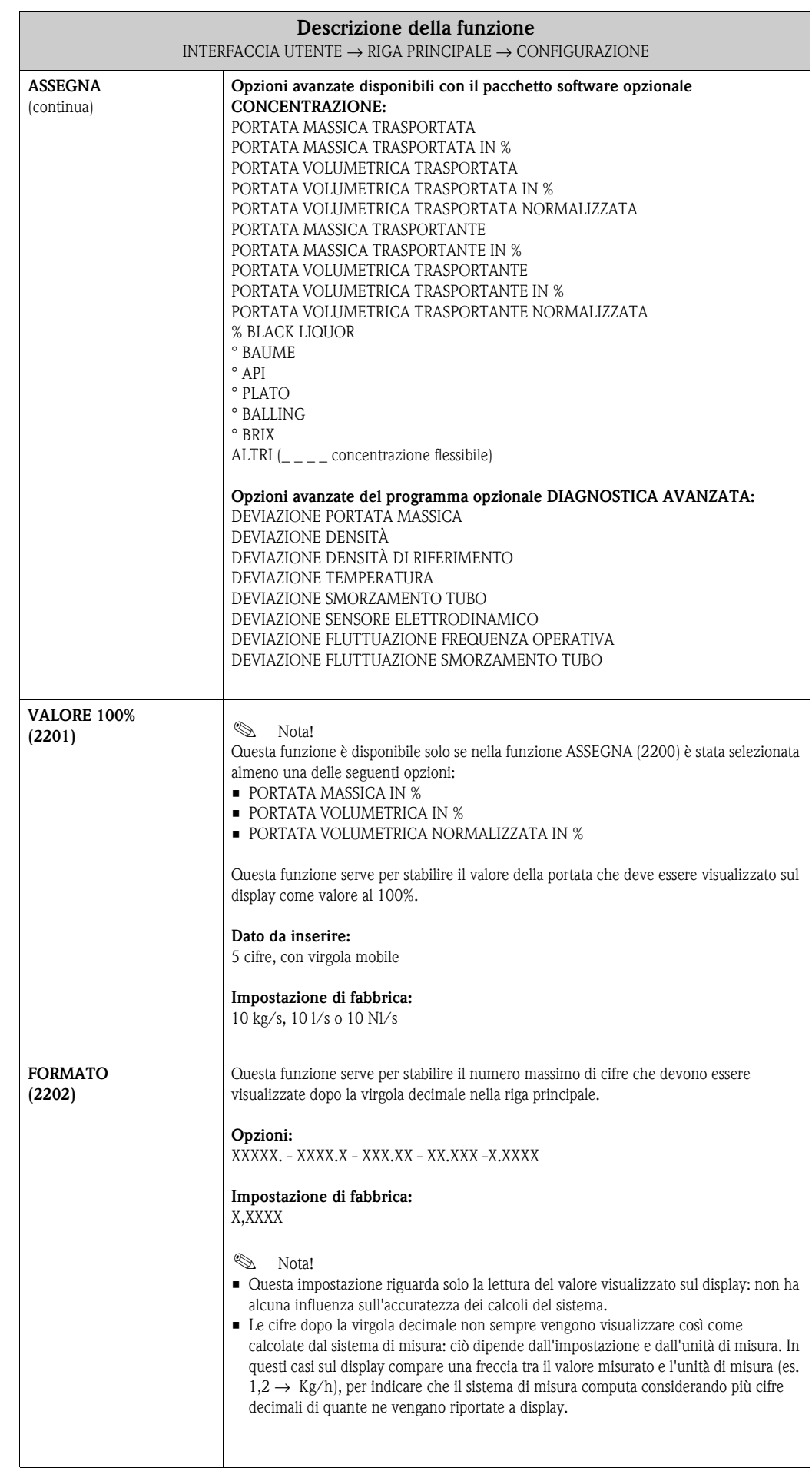

#### **5.2.2 Gruppo di funzione MULTIPLEX**

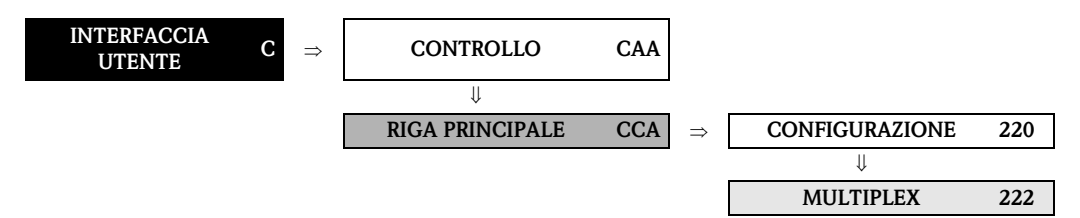

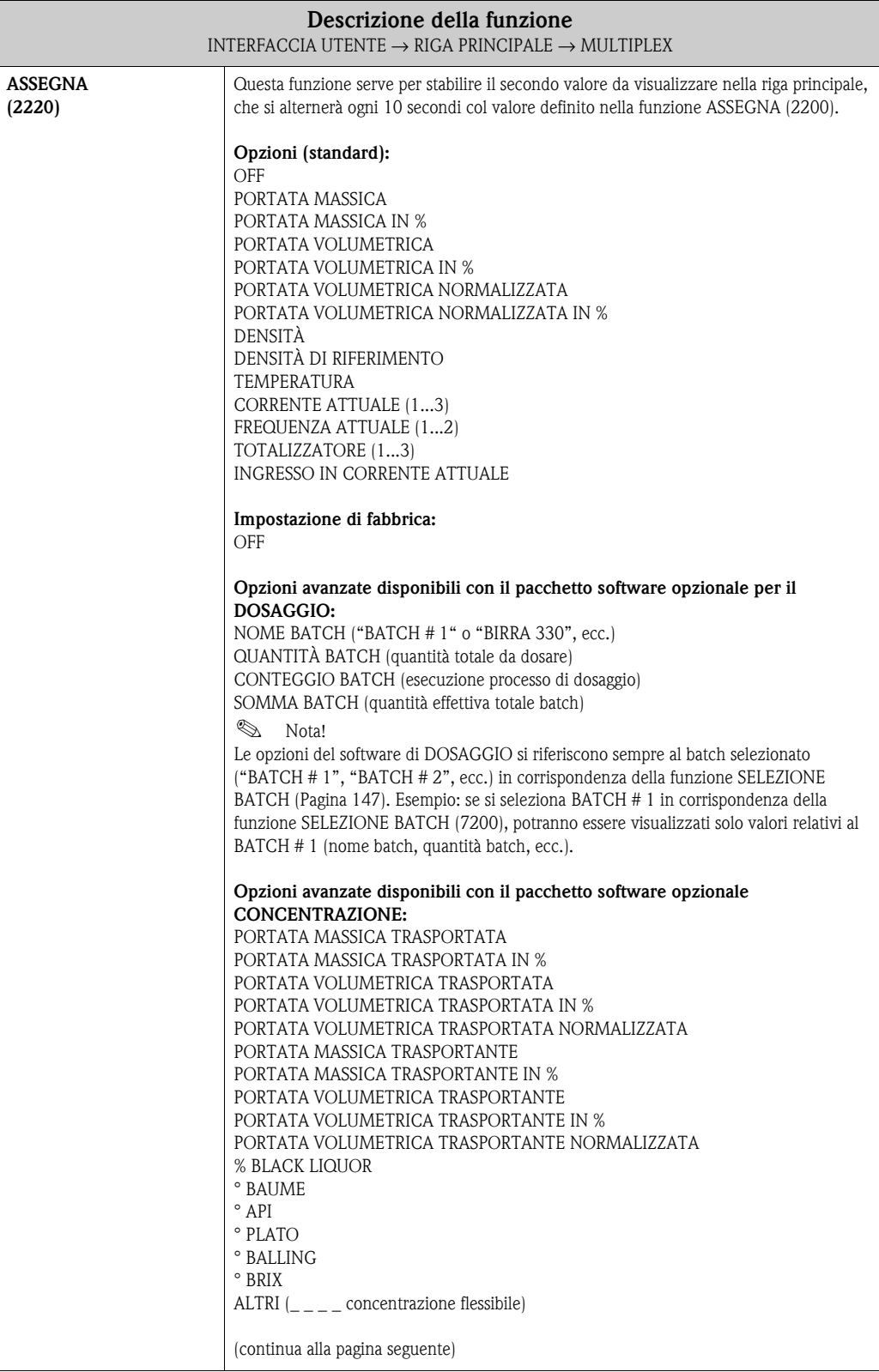

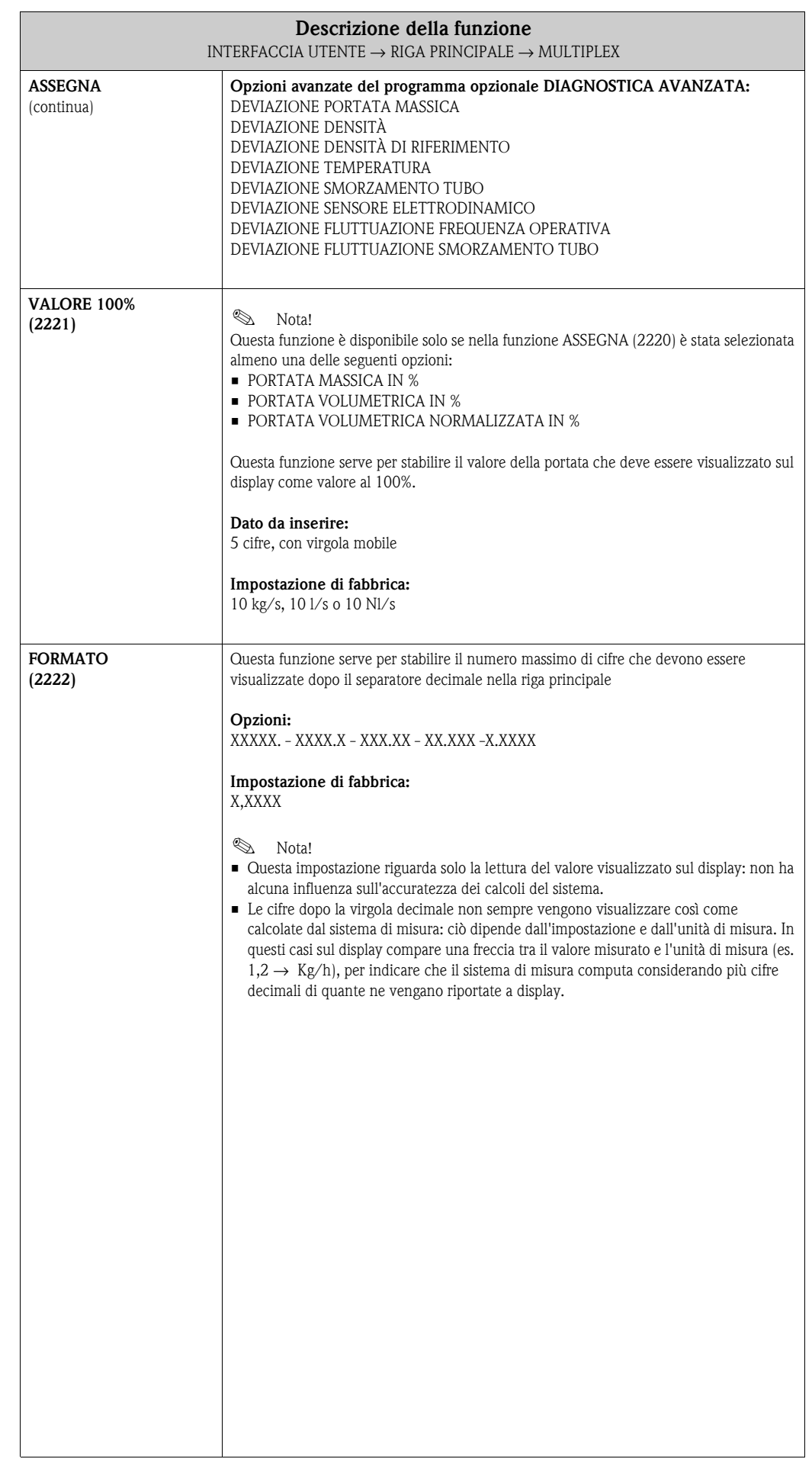

### **5.3 Gruppo RIGA SUPPLEMENTARE**

#### **5.3.1 Gruppo di funzione CONFIGURAZIONE**

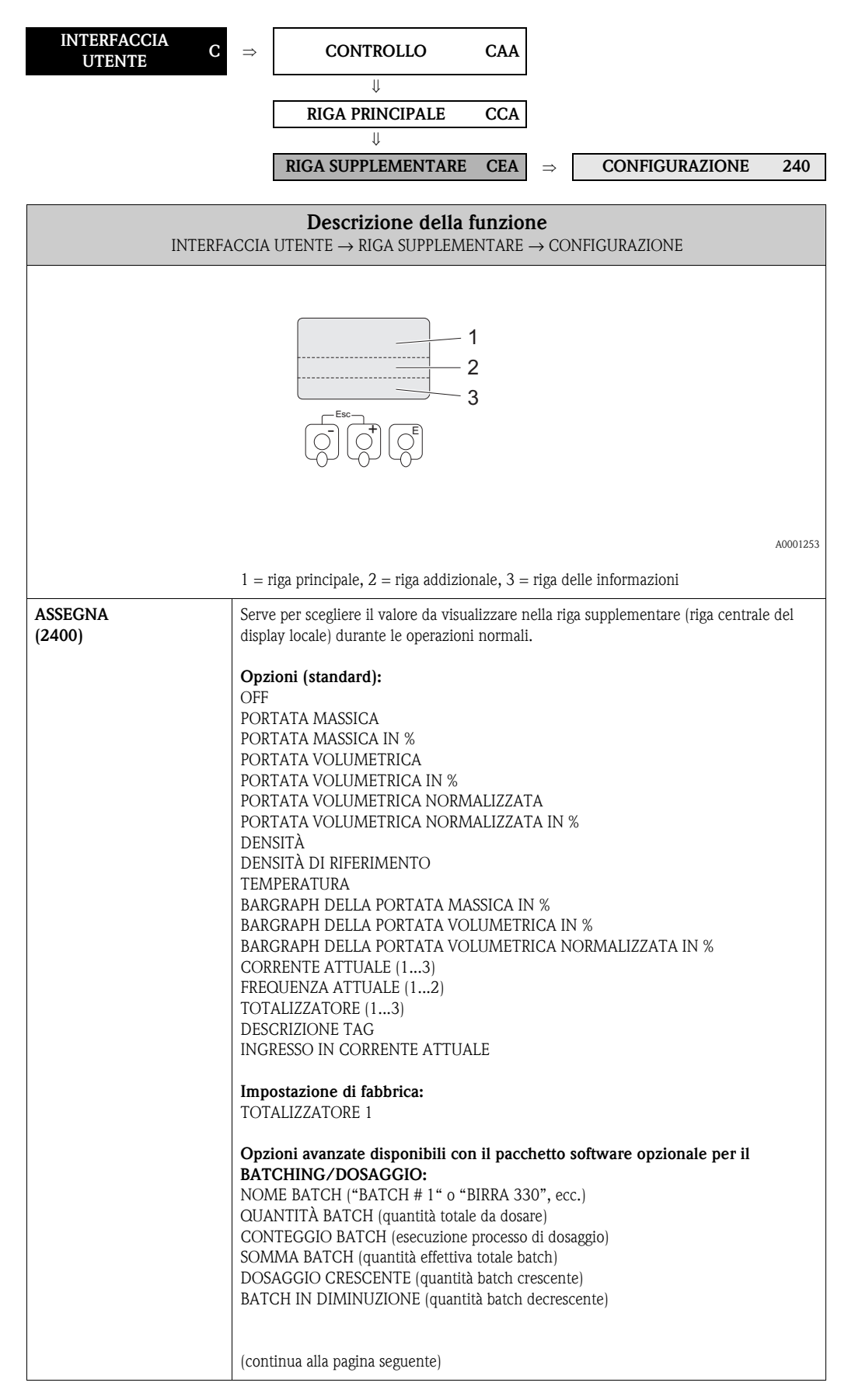

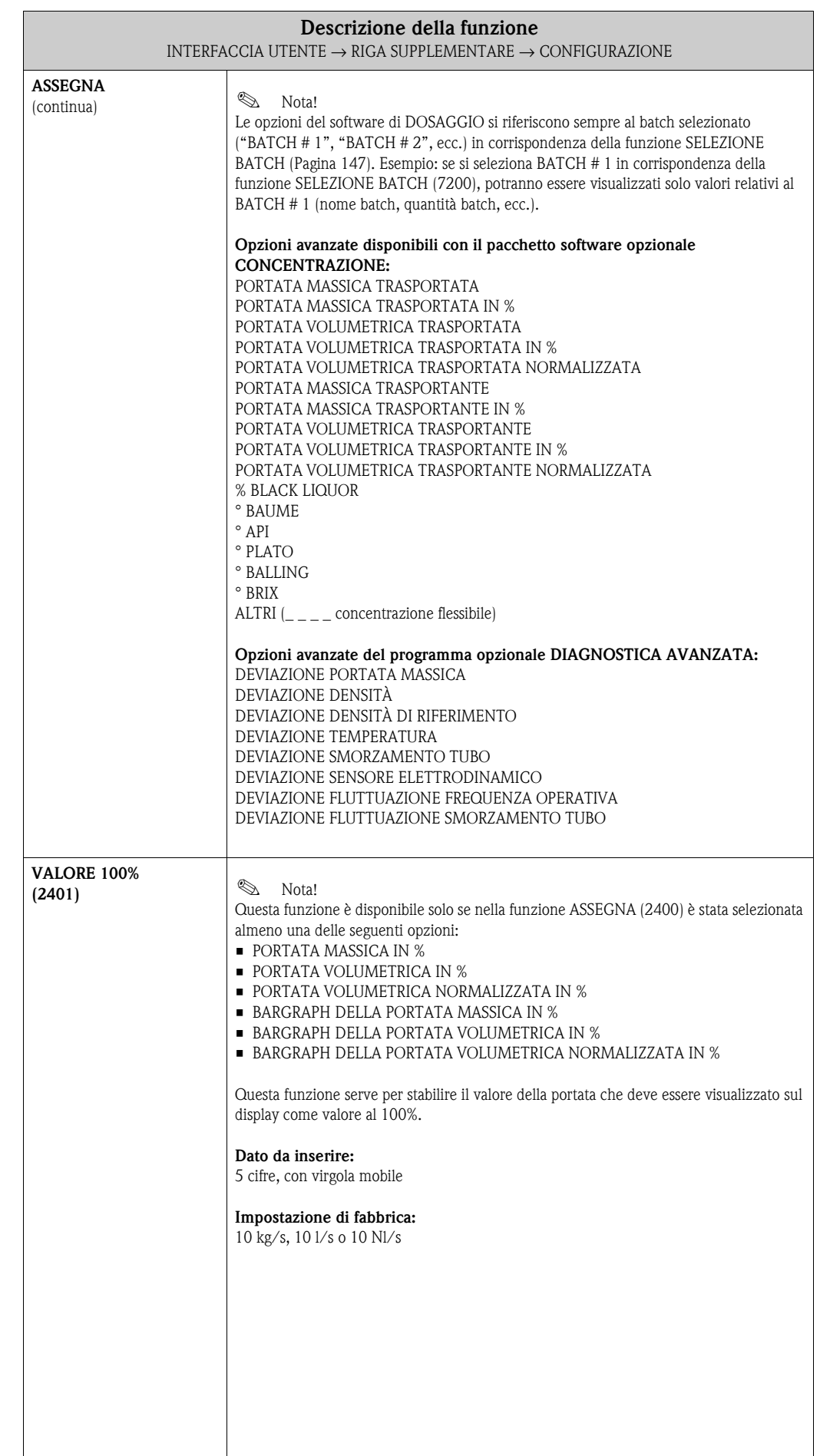

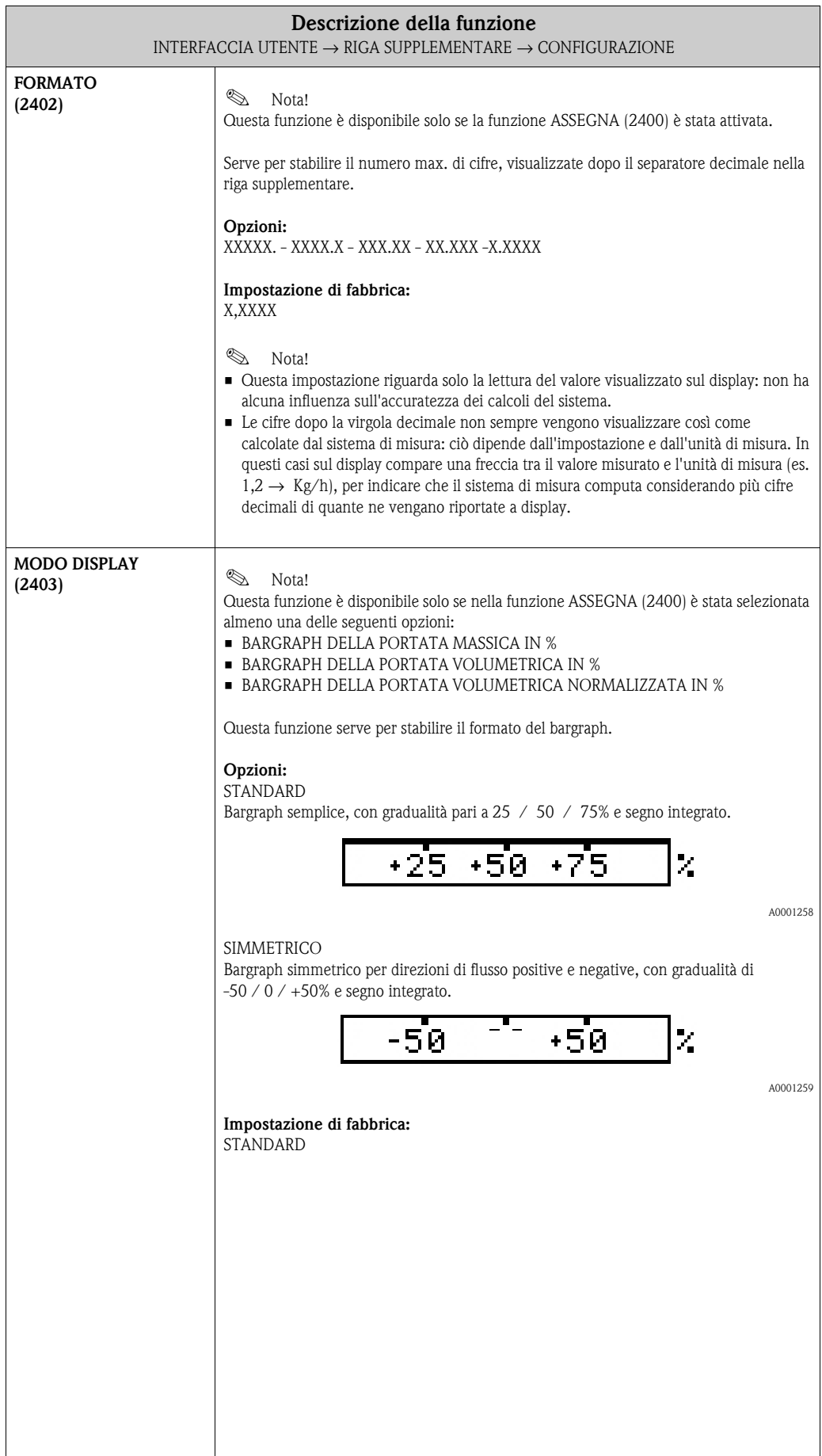

#### **5.3.2 Gruppo di funzione MULTIPLEX**

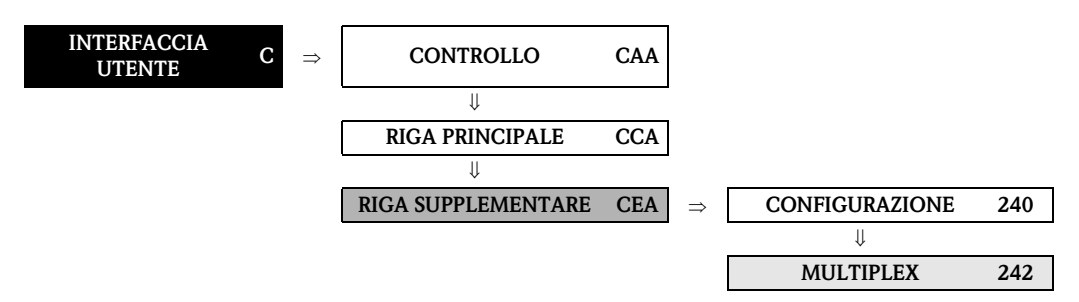

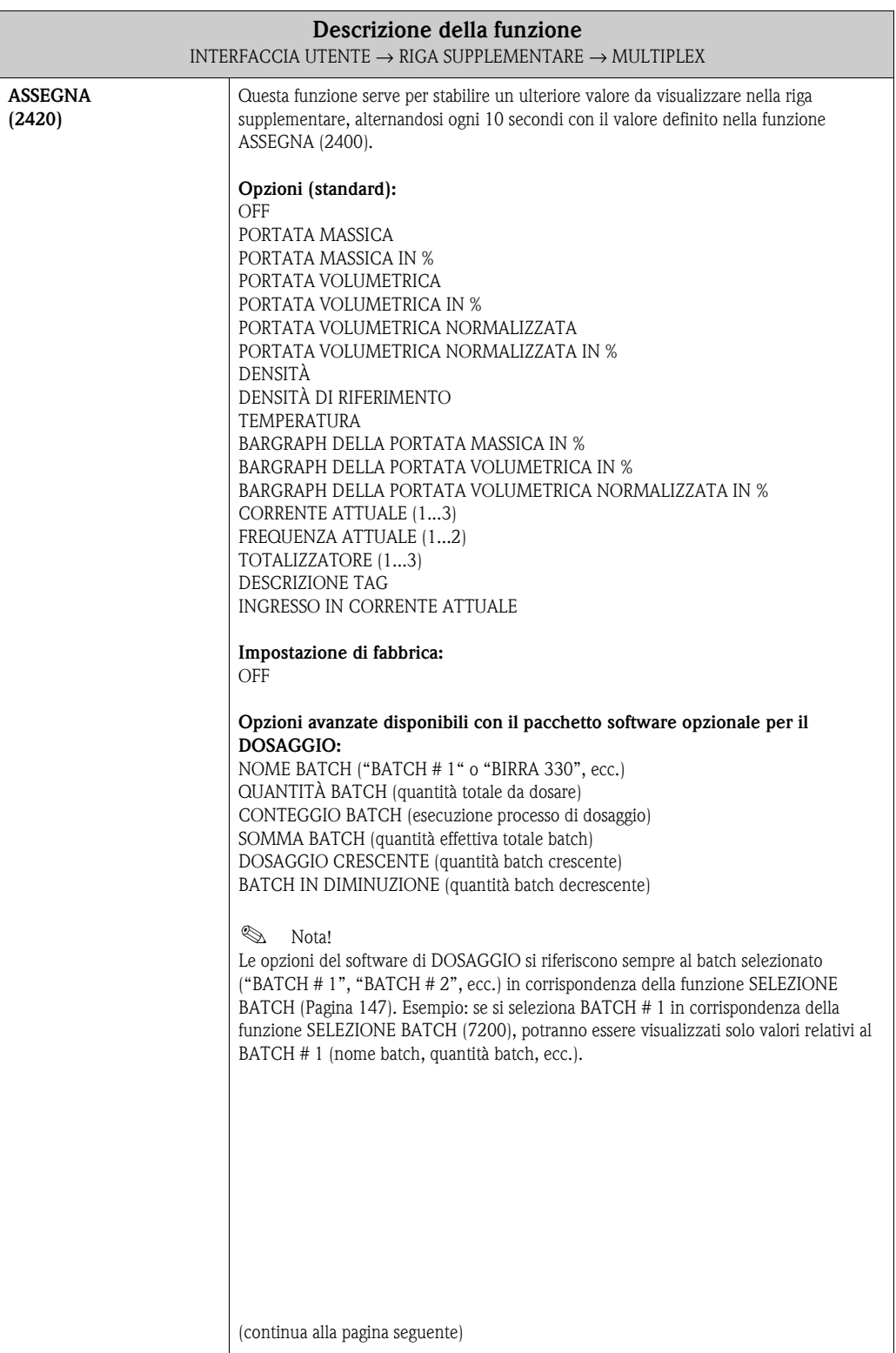

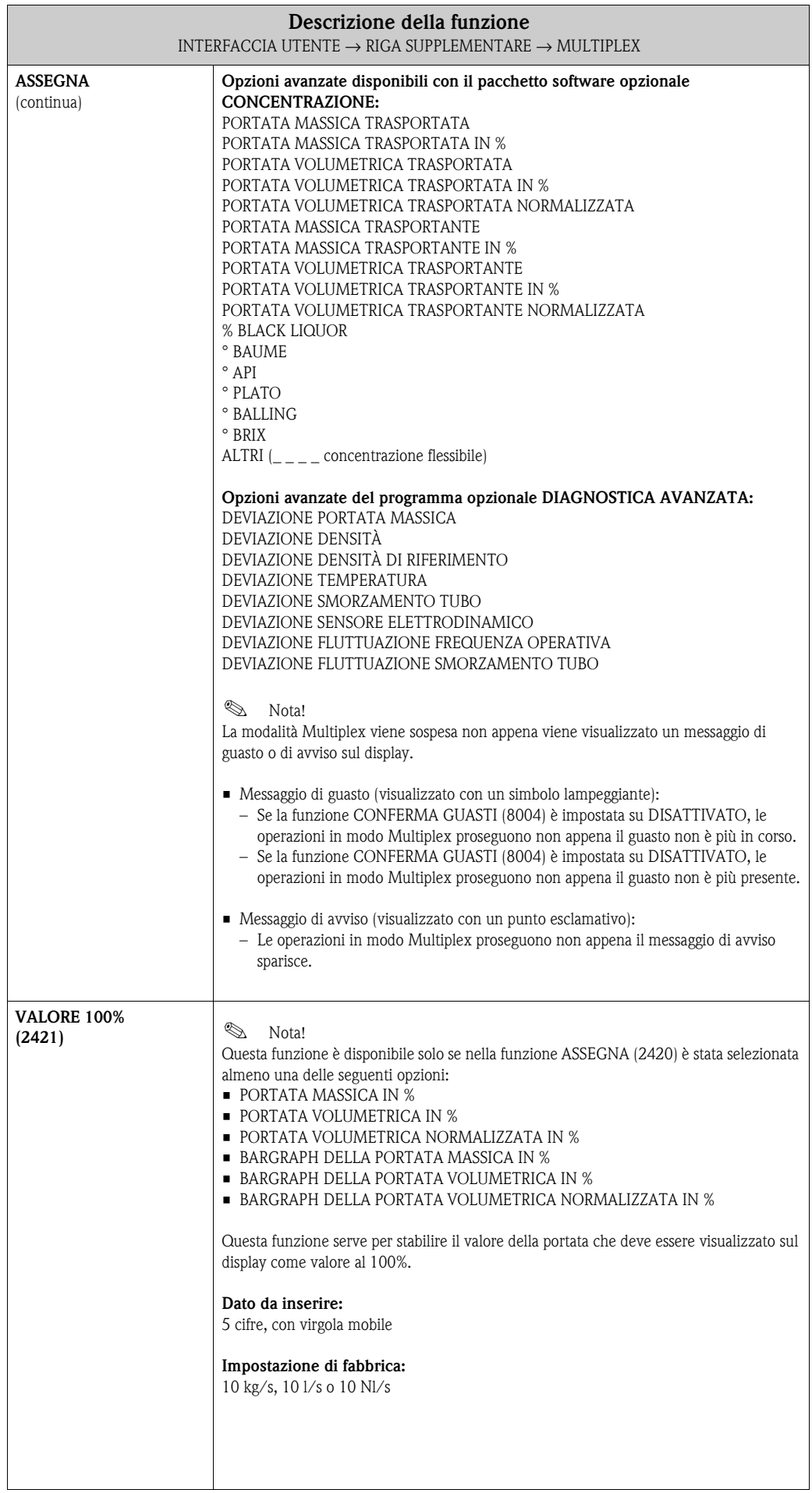

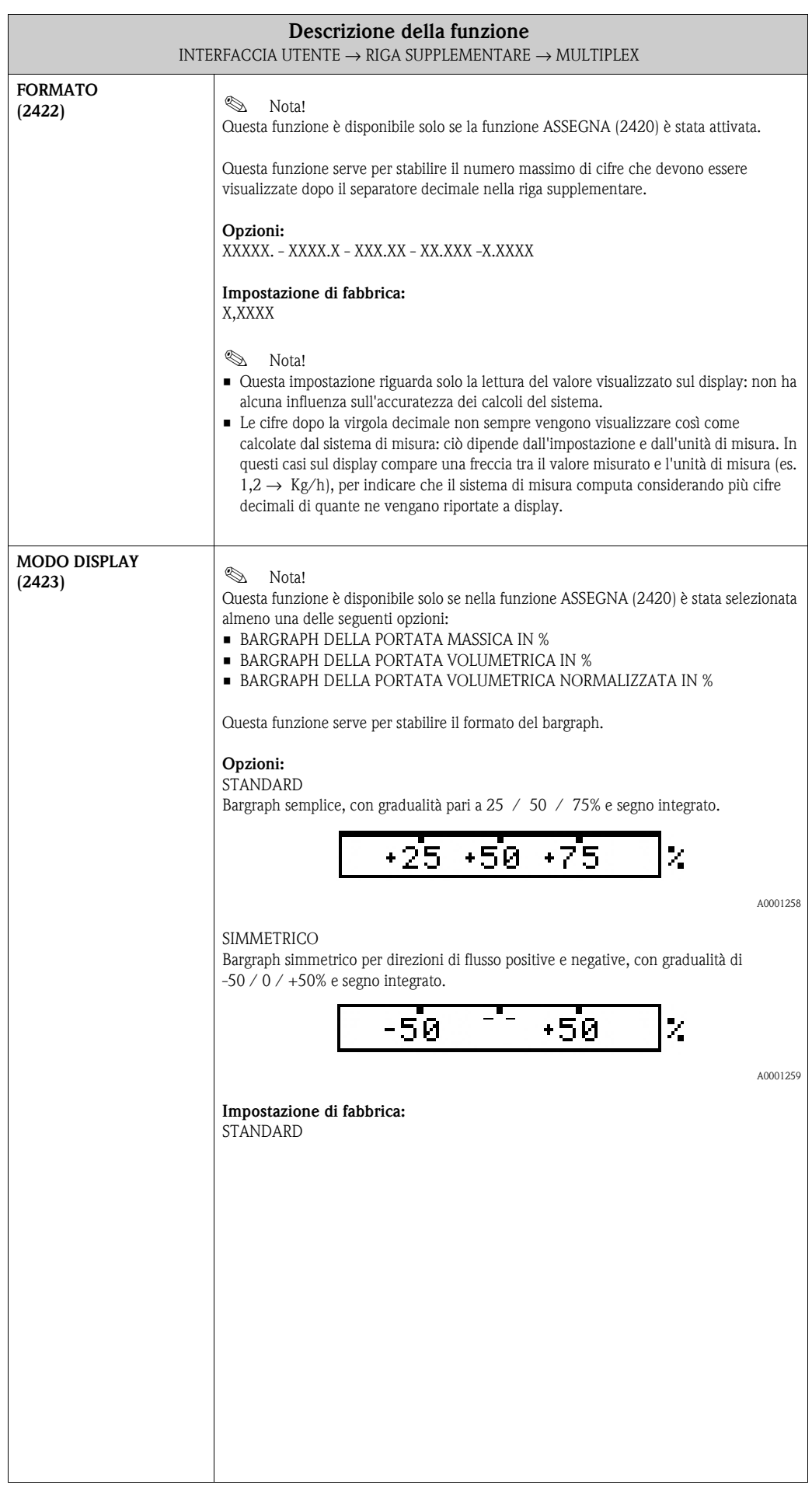

## **5.4 Gruppo RIGA DELLE INFORMAZIONI**

#### **5.4.1 Gruppo di funzione CONFIGURAZIONE**

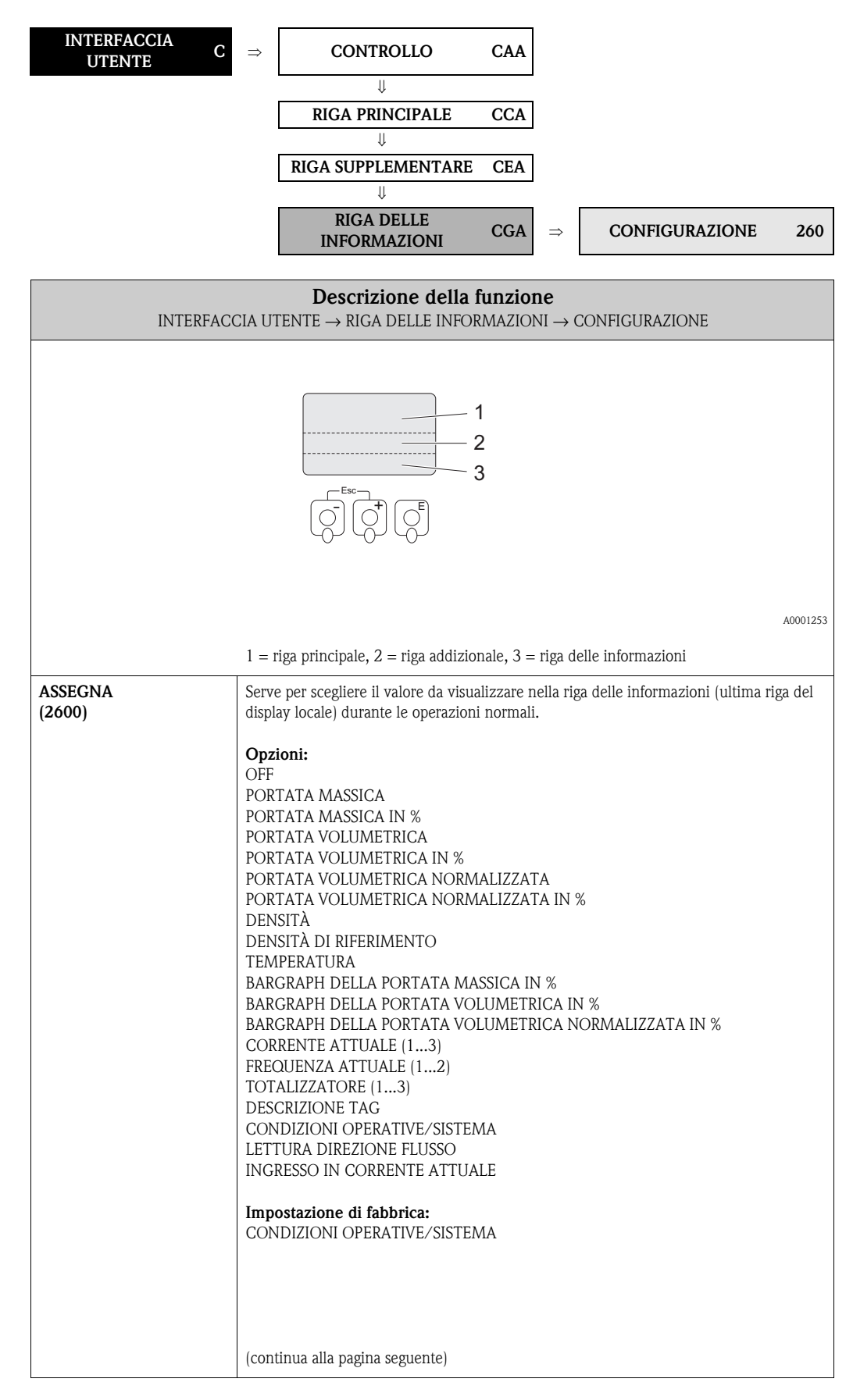

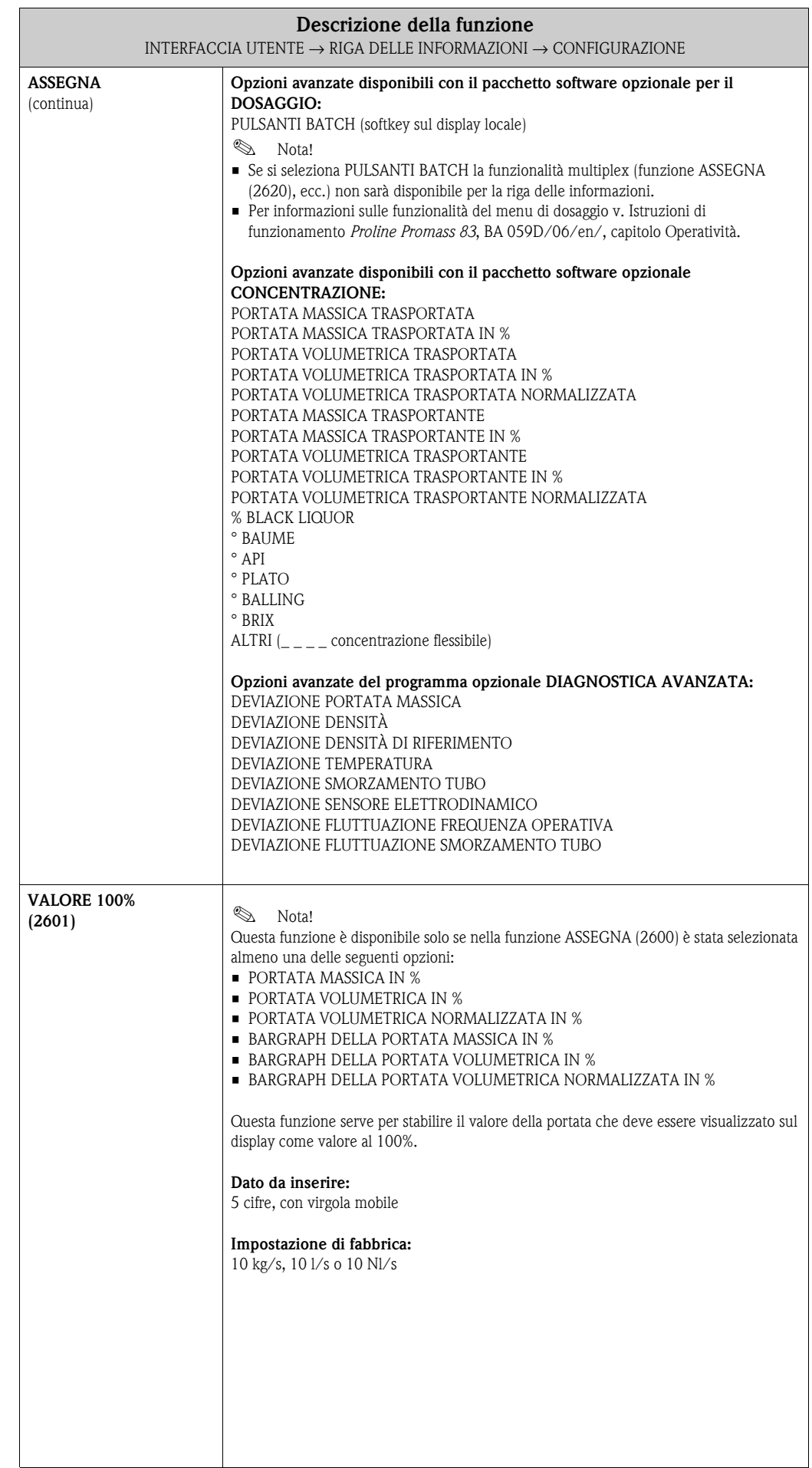

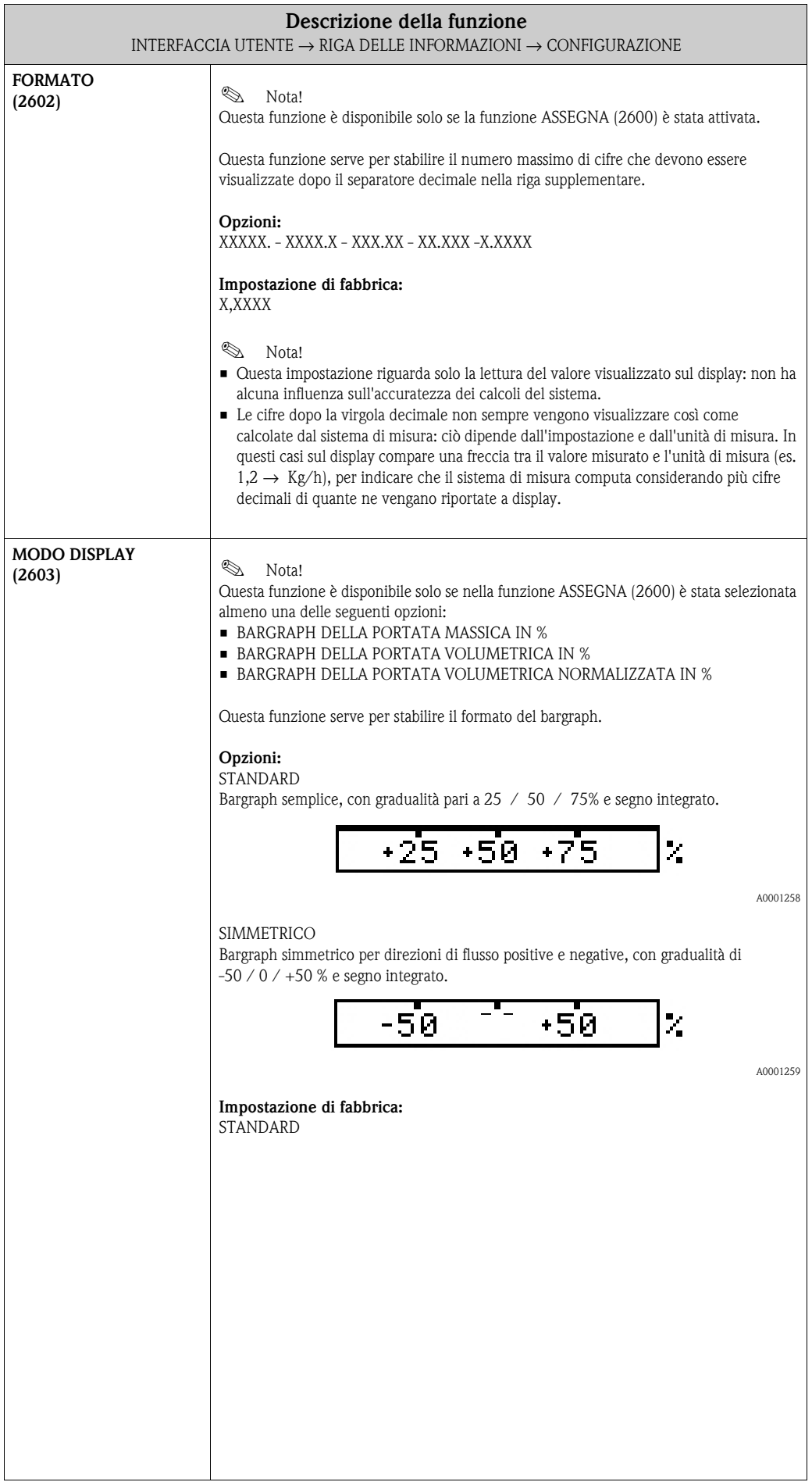

#### **5.4.2 Gruppo di funzione MULTIPLEX**

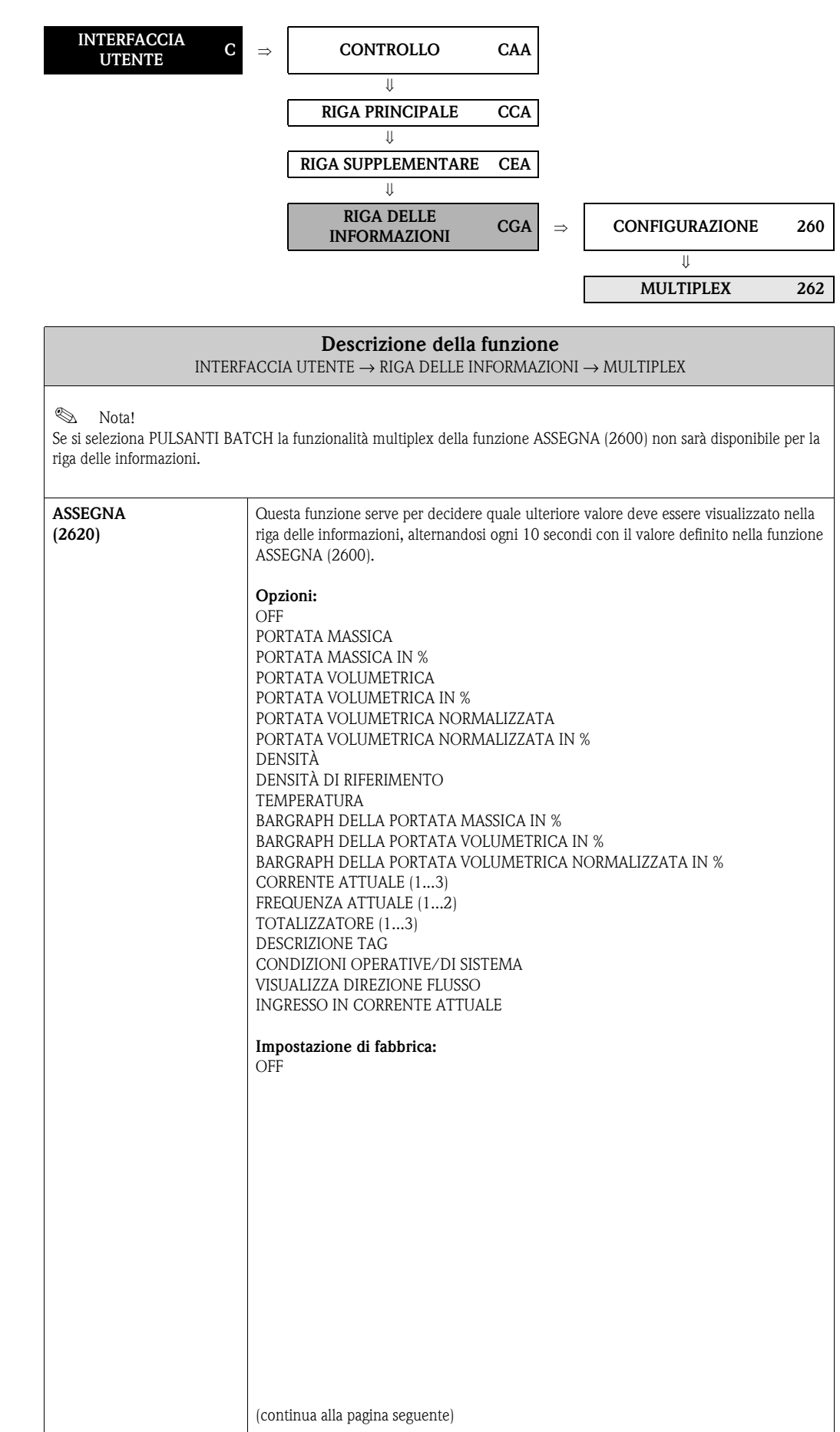

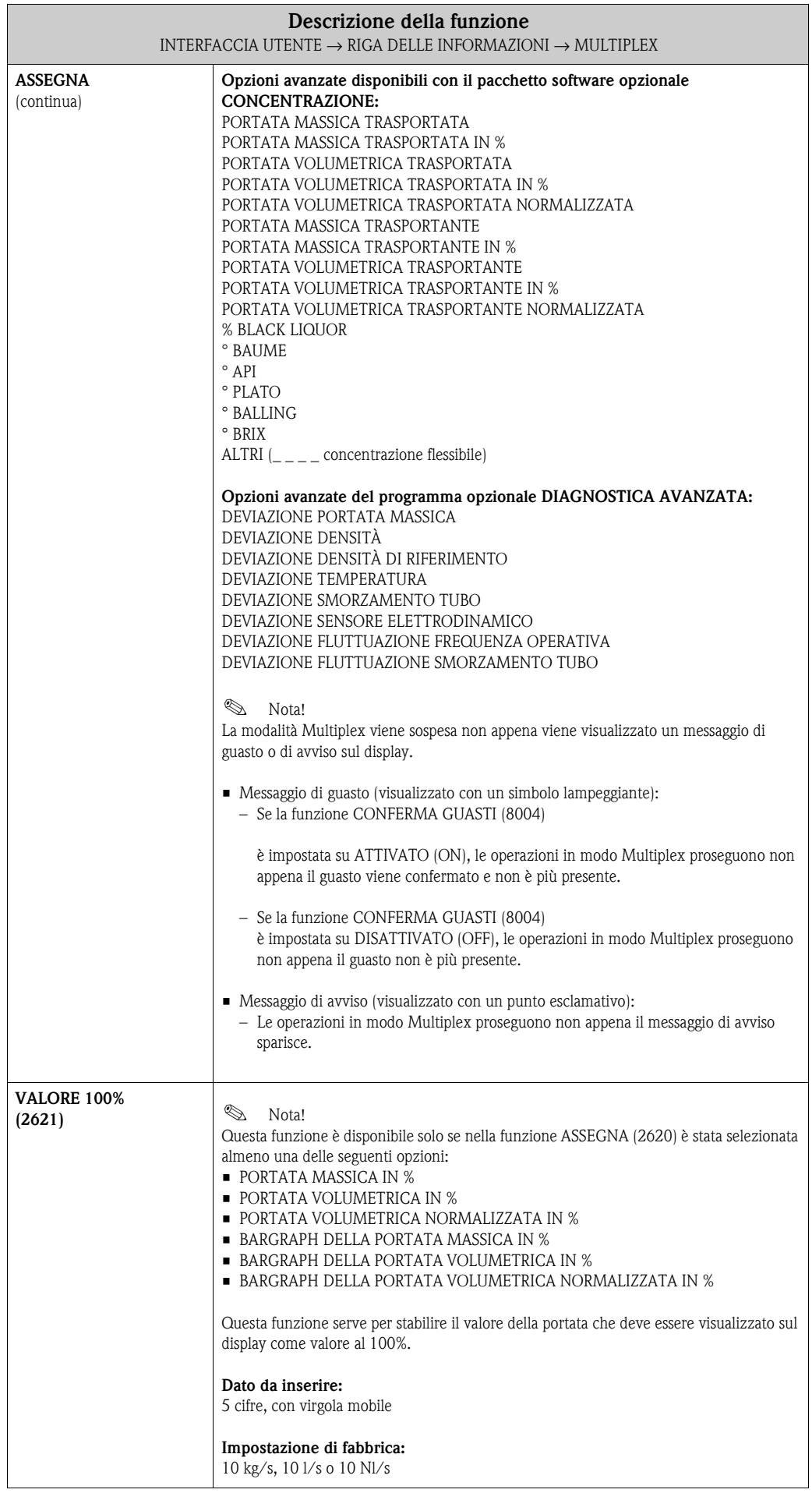

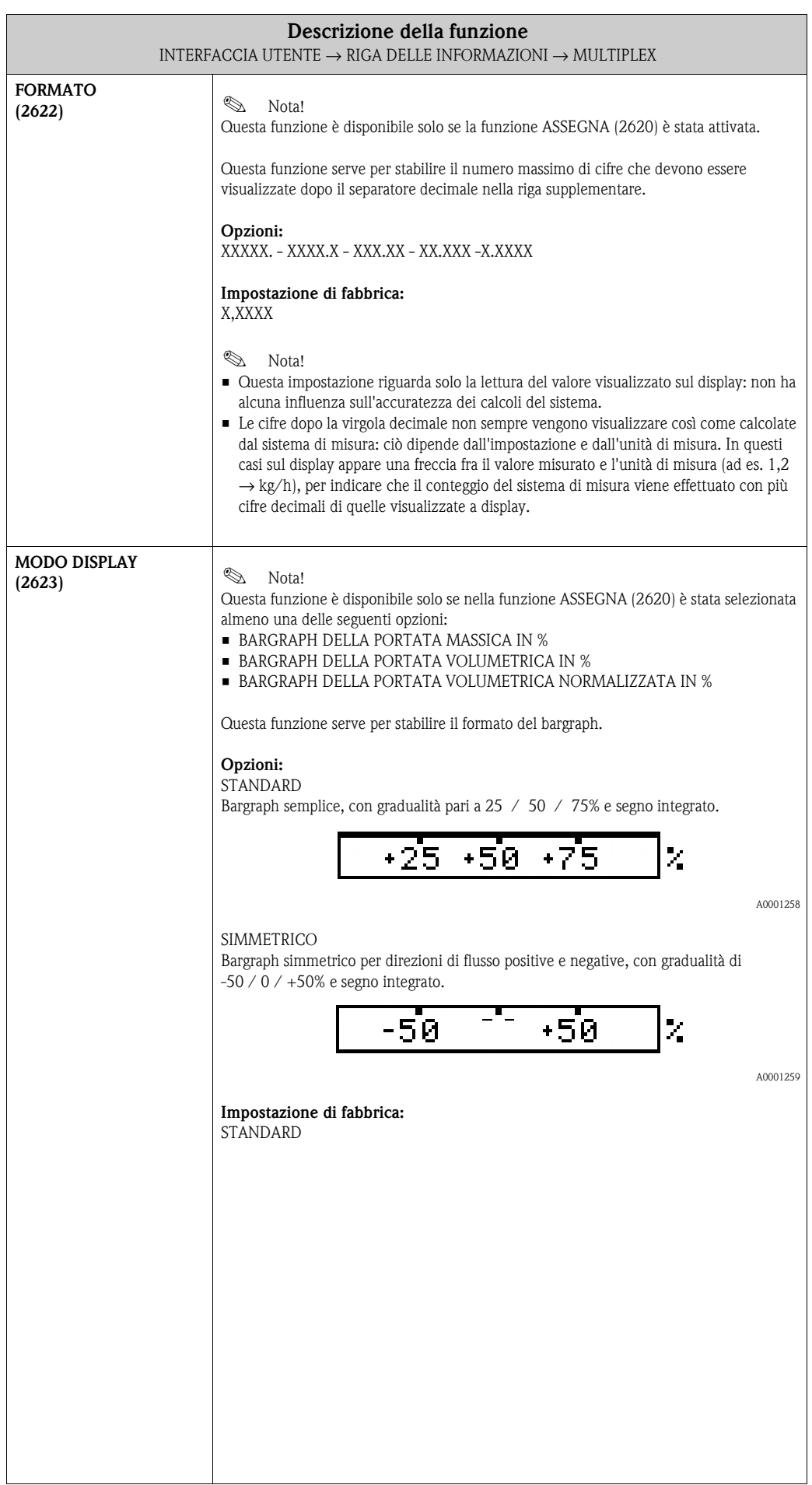

#### Funzioni **Funzioni** AZZERA TOTALIZZATORI (3003) [pag.](#page-57-0) <sup>58</sup> AZZERA TOTALIZZATORI (3003) [pag.](#page-57-0) <sup>58</sup> AZZERA TOTALIZZATORI (3003) [pag.](#page-57-0) <sup>58</sup>  $\begin{tabular}{|l|l|} \hline UNITÀ IDE & MOD &10001 page, 58 & (3002) page, 58 &10011 page, 59 &10111) page, 59 &10111ZATOB &1011ZATOB &10101ZATOORE &1011ZATOORE &10111A DEL &10111A DEL &10111A DEL &10111ZATOORE &10111ZATOORE &10111ZATOORE &10111ZATOORE &1$ MODO<br>
TOTALIZZATORE<br>
(3002) [pag.](#page-57-1) 58<br>
(3002) pag. 58<br>
(3002) pag. 58<br>
(3002) pag. 58<br>
(3002) pag. 58 MODO TOTALIZZATORE SICUREZZA TUTTI  $(3041)$  pag. 59 TROPPOPIENO TROPPOPIENO (3041) [pag.](#page-58-0) 59 MODO DI I TOT. ⇒⇒⇒⇒⇒⇒ ⇑  $(3040)$  pag. 59 RESET TUTTI I TOTALIZZATORI  $\left( 3000\right)$  pag.  $57$ (3000) pag. 57 (3040) pag. 59 (3000) pag. 57 (3040) pag. 59 (3000) [pag.](#page-56-0) 57 (3040) [pag.](#page-58-1) 59 (3000) [pag.](#page-56-0) 57 (3040) [pag.](#page-58-1) 59 (3000) [pag.](#page-56-0) 57 (3040) [pag.](#page-58-1) 59 (3800) [pag.](#page-59-0) 60 ASSEGNA ASSEGNA ASSEGNA SOMMA SOMMA SOMMA ⇒⇒⇑ ⇑ ⇒ ⇒ ⇒ CONFIGURAZIONE CONFIGURAZIONE **CONFIGURAZIONE** CONFIGURAZIONE **CONFIGURAZIONE** CONFIGURAZIONE (304) pag. 59 OPERATIVITÀ OPERATIVITÀ (304) pag. 59 **Gruppi di funzione** OPERATIVITÀ (304) pag. 59  $(300)$  pag.  $57\,$ OPERATIVITÀ  $(300)$  pag.  $57\,$ OPERATIVITÀ (300) pag. 57 OPERATIVITÀ (304) [pag.](#page-58-2) 59 (304) [pag.](#page-58-2) 59 (304) [pag.](#page-58-2) 59 (300) [pag.](#page-56-1) 57 (300) [pag.](#page-56-1) 57 (300) [pag.](#page-56-1) 57 ⇒ ⇒ ⇒ ⇒ ⇐ ⇐ ⇐ ⇒⇒⇒⇒ TOTALIZZATORE 1 **OTALIZZATORE 2** OTALIZZATORE 3 TOTALIZZATORE 1 TOTALIZZATORE 2 TOTALIZZATORE 3 GESTIONE<br>TOTALIZZ.<br>(DJA) pag. 60 (DAA) pag. 57 (DAB) pag. 57 (DAC) pag. 57 **Gruppi** (DAA) [pag.](#page-56-2) 57 (DAB) [pag.](#page-56-2) 57 (DAC) [pag.](#page-56-2) 57 GESTIONE (DJA) [pag.](#page-59-1) 60 TOTALIZZ. ⇒ ⇒ ⇒ ⇒ ⇒ ⇒ ⇐ ⇐ ⇐ ⇐ ⇐ ⇐ ⇒TOTALIZZATORI **Blocco** (D) p. 888

# **6 Blocco TOTALIZZATORI**

# <span id="page-56-2"></span>**6.1 Gruppo TOTALIZZATORE (1...3)**

### <span id="page-56-1"></span>**6.1.1 Gruppo di funzione CONFIGURAZIONE**

<span id="page-56-0"></span>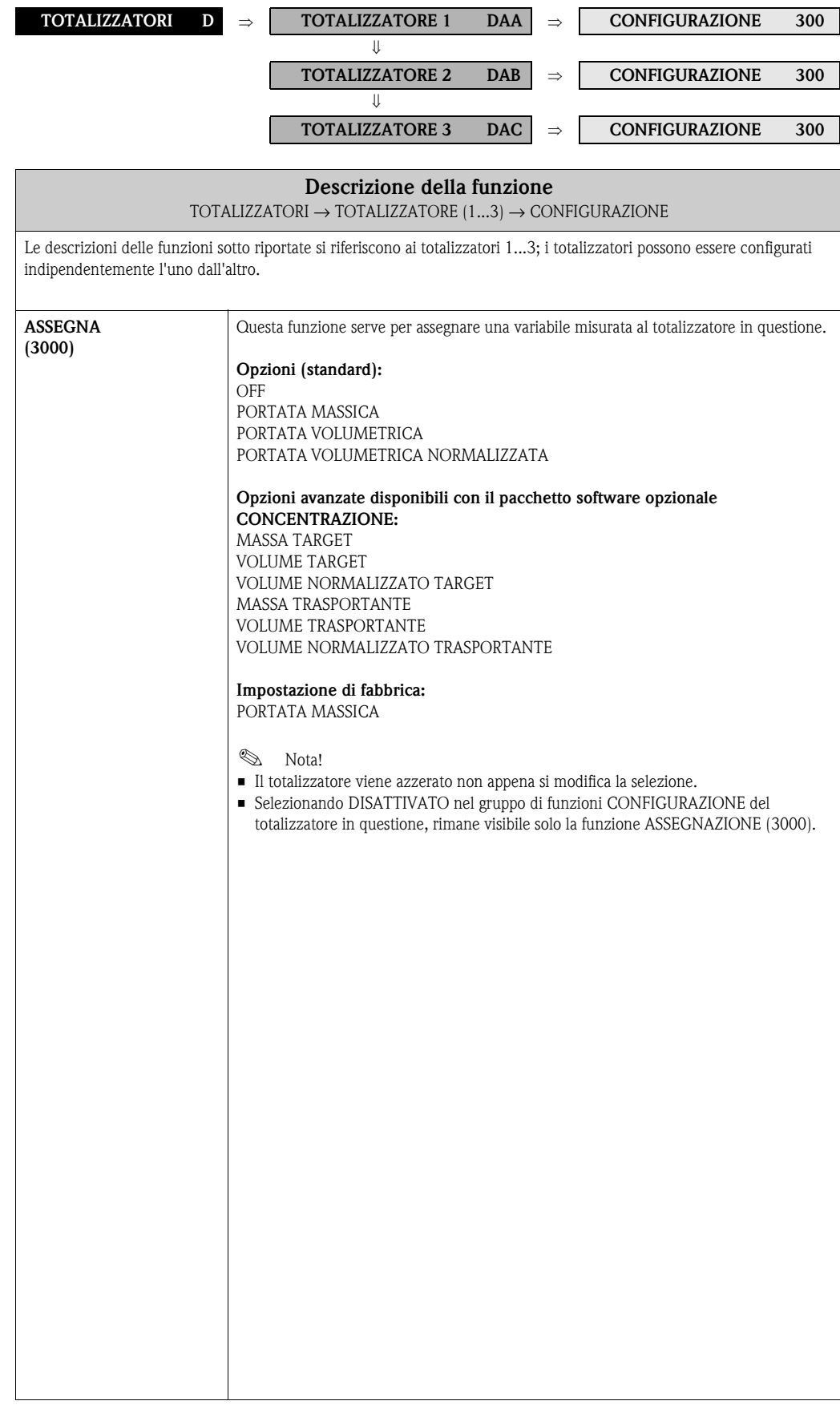

<span id="page-57-2"></span><span id="page-57-1"></span><span id="page-57-0"></span>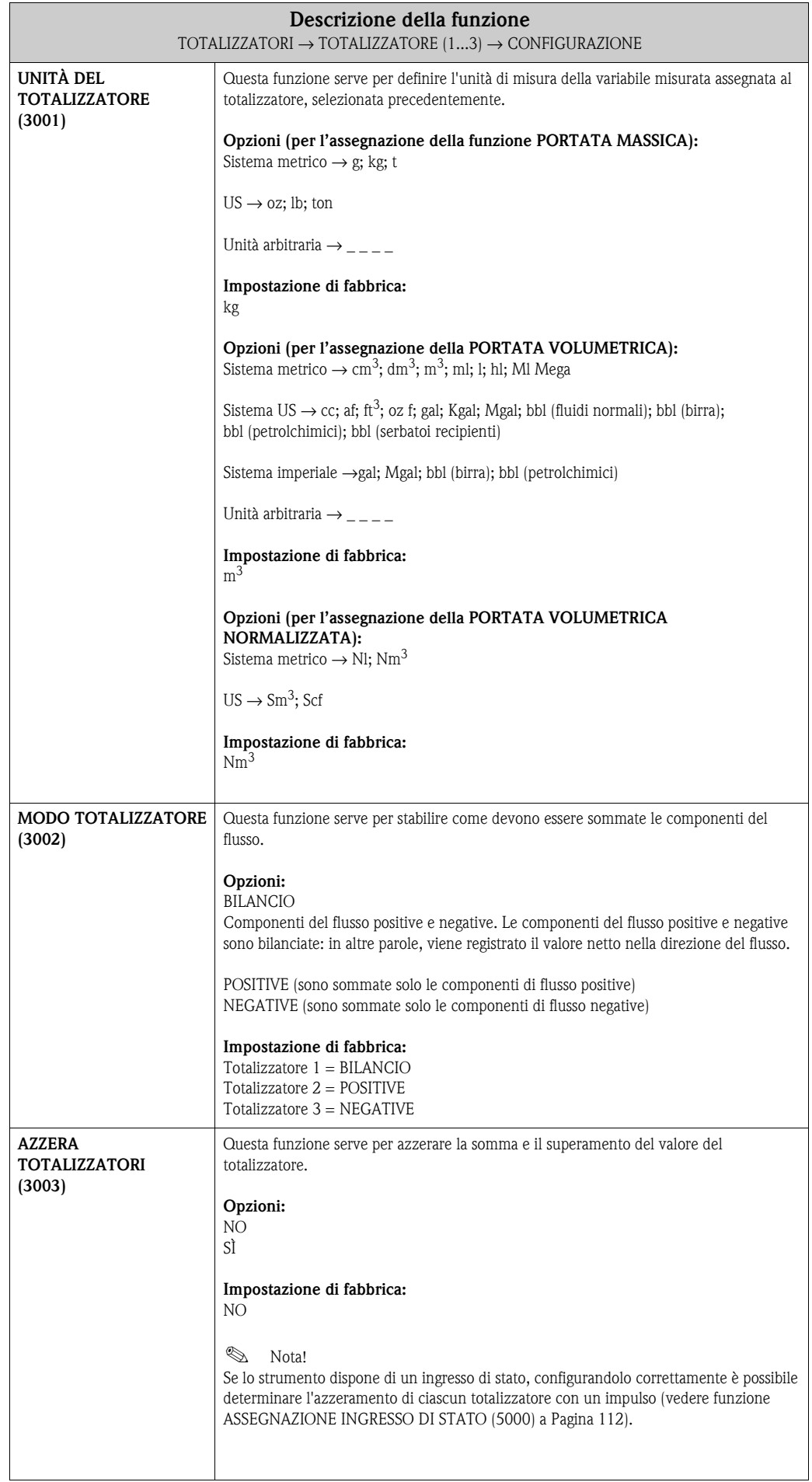

### <span id="page-58-2"></span>**6.1.2 Gruppo di funzione OPERATIVITÀ**

<span id="page-58-1"></span><span id="page-58-0"></span>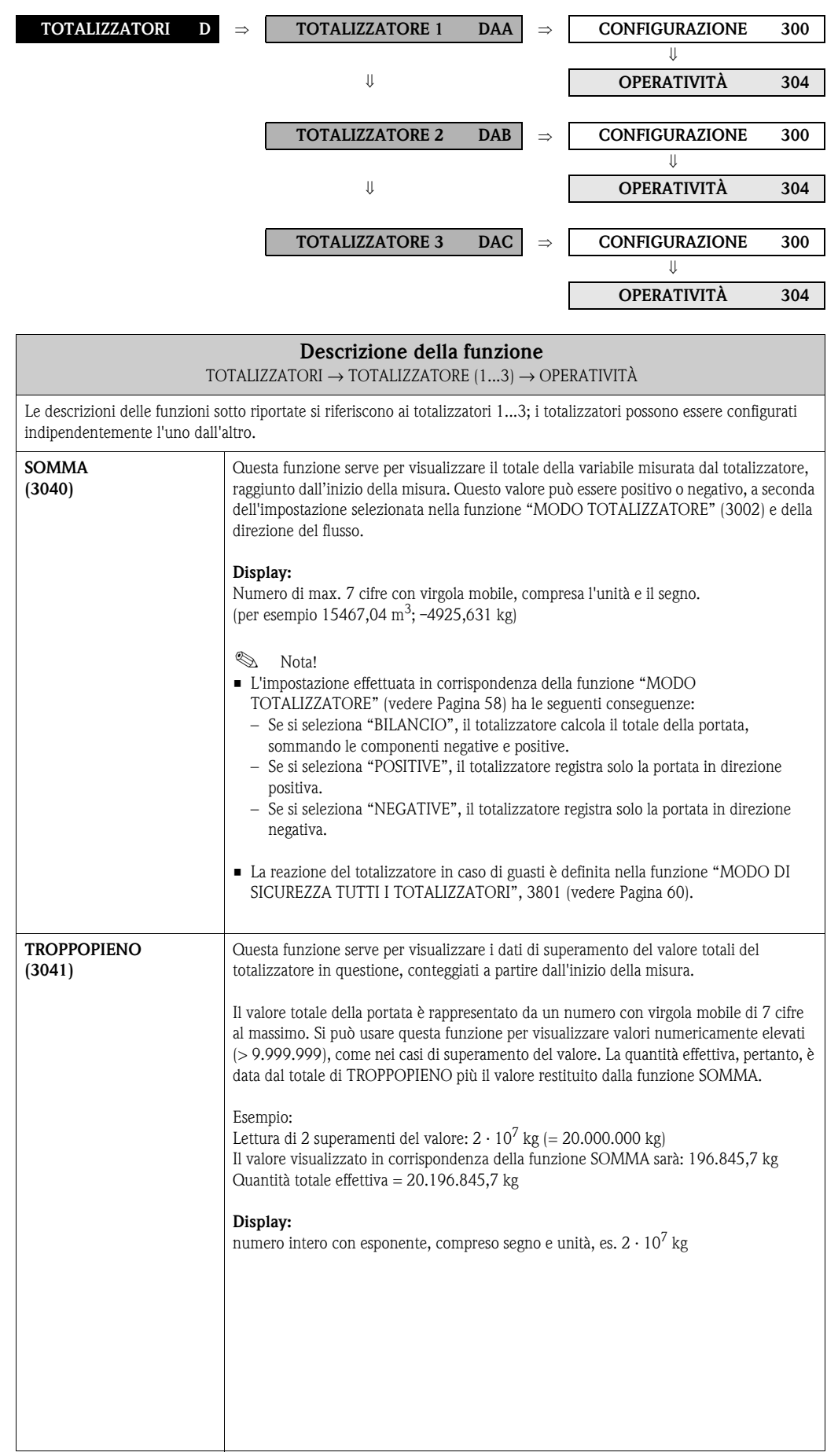

### <span id="page-59-1"></span>**6.2 Gruppo GESTIONE TOTALIZZ.**

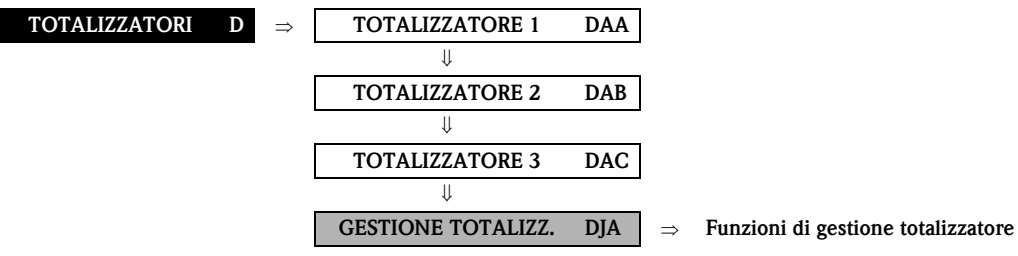

<span id="page-59-2"></span><span id="page-59-0"></span>**Descrizione della funzione** TOTALIZZATORI → GESTIONE TOTALIZZ. → Funzioni di gestione totalizzatore **AZZERA TUTTI I TOTALIZZATORI (3800)** Questa funzione serve per azzerare i totali (compresi tutti i dati di superamento del valore) dei totalizzatori (1...3) (= AZZERA). **Opzioni:** NO SÌ **Impostazione di fabbrica:** NO **&** Nota! Se lo strumento dispone di un ingresso di stato, ed è stato configurato correttamente, l'azzeramento del totalizzatore (1...3) può anche essere determinato da un impulso (vedere funzione ASSEGNAZIONE INGRESSO DI STATO (5000) a [Pagina](#page-111-0) 112). **MODO DI SICUREZZA TUTTI I TOTALIZZATORI (3801)** Questa funzione serve per definire una risposta comune per tutti i totalizzatori (1...3) in caso di errore. **Opzioni:** STOP Il totalizzatore si arresta fino alla riparazione del guasto. VALORE ATTUALE Il totalizzatore continua il conteggio sulla base della misura di portata corrente. Il guasto viene ignorato. ULTIMO VALORE Il totalizzatore continua a conteggiare la portata in base all'ultimo valore valido (prima che si verificasse il guasto). **Impostazione di fabbrica:** STOP

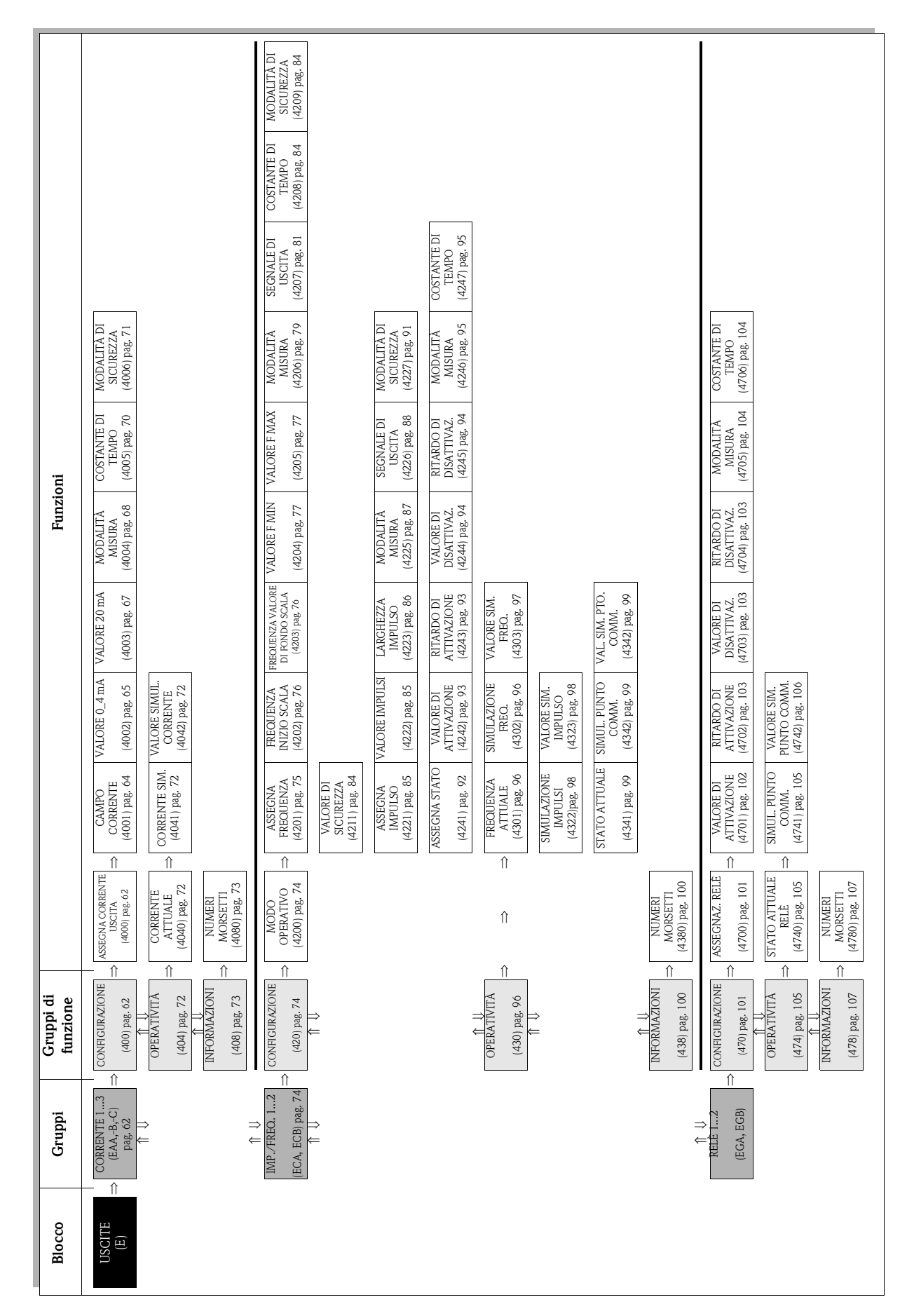

**7 Blocco USCITE**

# <span id="page-61-2"></span>**7.1 Gruppo USCITA IN CORRENTE (1...3)**

# <span id="page-61-1"></span>**7.1.1 Gruppo di funzione CONFIGURAZIONE**

<span id="page-61-0"></span>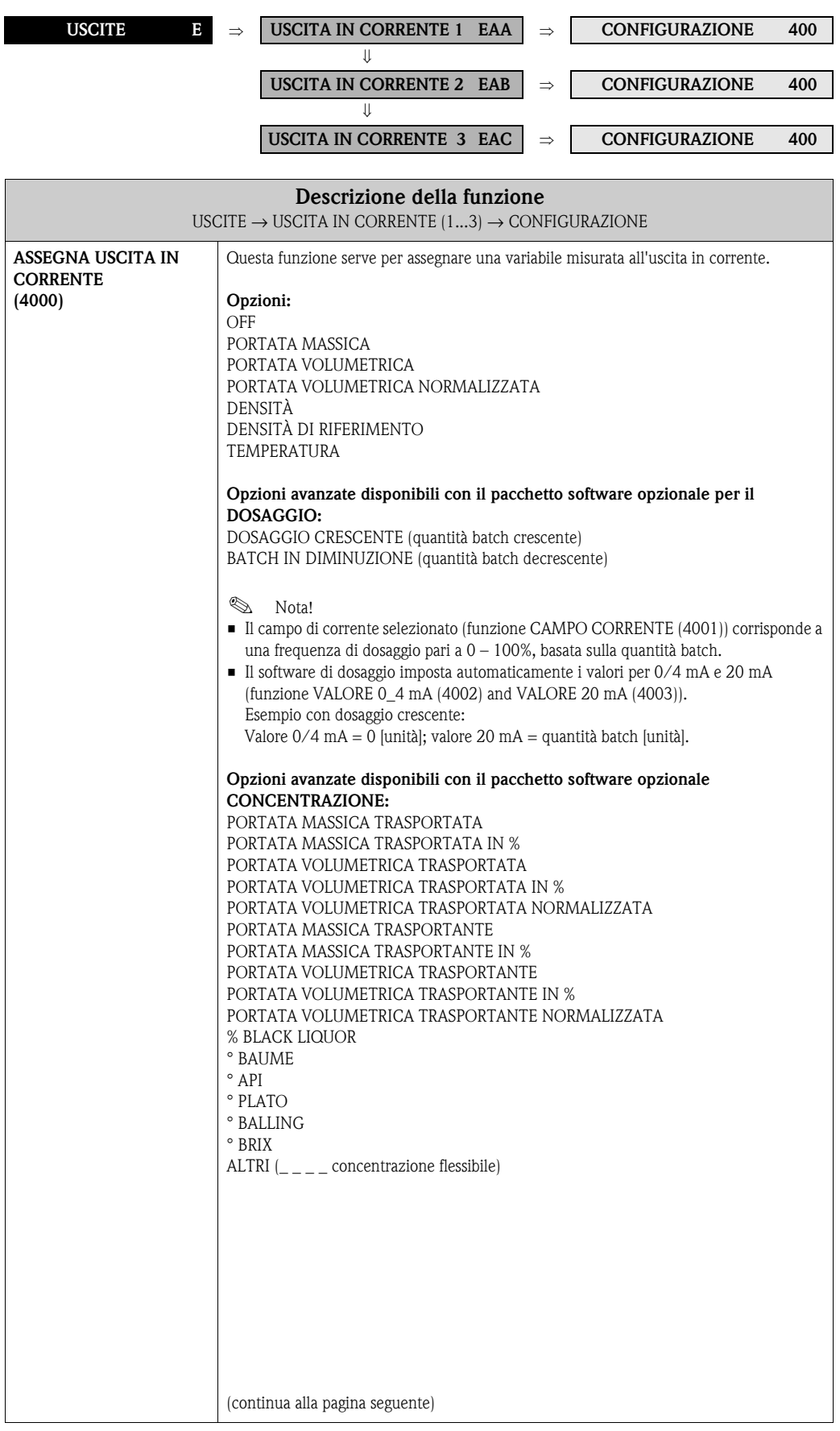

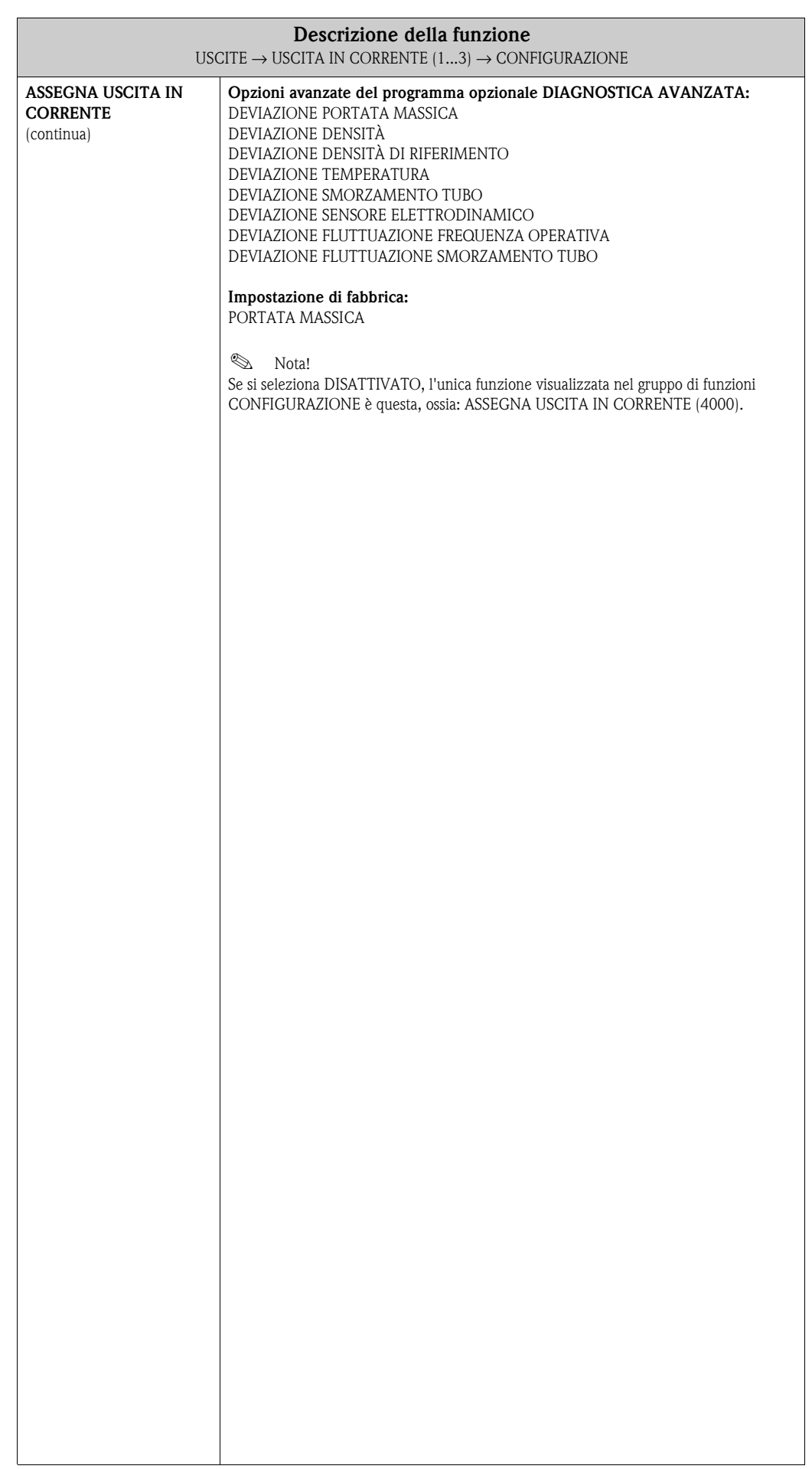

<span id="page-63-0"></span>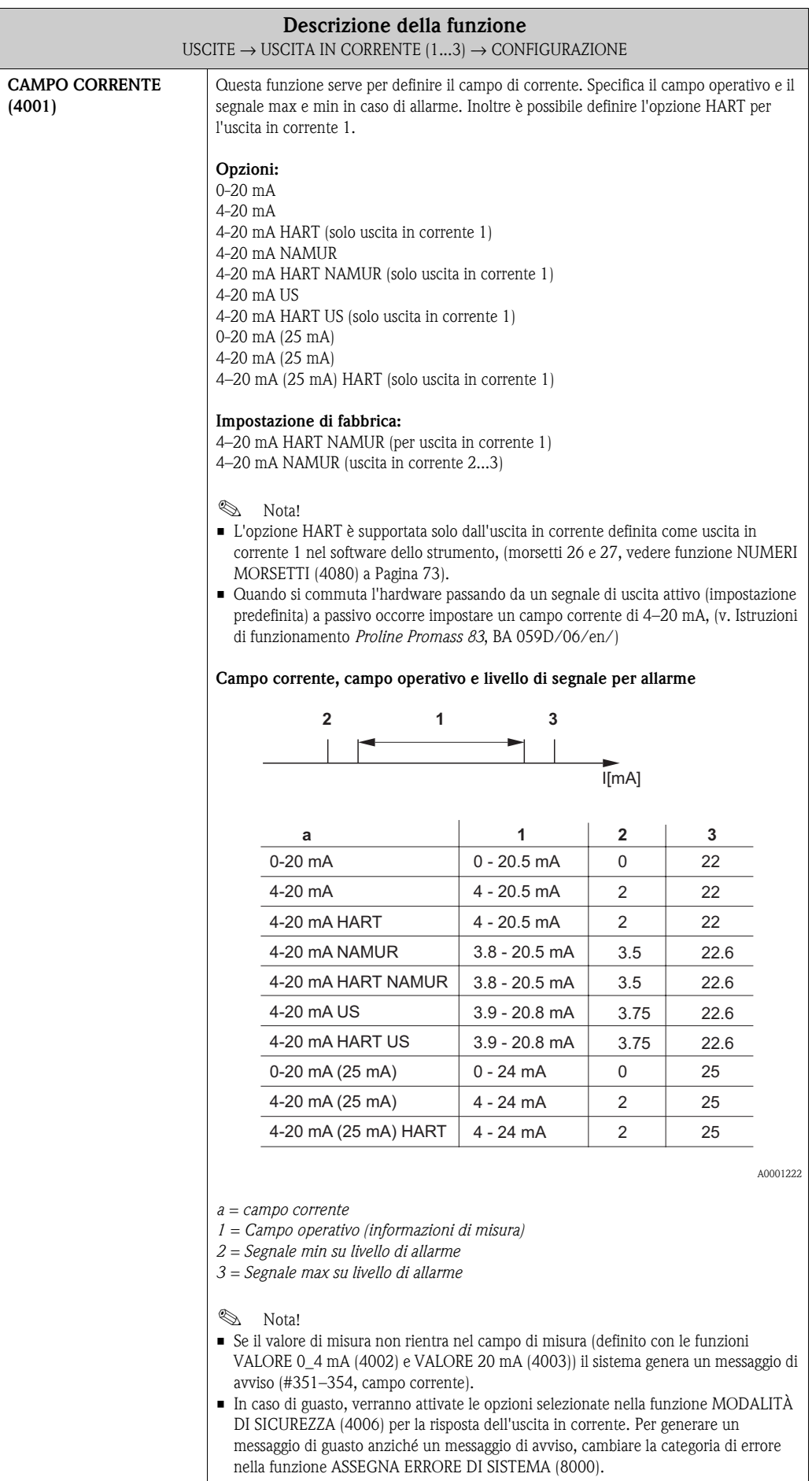

<span id="page-64-0"></span>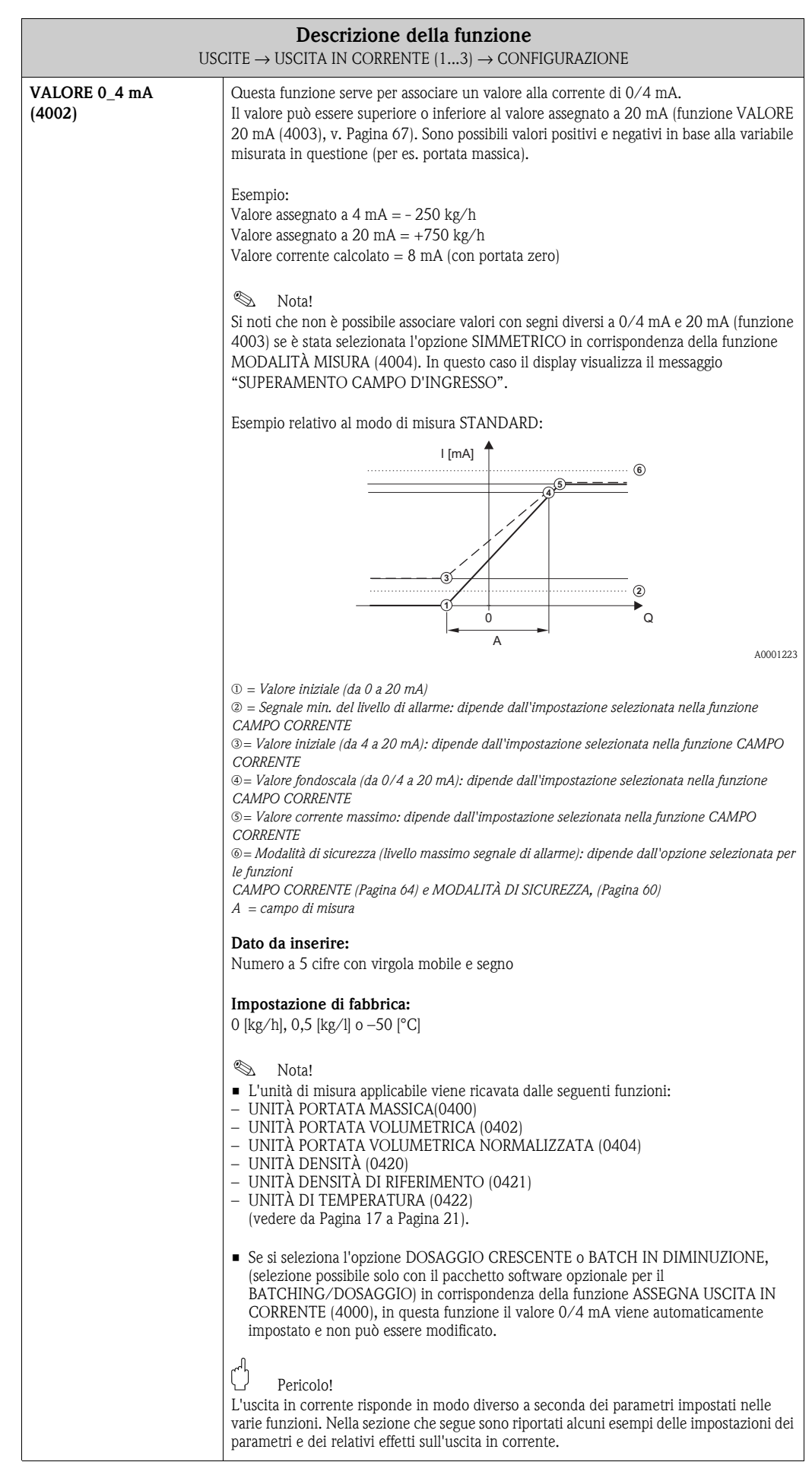

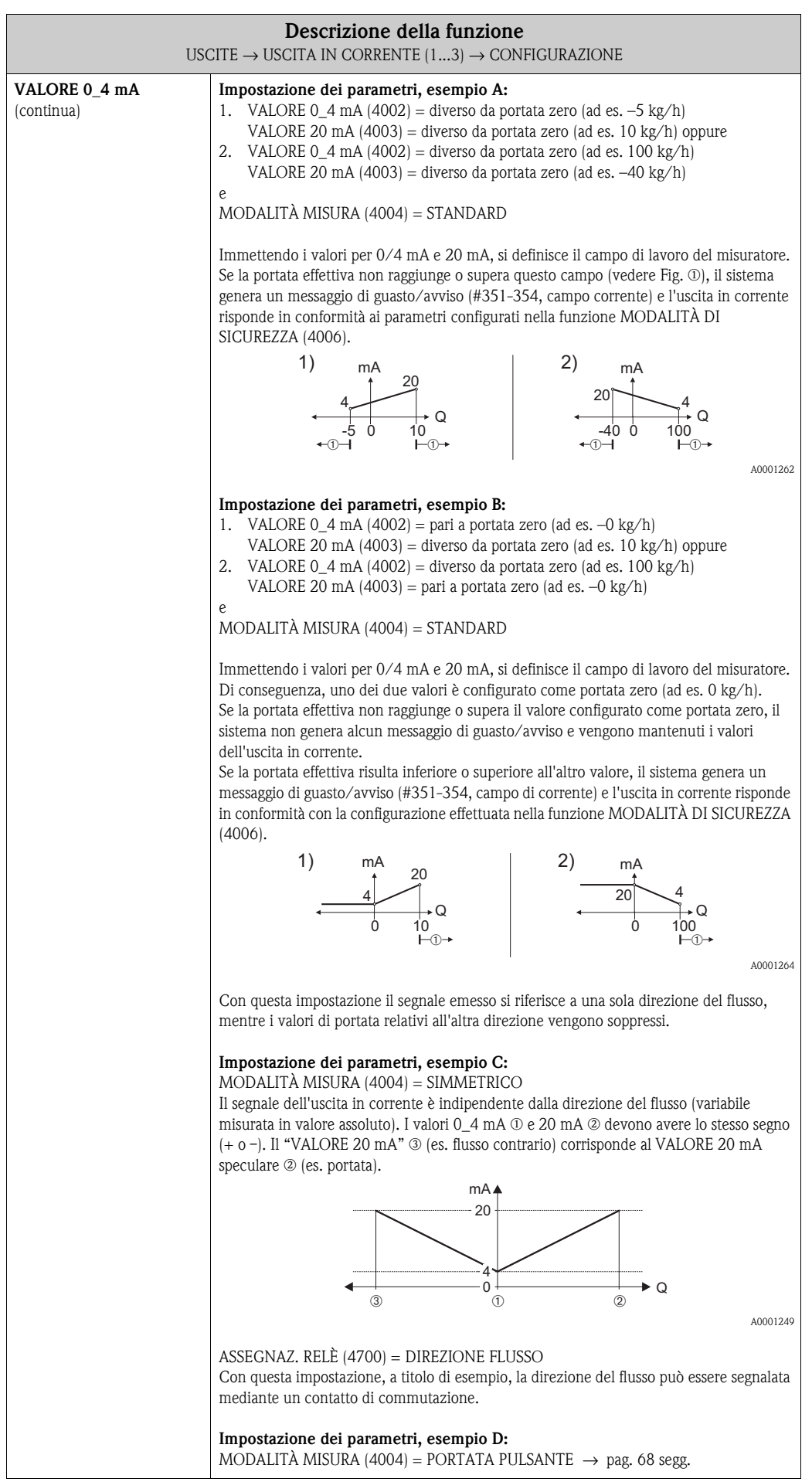

<span id="page-66-0"></span>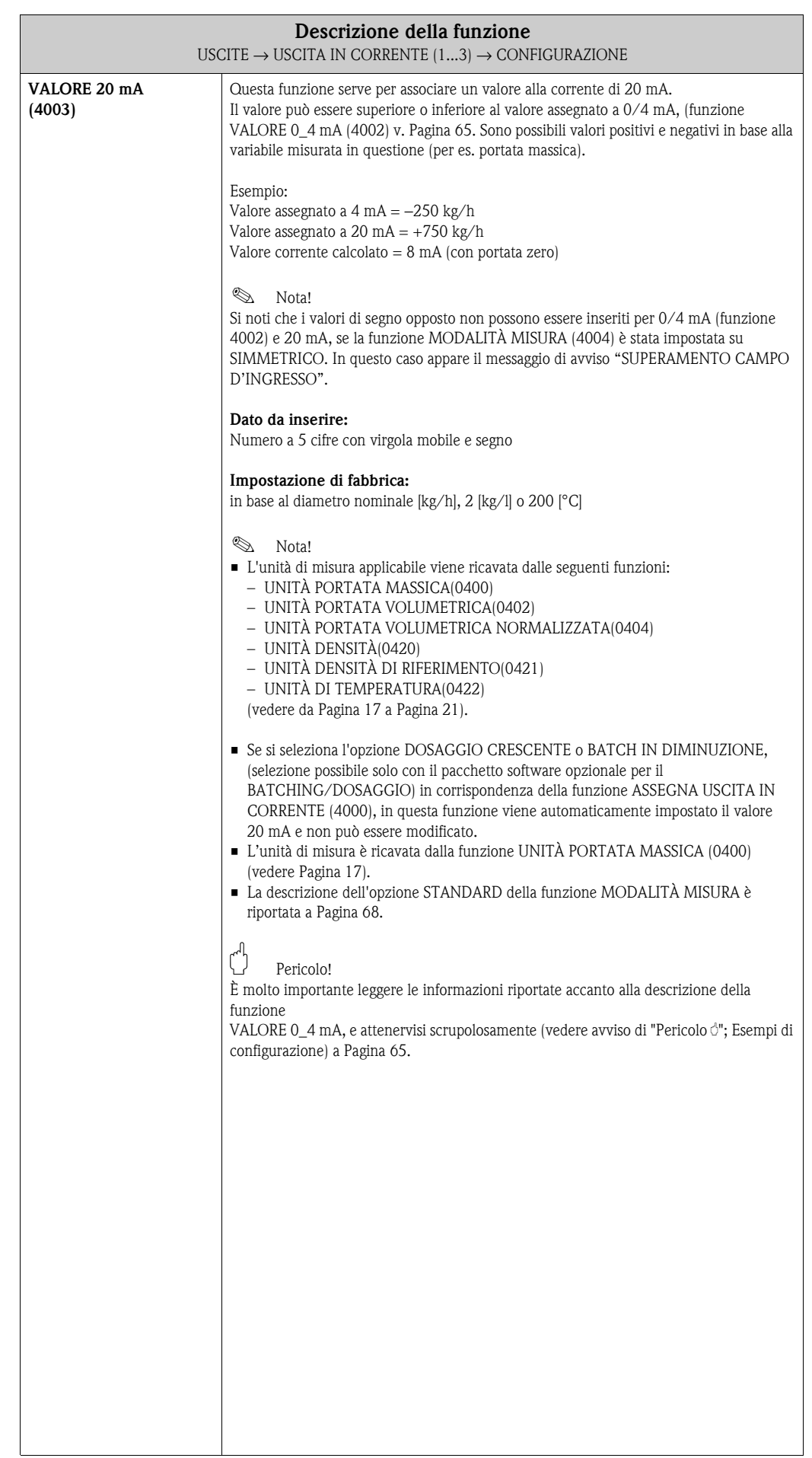

<span id="page-67-0"></span>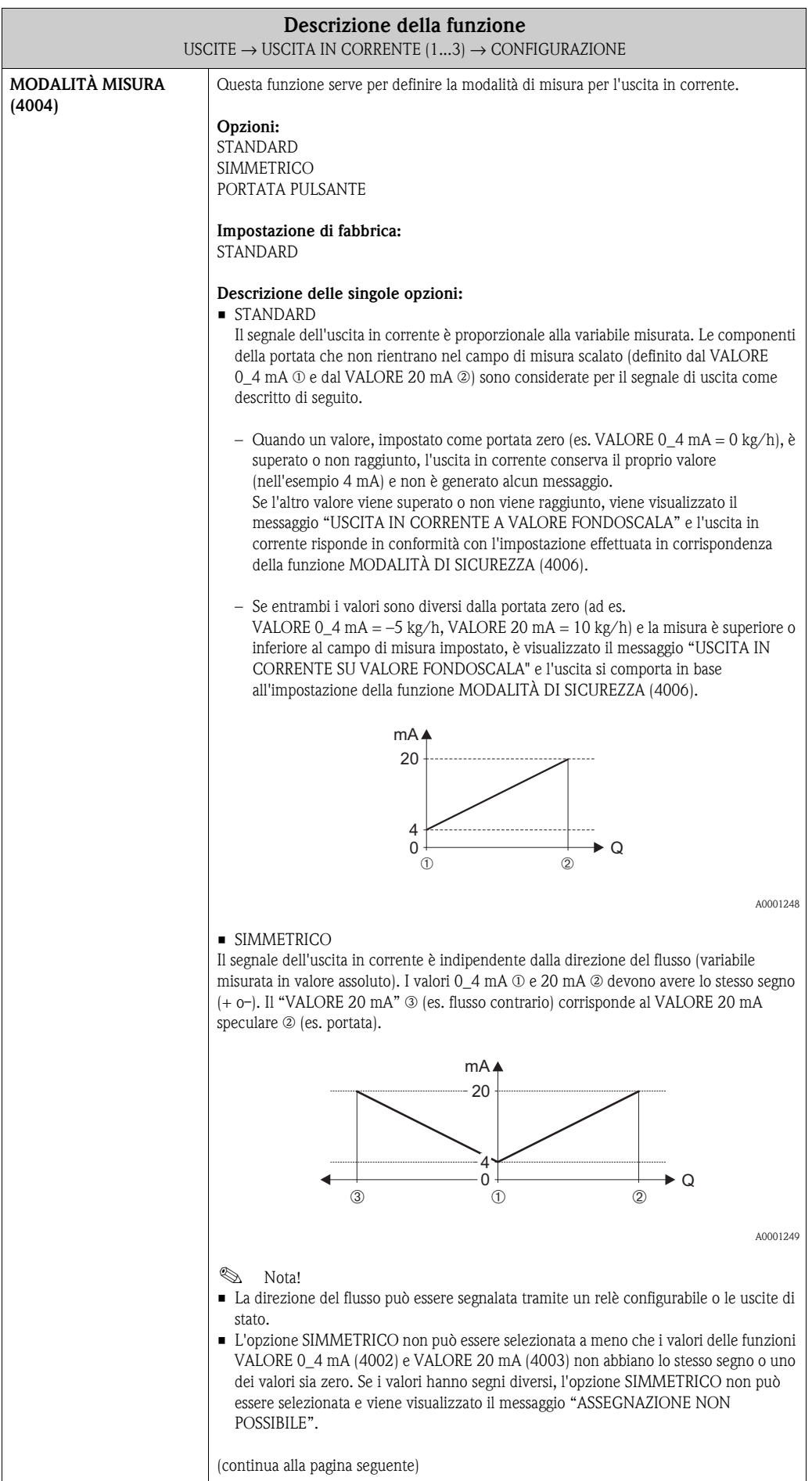

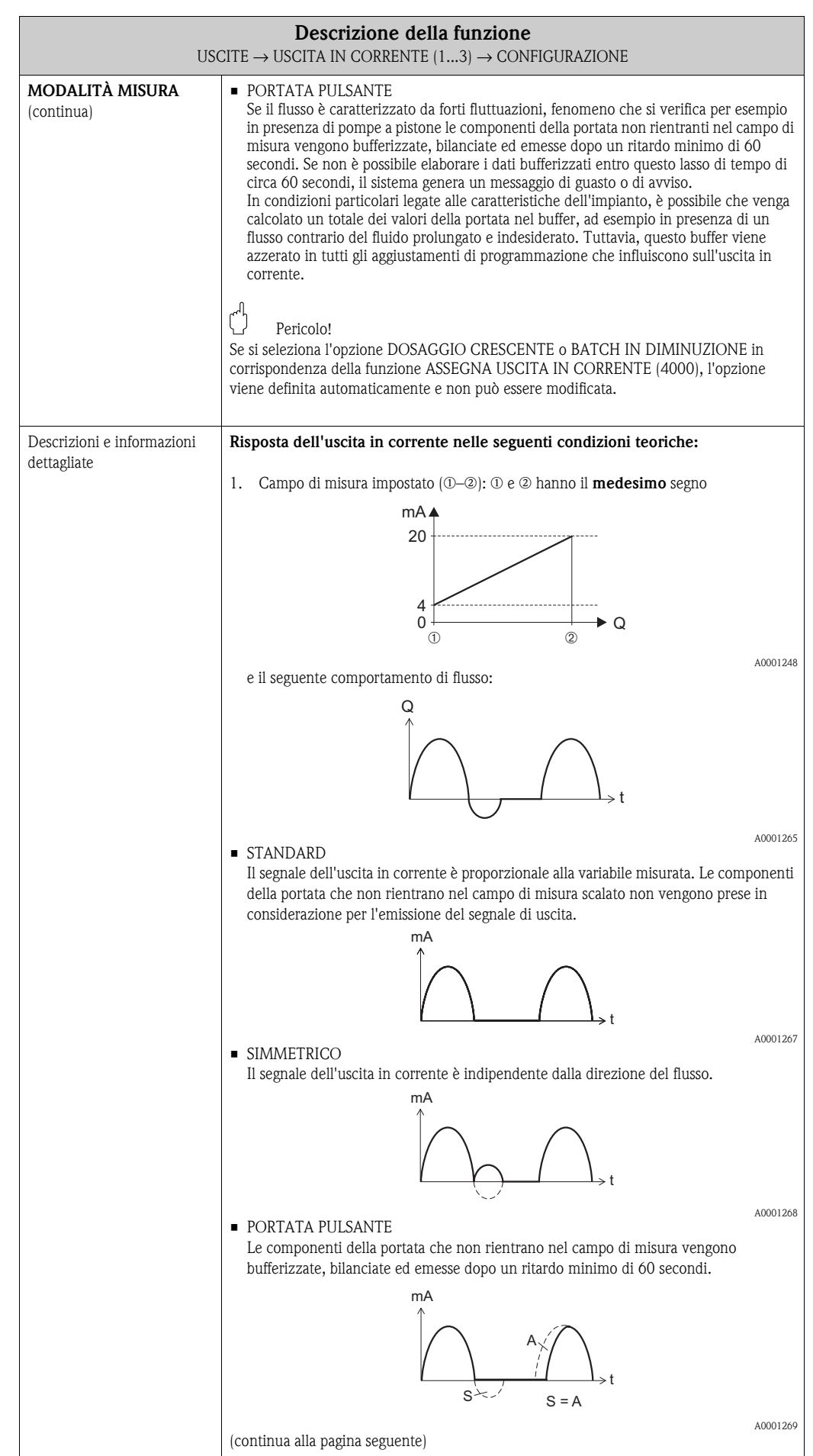

<span id="page-69-0"></span>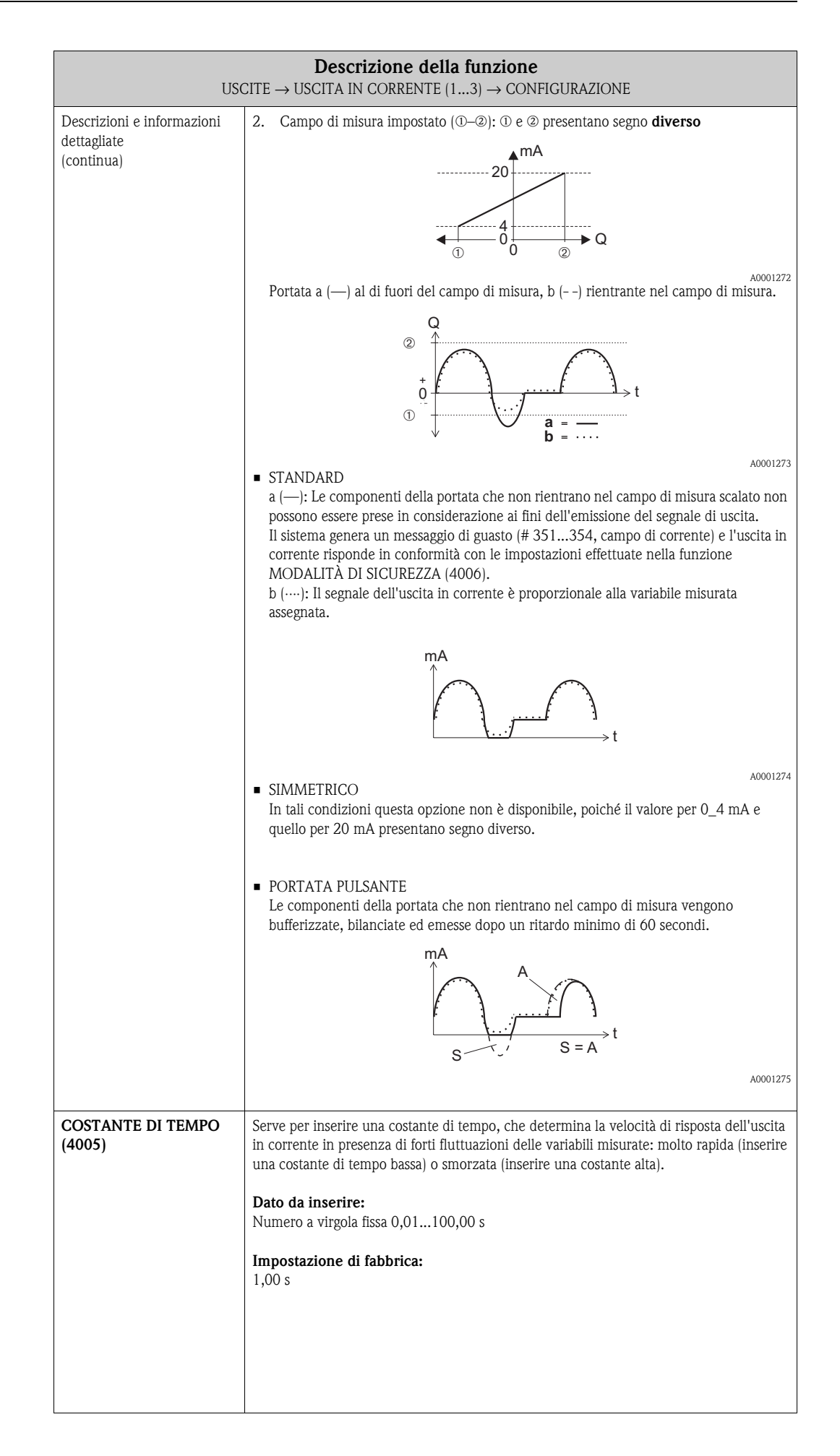

<span id="page-70-0"></span>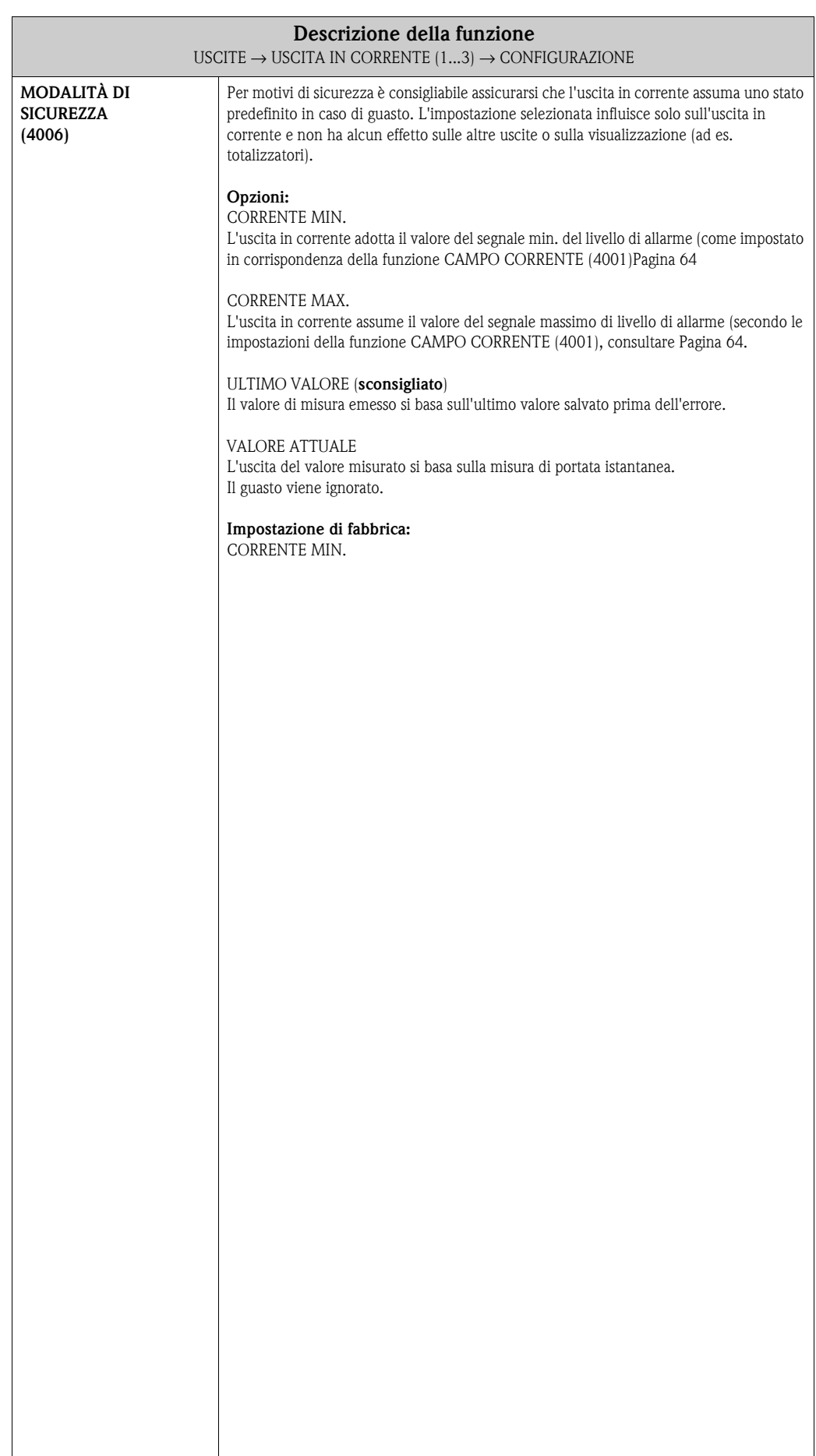

#### <span id="page-71-3"></span>**7.1.2 Gruppo di funzione OPERATIVITÀ**

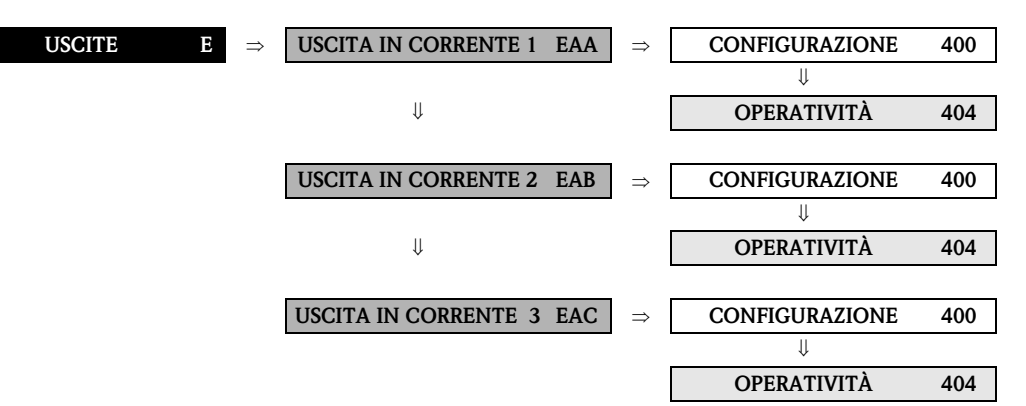

<span id="page-71-2"></span><span id="page-71-1"></span><span id="page-71-0"></span>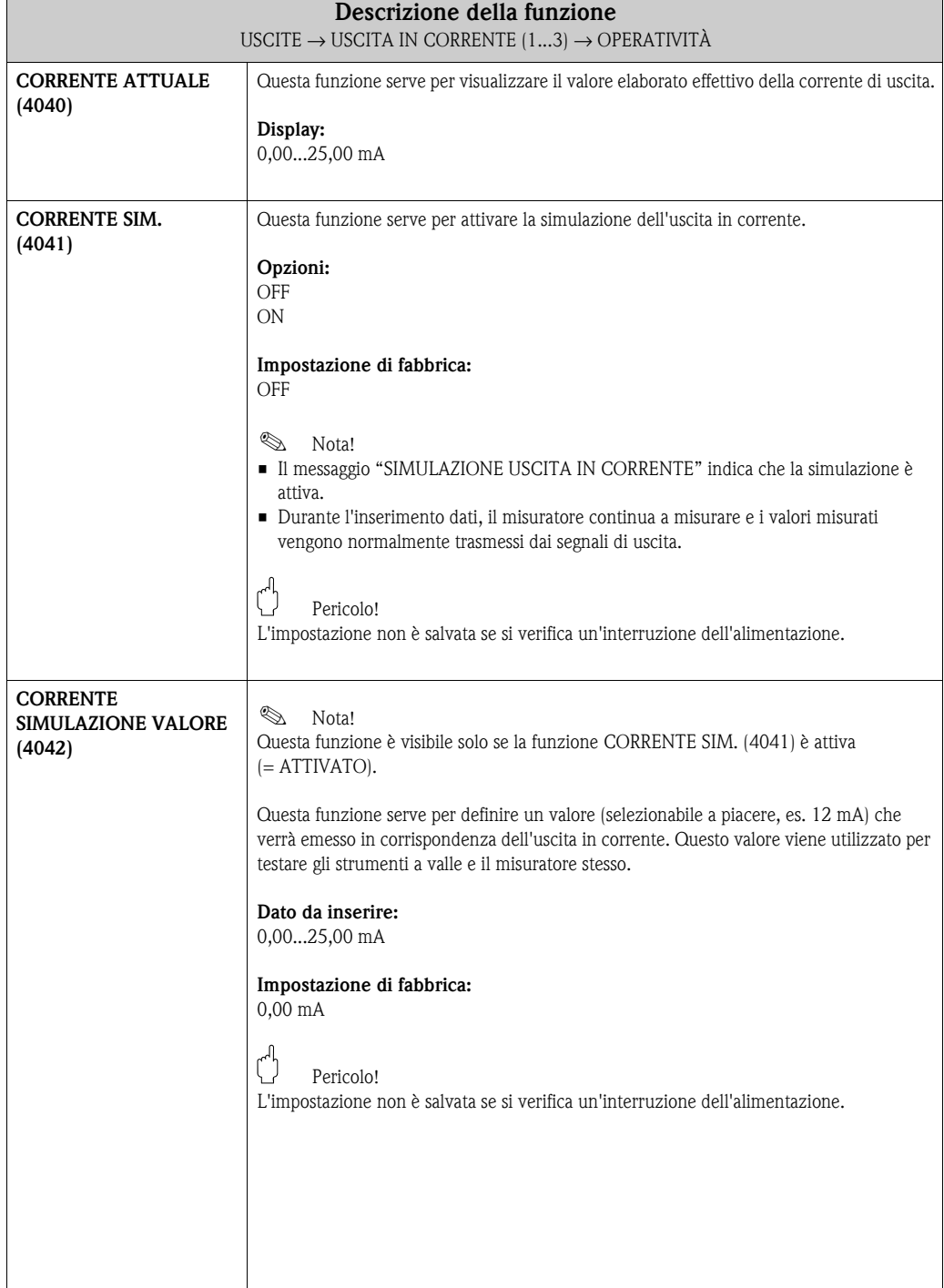
### **7.1.3 Gruppo di funzione INFORMAZIONI**

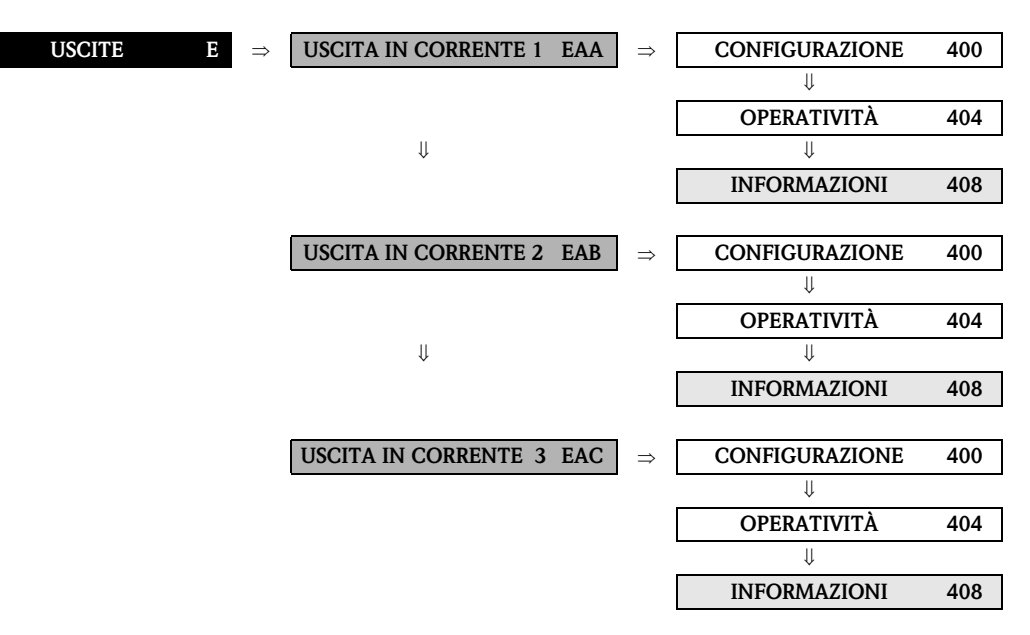

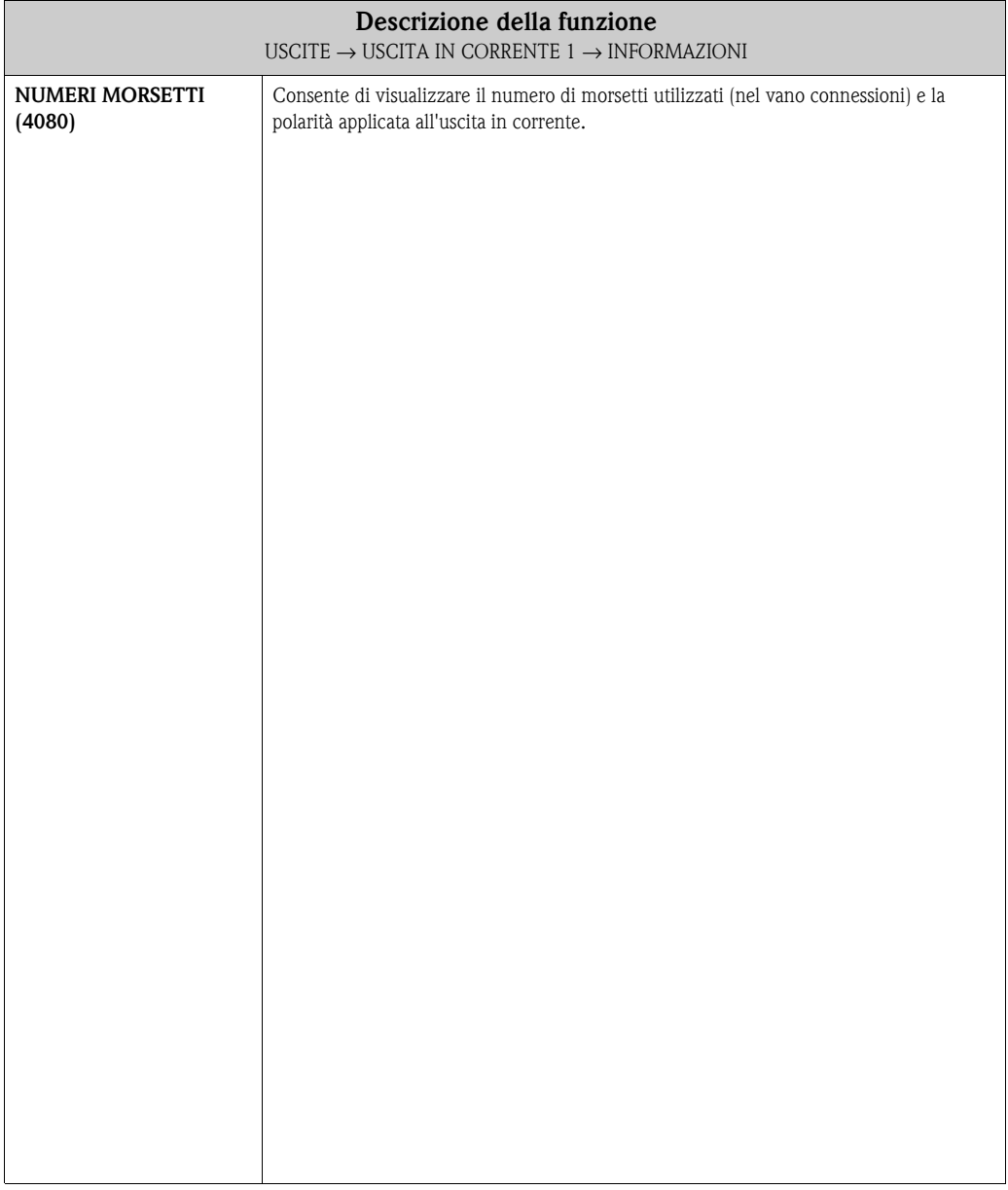

# **7.2 Gruppo USCITA IMPULSI/FREQUENZA (1...2)**

# **7.2.1 Gruppo di funzione CONFIGURAZIONE**

<span id="page-73-0"></span>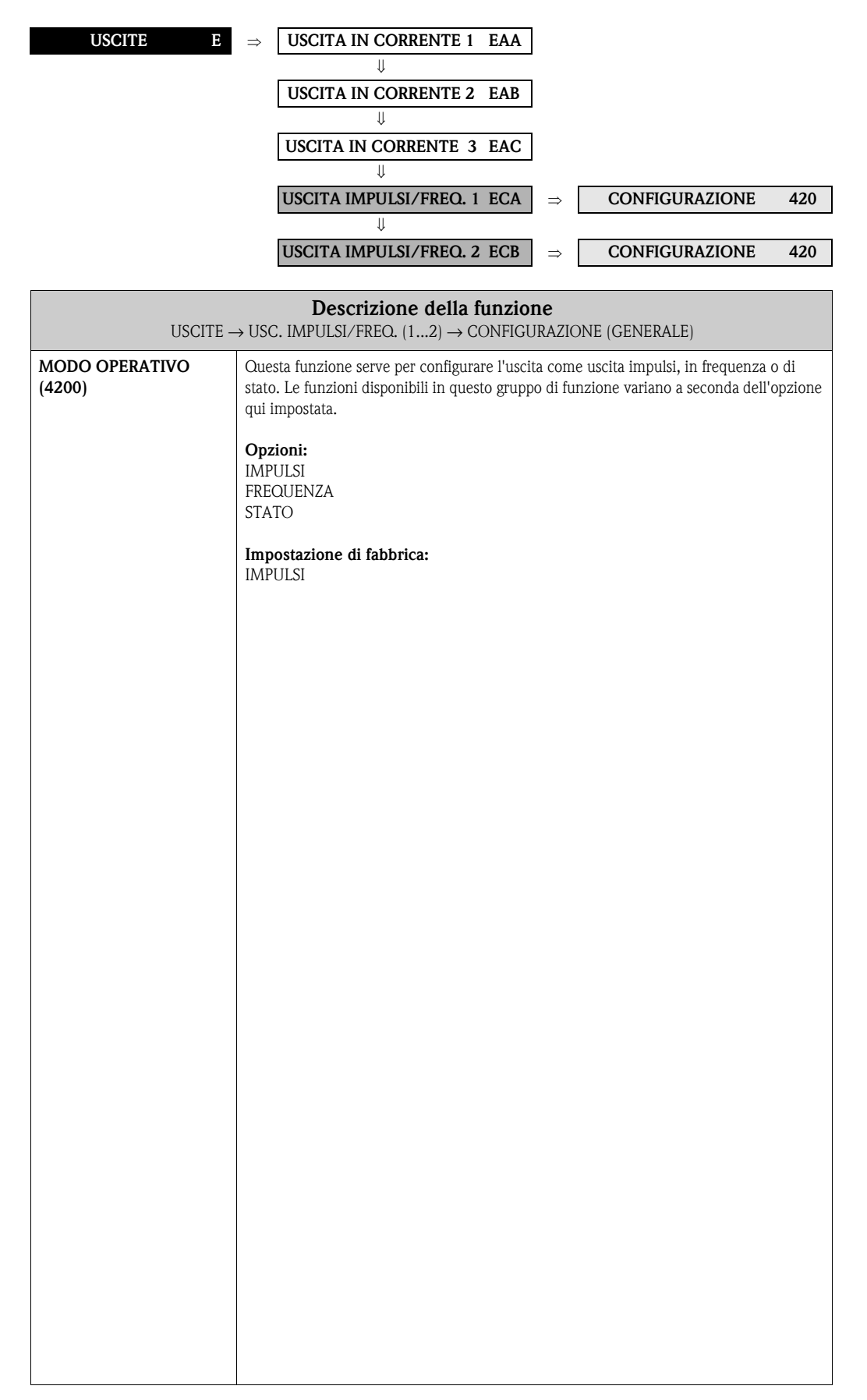

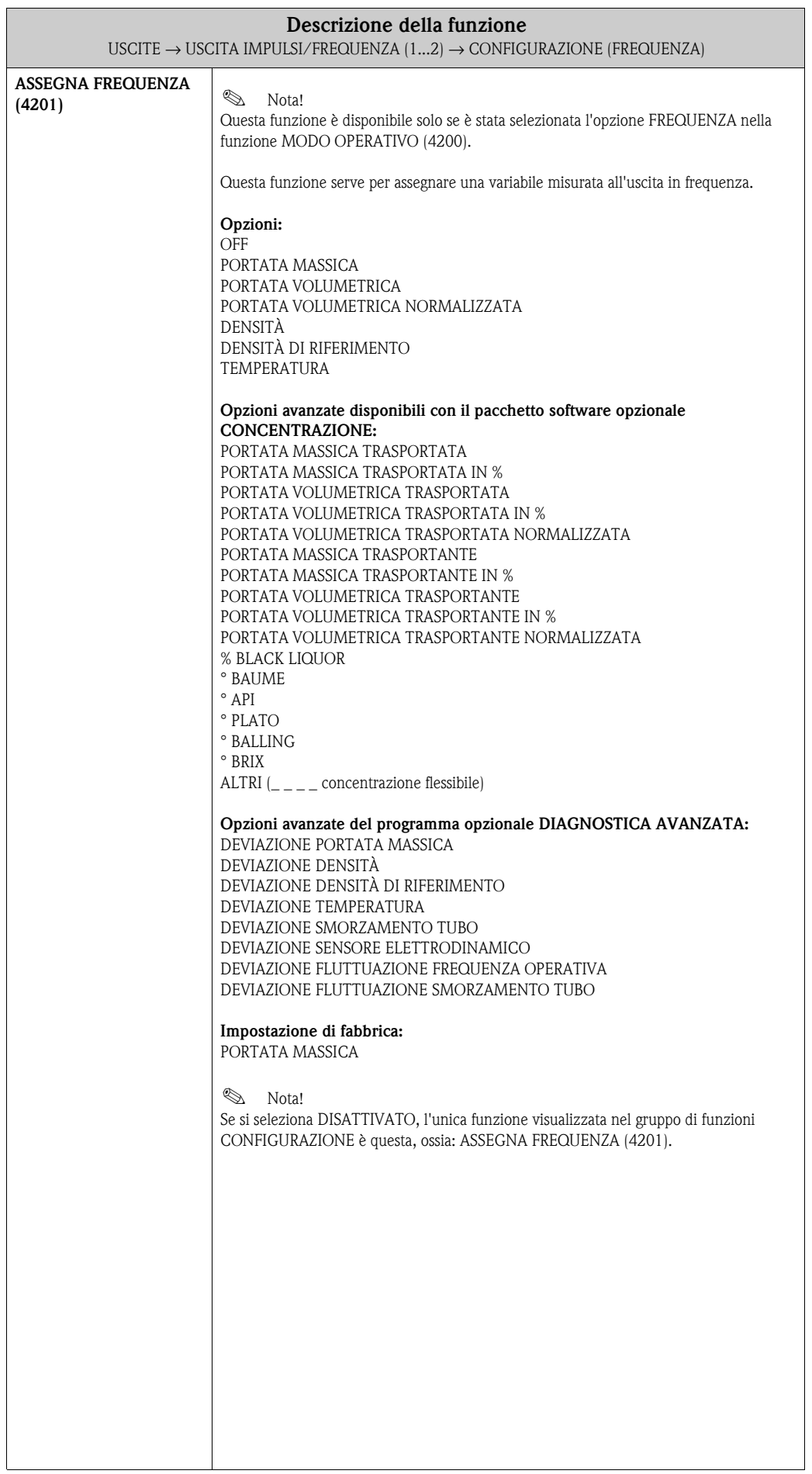

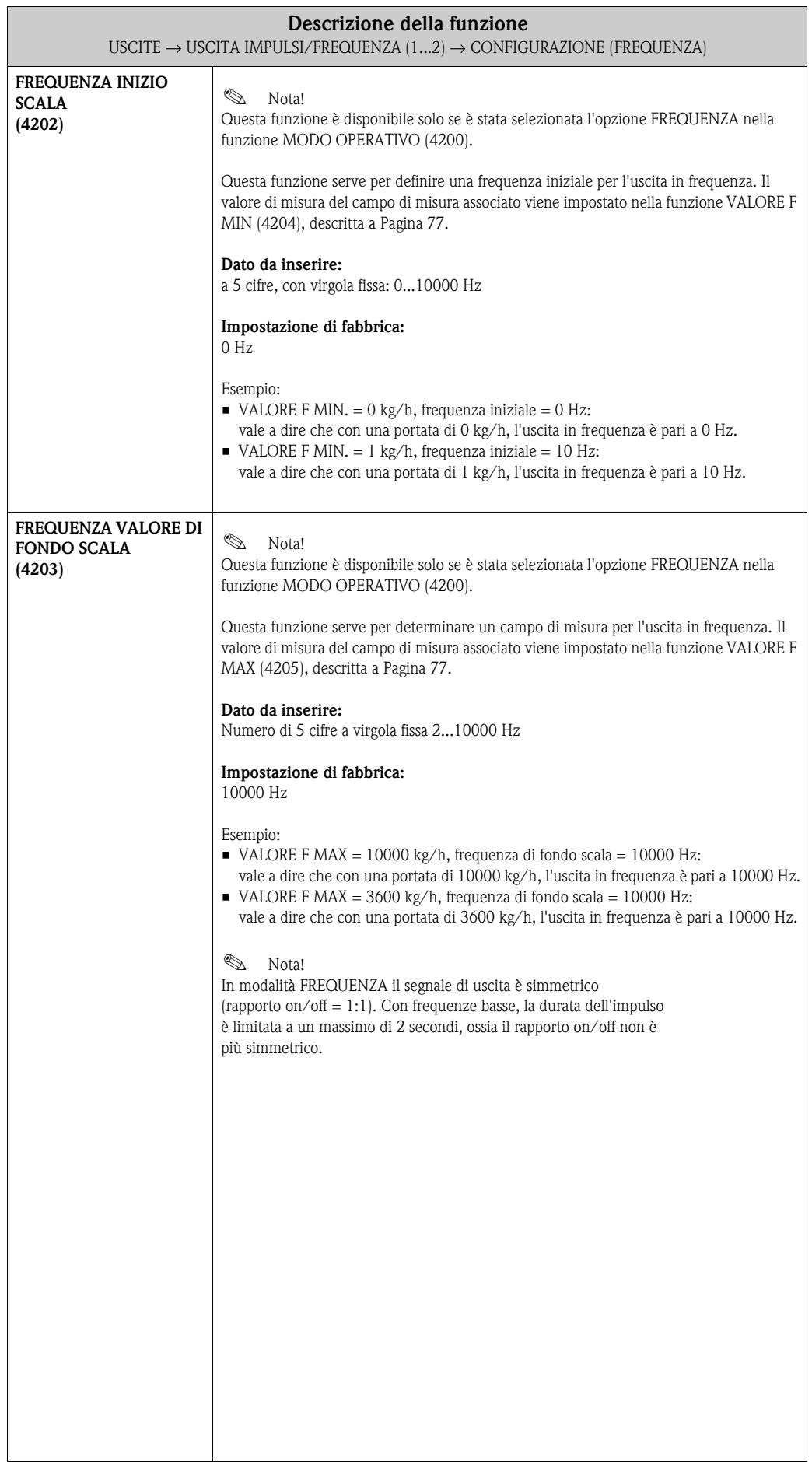

<span id="page-76-1"></span><span id="page-76-0"></span>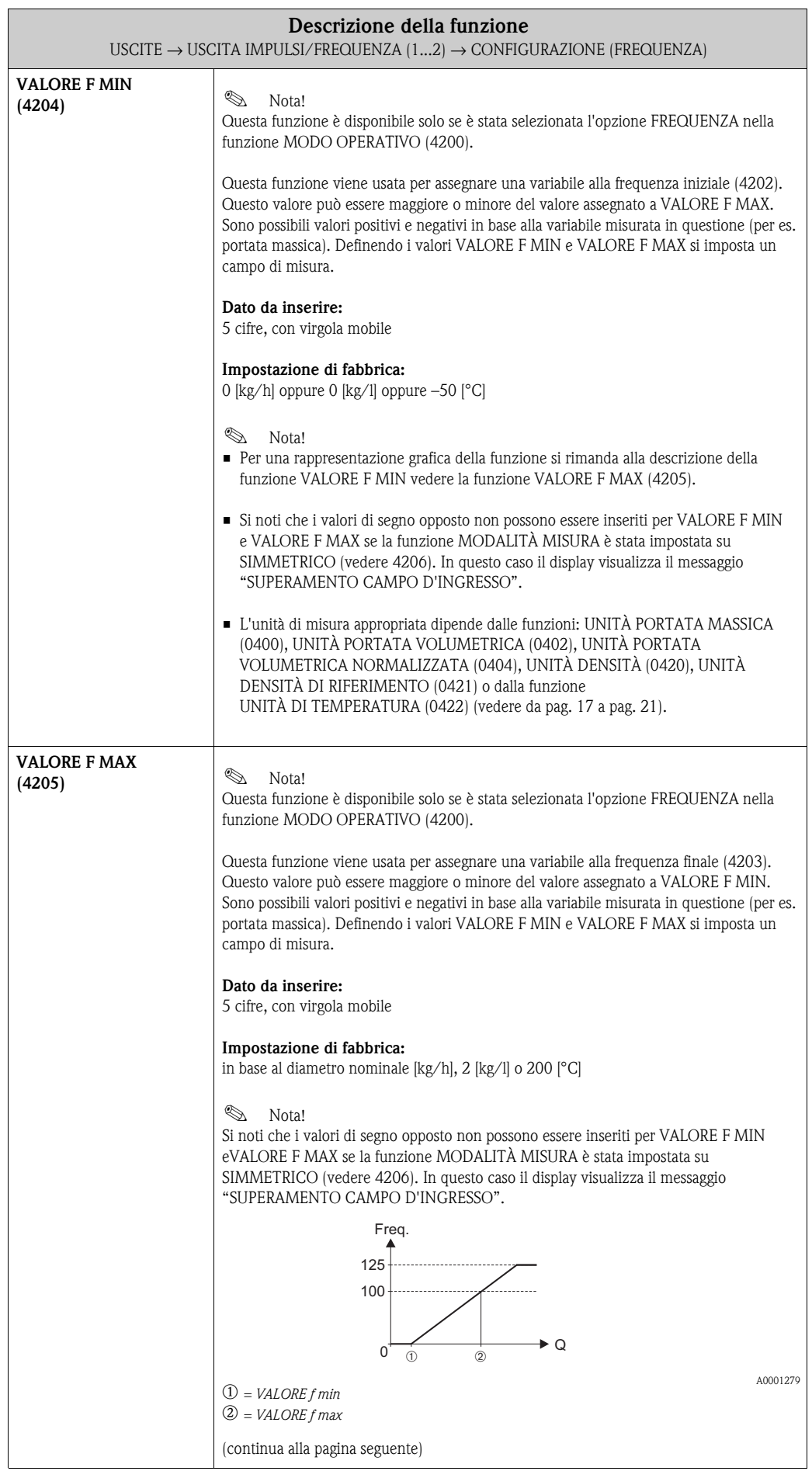

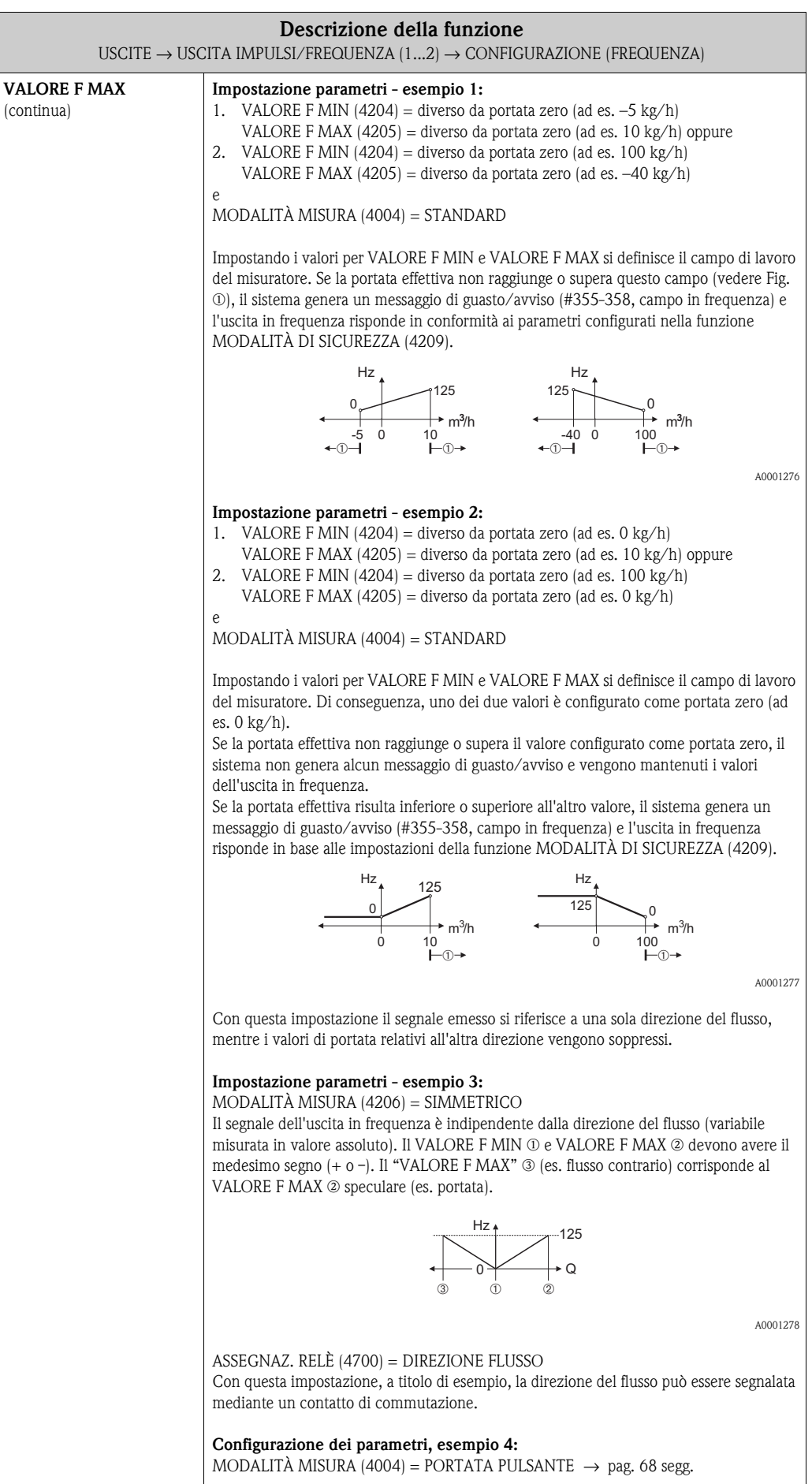

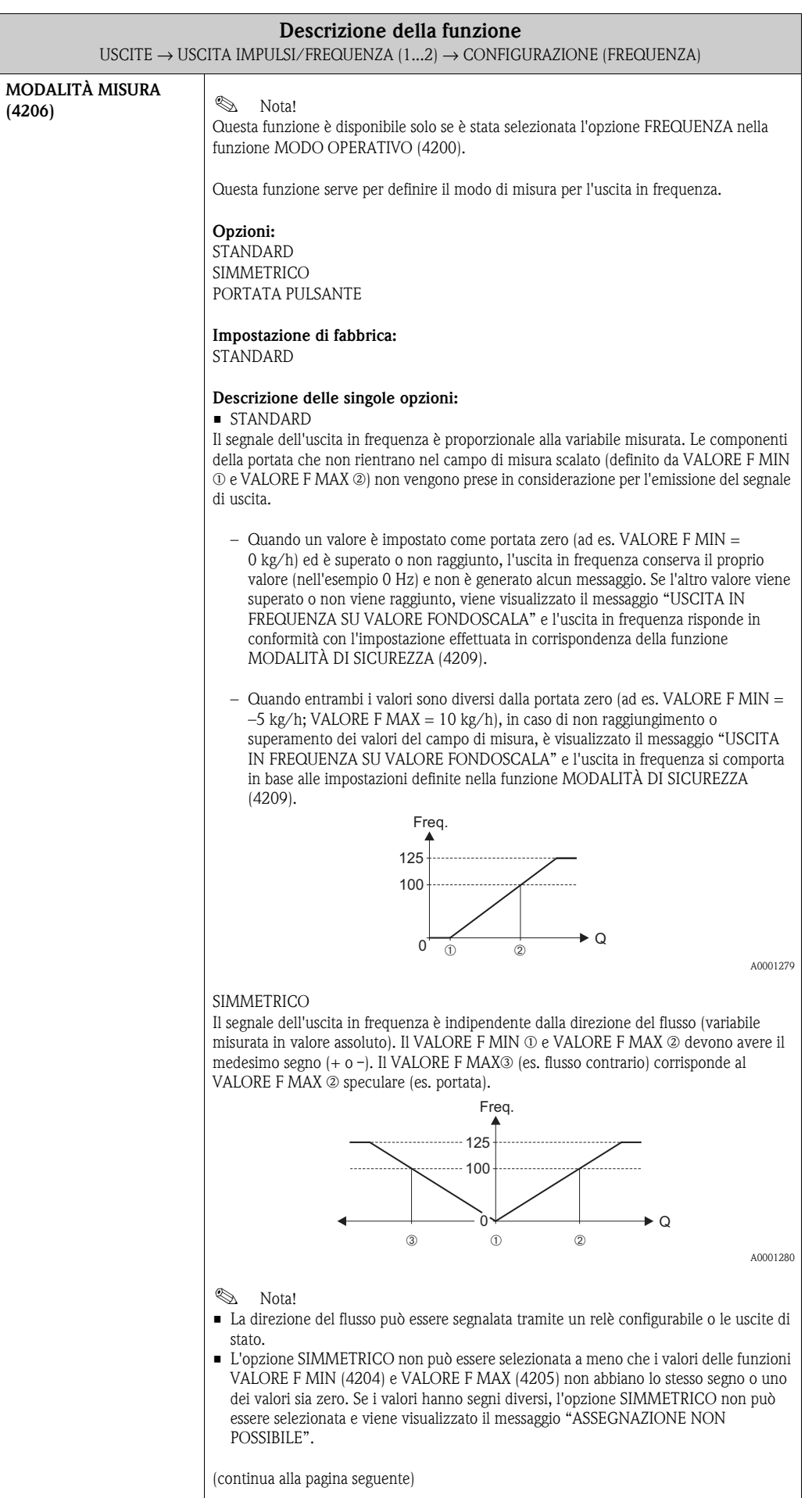

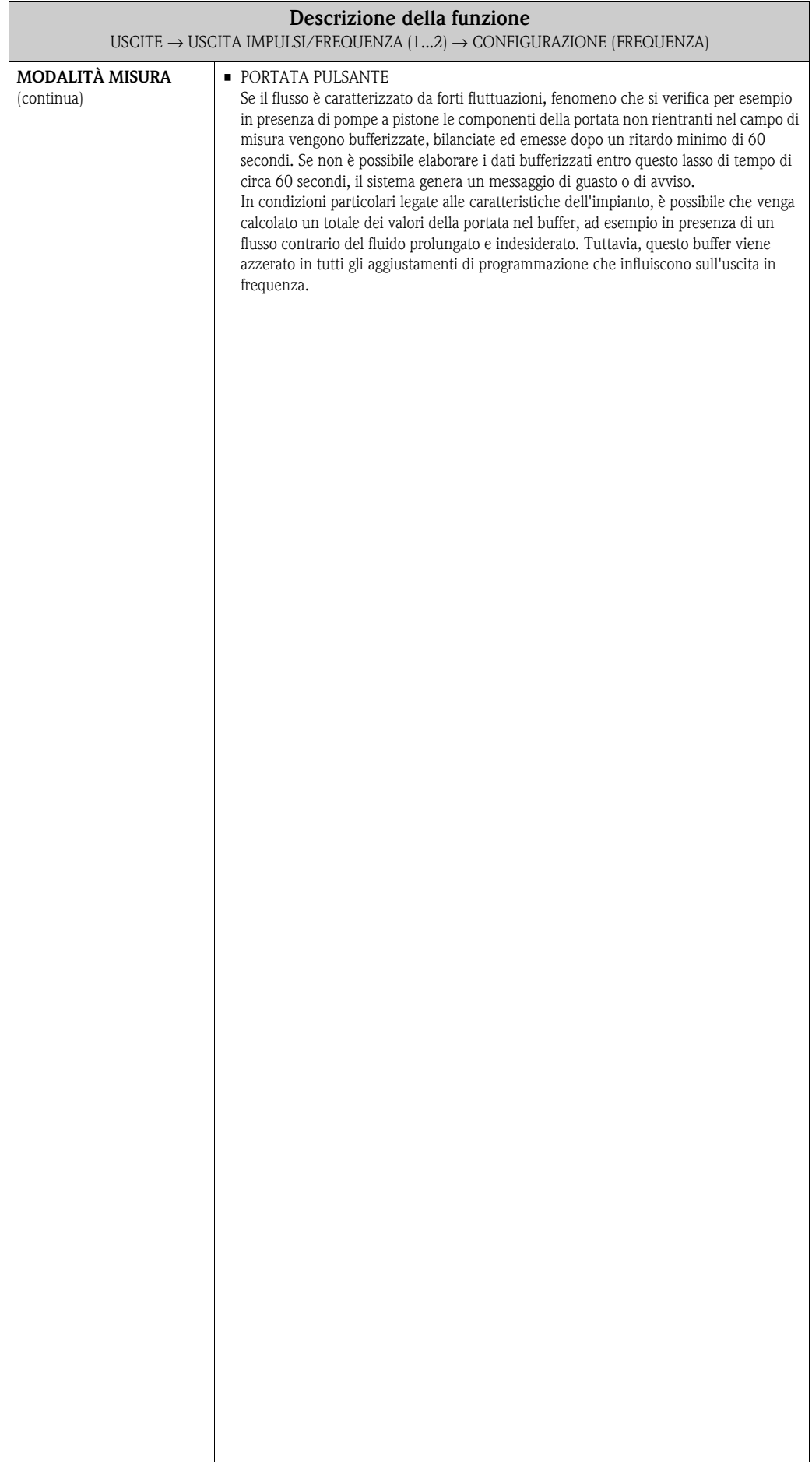

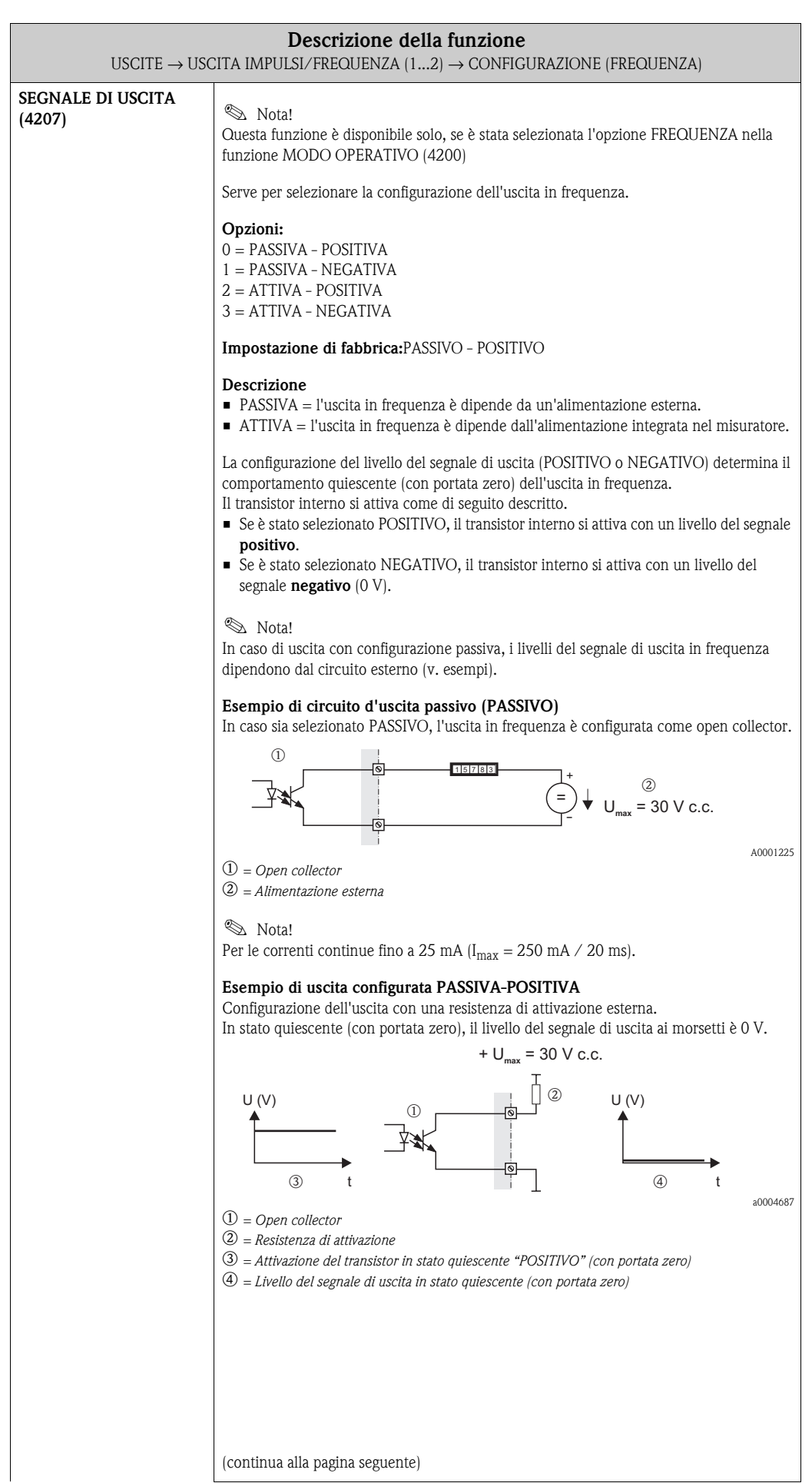

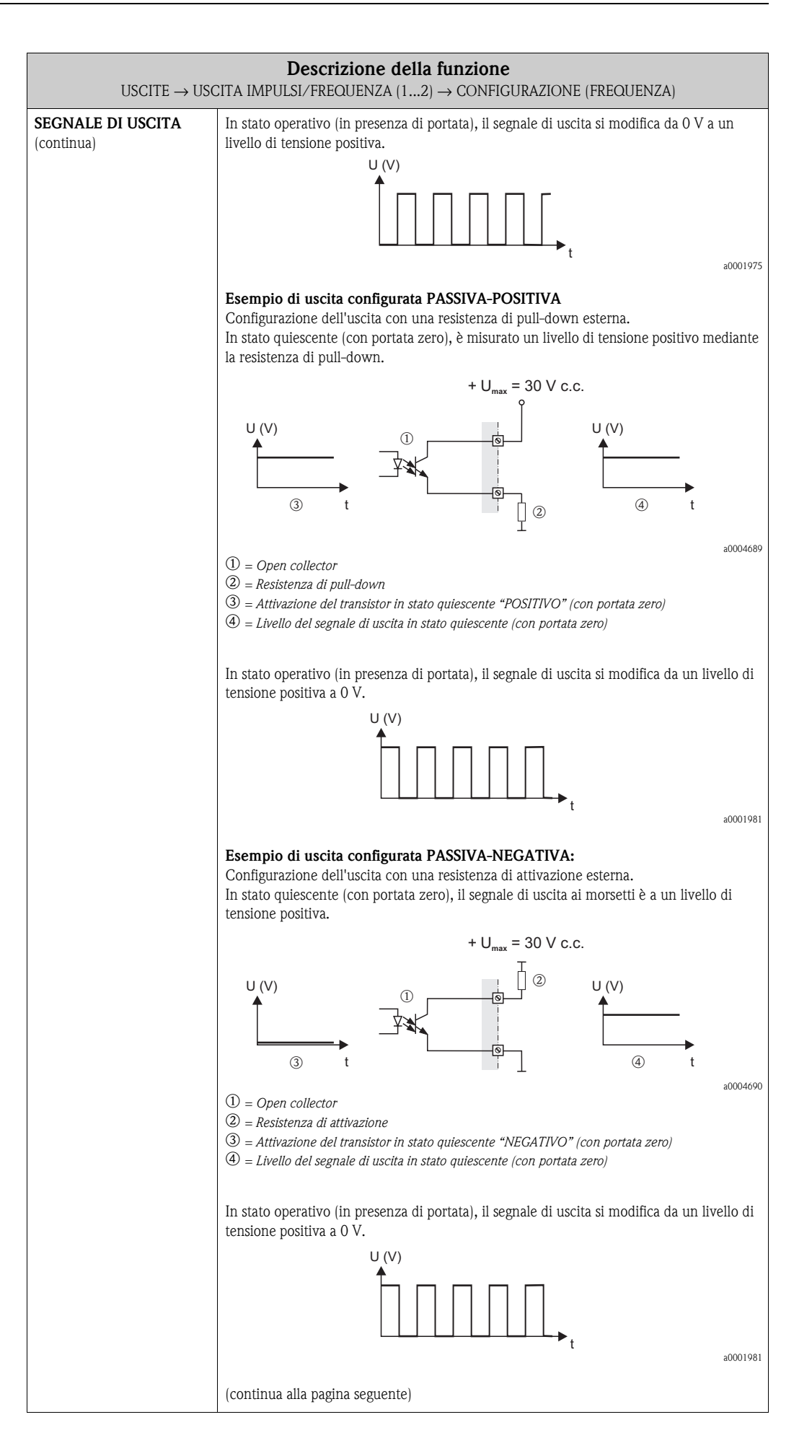

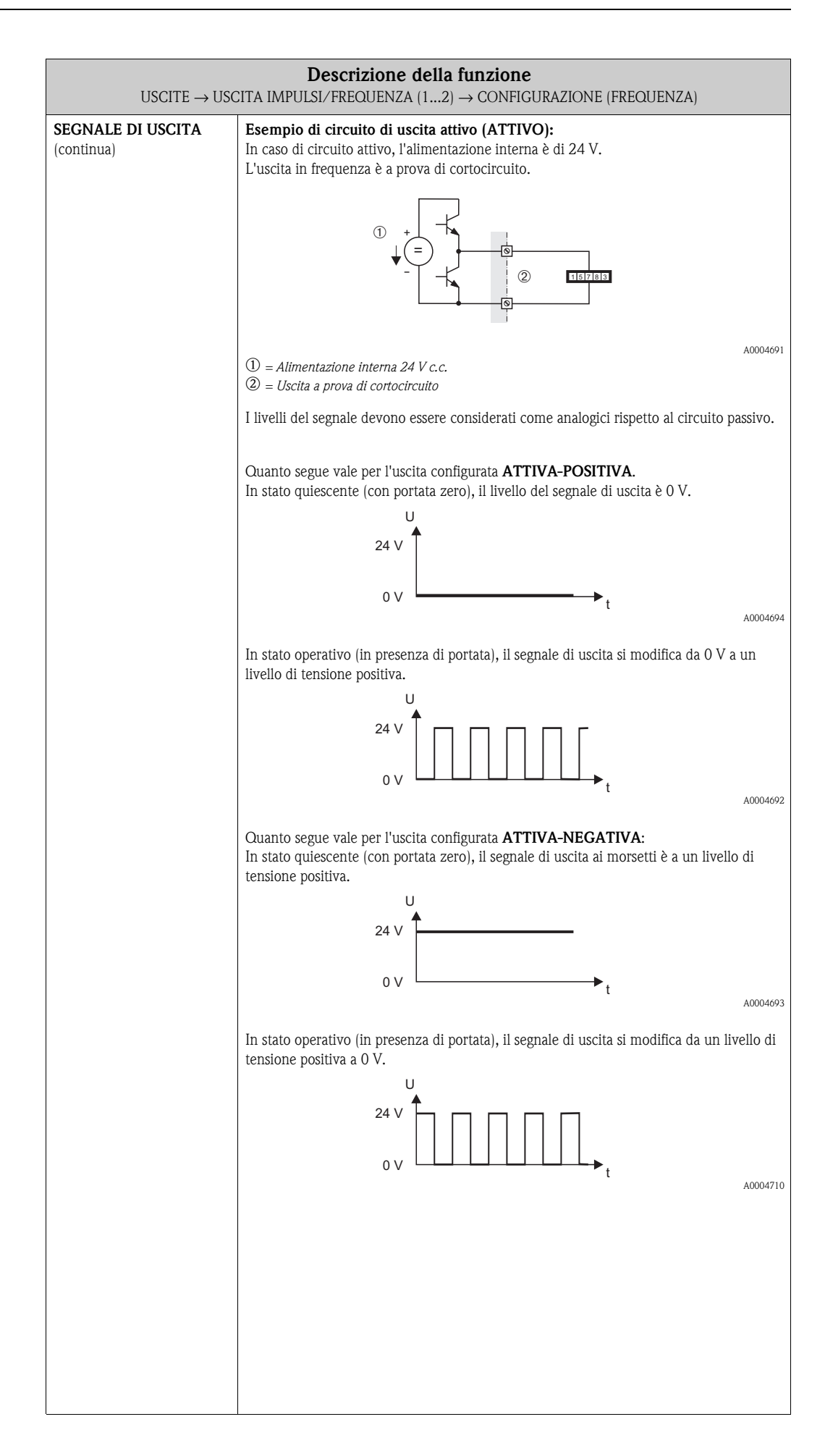

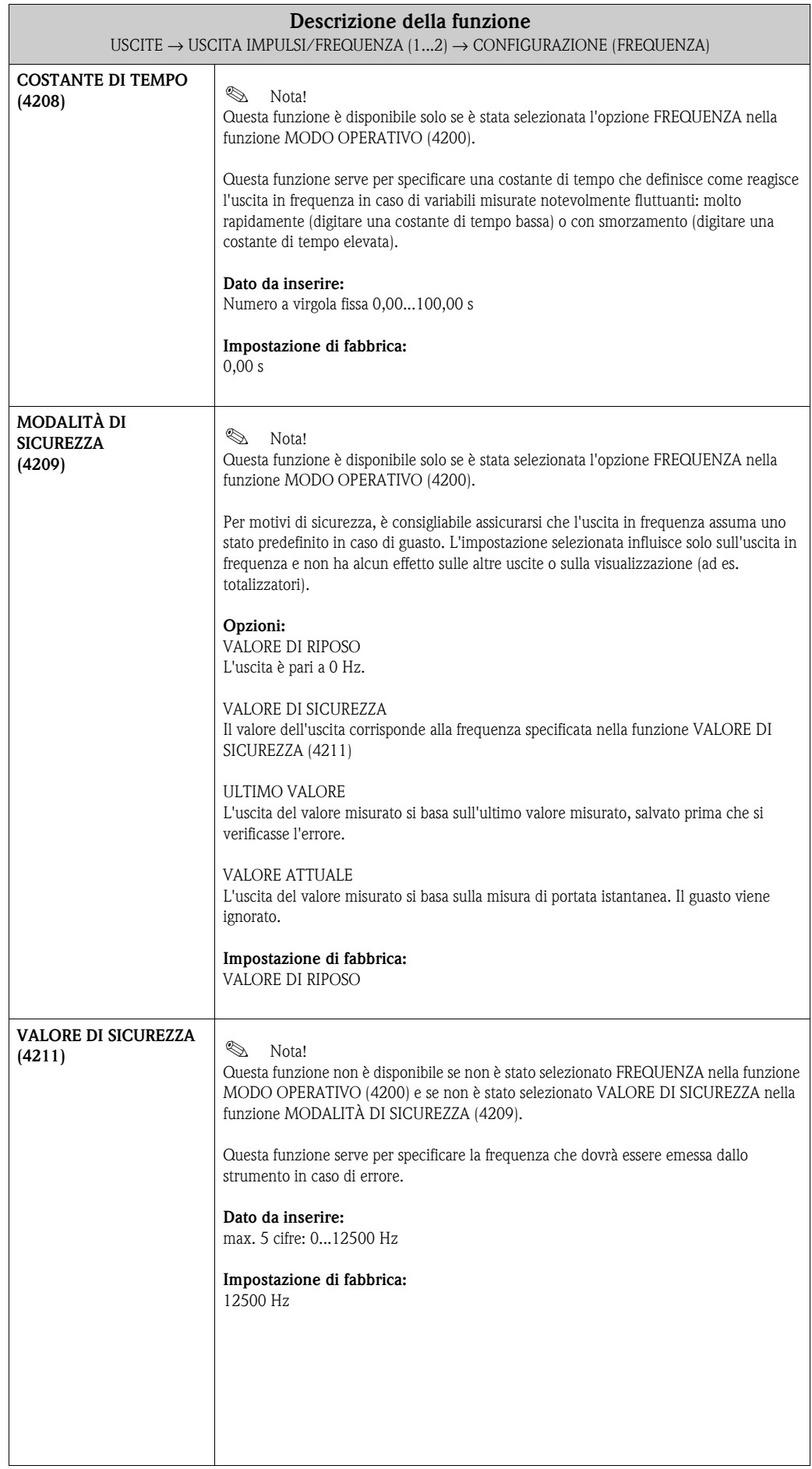

<span id="page-84-0"></span>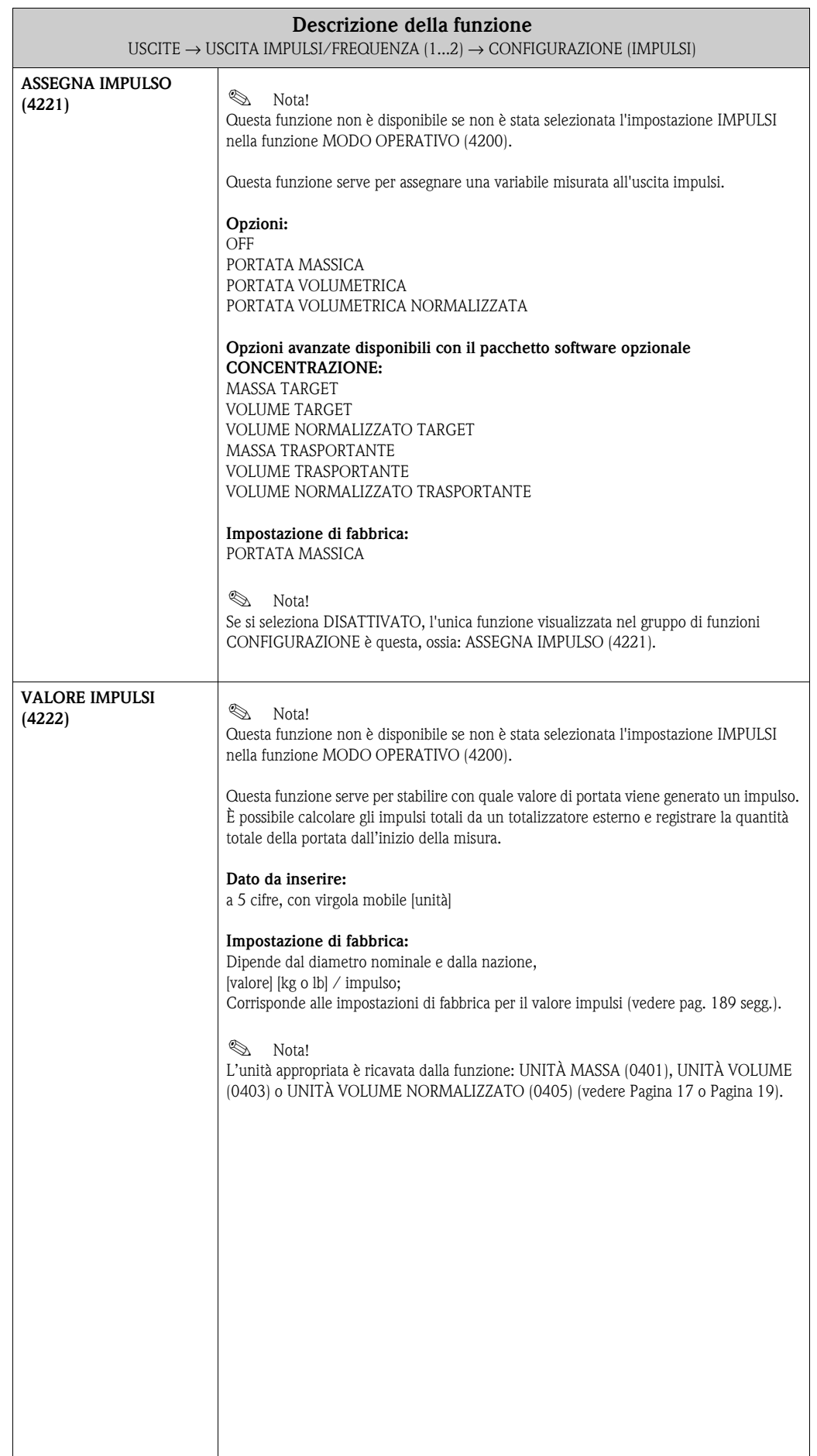

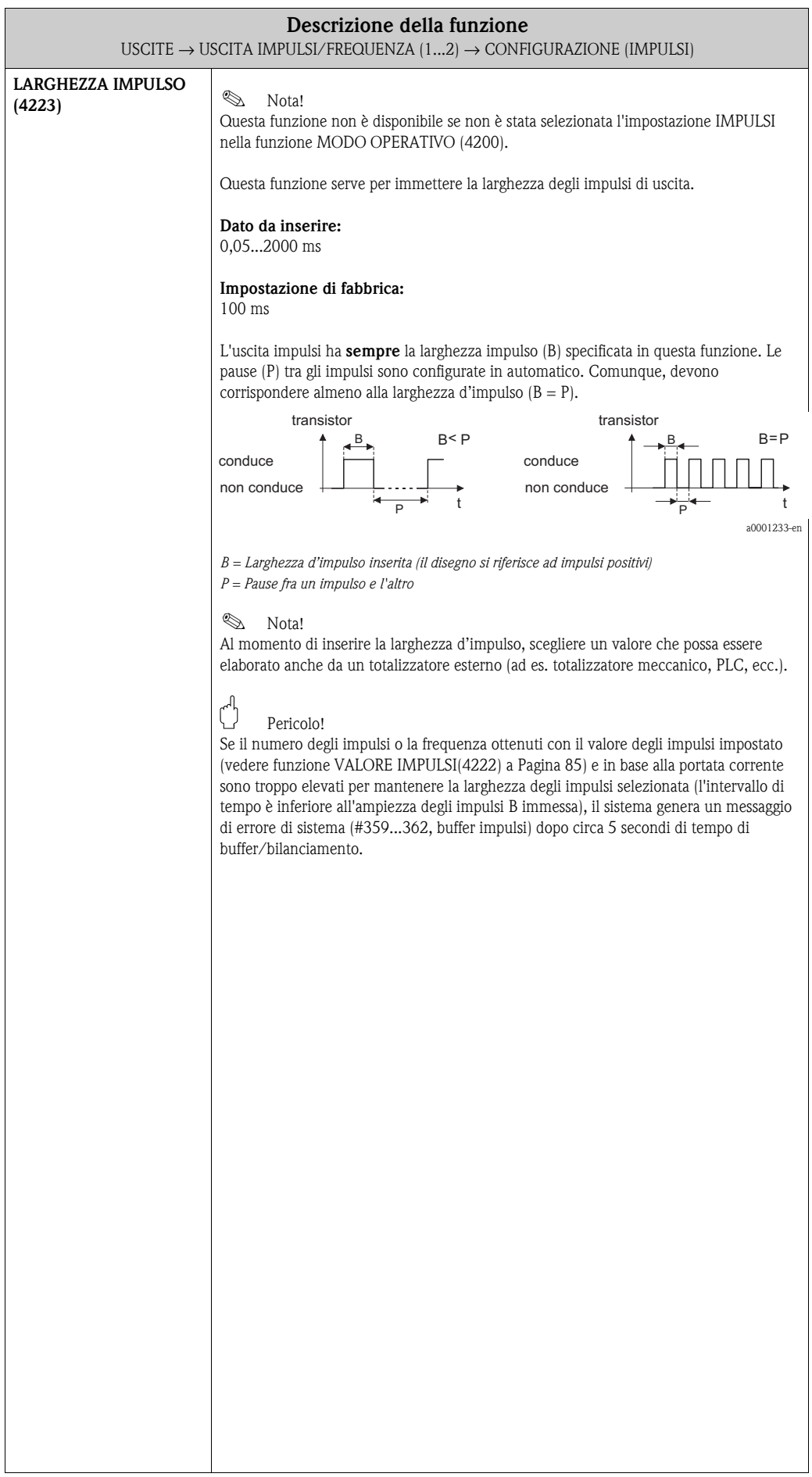

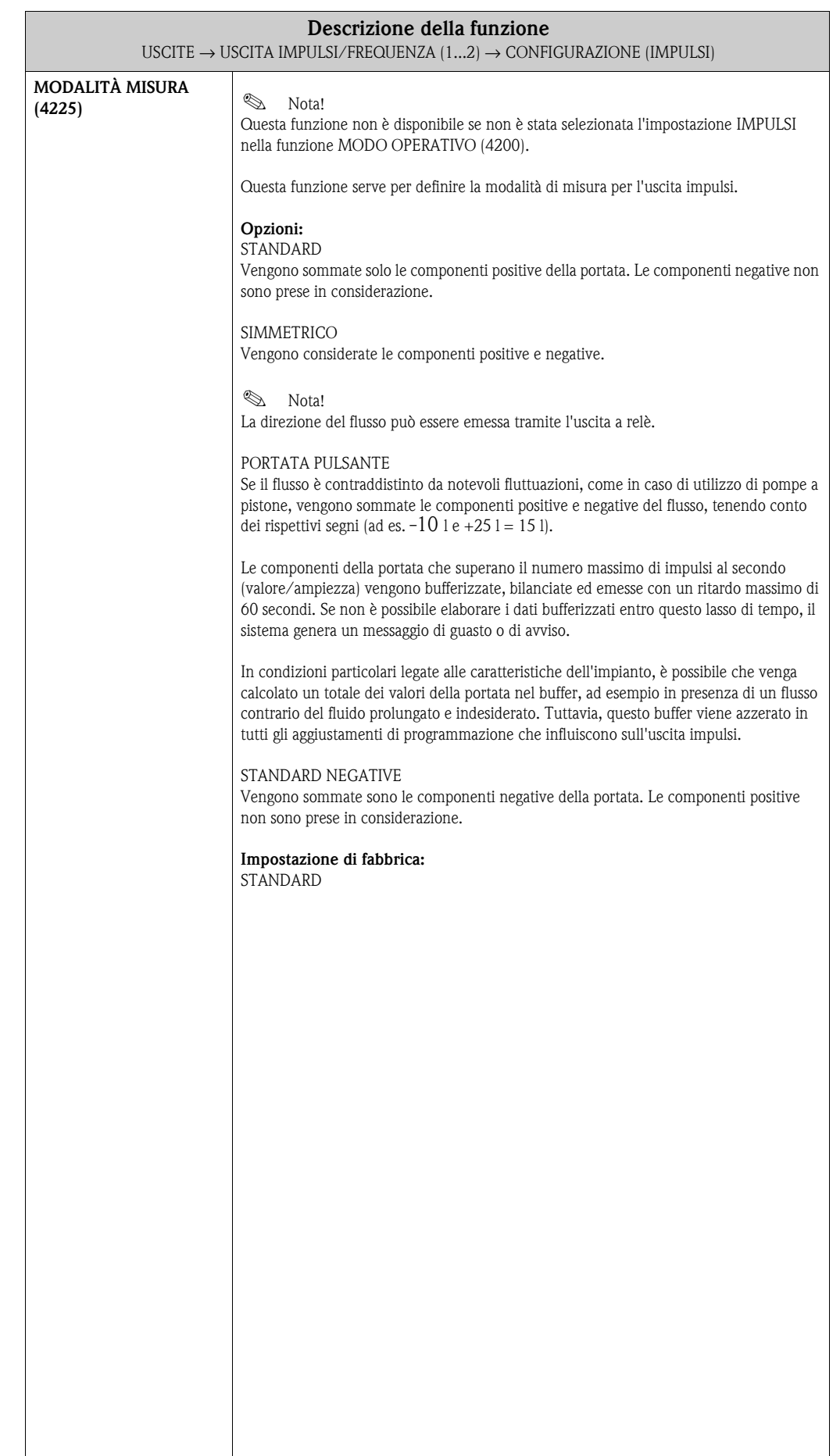

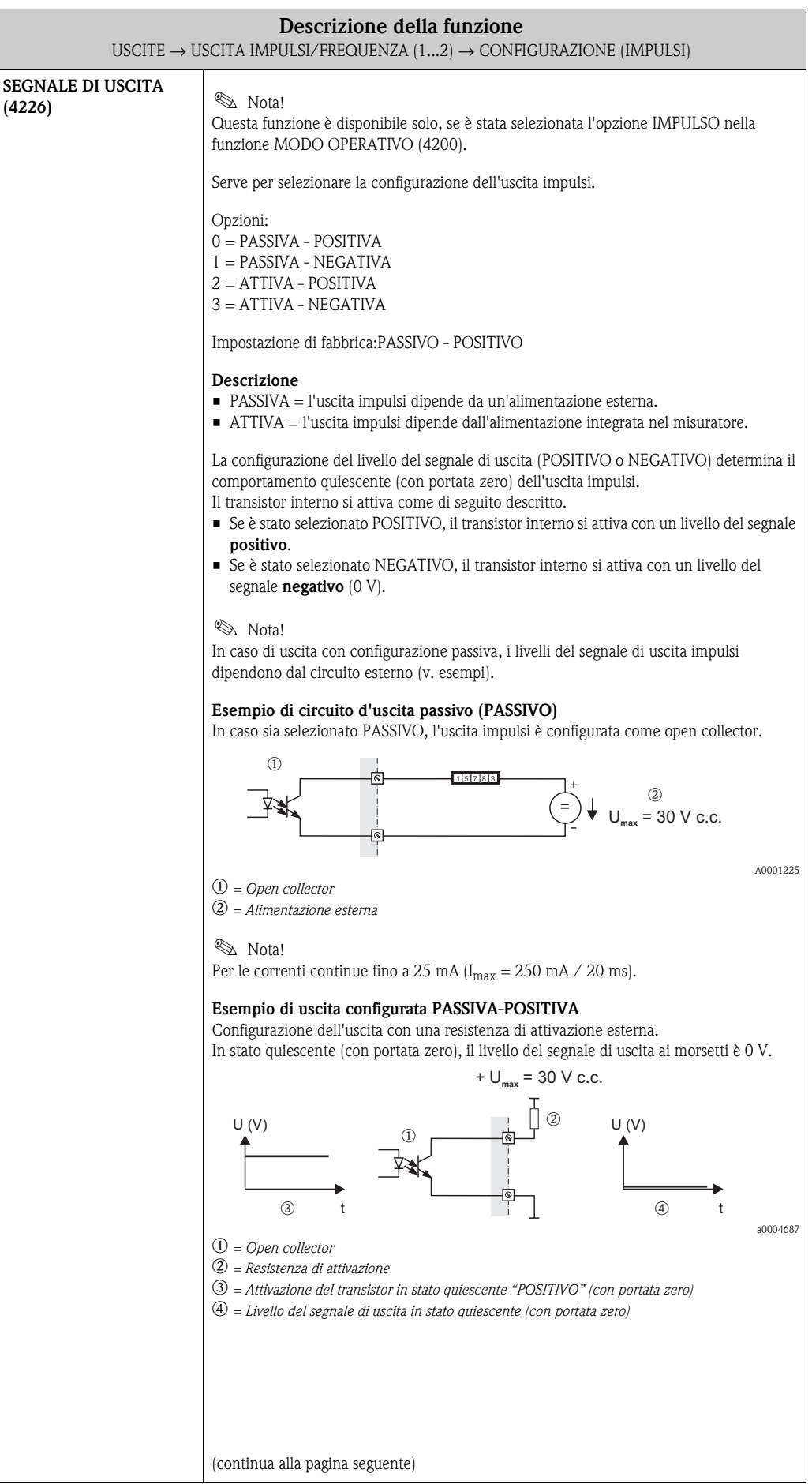

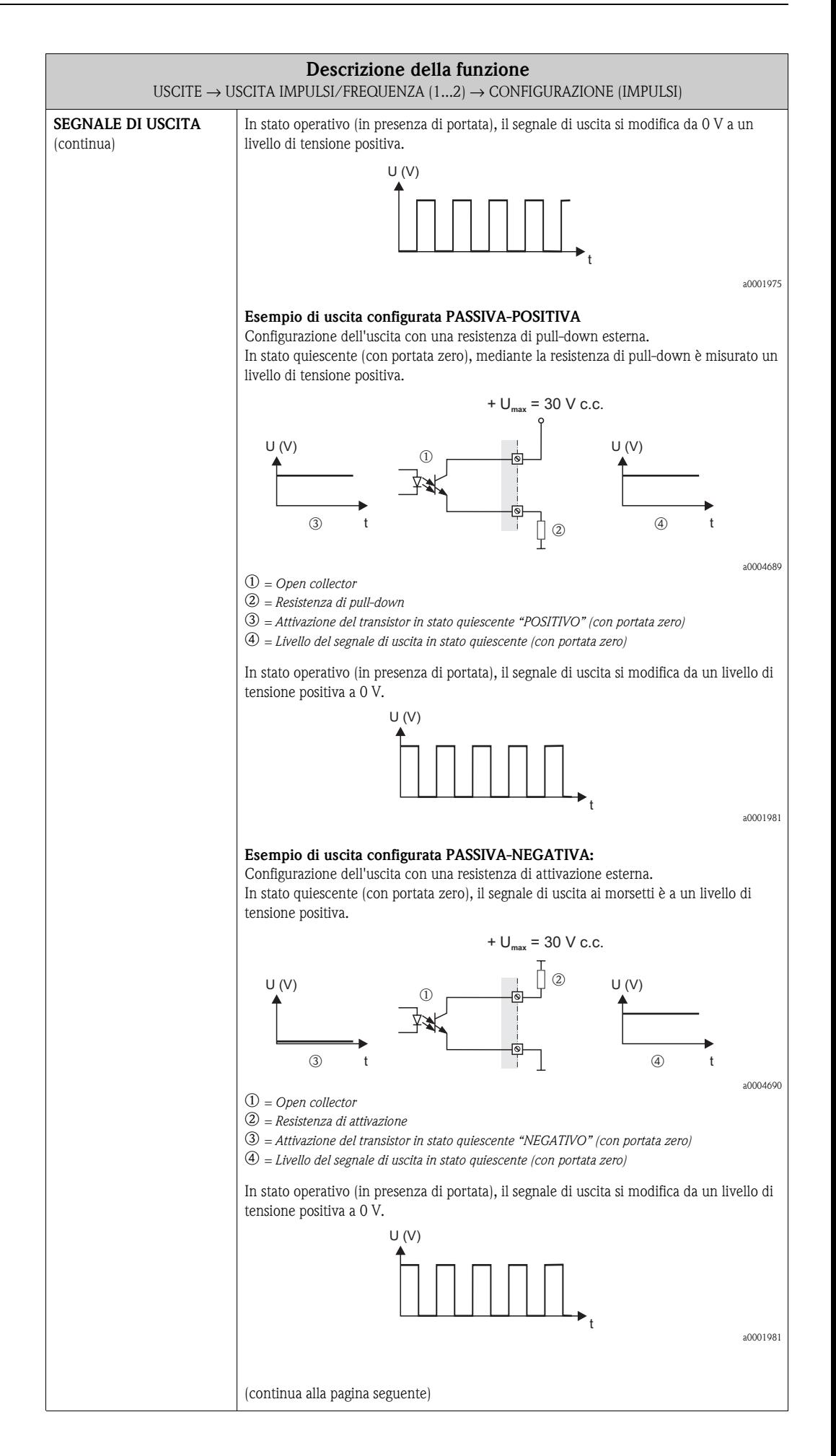

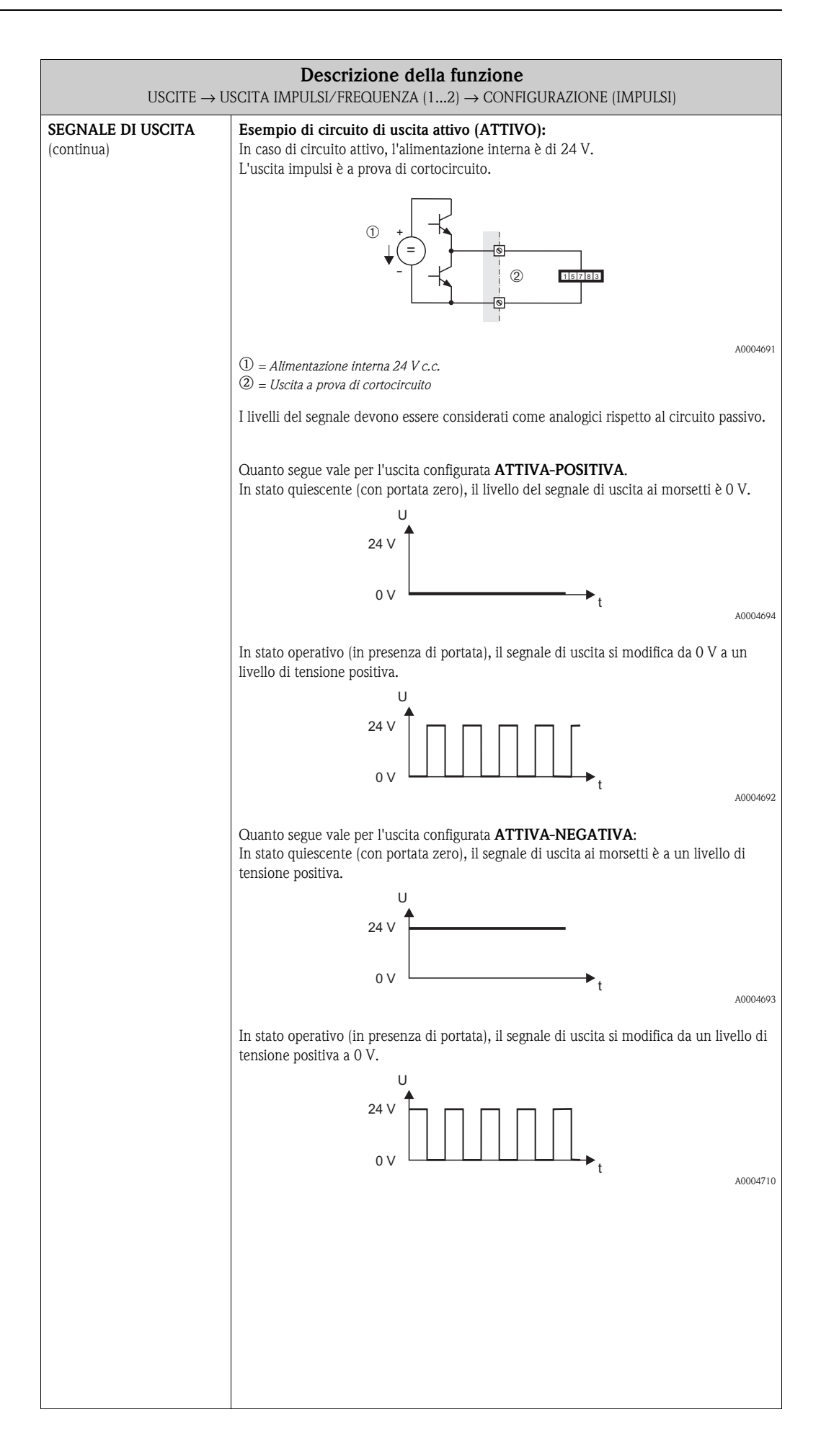

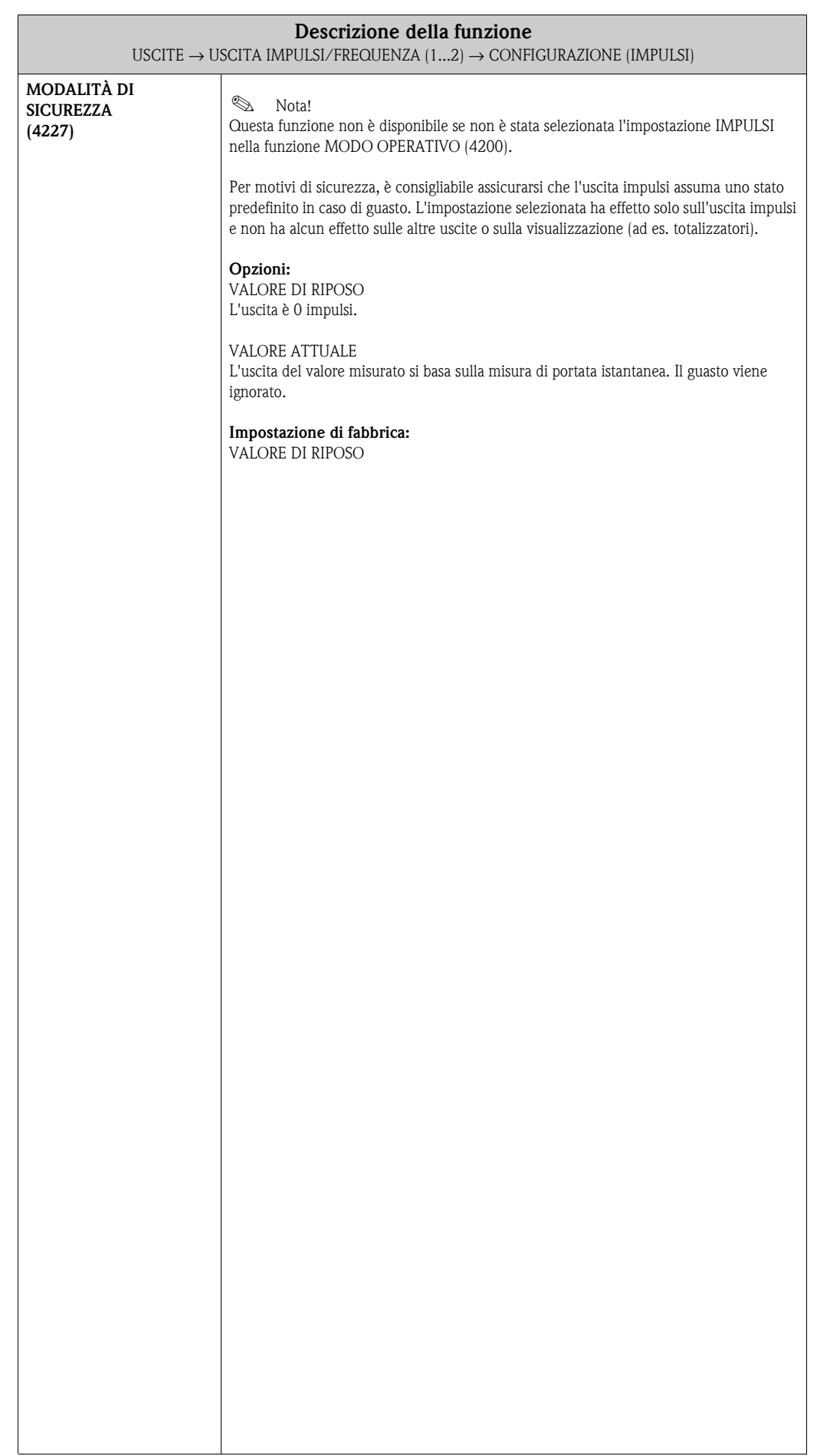

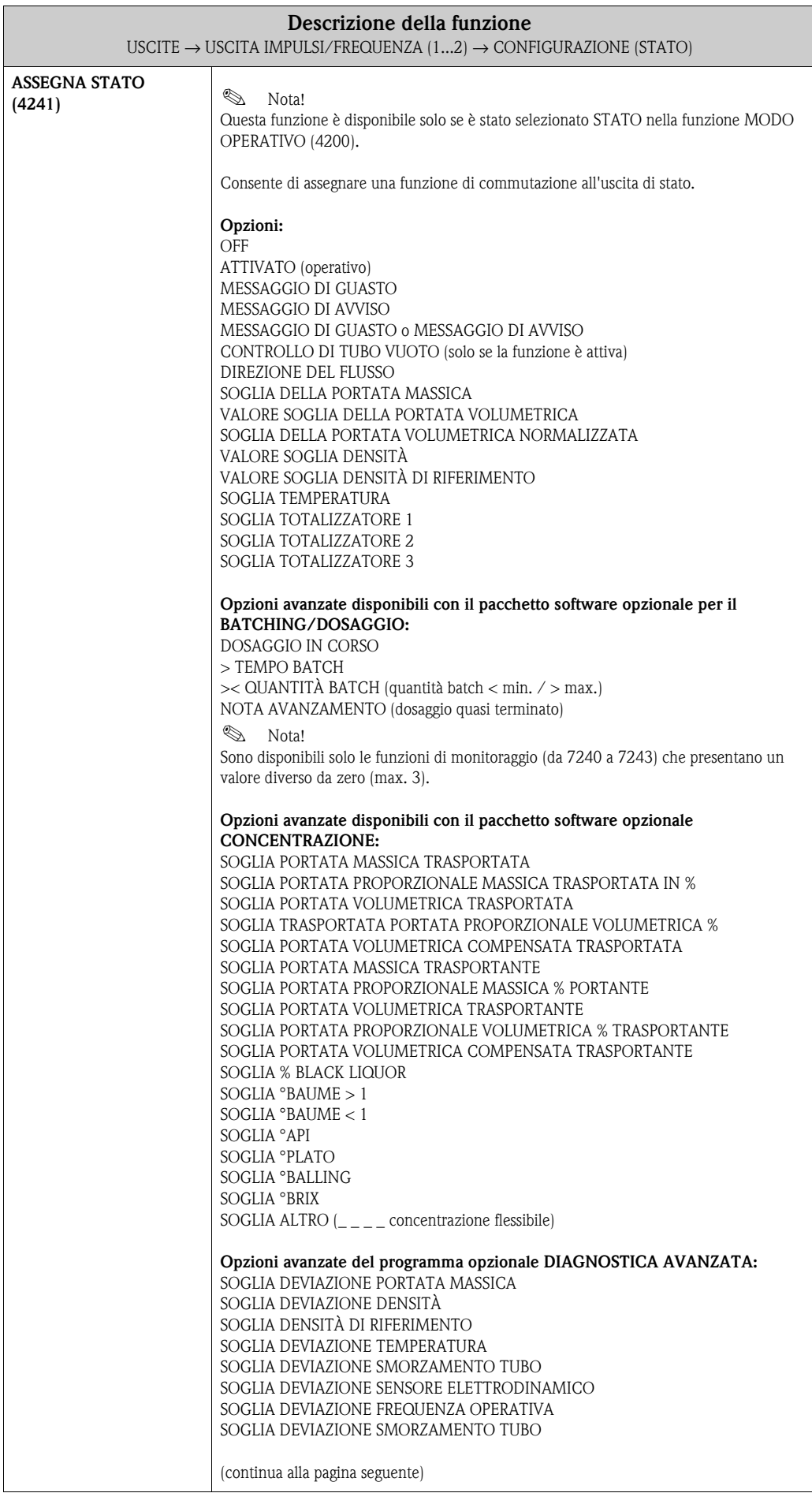

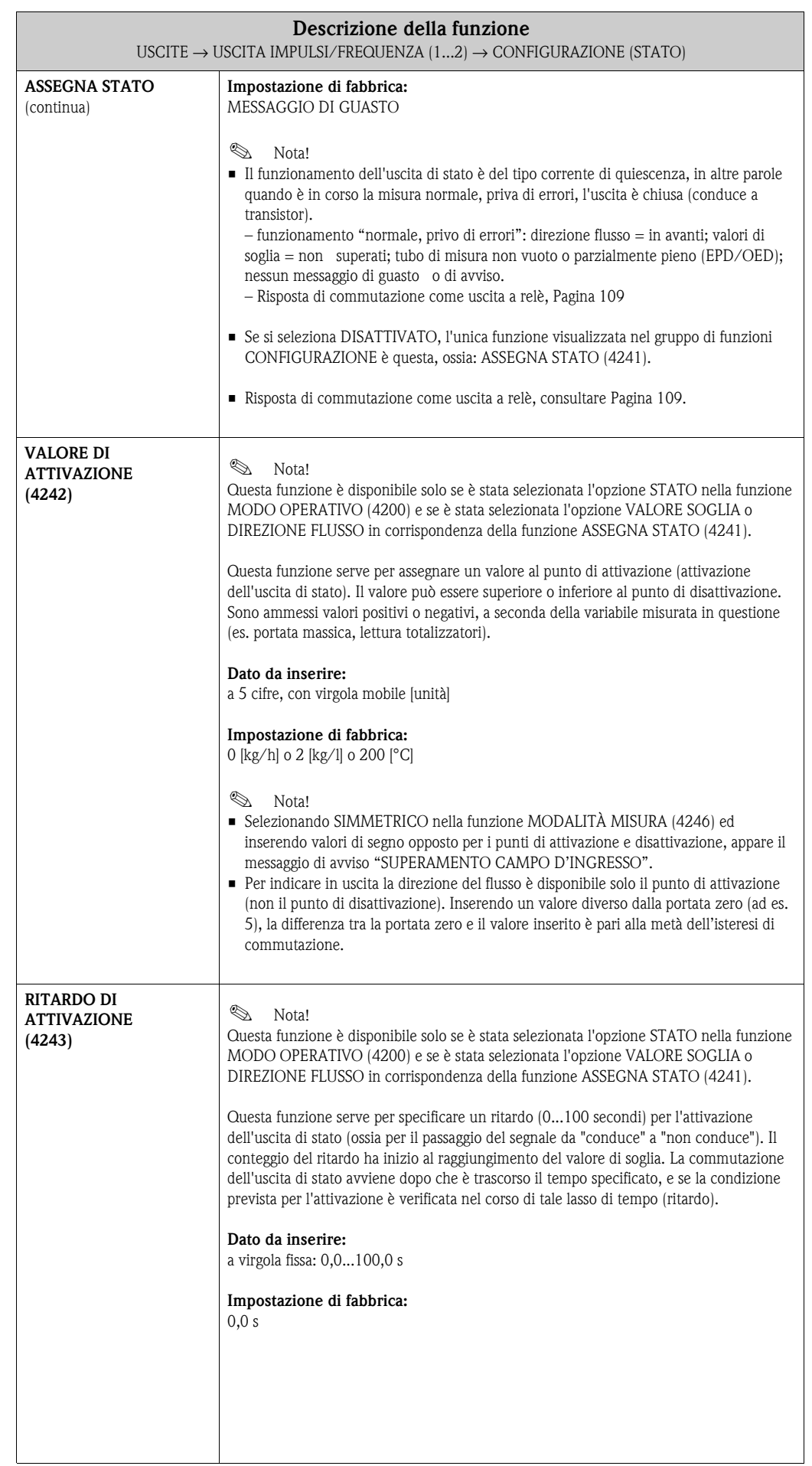

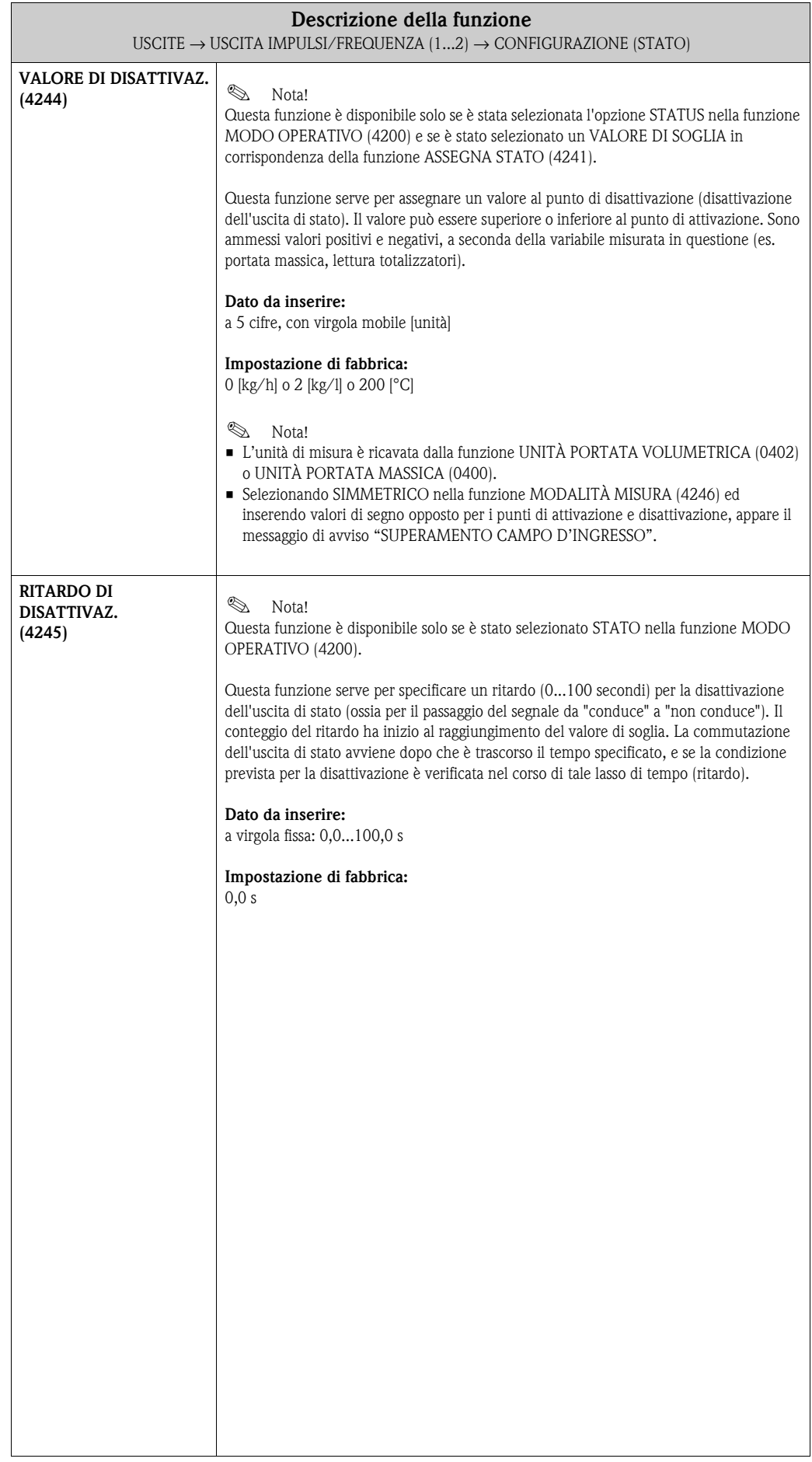

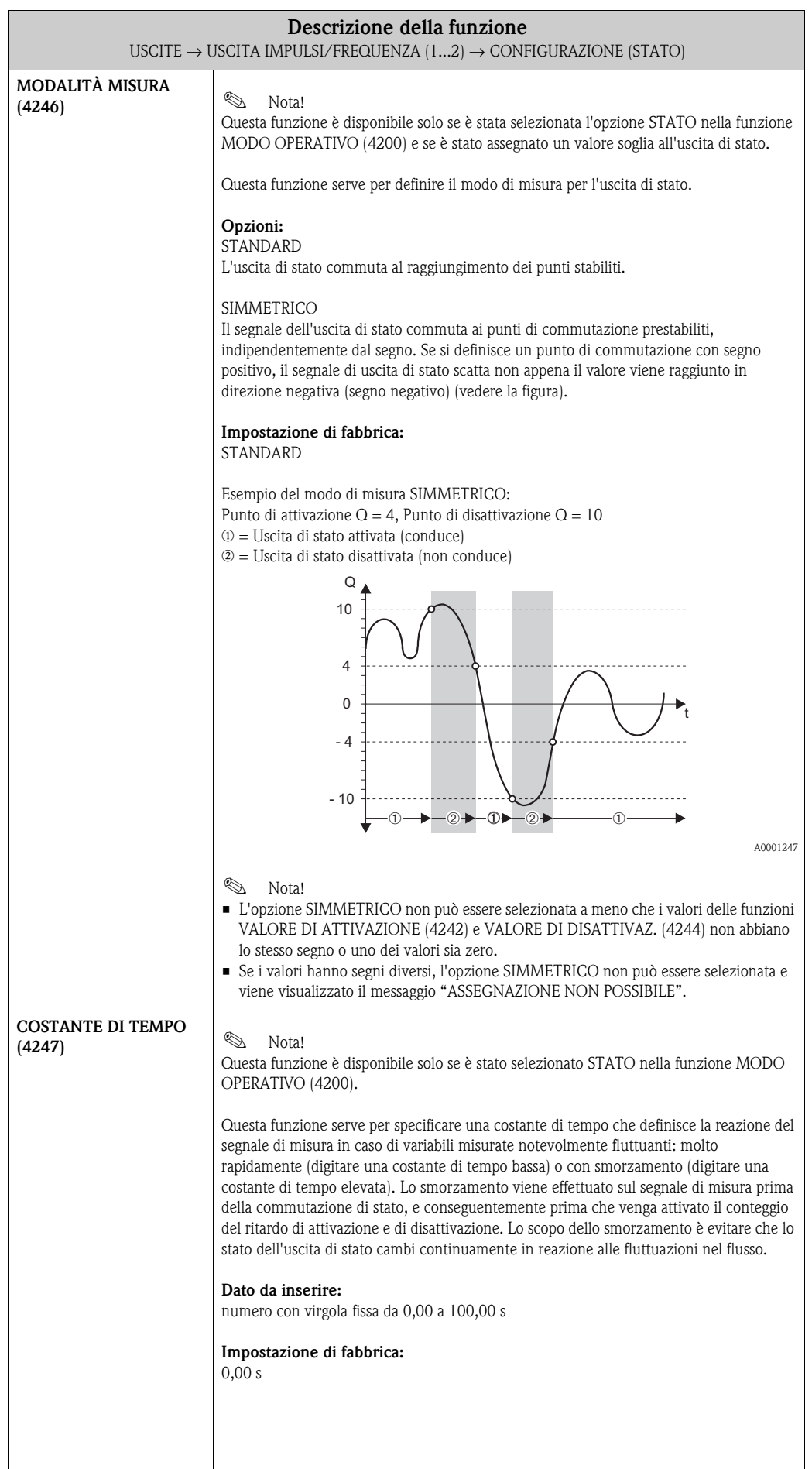

#### **USCITE E** ⇒ **USCITA IN CORRENTE 1 EAA** ⇓ **USCITA IN CORRENTE 2 EAB** ⇓ **USCITA IN CORRENTE 3 EAC**  $_{\text{II}}$ **USCITA IMPULSI/FREQ. 1 ECA** ⇒ **CONFIGURAZIONE 420** ⇓ ⇓ **OPERATIVITÀ 430 USCITA IMPULSI/FREQ. 2 ECB** ⇒ **CONFIGURAZIONE 420** ⇓ **OPERATIVITÀ 430**

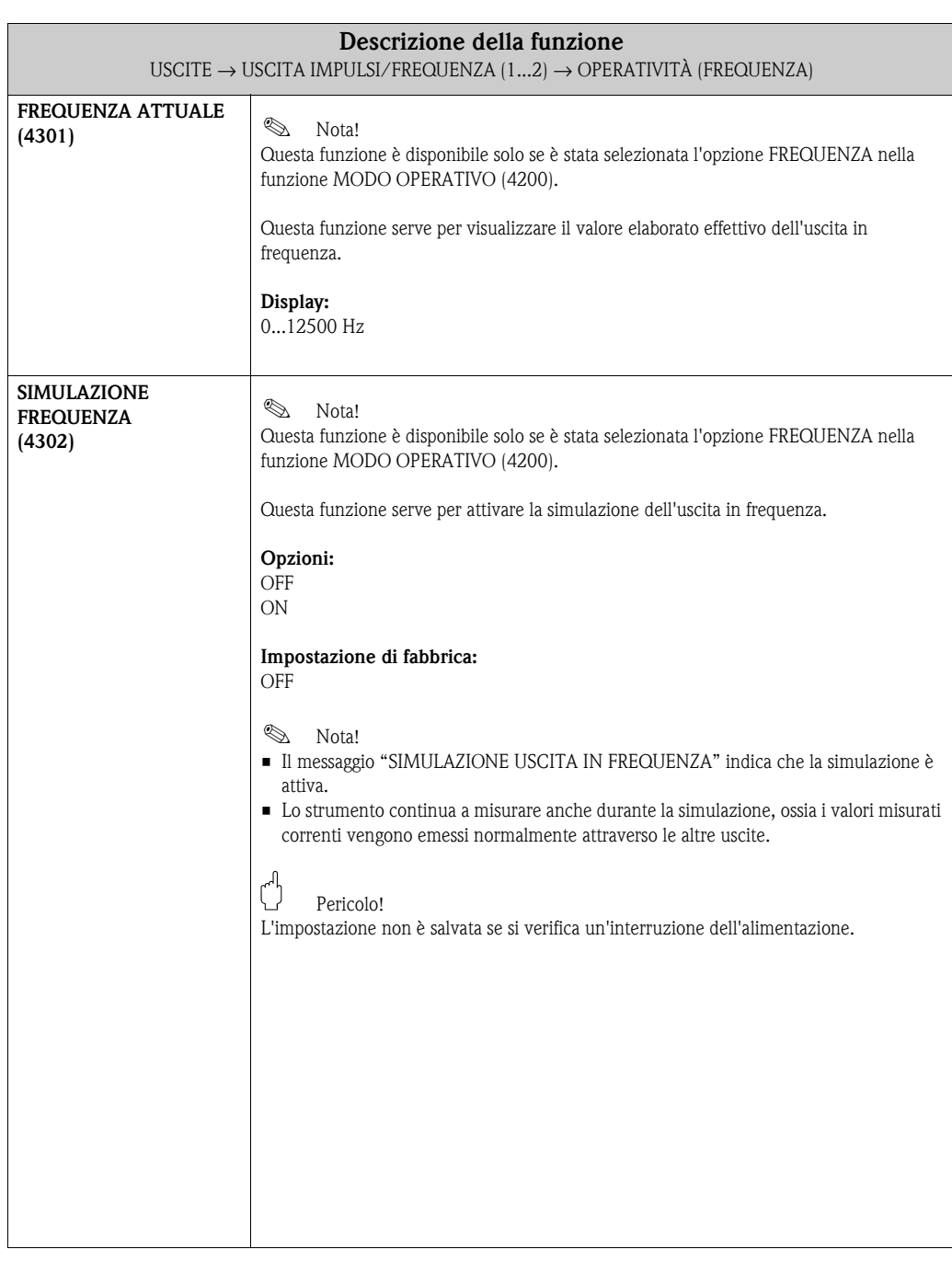

### **7.2.2 Gruppo di funzione OPERATIVITÀ**

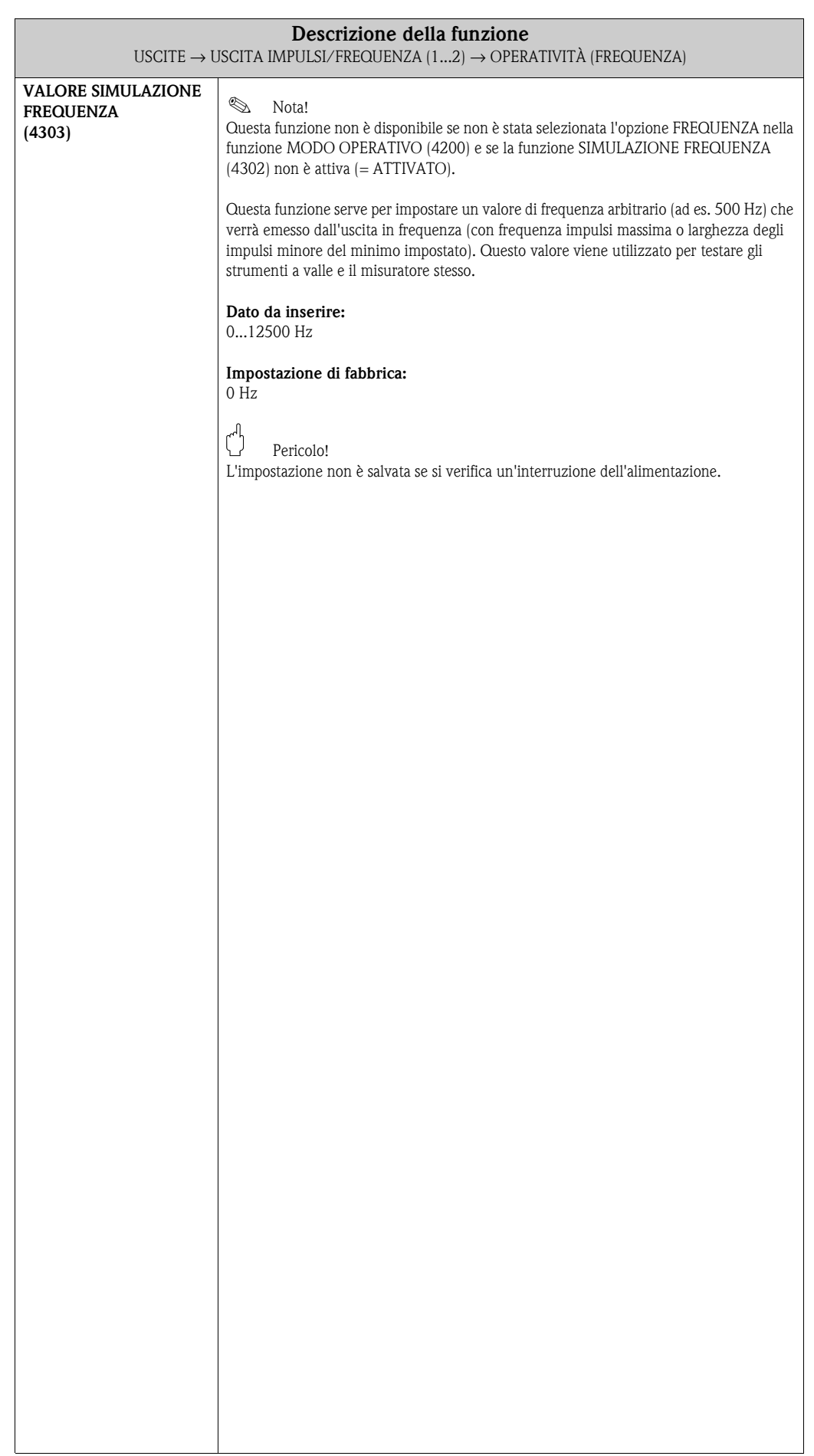

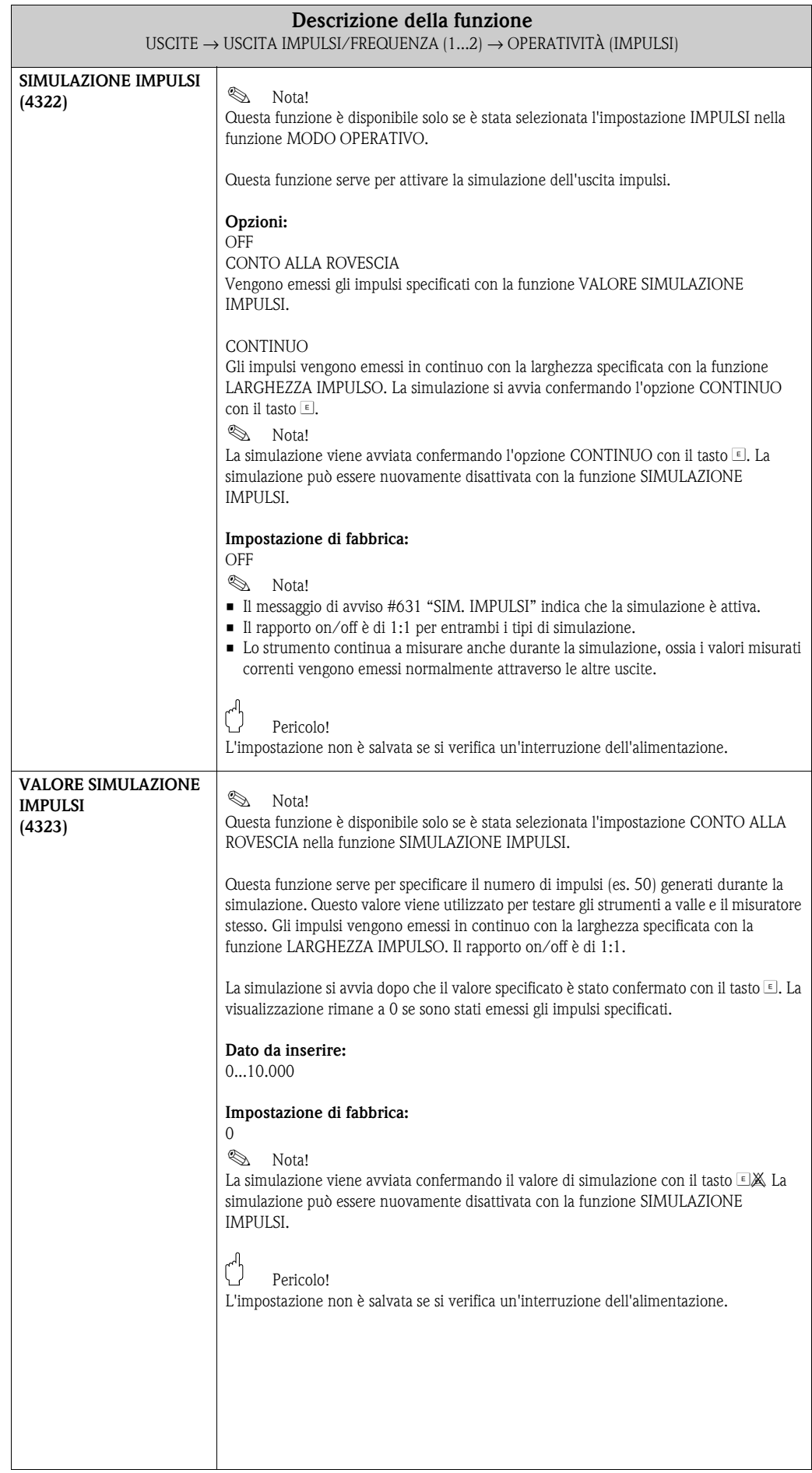

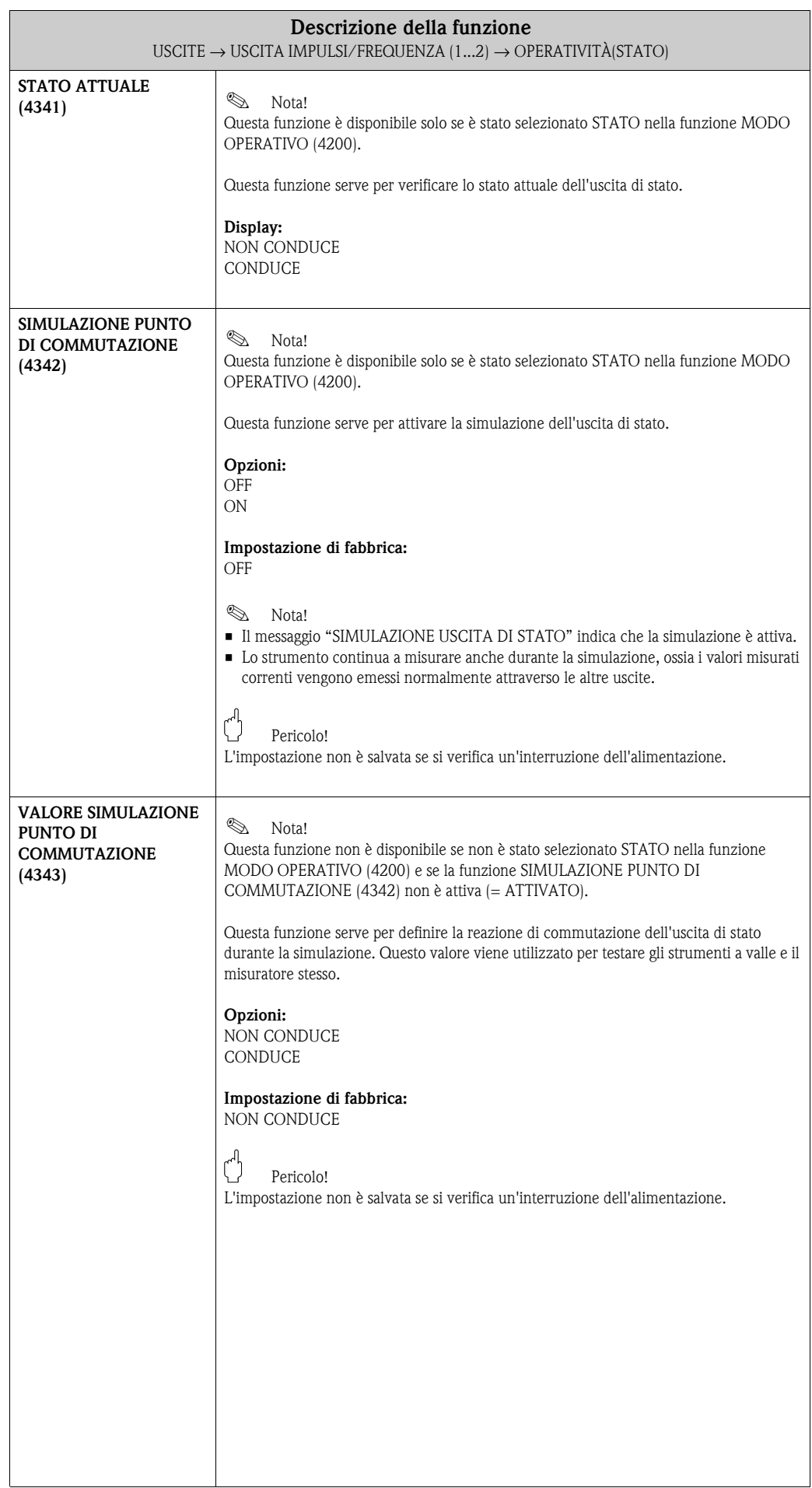

#### **USCITE E** ⇒ **USCITA IN CORRENTE 1 EAA** ⇓ **USCITA IN CORRENTE 2 EAB** ⇓ **USCITA IN CORRENTE 3 EAC**  $_{\text{II}}$ **USCITA IMPULSI/FREQ. 1 ECA** ⇒ **CONFIGURAZIONE 420** ⇓ **OPERATIVITÀ 430**  $\mathbb U$ **INFORMAZIONI 438 USCITA IMPULSI/FREQ. 2 ECB** ⇒ **CONFIGURAZIONE 420** ⇓ **OPERATIVITÀ 430** ⇓ **INFORMAZIONI 438**

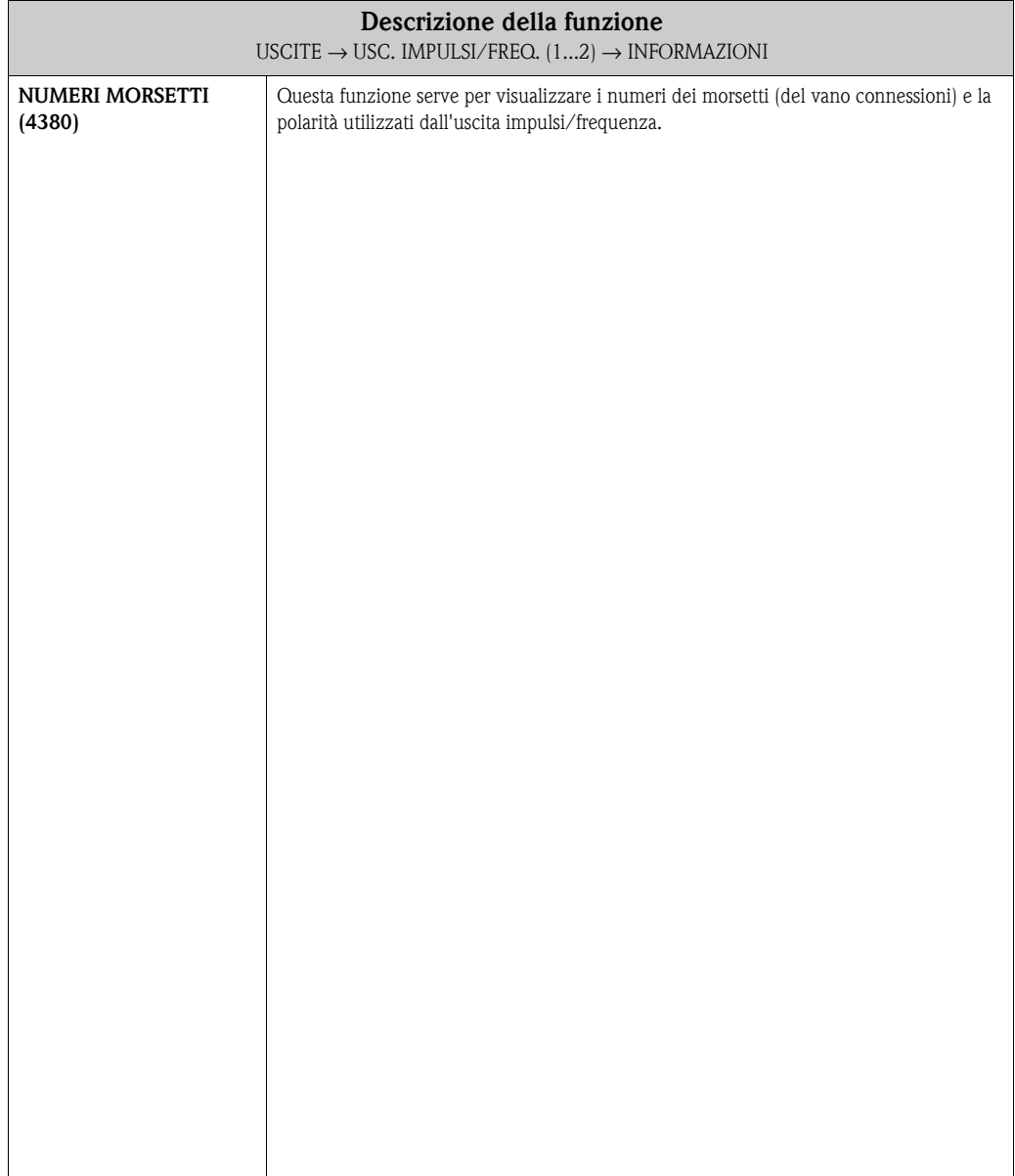

### **7.2.3 Gruppo di funzione INFORMAZIONI**

# **7.3 Gruppo USCITA A RELÈ (1...2)**

# **7.3.1 Gruppo di funzione CONFIGURAZIONE**

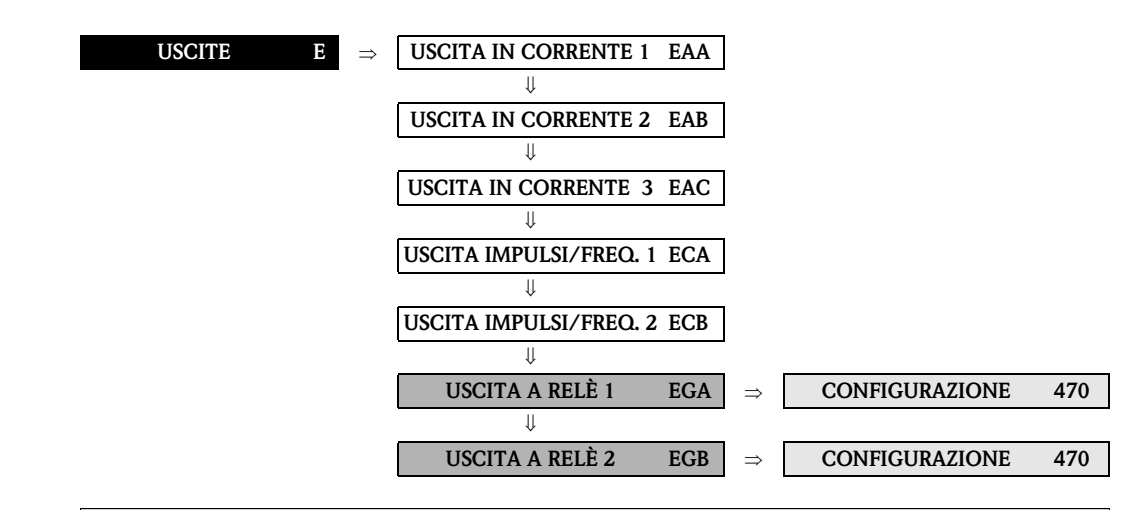

<span id="page-100-0"></span>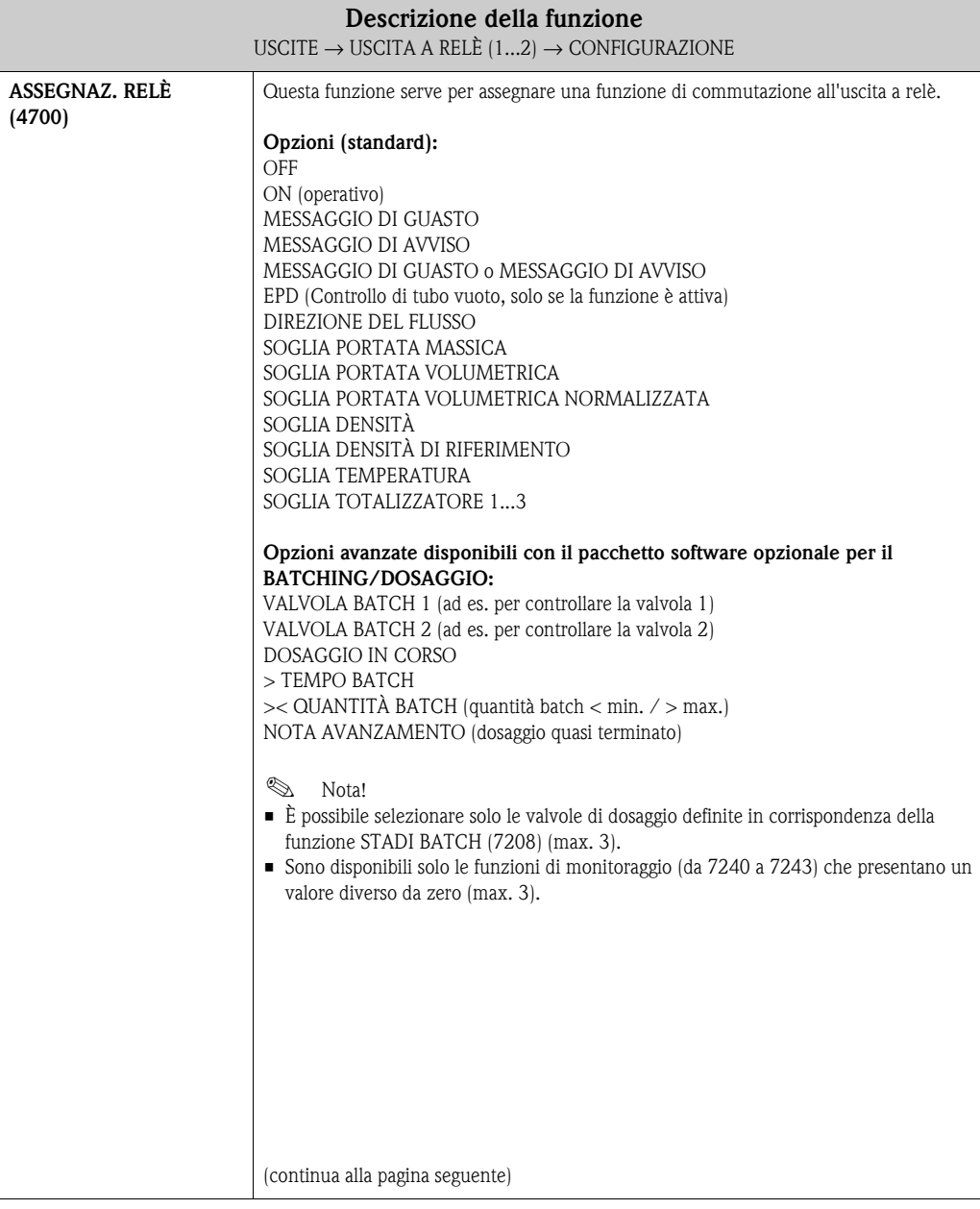

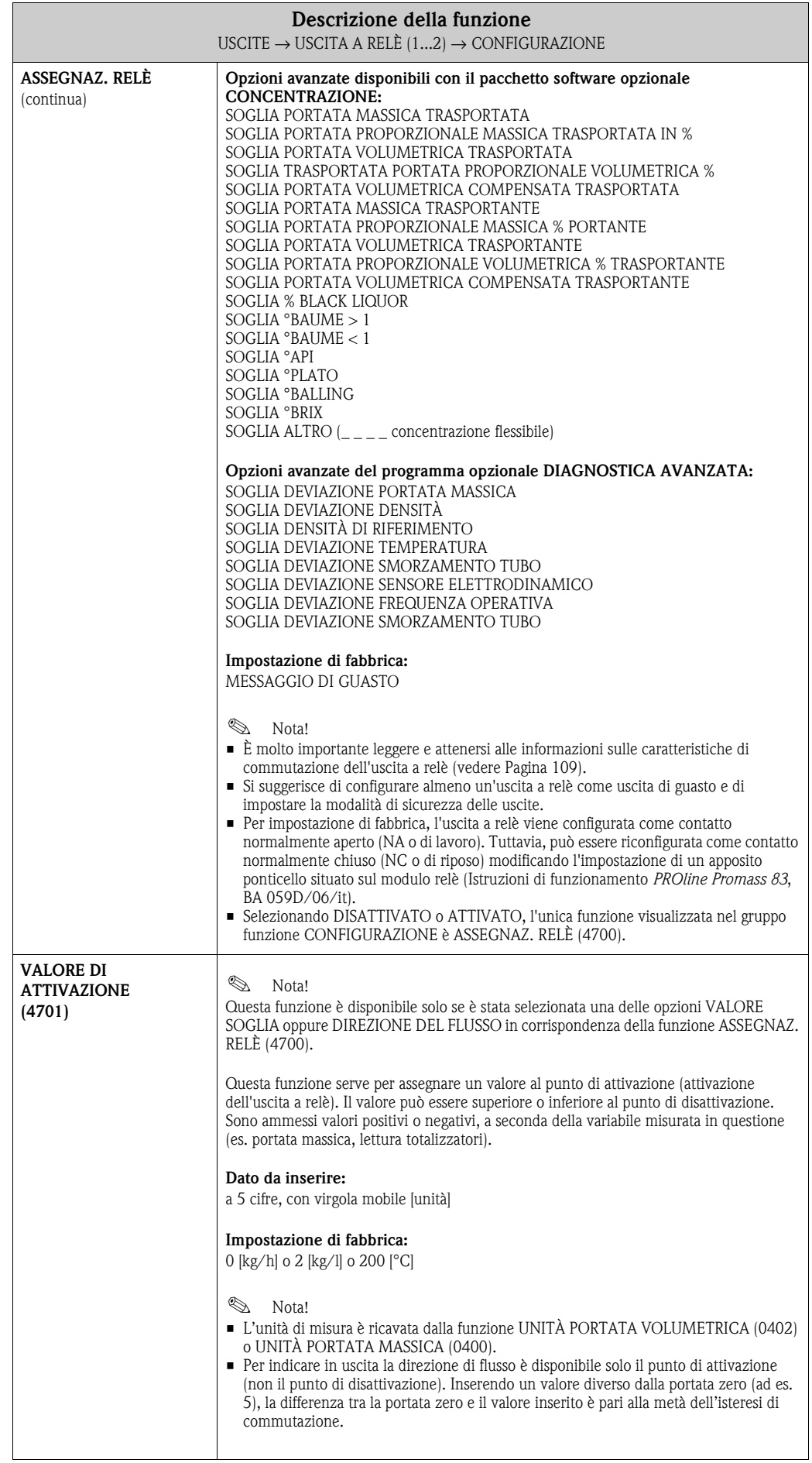

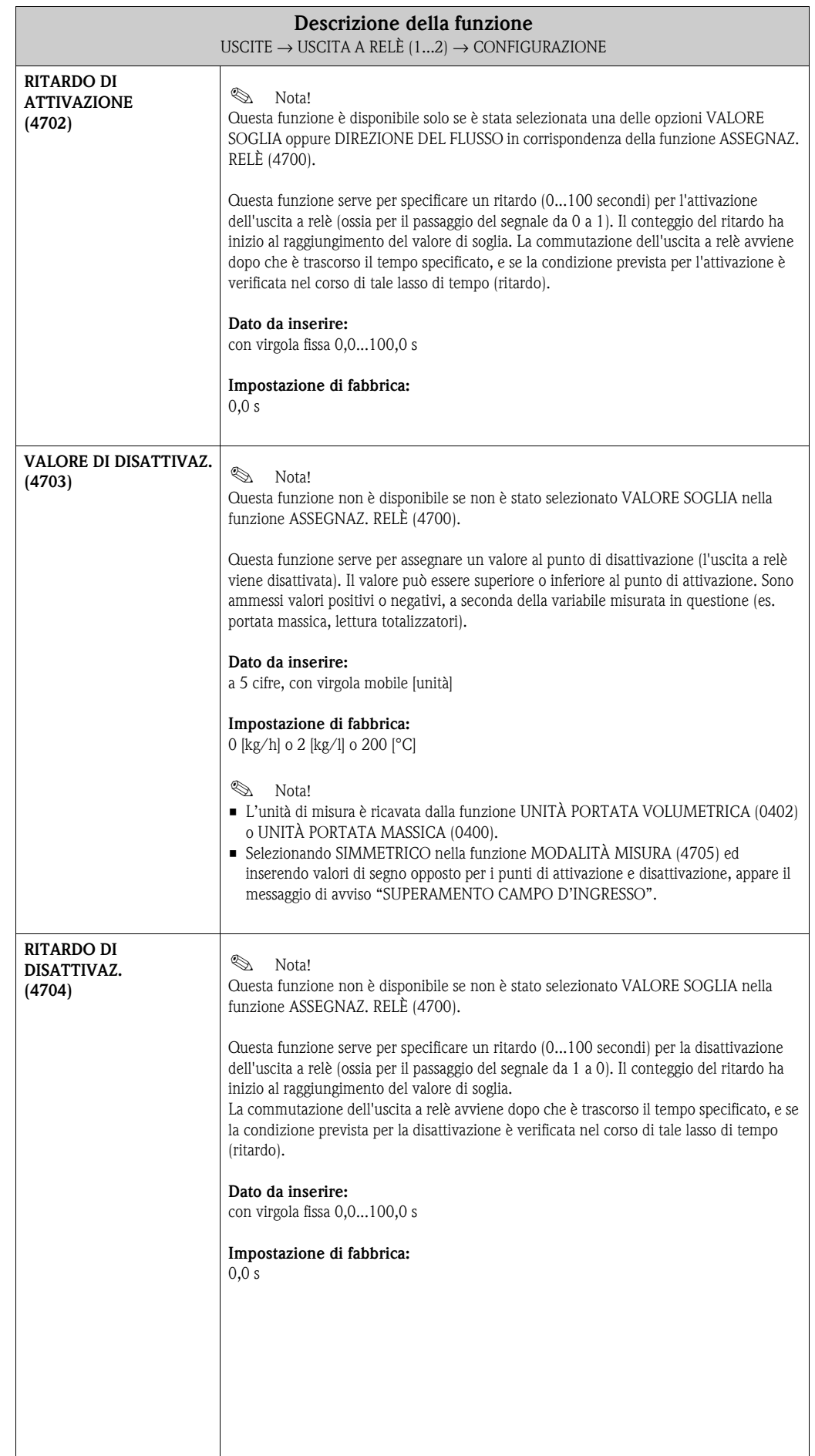

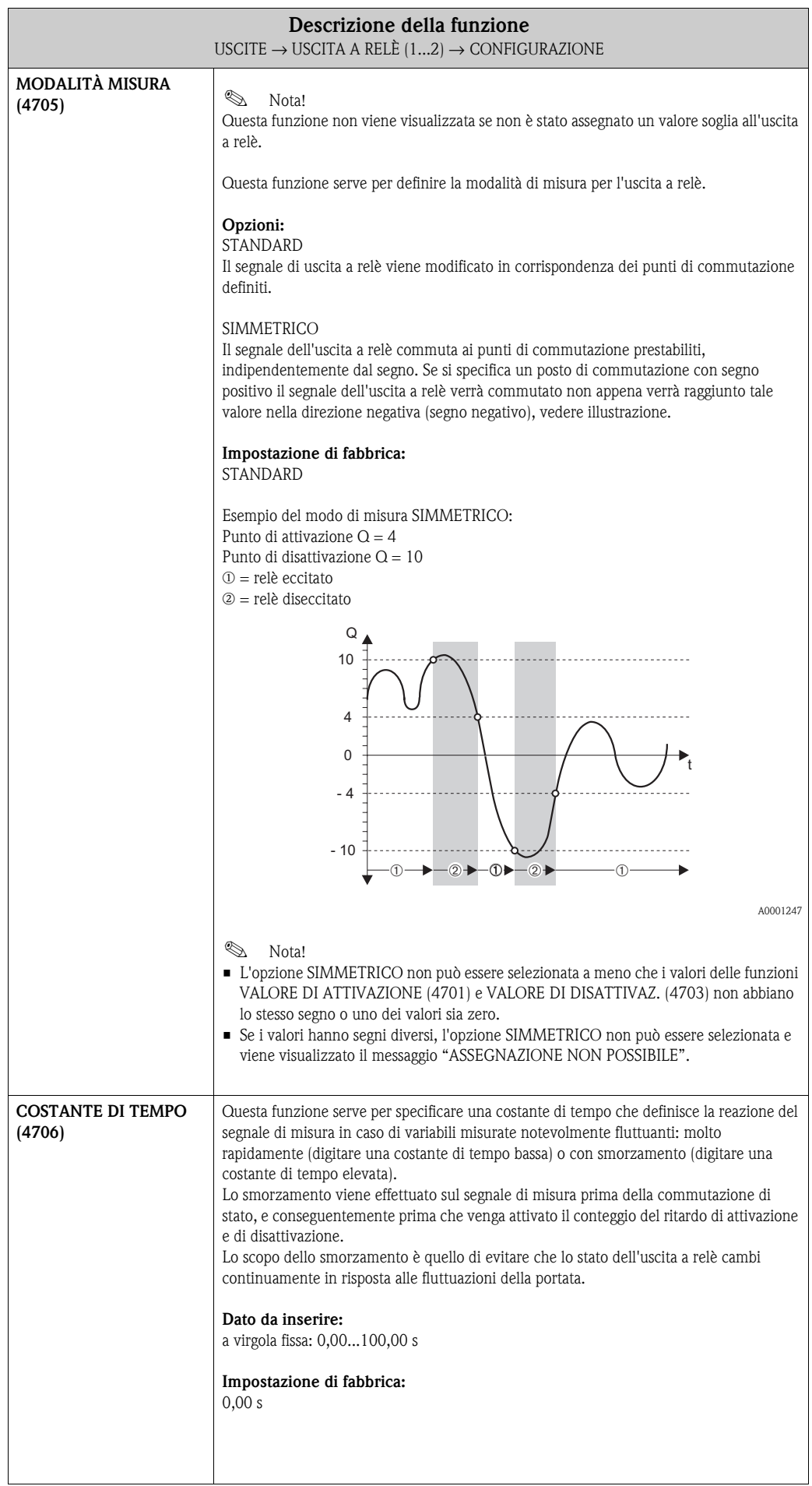

# **7.3.2 Gruppo di funzione OPERATIVITÀ**

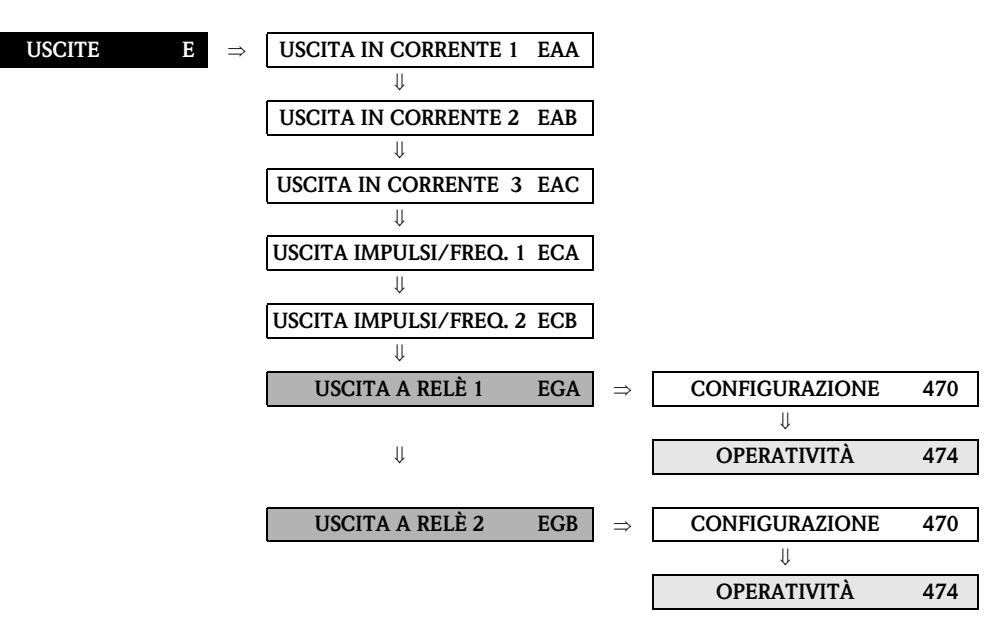

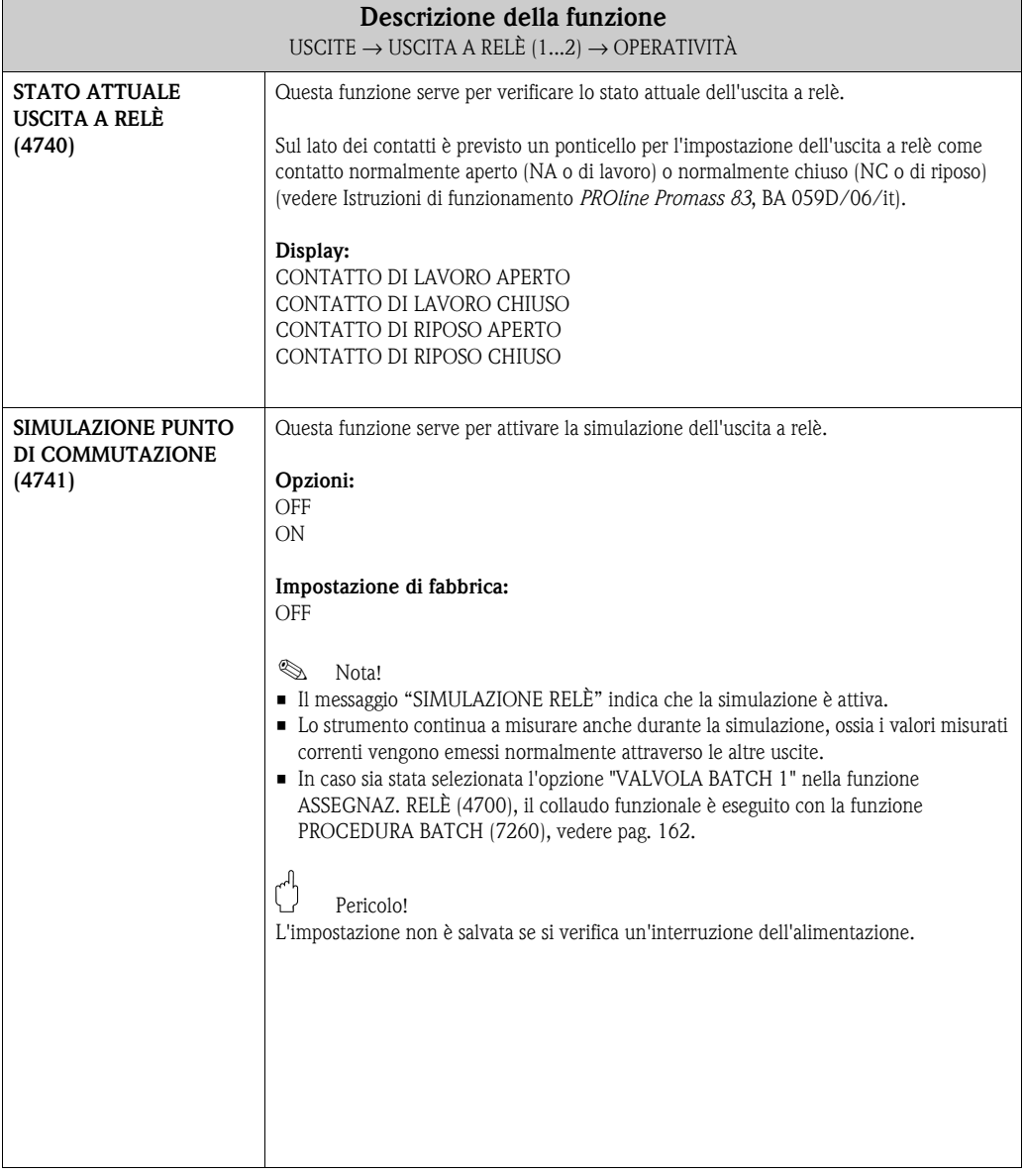

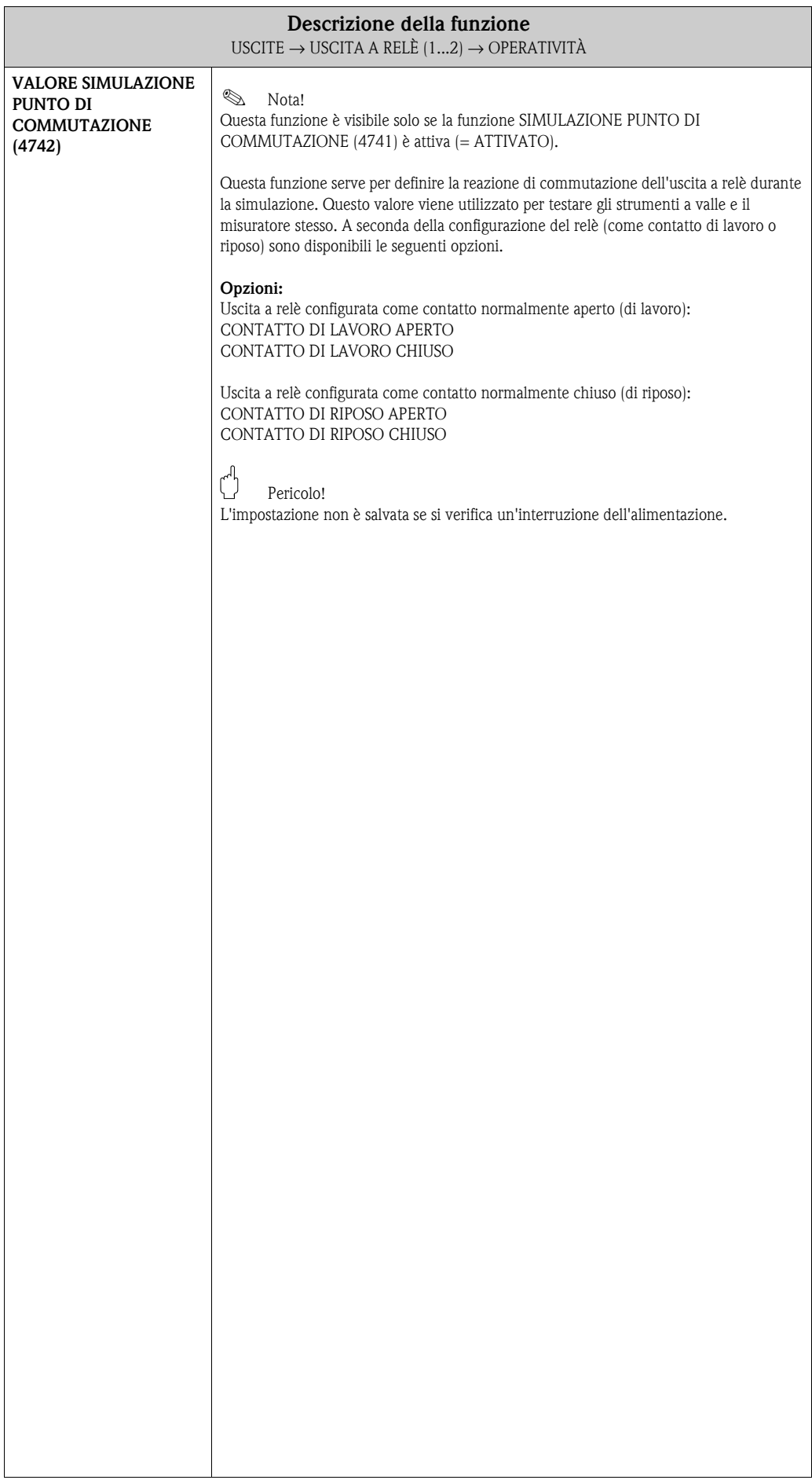

# **7.3.3 Gruppo di funzione INFORMAZIONI**

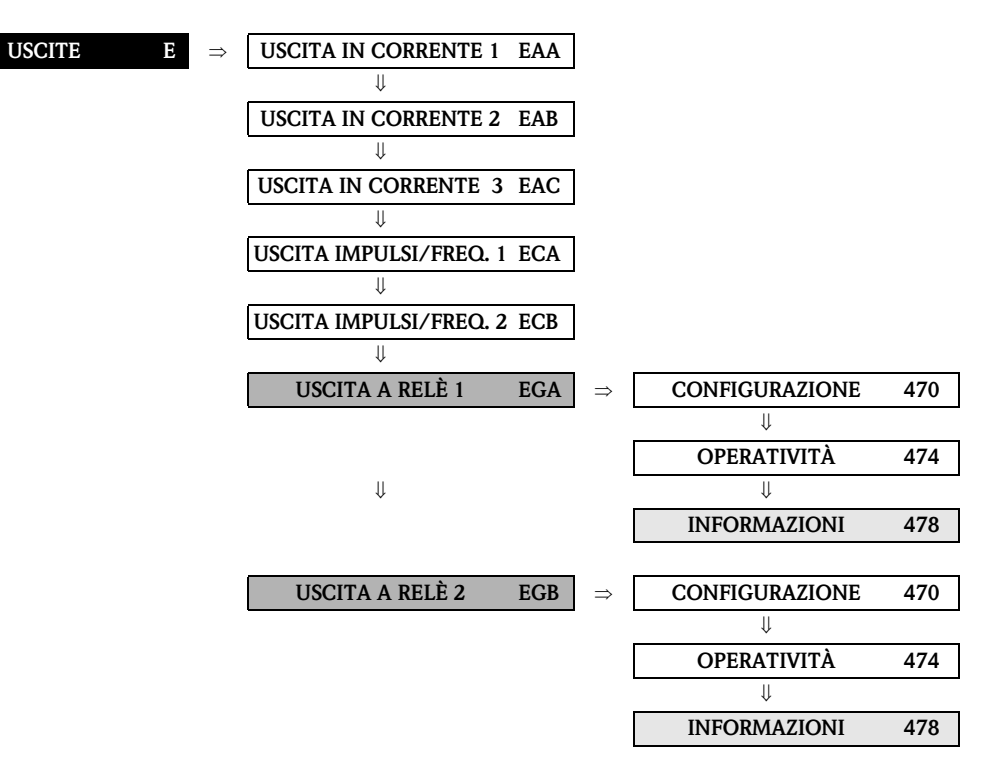

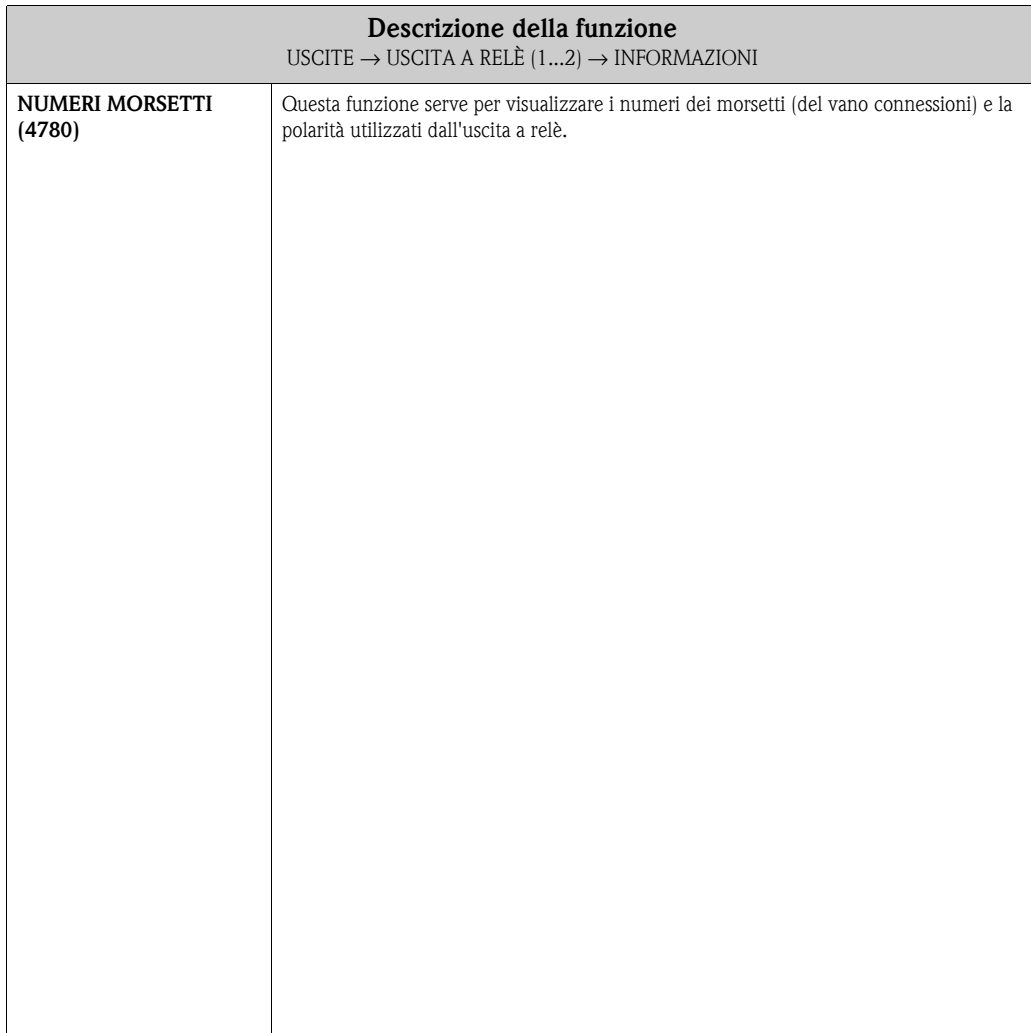

#### **7.3.4 Informazioni sulla risposta dell'uscita a relè**

#### **Informazioni generali**

Se il segnale di uscita a relè è stato configurato per "VALORE SOGLIA" o "DIREZIONE FLUSSO", è possibile configurare i punti di commutazione nelle funzioni VALORE DI ATTIVAZIONE e VALORE DI DISATTIVAZ.. Quando la variabile misurata in questione raggiunge uno di questi valori predefiniti, l'uscita a relè viene commutata come mostrato nelle illustrazioni riportate di seguito.

#### **Uscita a relè configurata per l'indicazione della "direzione del flusso"**

Il valore inserito nella funzione PUNTO DI ATTIVAZIONE consente di definire il punto di commutazione per le direzioni positiva e negativa del flusso.

Se ad esempio, il punto di commutazione definito è = 1 m<sup>3</sup>/h, il relè viene disattivato a -1 m<sup>3</sup>/h e attivato a  $+1 \text{ m}^3/h$ . Impostare il punto di commutazione a 0 se il processo richiede una commutazione diretta (nessuna isteresi di commutazione). Se si usa il taglio bassa portata, si consiglia di impostare l'isteresi su un valore maggiore o uguale a quello della portata della funzione taglio bassa portata.

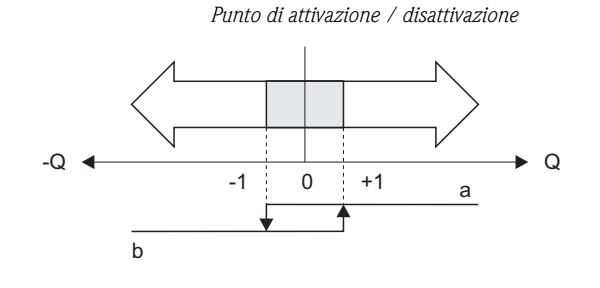

A0001236

*a = Relè eccitato b = Relè diseccitato*

#### **Uscita a relè configurata per il valore soglia**

L'uscita a relè viene commutata non appena si ha il superamento o mancato raggiungimento di un punto di commutazione predefinito per il valore della variabile misurata. Applicazione: controllo delle condizioni agli estremi relative a flusso o processo.

*Variabile misurata*

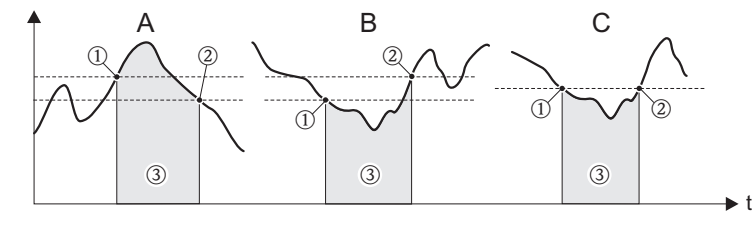

A0001235

m *= PUNTO DI DISATTIVAZIONE,* n *= PUNTO DI ATTIVAZIONE,* o *= Relè diseccitato*

*A = Sicurezza massima (PUNTO DI DISATTIVAZIONE > PUNTO DI ATTIVAZIONE)*

*B = Sicurezza minima (PUNTO DI DISATTIVAZIONE < PUNTO DI ATTIVAZIONE)*

*C = Sicurezza minima (PUNTO DI DISATTIVAZIONE = PUNTO DI ATTIVAZIONE), evitare questo tipo di configurazione)*
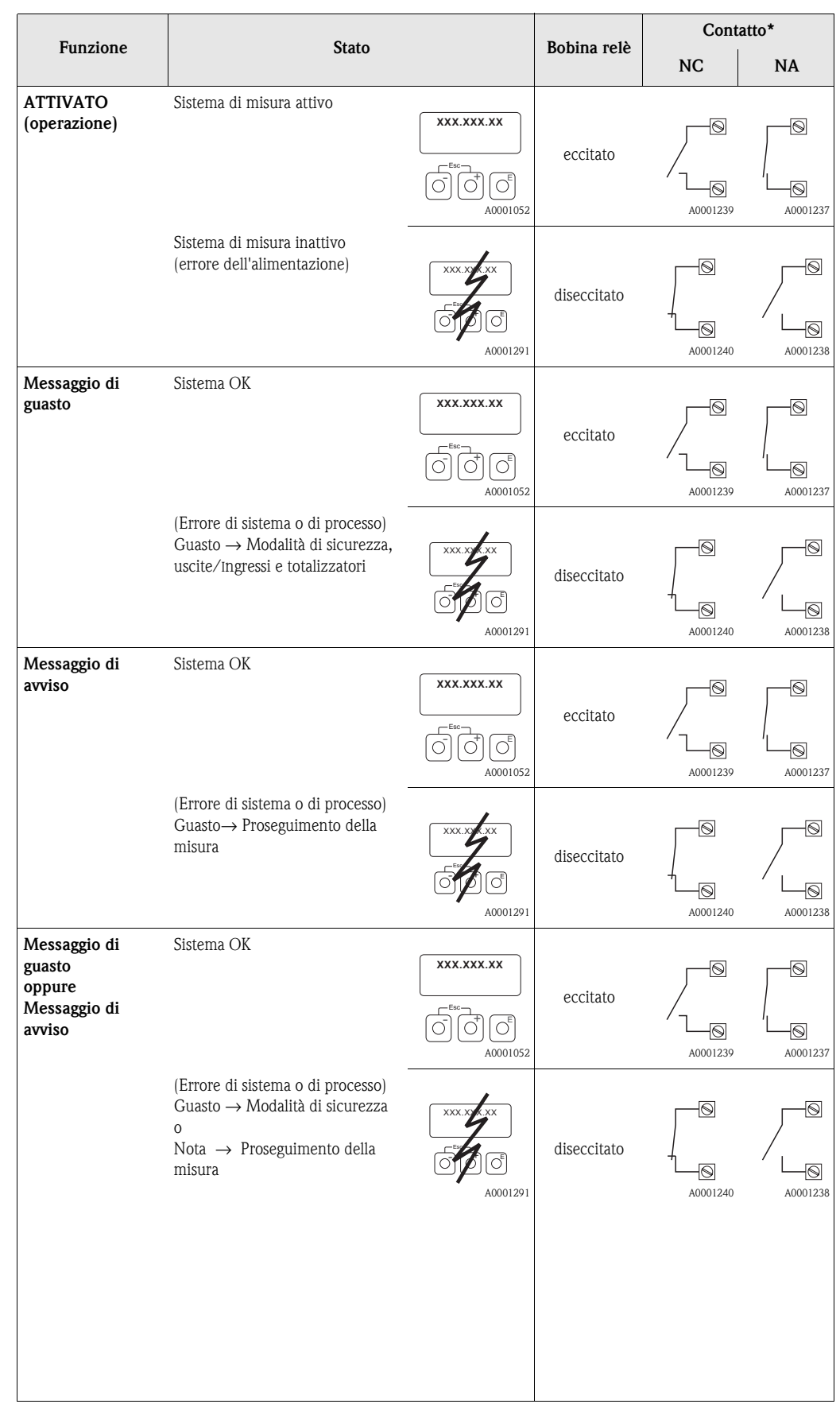

## **7.3.5 Comportamento di commutazione dell'uscita a relè**

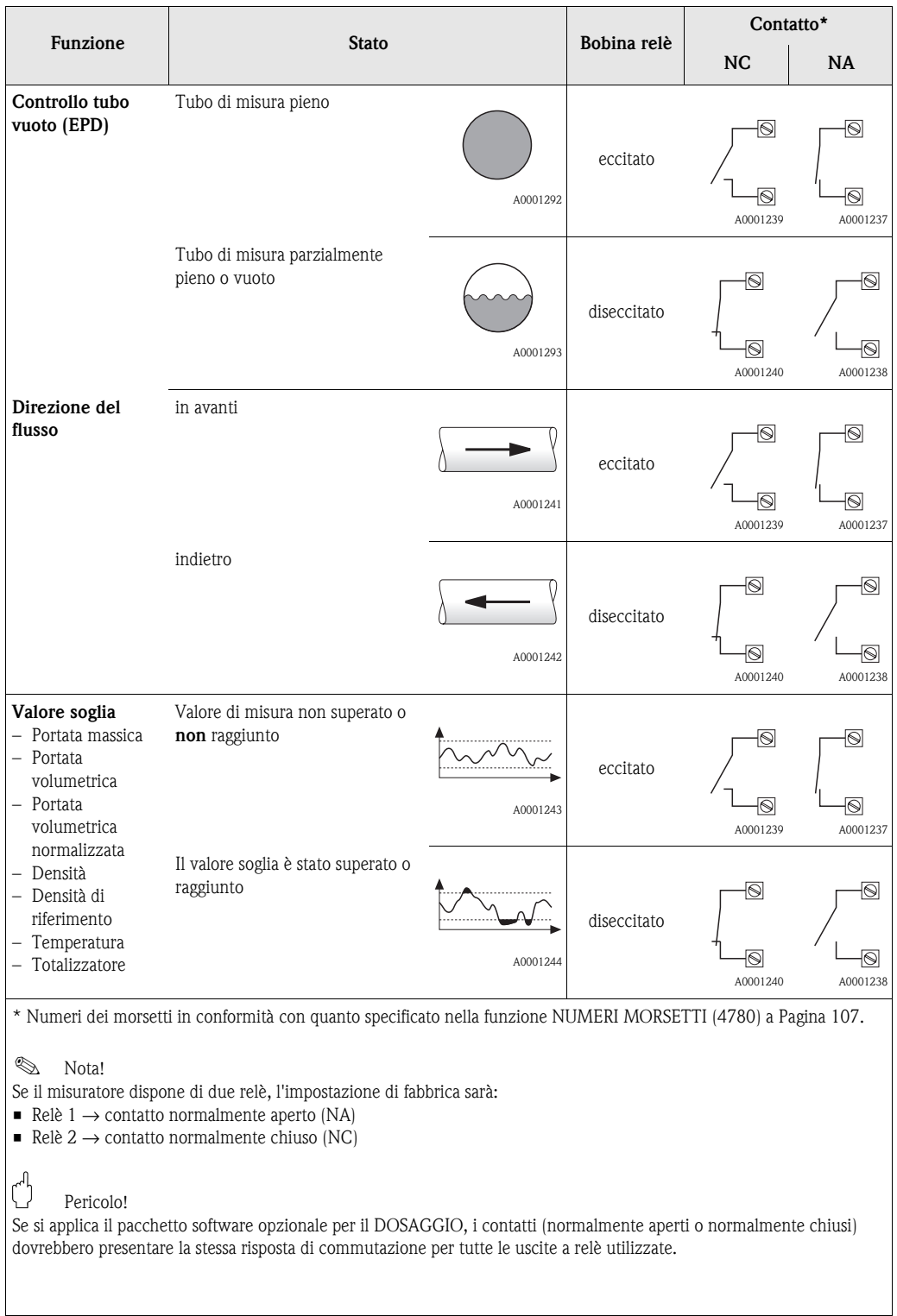

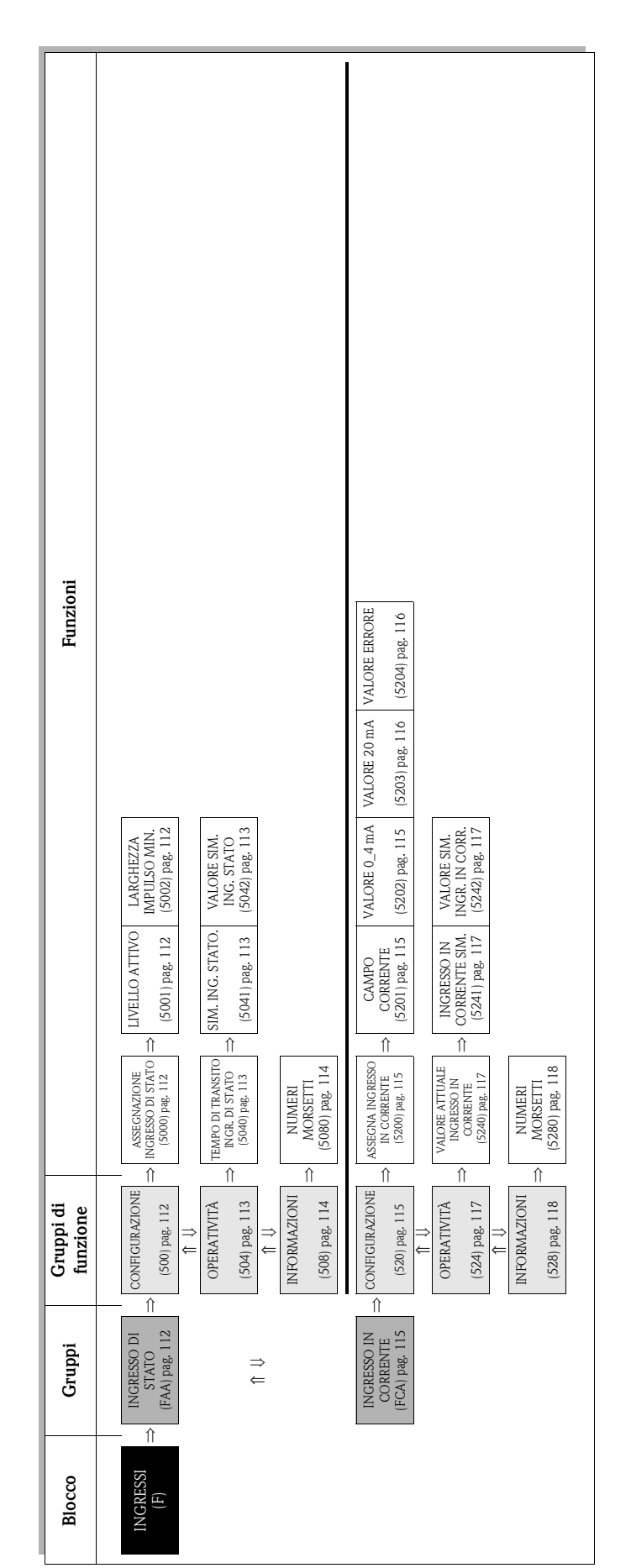

# **8 Blocco INGRESSI**

# <span id="page-111-4"></span>**8.1 Gruppo INGRESSO DI STATO**

#### <span id="page-111-3"></span>**8.1.1 Gruppo di funzione CONFIGURAZIONE**

<span id="page-111-2"></span><span id="page-111-1"></span><span id="page-111-0"></span>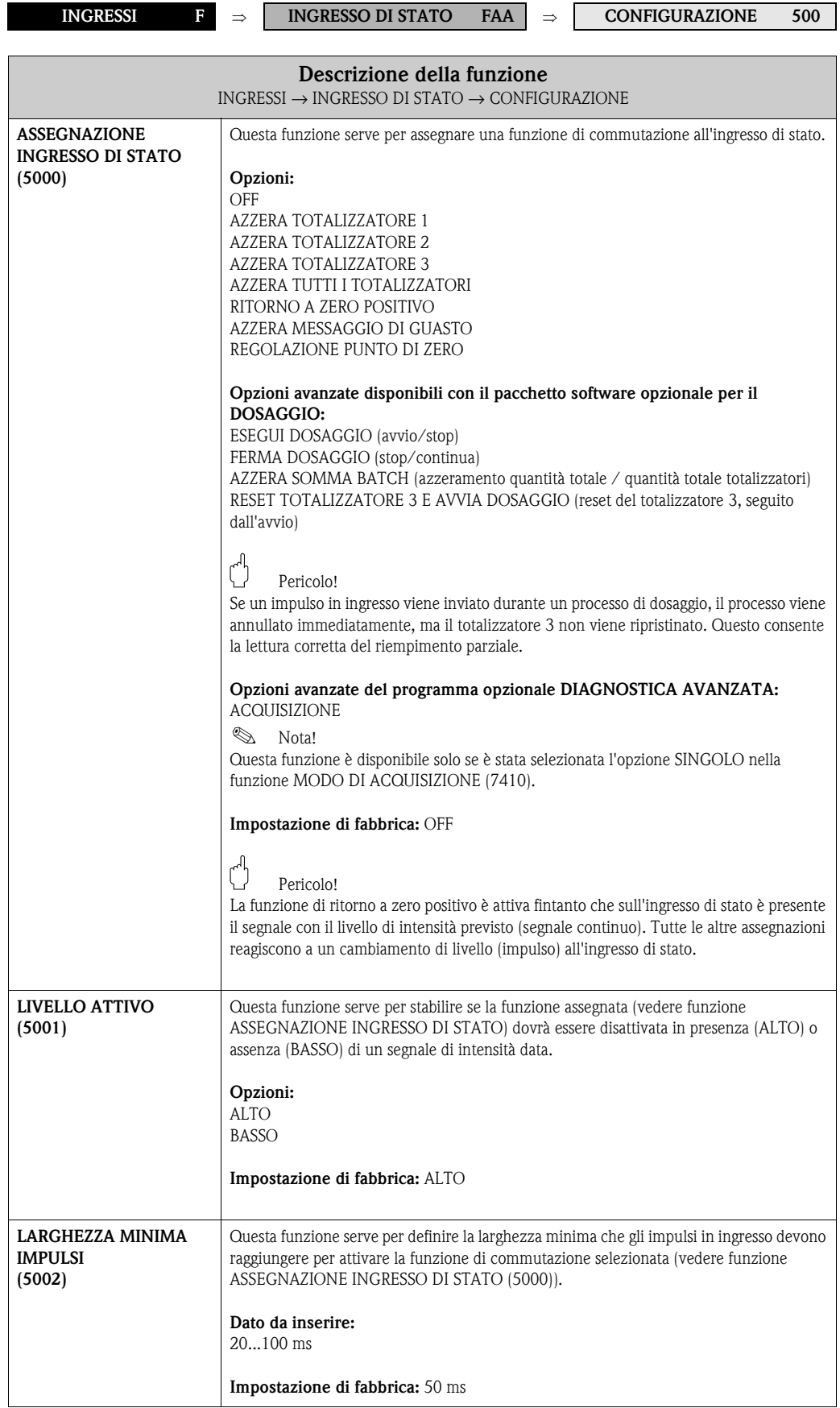

# <span id="page-112-3"></span>**8.1.2 Gruppo di funzione OPERATIVITÀ**

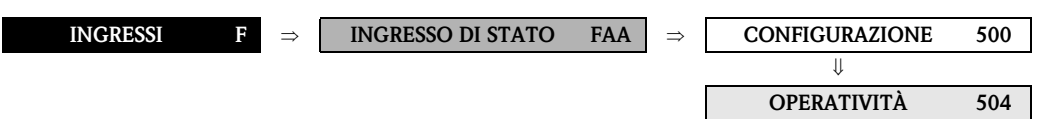

<span id="page-112-2"></span><span id="page-112-1"></span><span id="page-112-0"></span>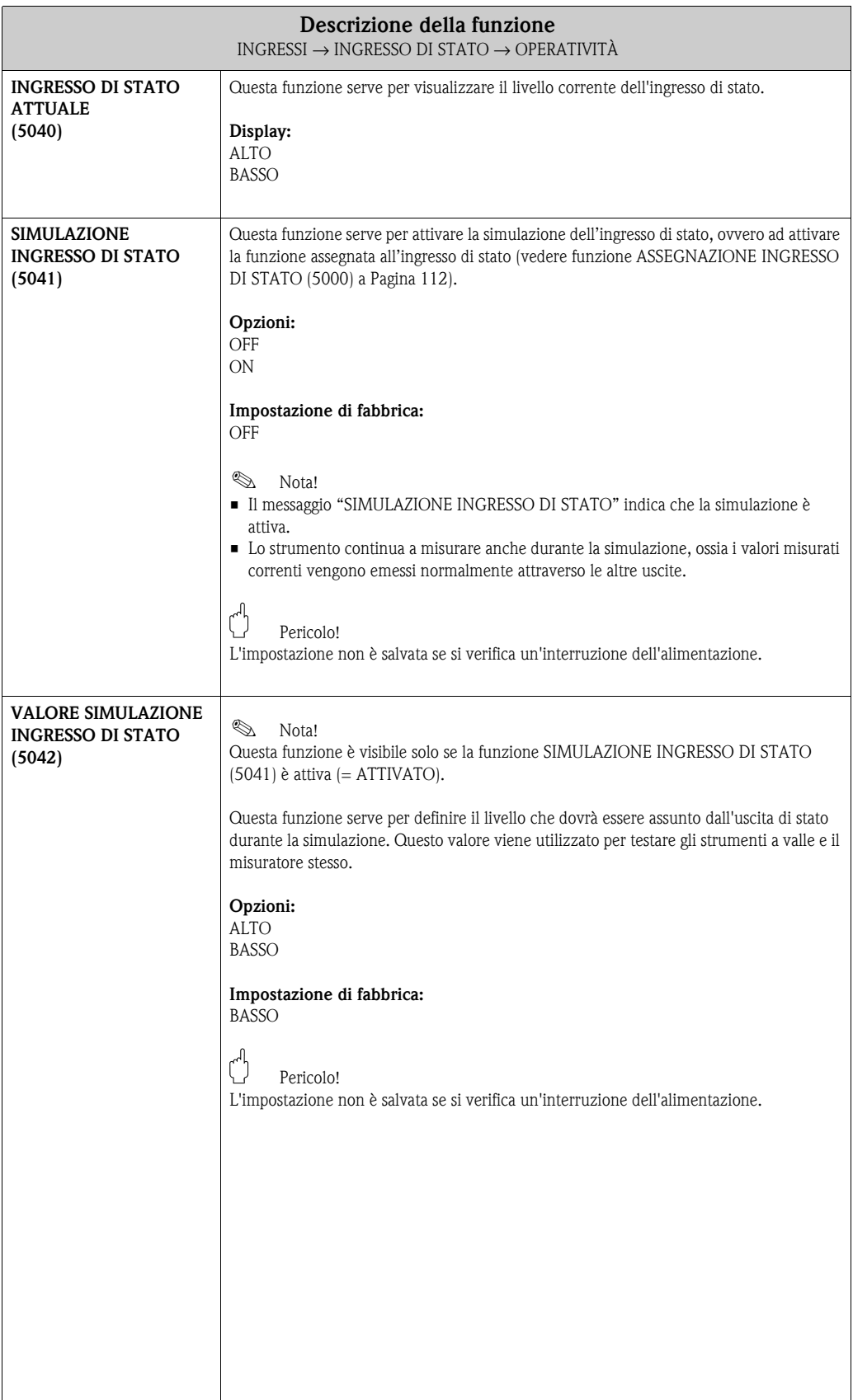

#### <span id="page-113-1"></span>**8.1.3 Gruppo di funzione INFORMAZIONI**

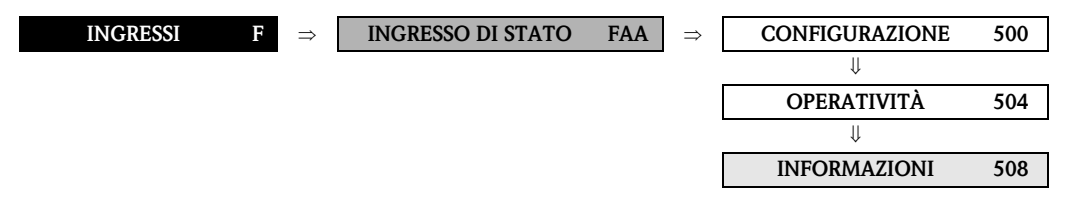

<span id="page-113-0"></span>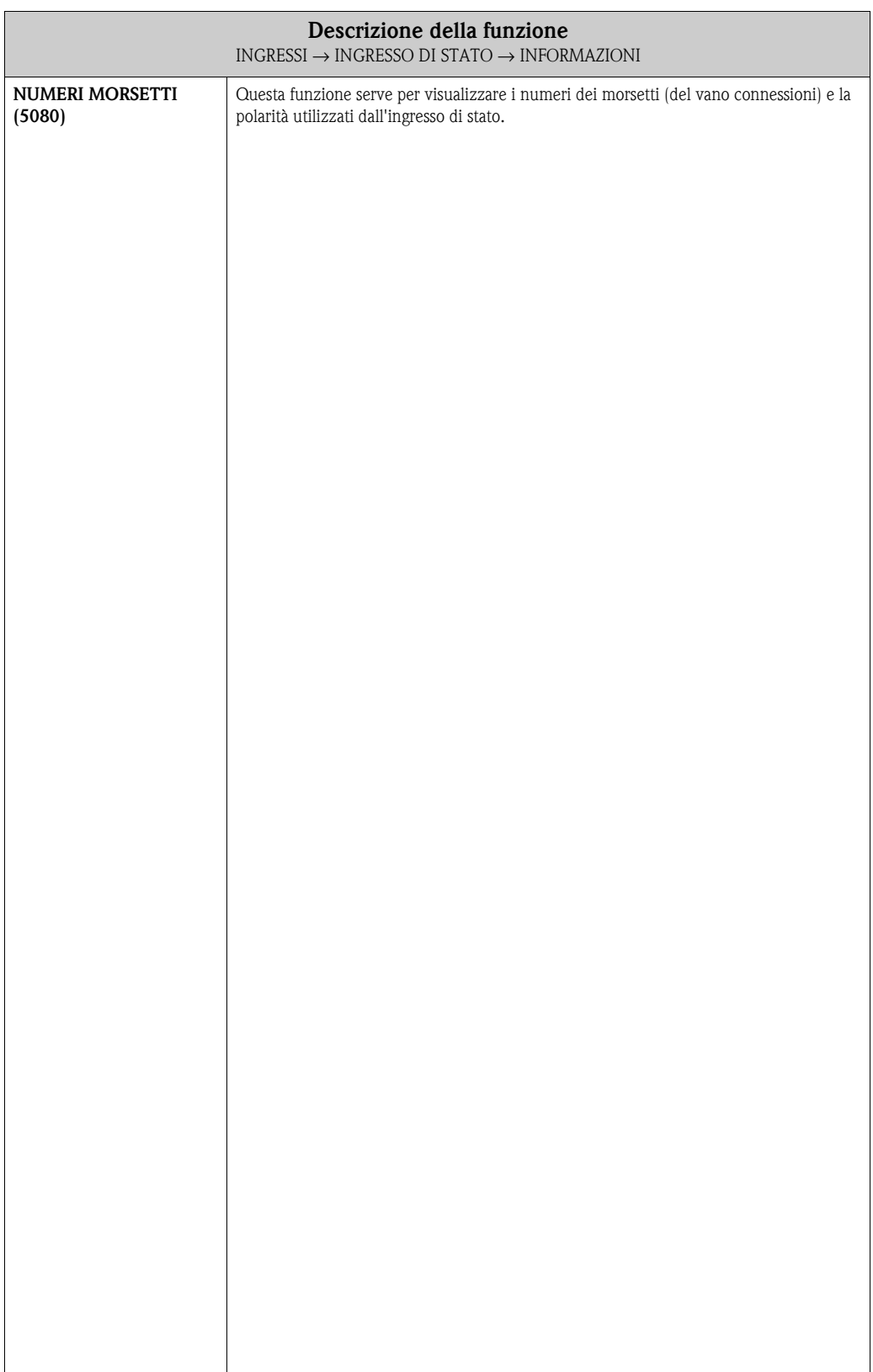

# <span id="page-114-4"></span>**8.2 Gruppo INGRESSO IN CORRENTE**

### <span id="page-114-3"></span>**8.2.1 Gruppo di funzione CONFIGURAZIONE**

<span id="page-114-2"></span><span id="page-114-1"></span><span id="page-114-0"></span>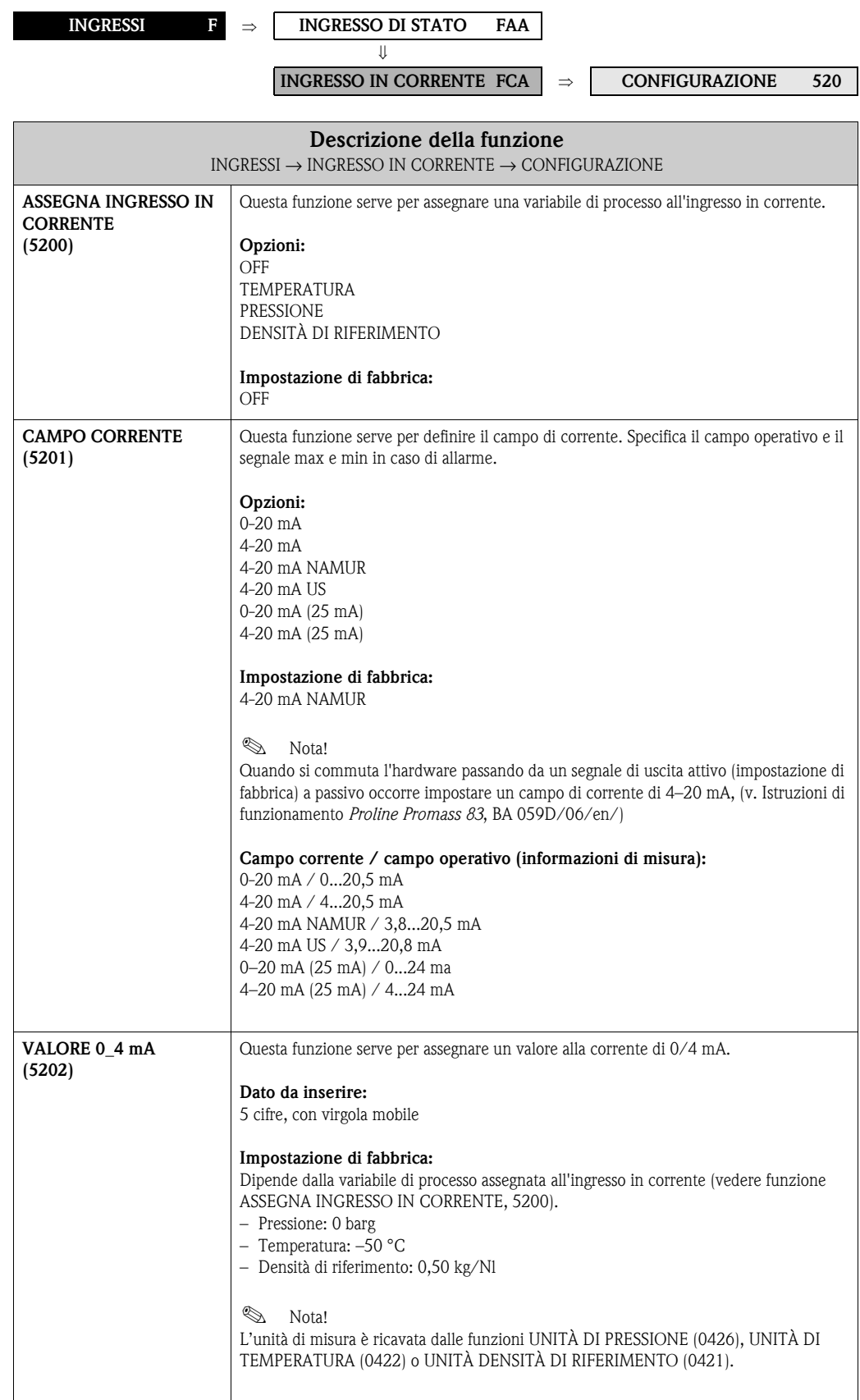

<span id="page-115-1"></span><span id="page-115-0"></span>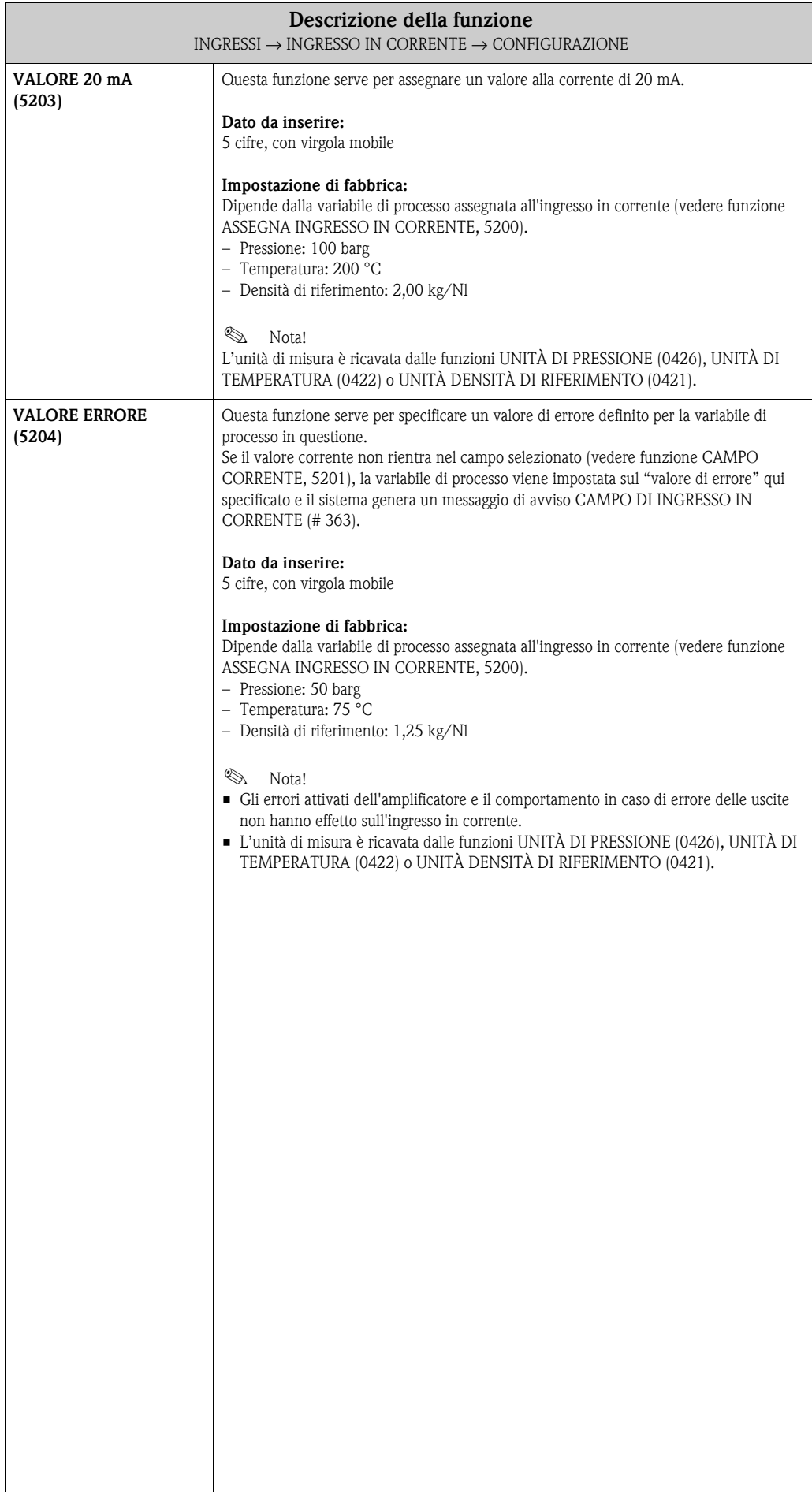

# <span id="page-116-3"></span>**8.2.2 Gruppo di funzione OPERATIVITÀ**

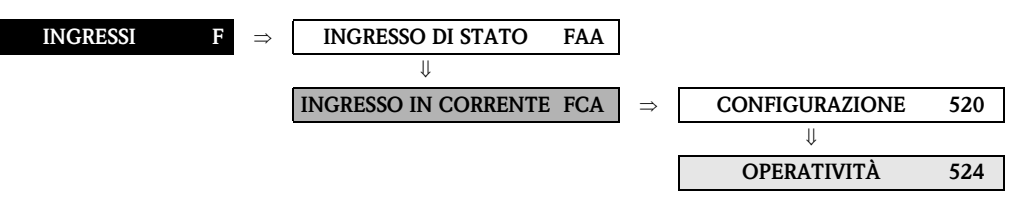

<span id="page-116-2"></span><span id="page-116-1"></span><span id="page-116-0"></span>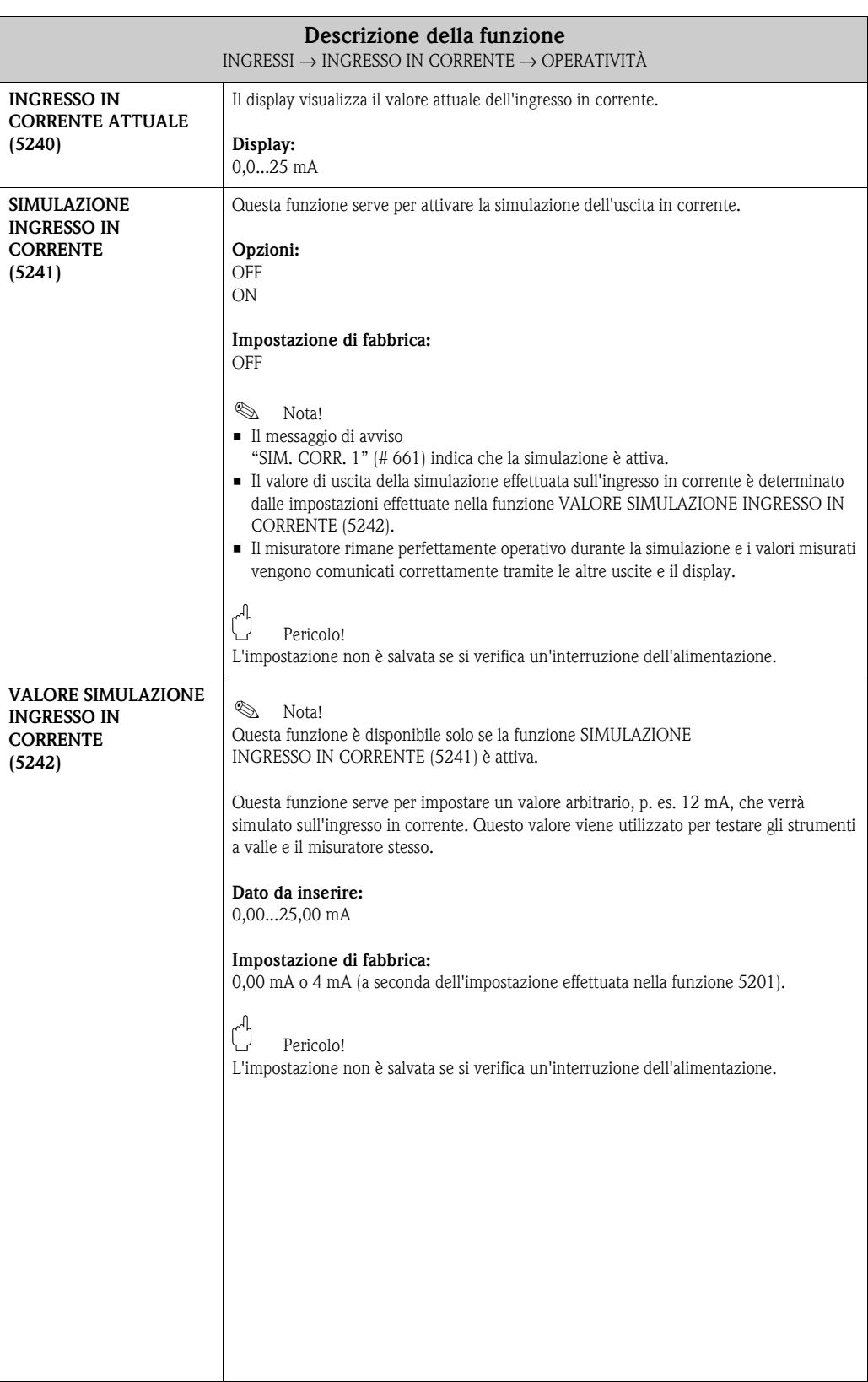

#### <span id="page-117-1"></span>**8.2.3 Gruppo di funzione INFORMAZIONI**

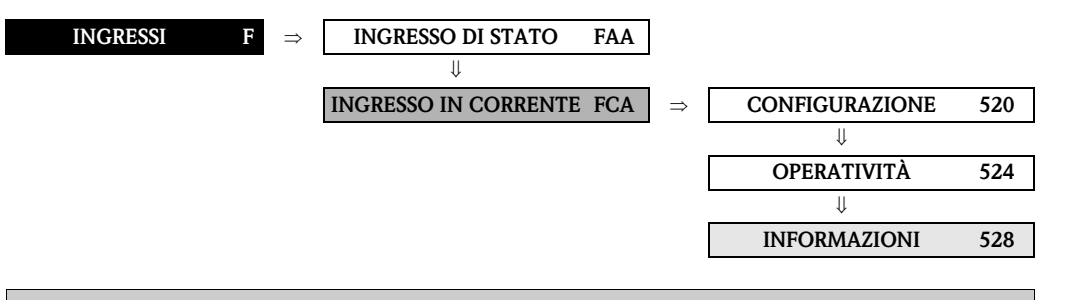

<span id="page-117-0"></span>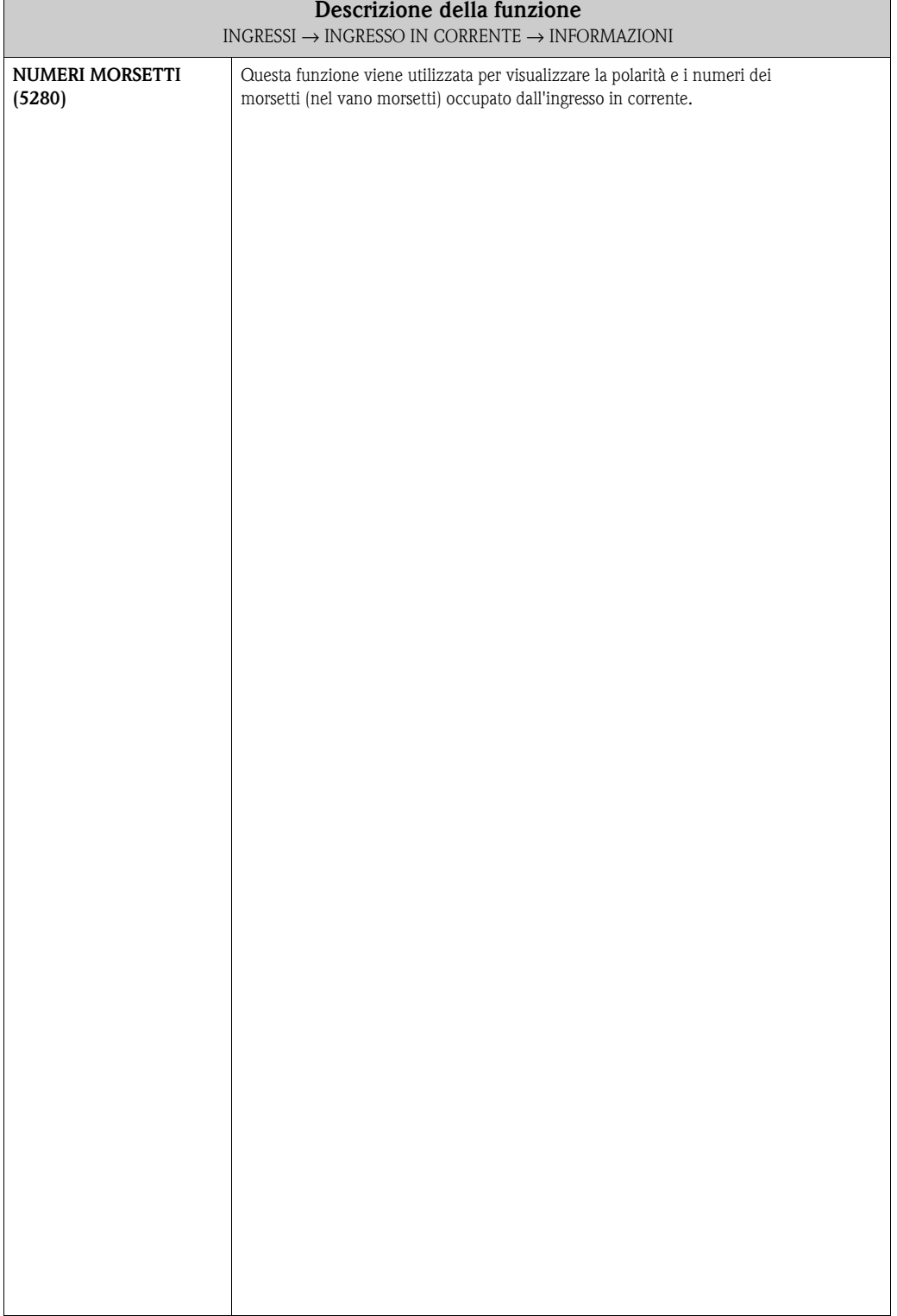

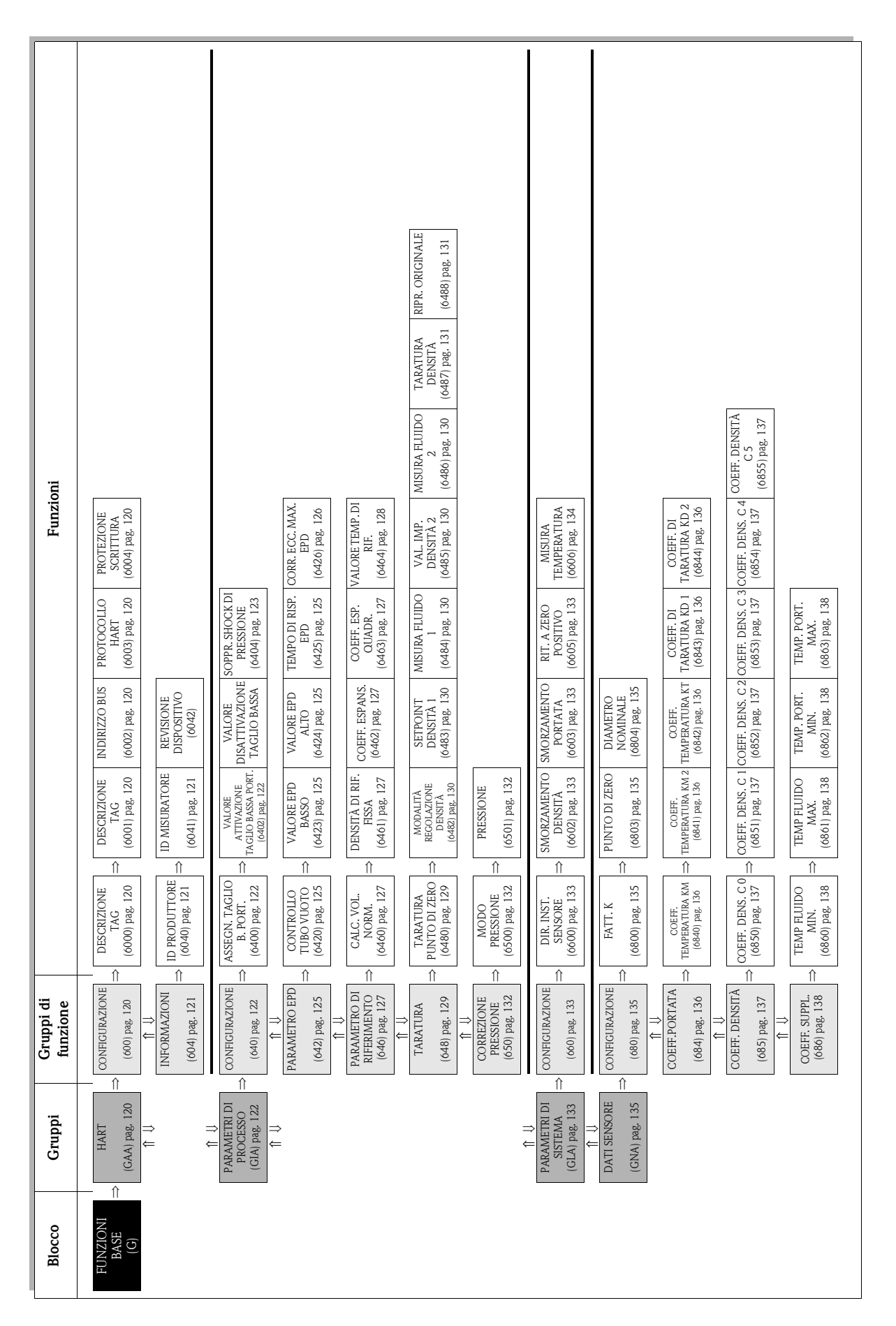

**9 Blocco FUNZIONI BASE**

# <span id="page-119-6"></span>**9.1 Gruppo HART**

## <span id="page-119-5"></span>**9.1.1 Gruppo di funzione CONFIGURAZIONE**

<span id="page-119-4"></span><span id="page-119-3"></span><span id="page-119-2"></span><span id="page-119-1"></span><span id="page-119-0"></span>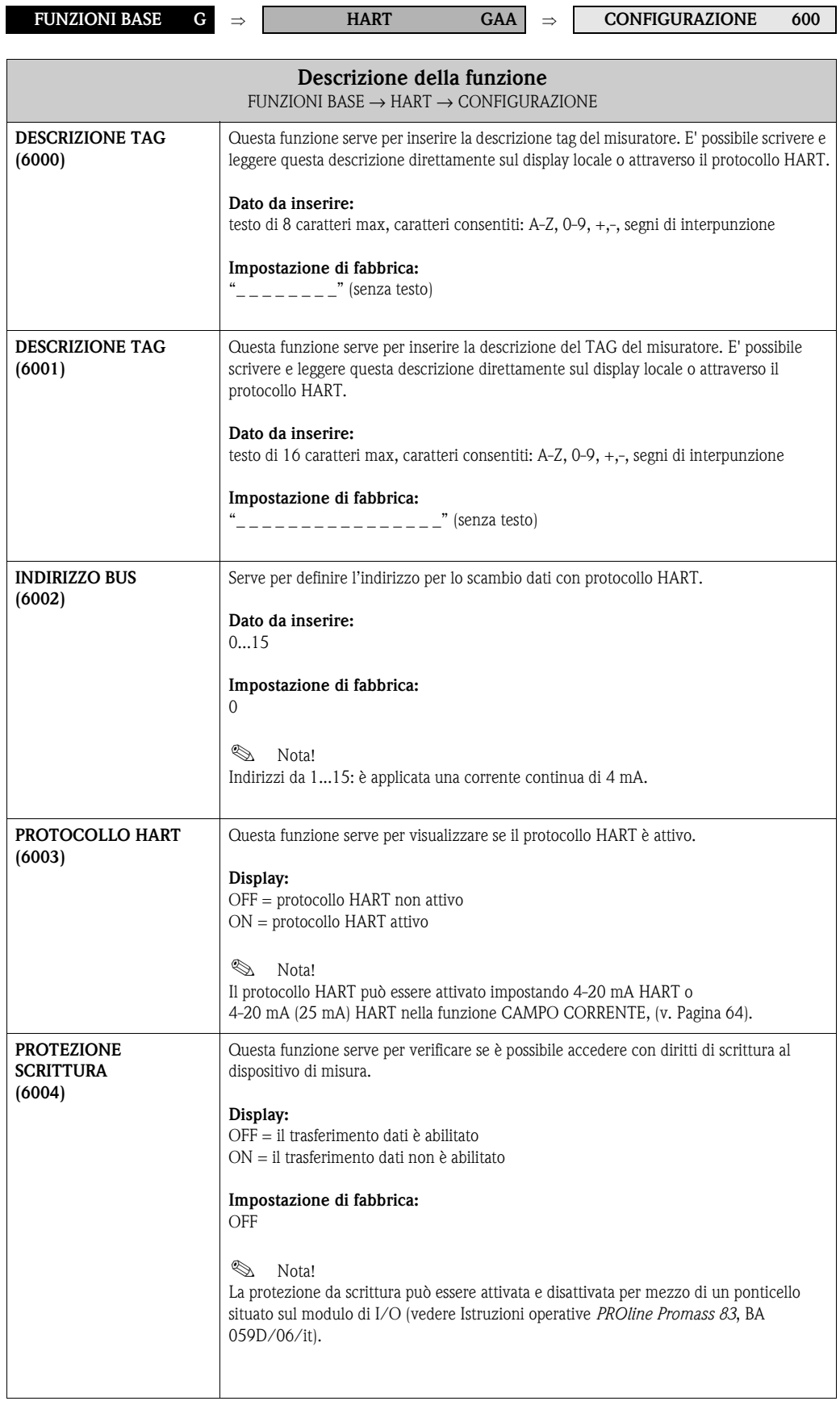

#### <span id="page-120-2"></span>**9.1.2 Gruppo di funzione INFORMAZIONI**

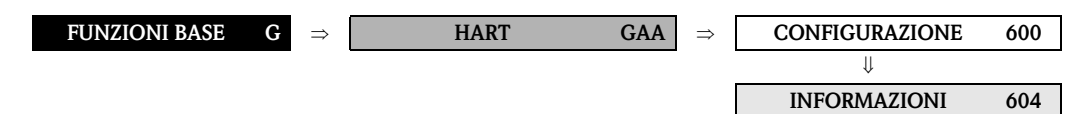

<span id="page-120-1"></span><span id="page-120-0"></span>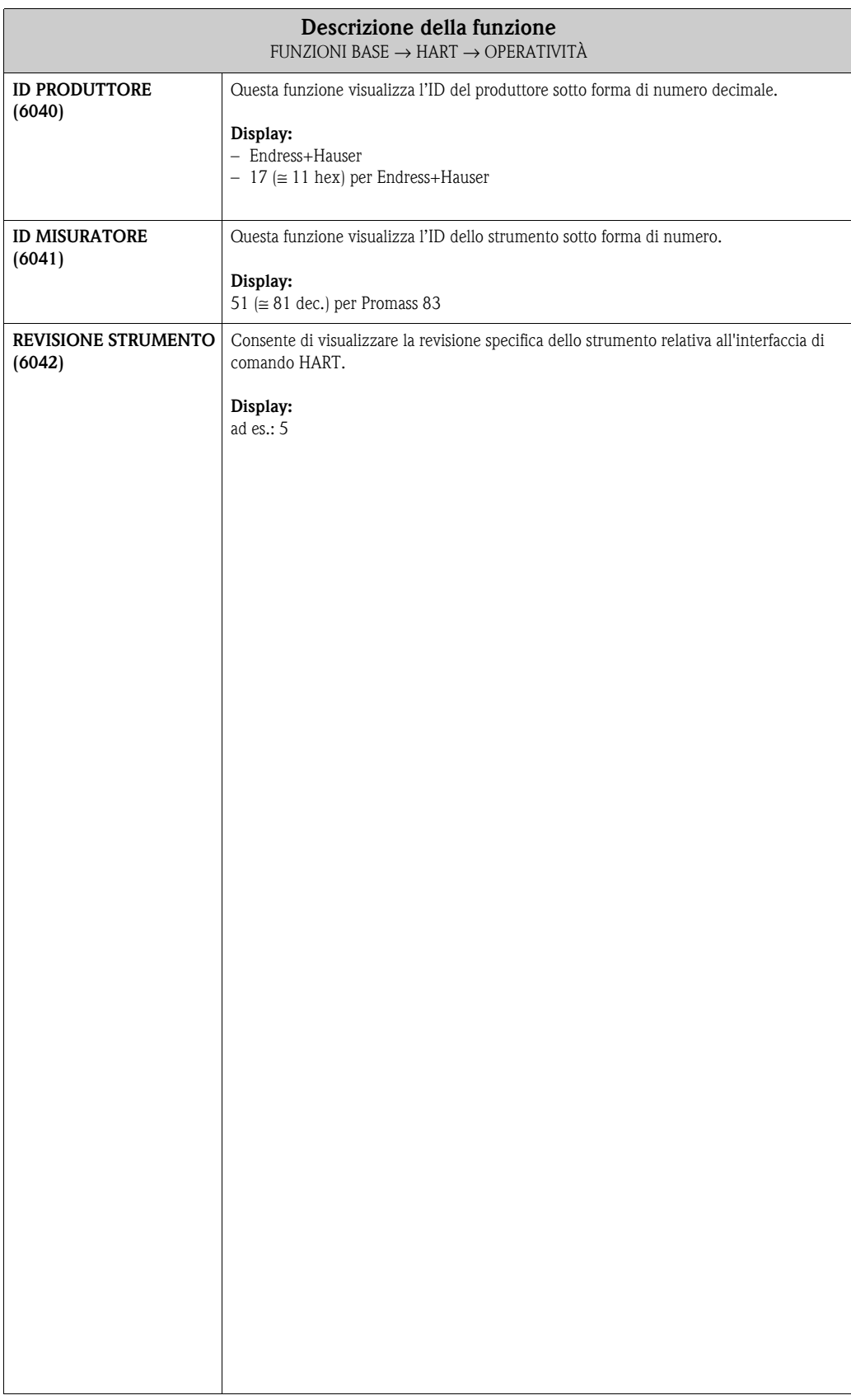

# <span id="page-121-3"></span>**9.2 GruppoPARAMETRI DI PROCESSO**

### <span id="page-121-2"></span>**9.2.1 Gruppo di funzione CONFIGURAZIONE**

<span id="page-121-1"></span><span id="page-121-0"></span>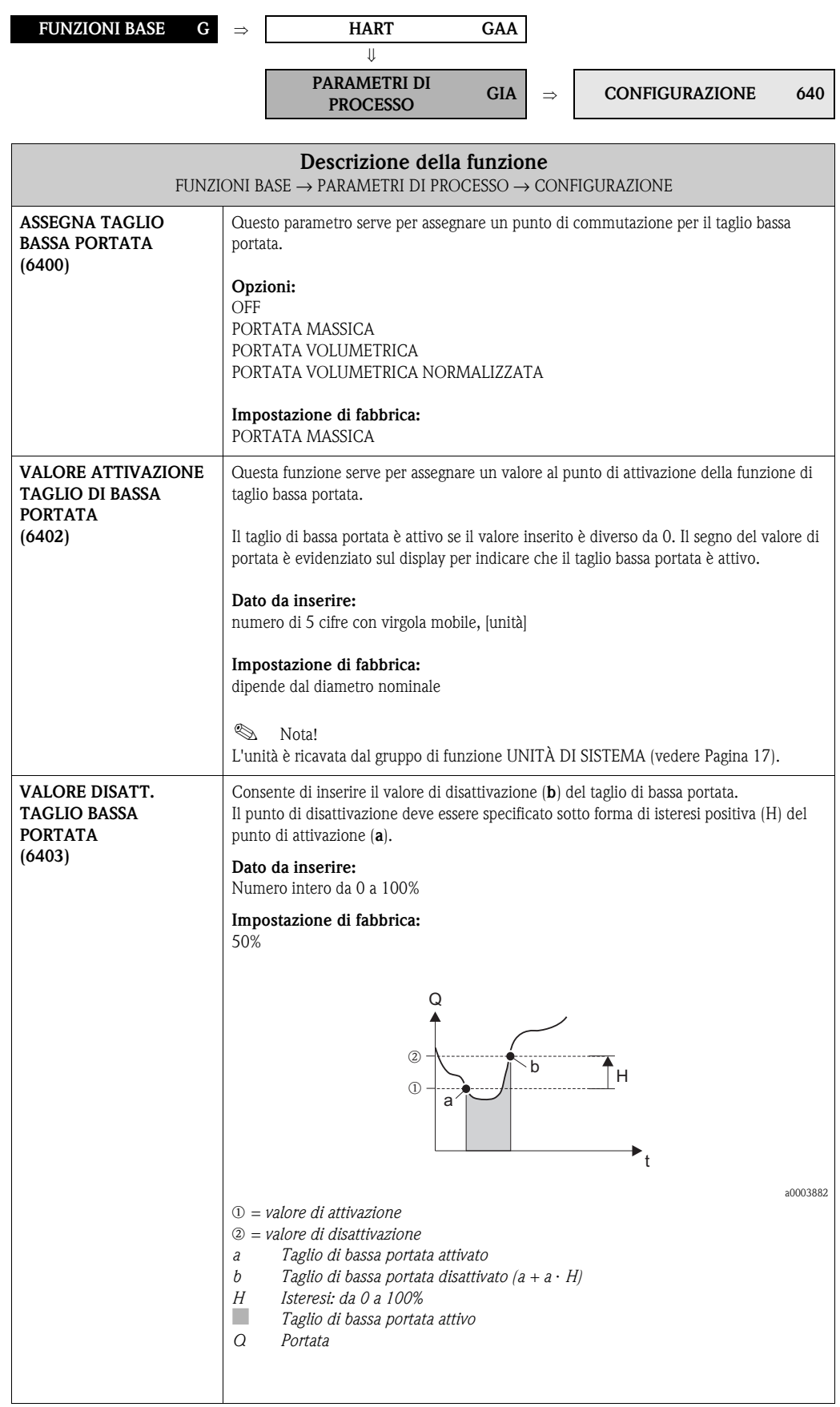

<span id="page-122-0"></span>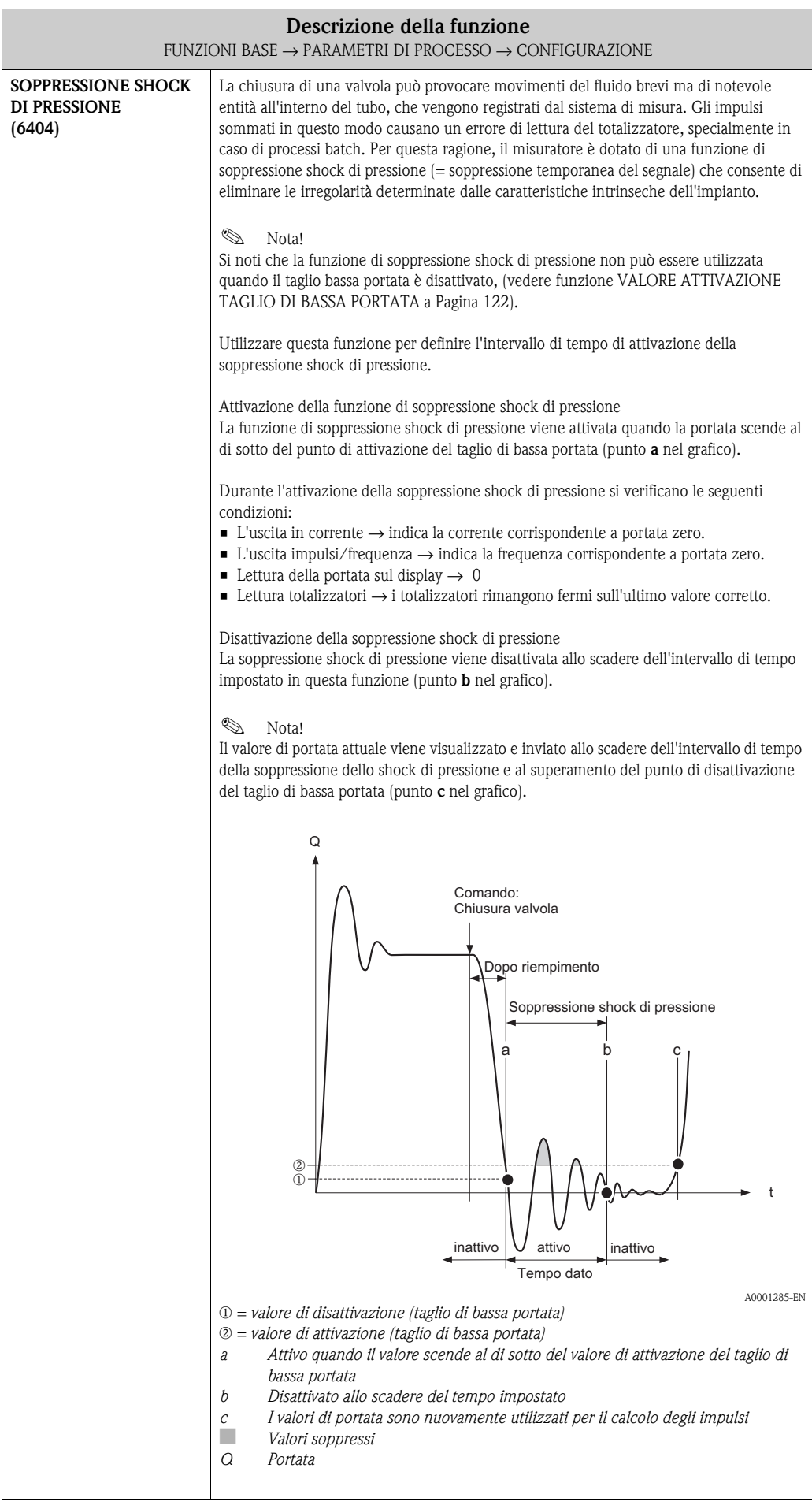

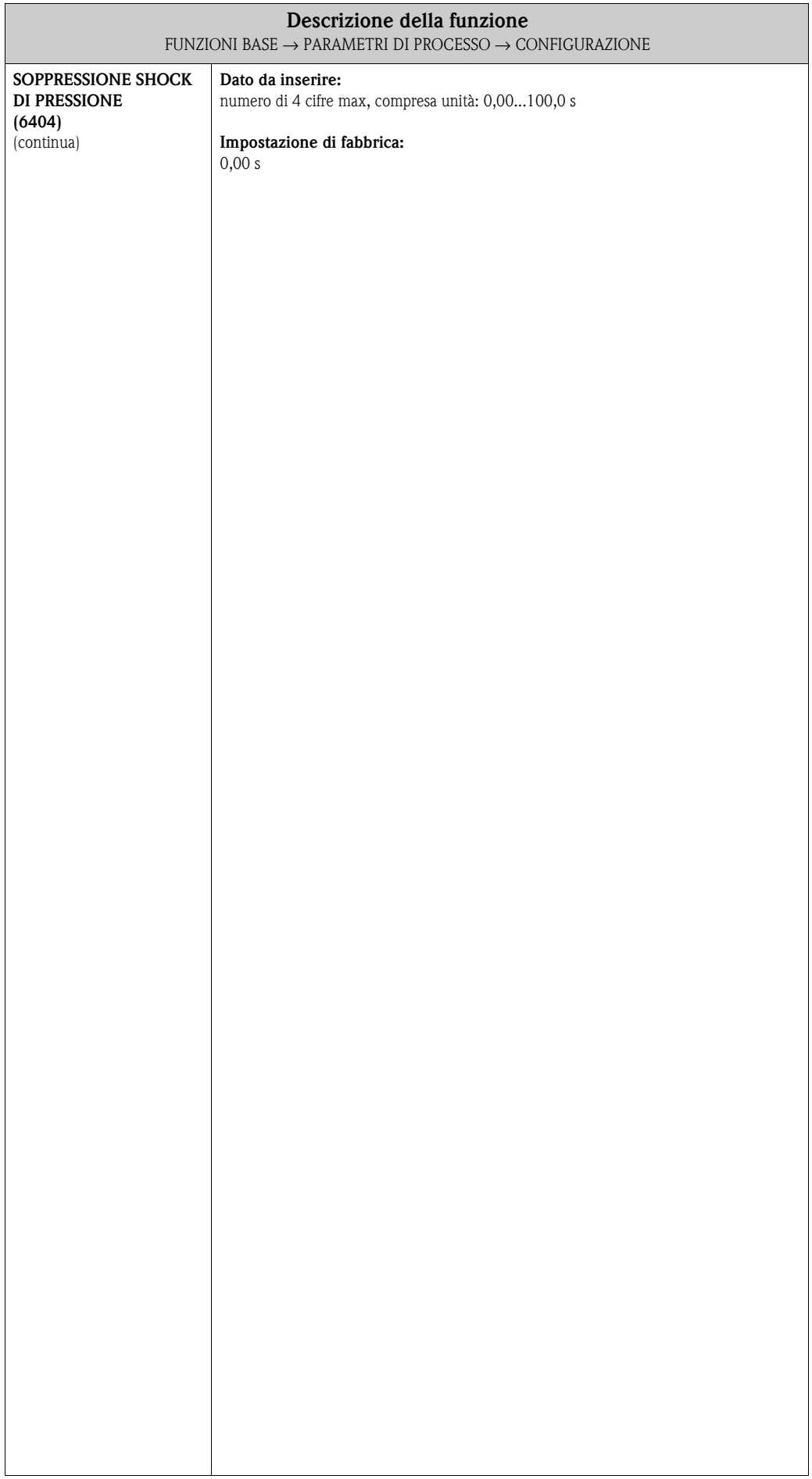

## <span id="page-124-4"></span>**9.2.2 Gruppo di funzione PARAMETRO EPD**

<span id="page-124-3"></span><span id="page-124-2"></span><span id="page-124-1"></span><span id="page-124-0"></span>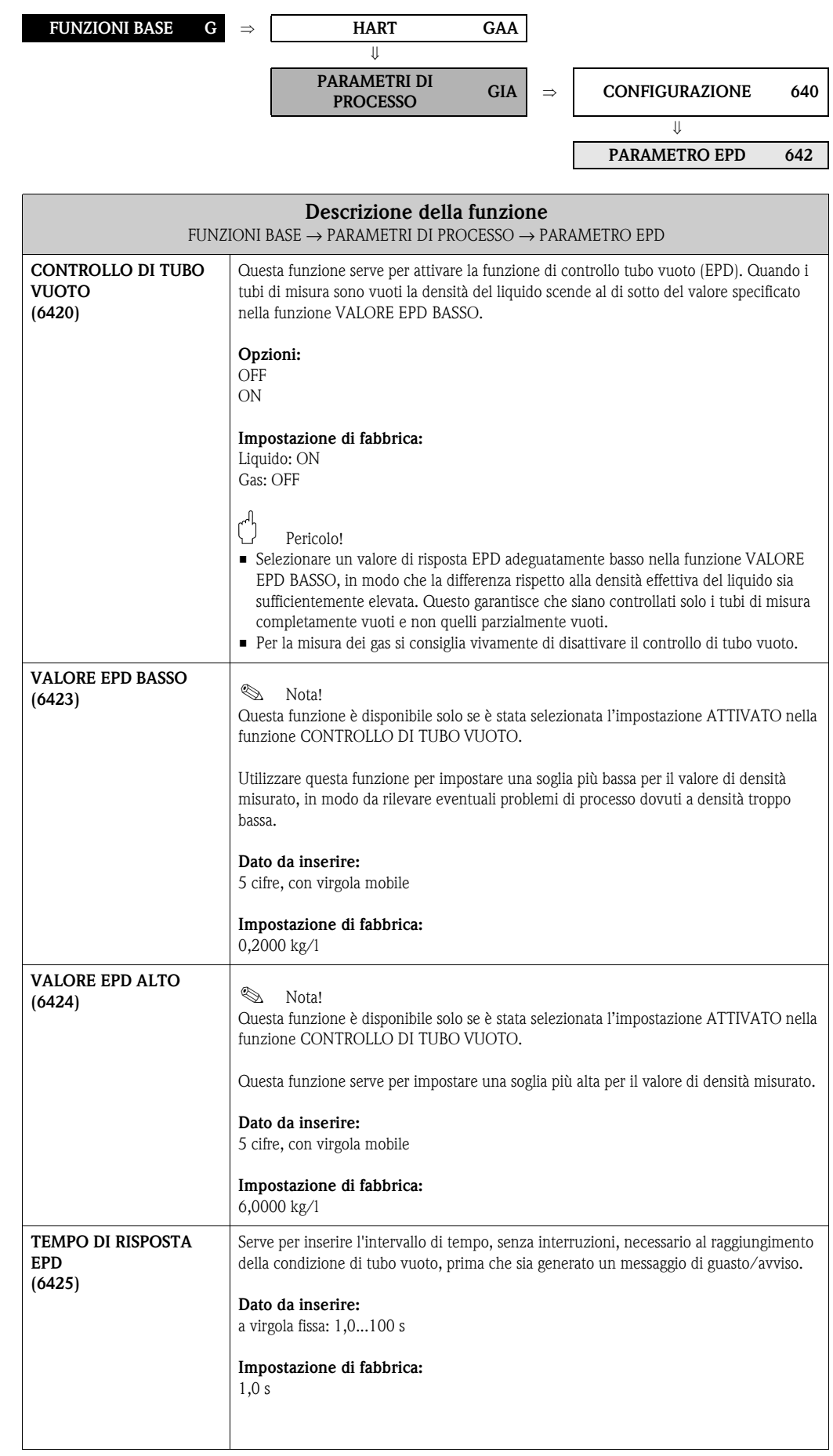

<span id="page-125-0"></span>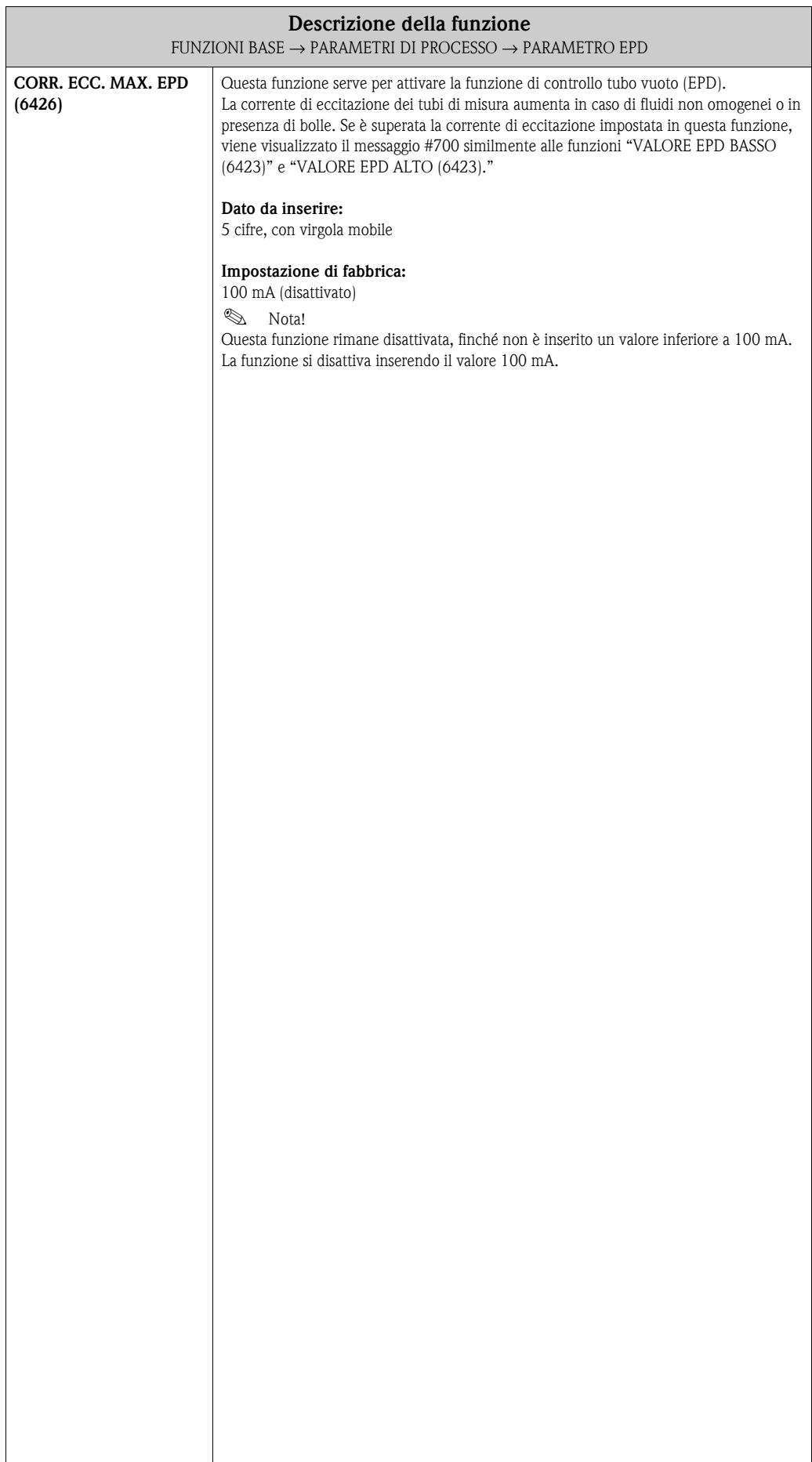

#### <span id="page-126-4"></span>**9.2.3 Gruppo di funzione PARAMETRO DI RIFERIMENTO**

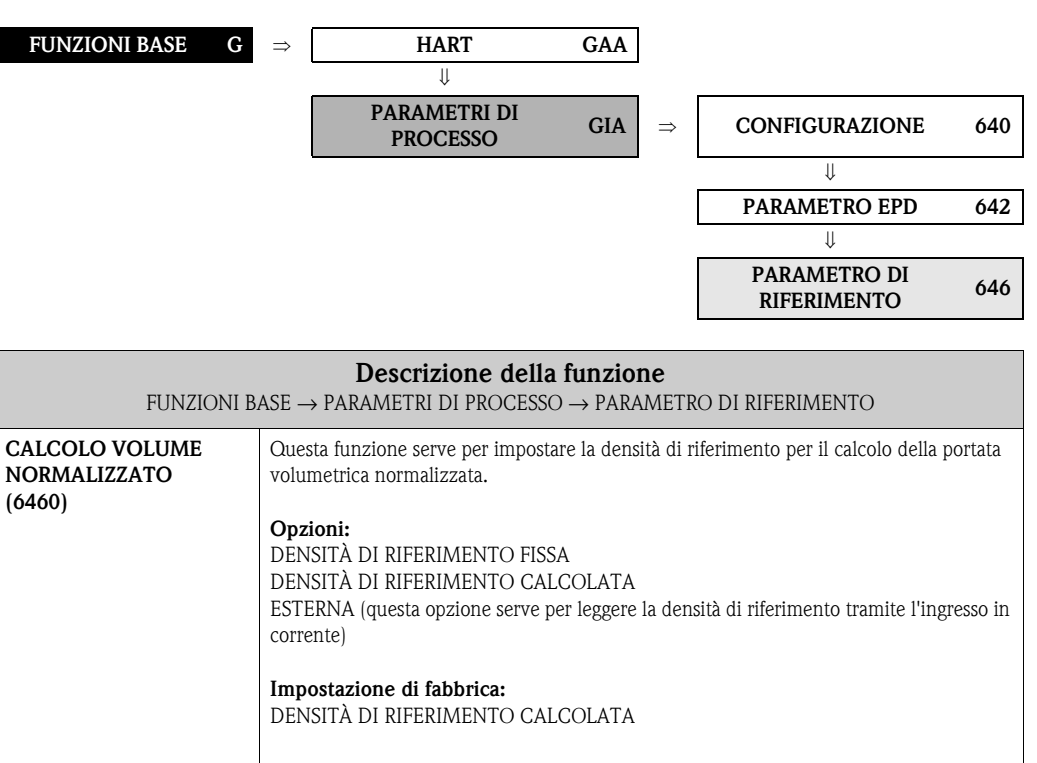

<span id="page-126-3"></span><span id="page-126-2"></span><span id="page-126-1"></span><span id="page-126-0"></span>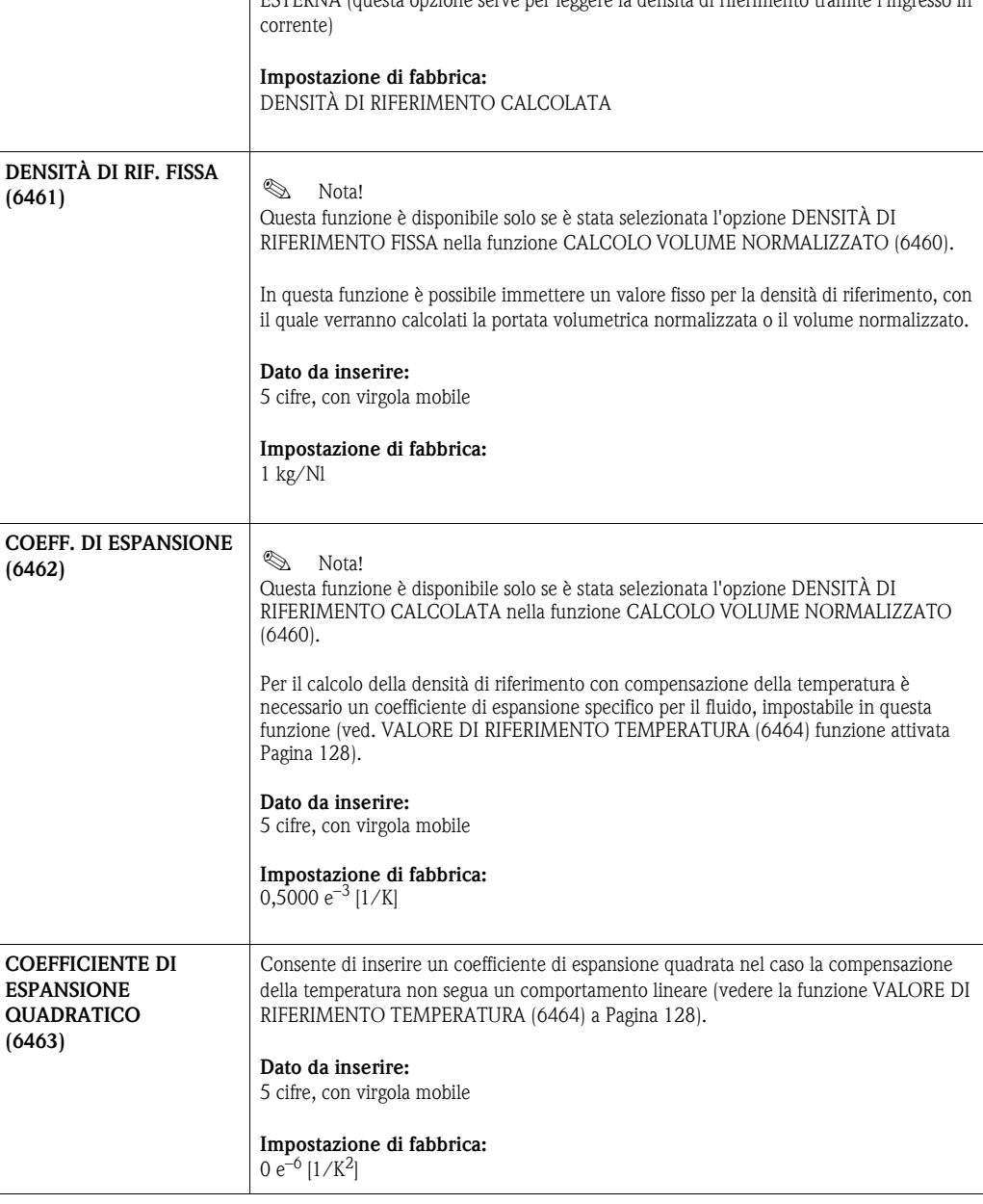

<span id="page-127-0"></span>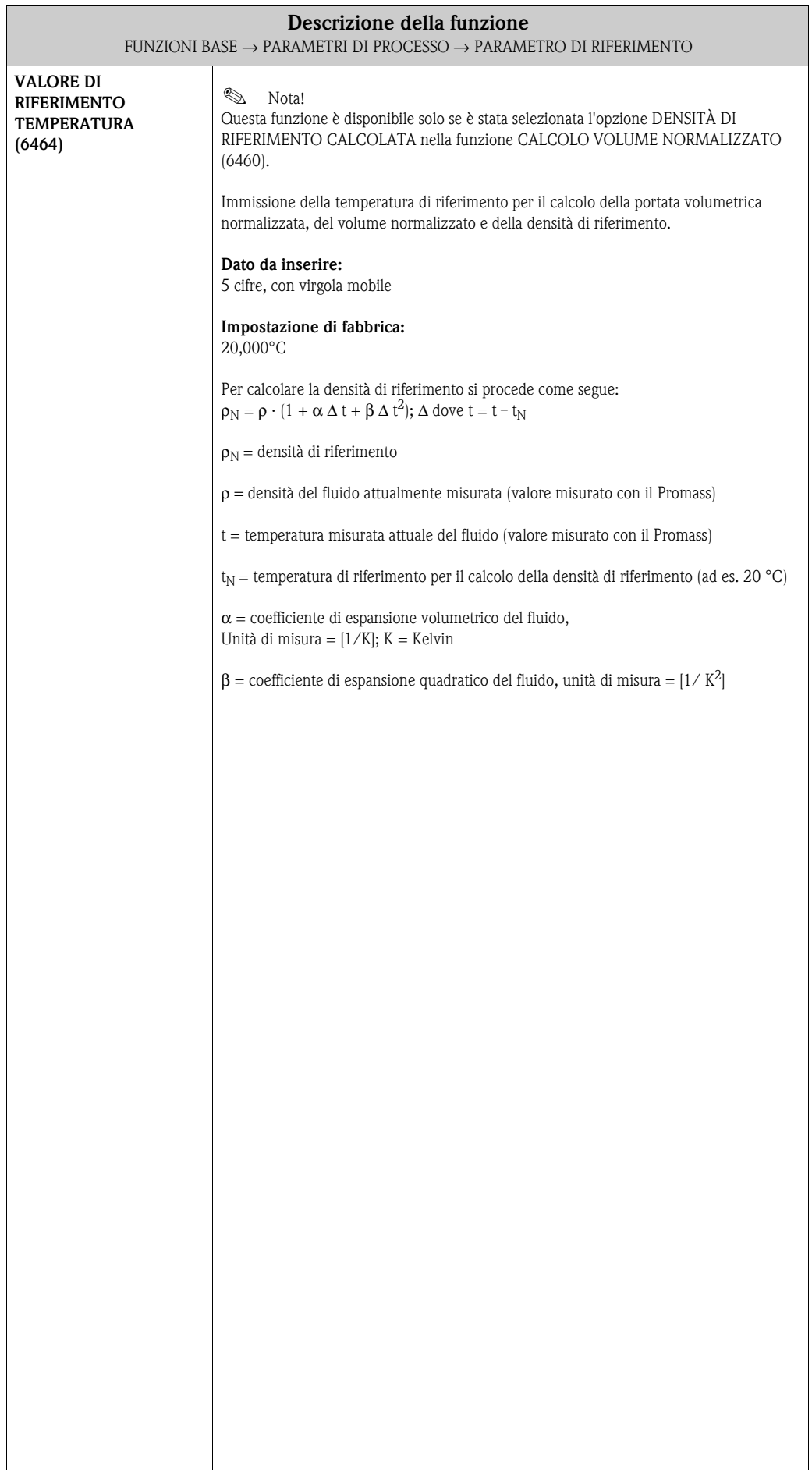

#### <span id="page-128-1"></span>**9.2.4 Gruppo di funzione TARATURA**

<span id="page-128-0"></span>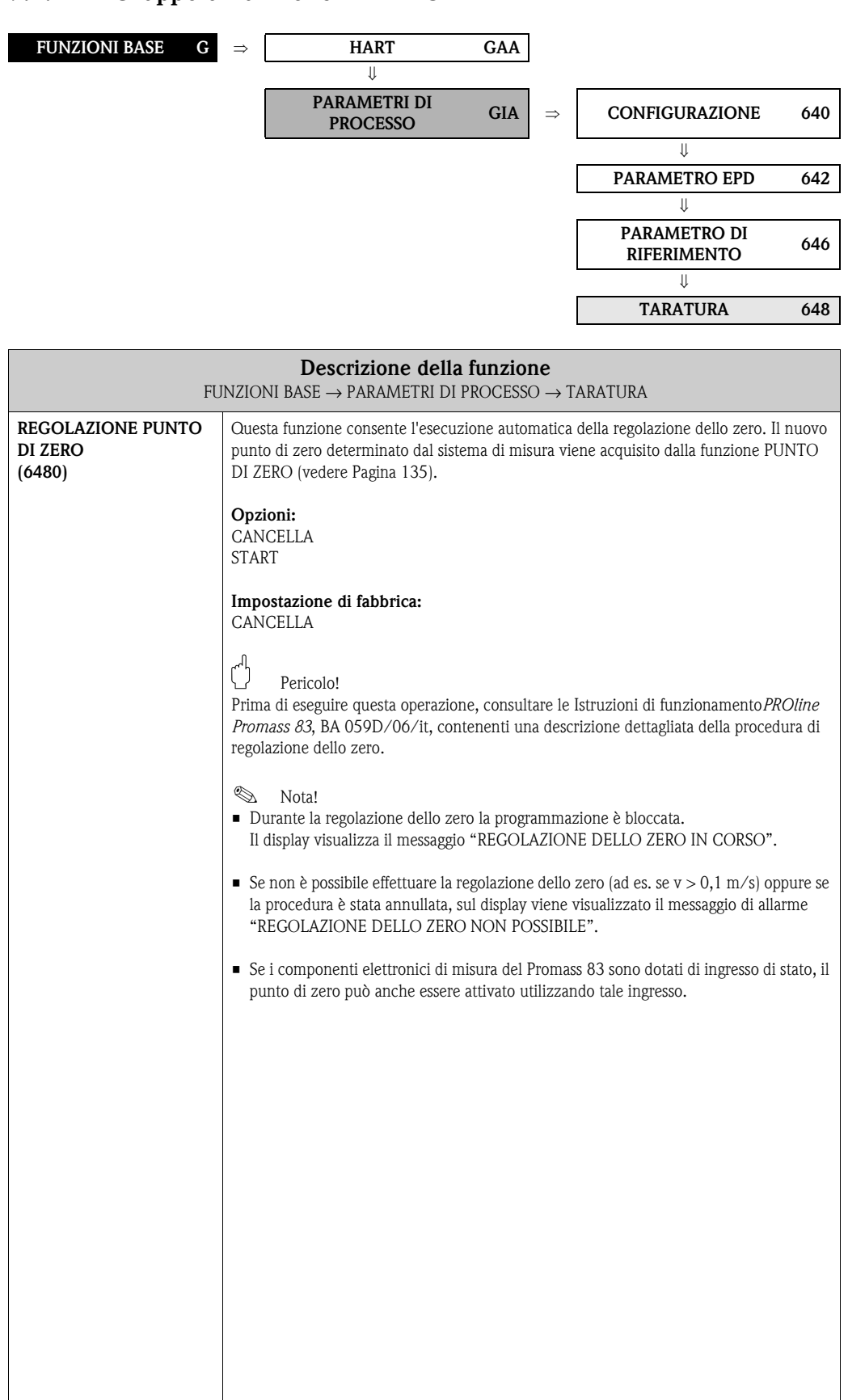

<span id="page-129-4"></span><span id="page-129-3"></span><span id="page-129-2"></span><span id="page-129-1"></span><span id="page-129-0"></span>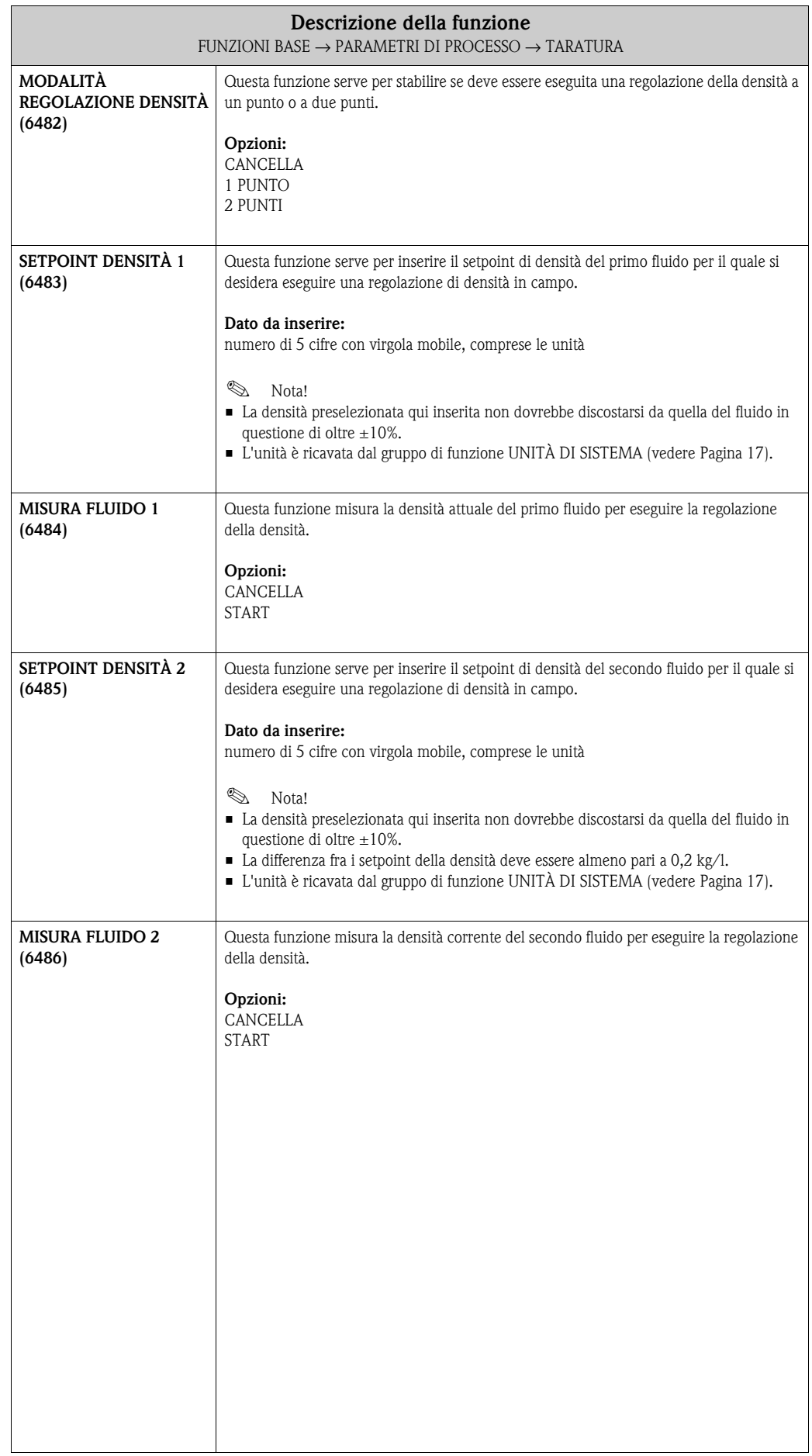

<span id="page-130-1"></span><span id="page-130-0"></span>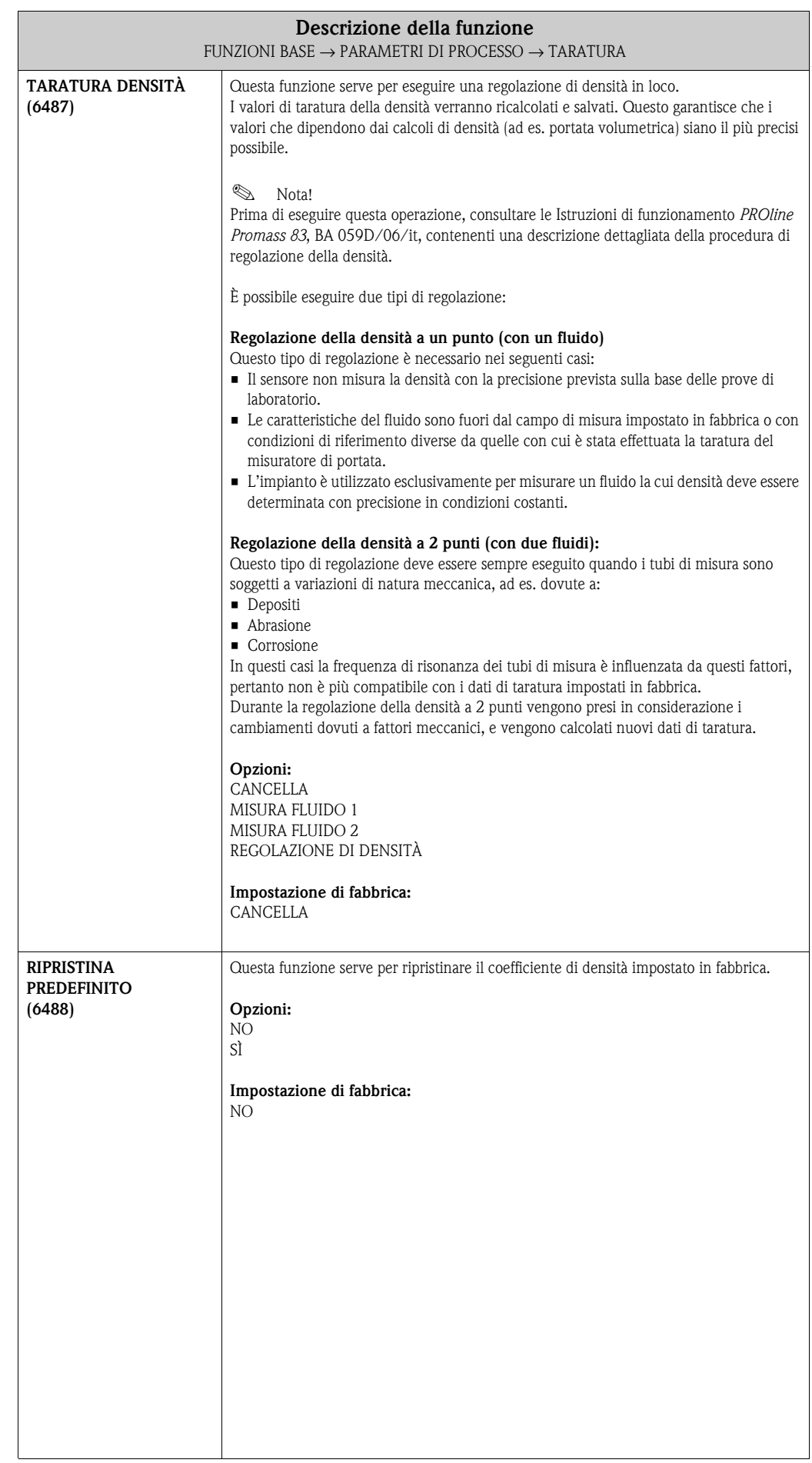

<span id="page-131-2"></span>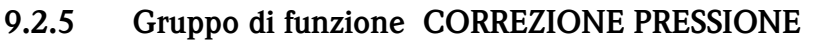

<span id="page-131-1"></span><span id="page-131-0"></span>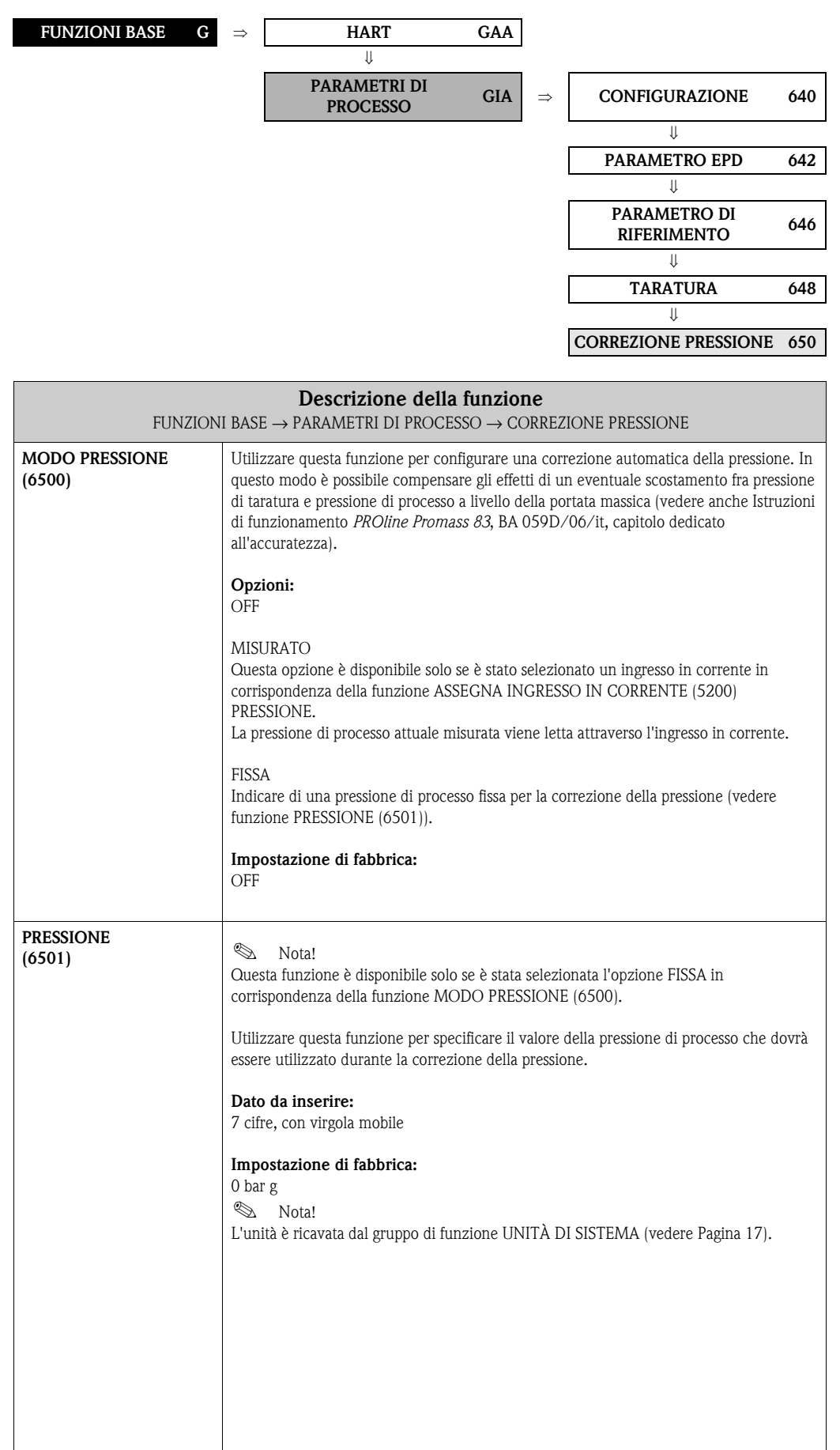

# <span id="page-132-5"></span>**9.3 Gruppo PARAMETRI DI SISTEMA**

### <span id="page-132-4"></span>**9.3.1 Gruppo di funzione CONFIGURAZIONE**

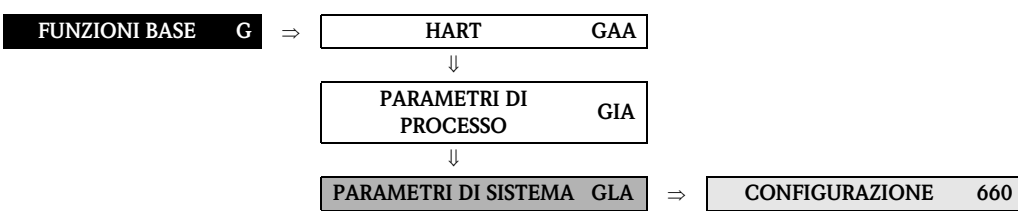

<span id="page-132-3"></span><span id="page-132-2"></span><span id="page-132-1"></span><span id="page-132-0"></span>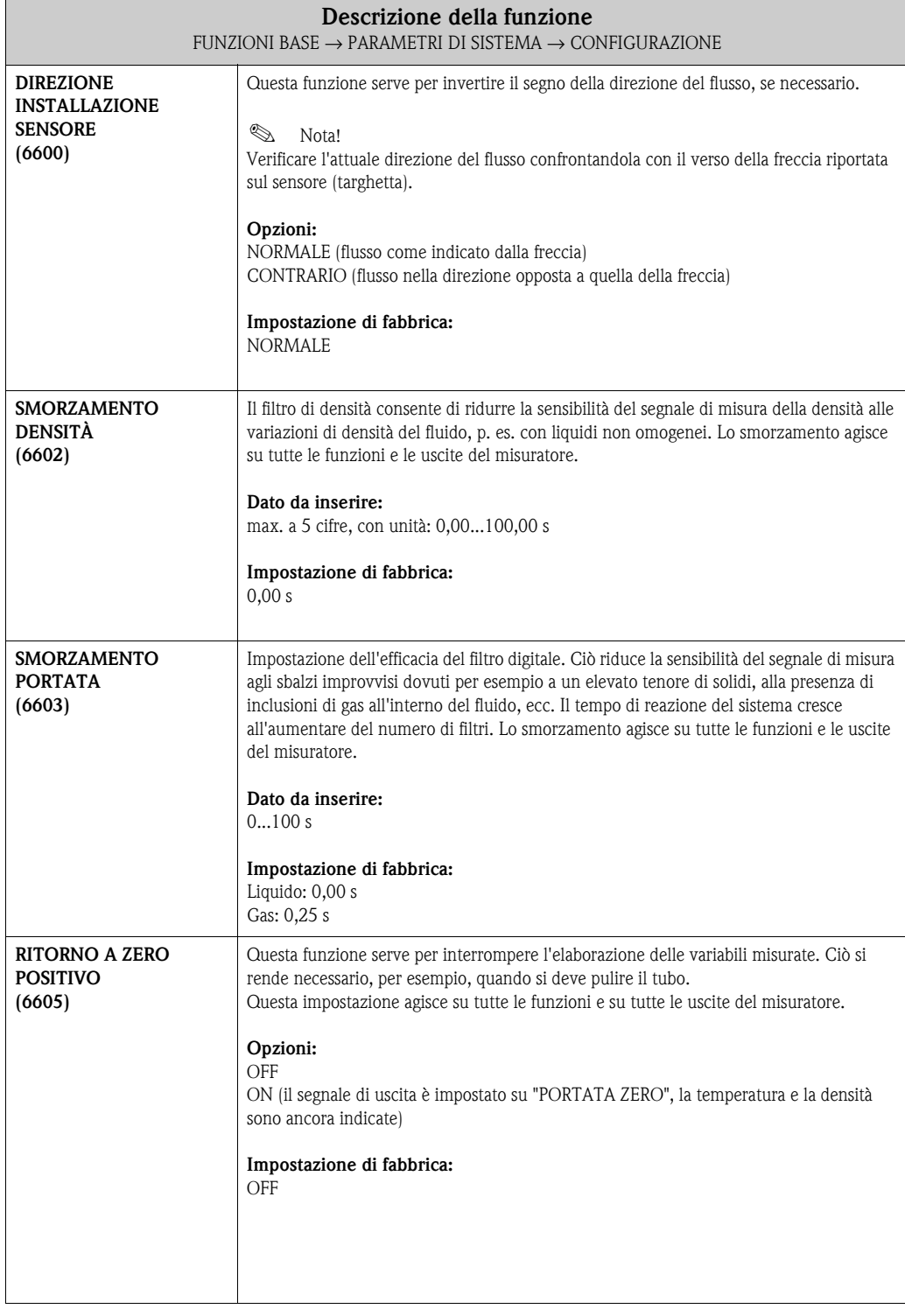

<span id="page-133-0"></span>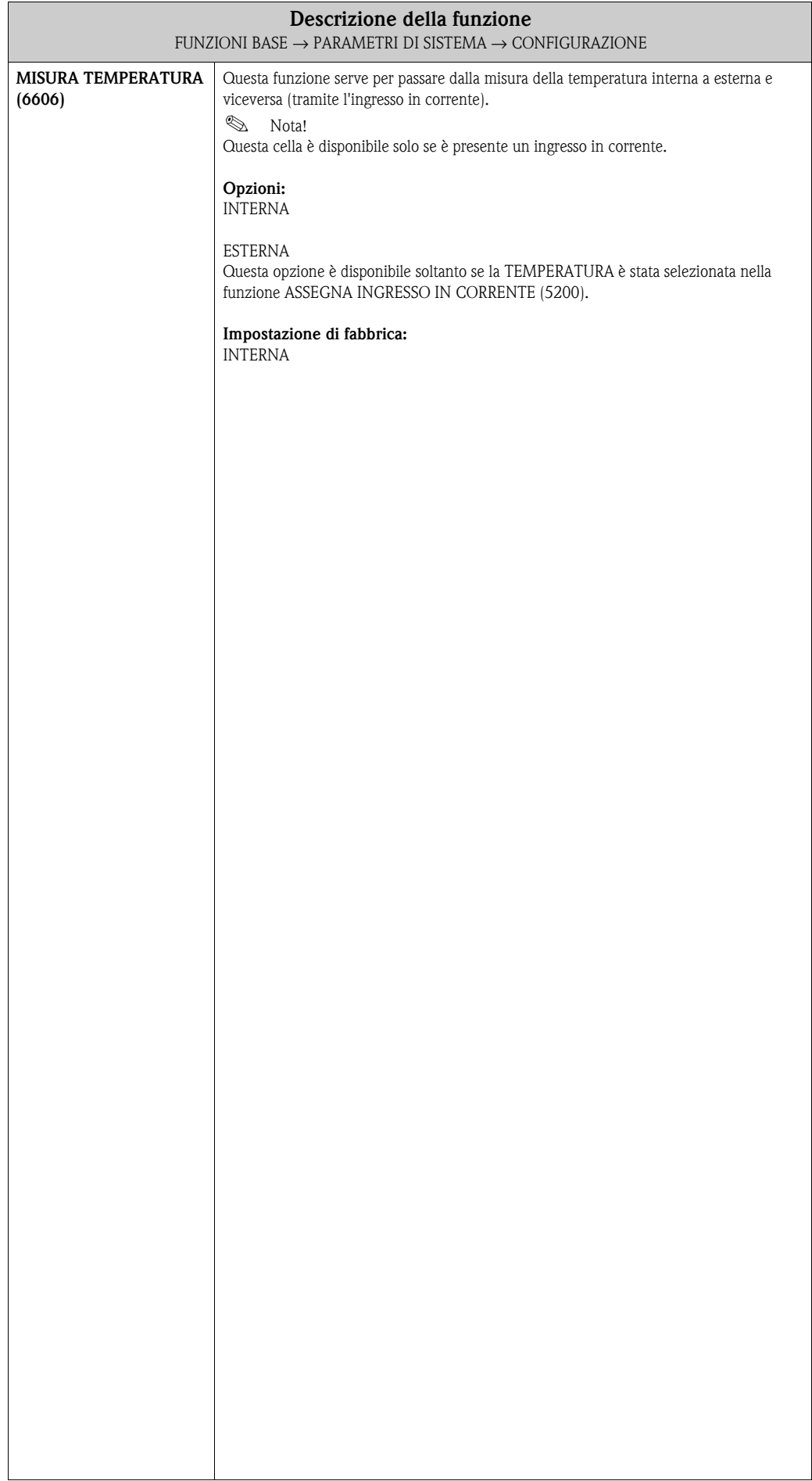

# <span id="page-134-4"></span>**9.4 Gruppo DATI SENSORE**

#### <span id="page-134-3"></span>**9.4.1 Gruppo di funzione CONFIGURAZIONE**

<span id="page-134-2"></span><span id="page-134-1"></span><span id="page-134-0"></span>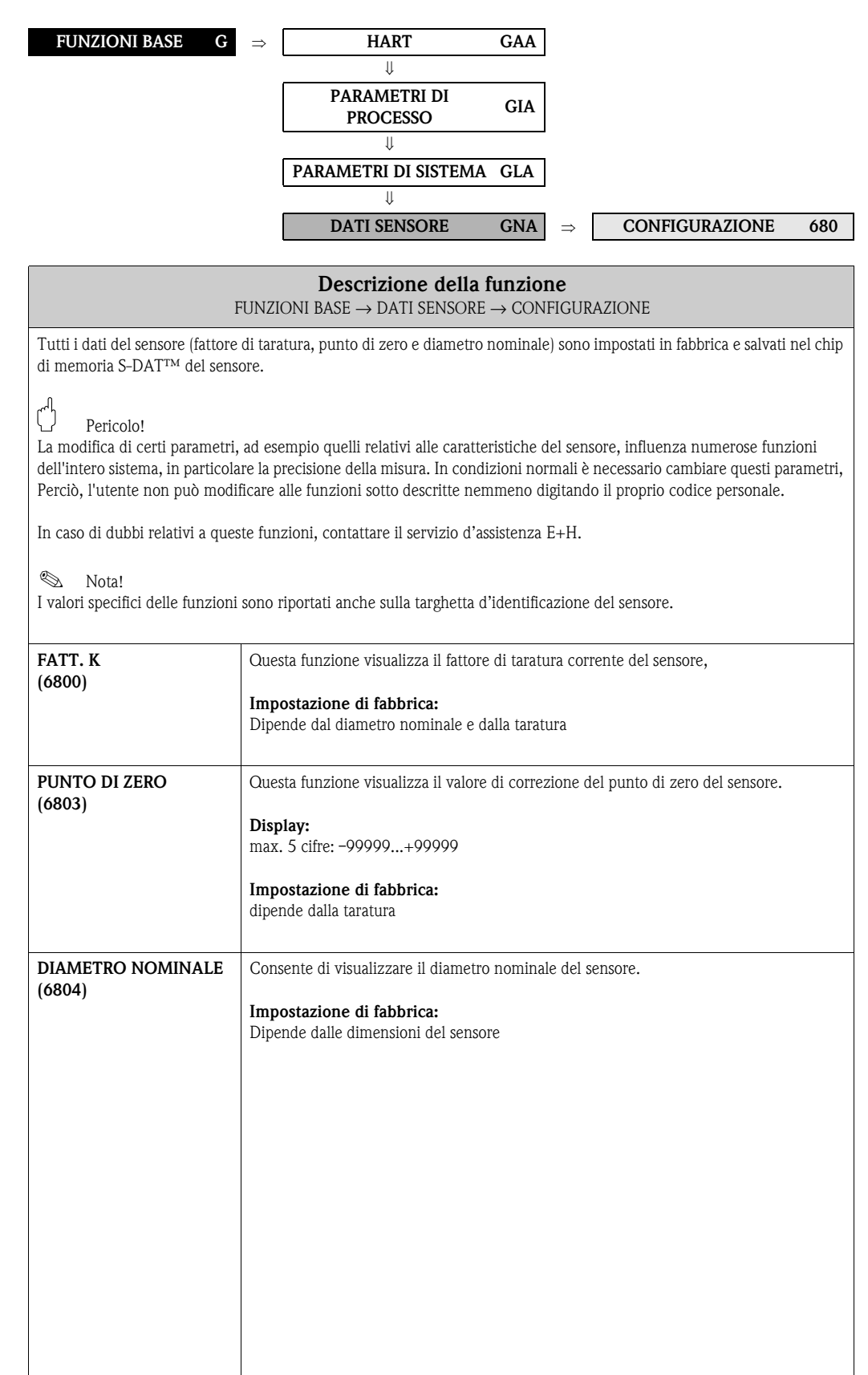

#### **FUNZIONI BASE G** ⇒ **HART GAA** ⇓ **PARAMETRI DI PROCESSO GIA** ⇓ **PARAMETRI DI SISTEMA GLA** ⇓ **DATI SENSORE GNA** ⇒ **CONFIGURAZIONE 680** ⇓ **COEFF.PORTATA 684**

<span id="page-135-4"></span><span id="page-135-3"></span><span id="page-135-2"></span><span id="page-135-1"></span><span id="page-135-0"></span>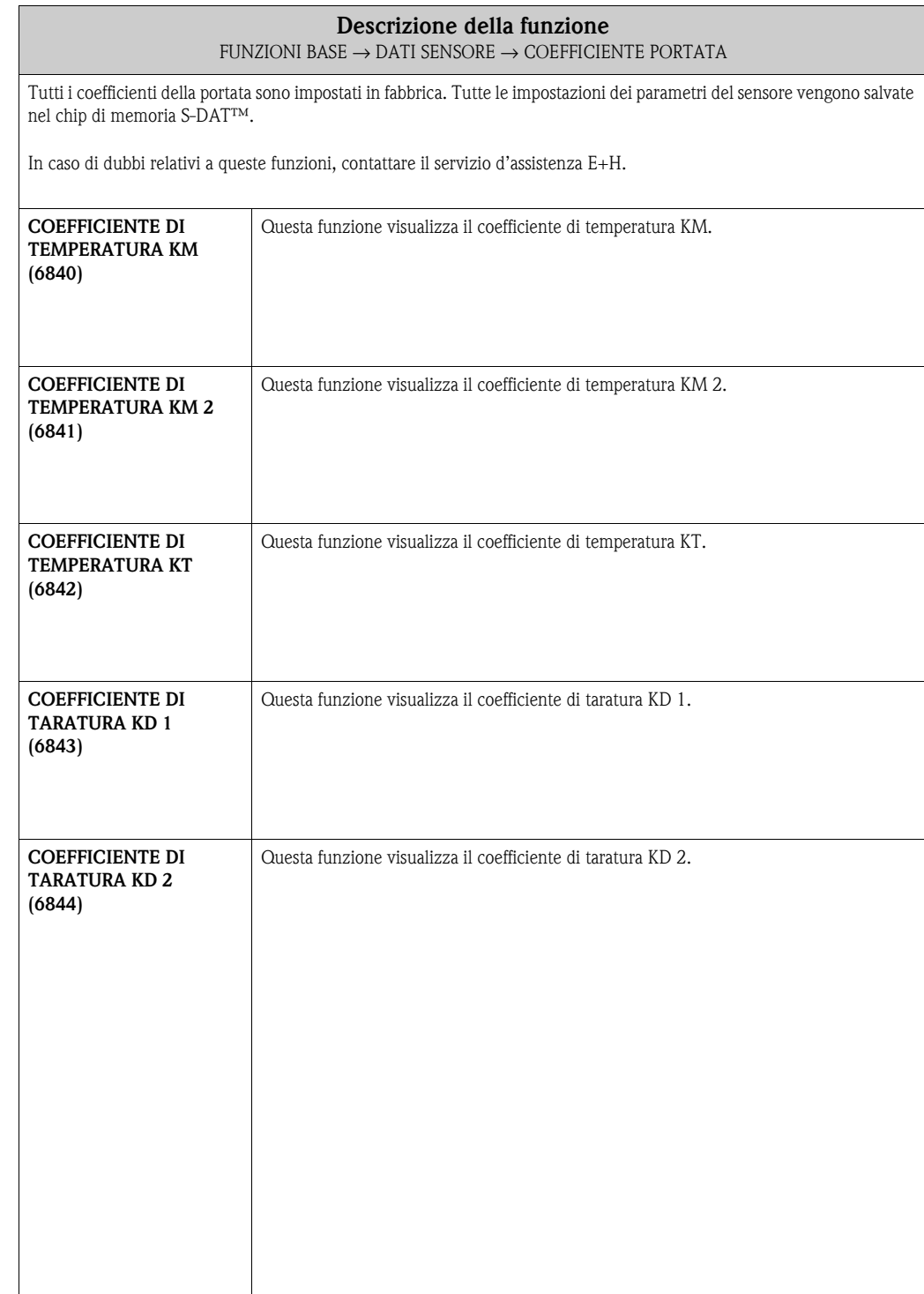

#### <span id="page-135-5"></span>**9.4.2 Gruppo di funzione COEFFICIENTE PORTATA**

## <span id="page-136-6"></span>**9.4.3 Gruppo di funzione COEFFICIENTE DI DENSITÀ**

<span id="page-136-5"></span><span id="page-136-4"></span><span id="page-136-3"></span><span id="page-136-2"></span><span id="page-136-1"></span><span id="page-136-0"></span>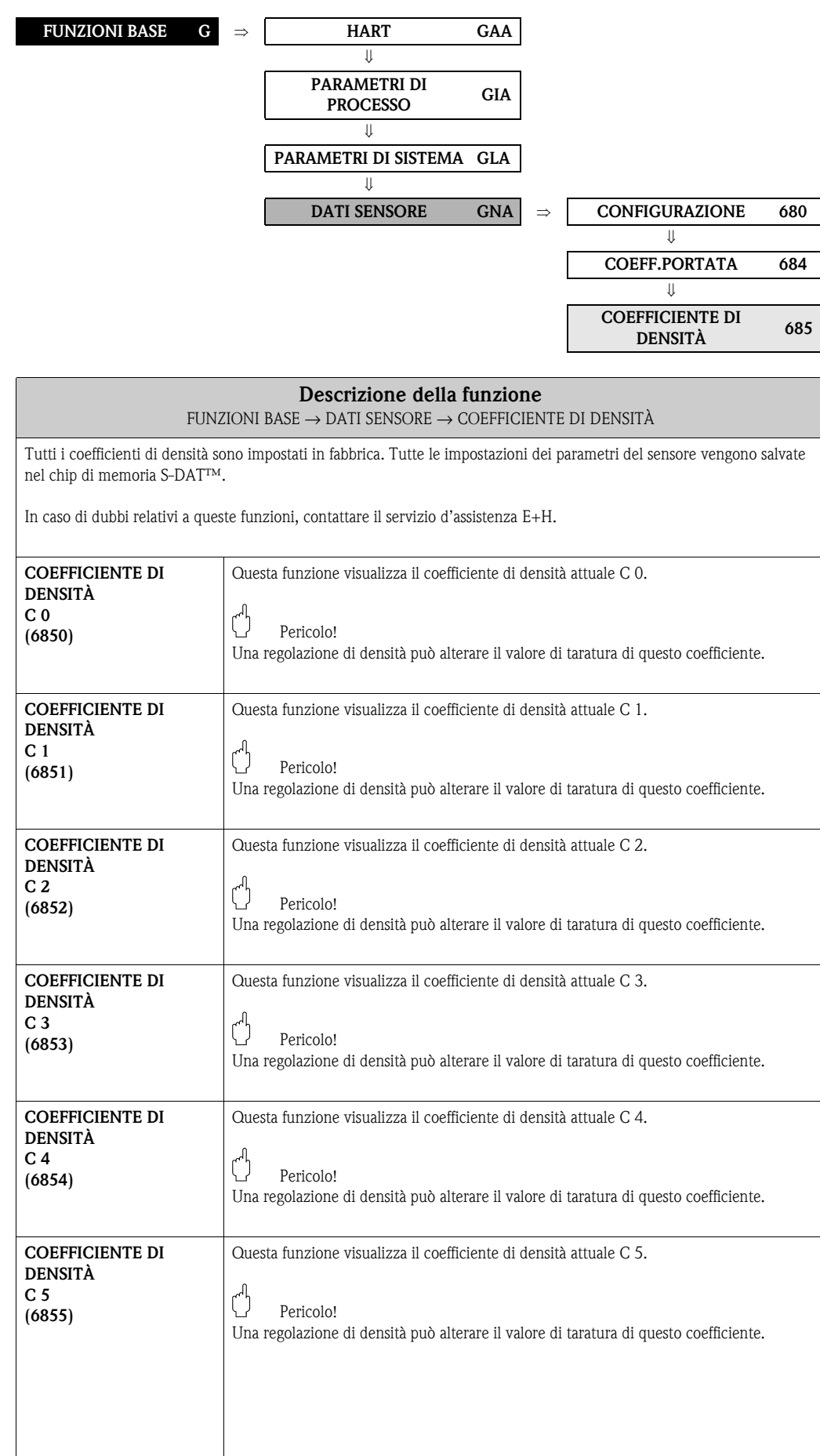

<span id="page-137-3"></span><span id="page-137-2"></span><span id="page-137-1"></span><span id="page-137-0"></span>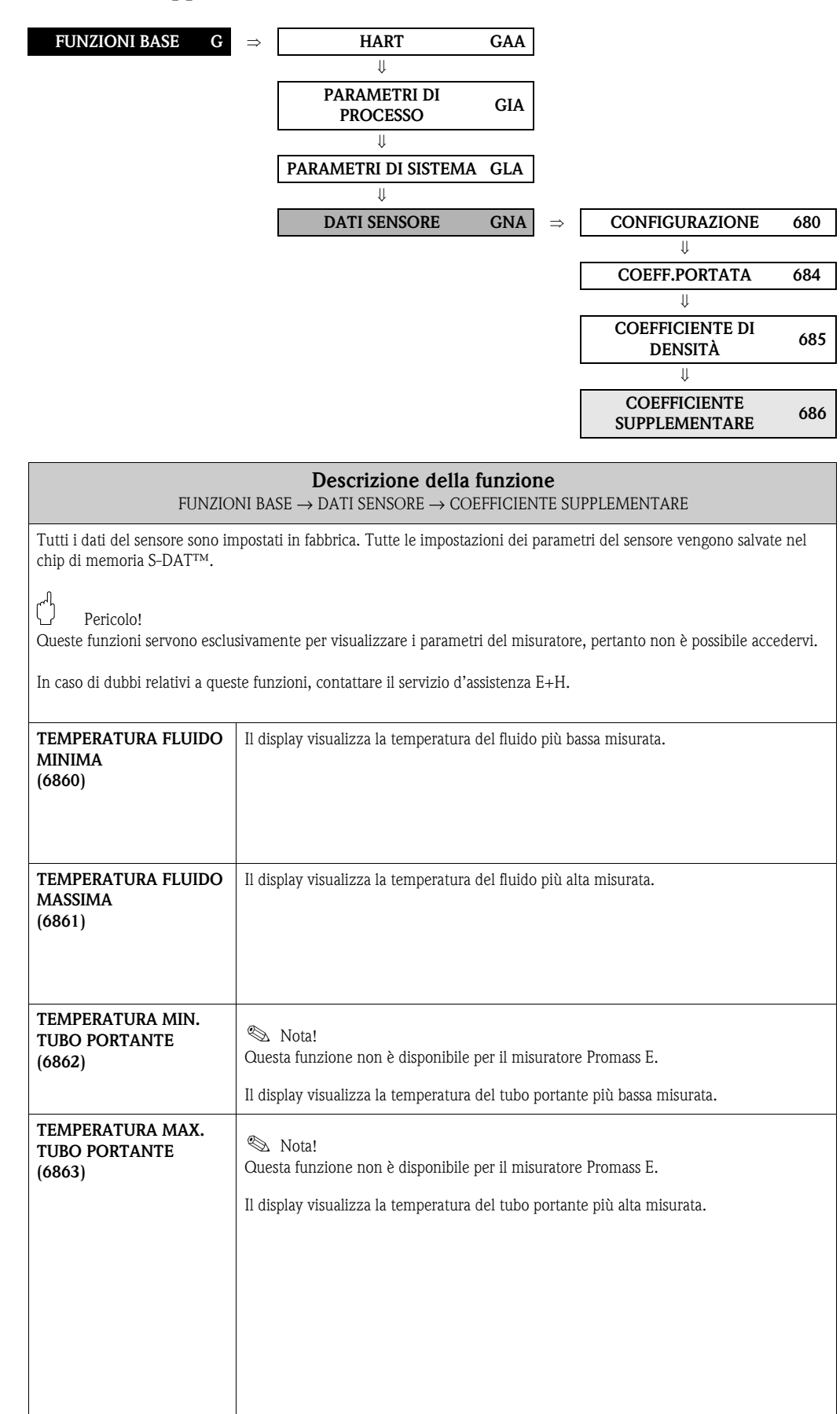

## <span id="page-137-4"></span>**9.4.4 Gruppo di funzione COEFFICIENTE SUPPLEMENTARE**

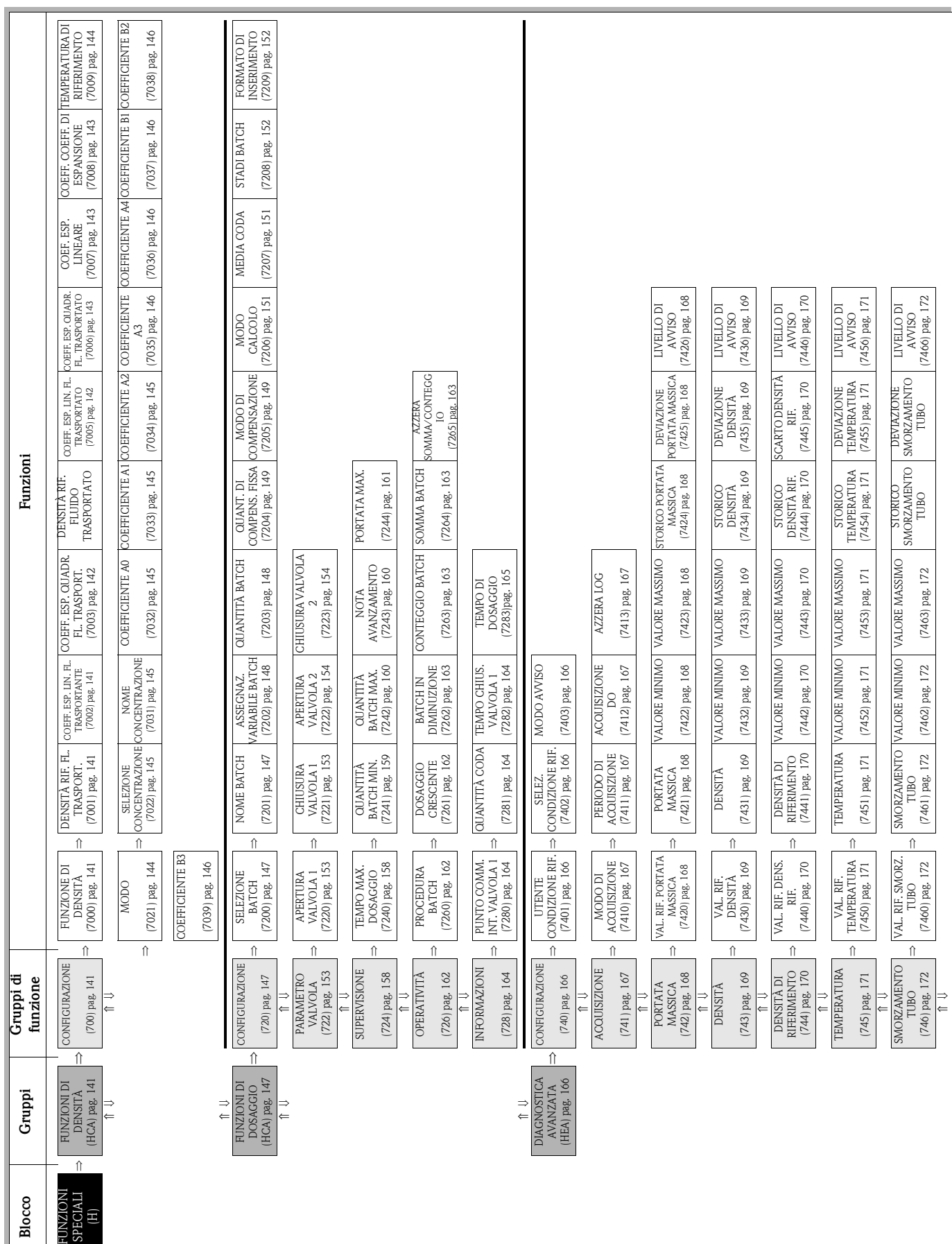

# **10 Blocco FUNZIONI SPECIALI**

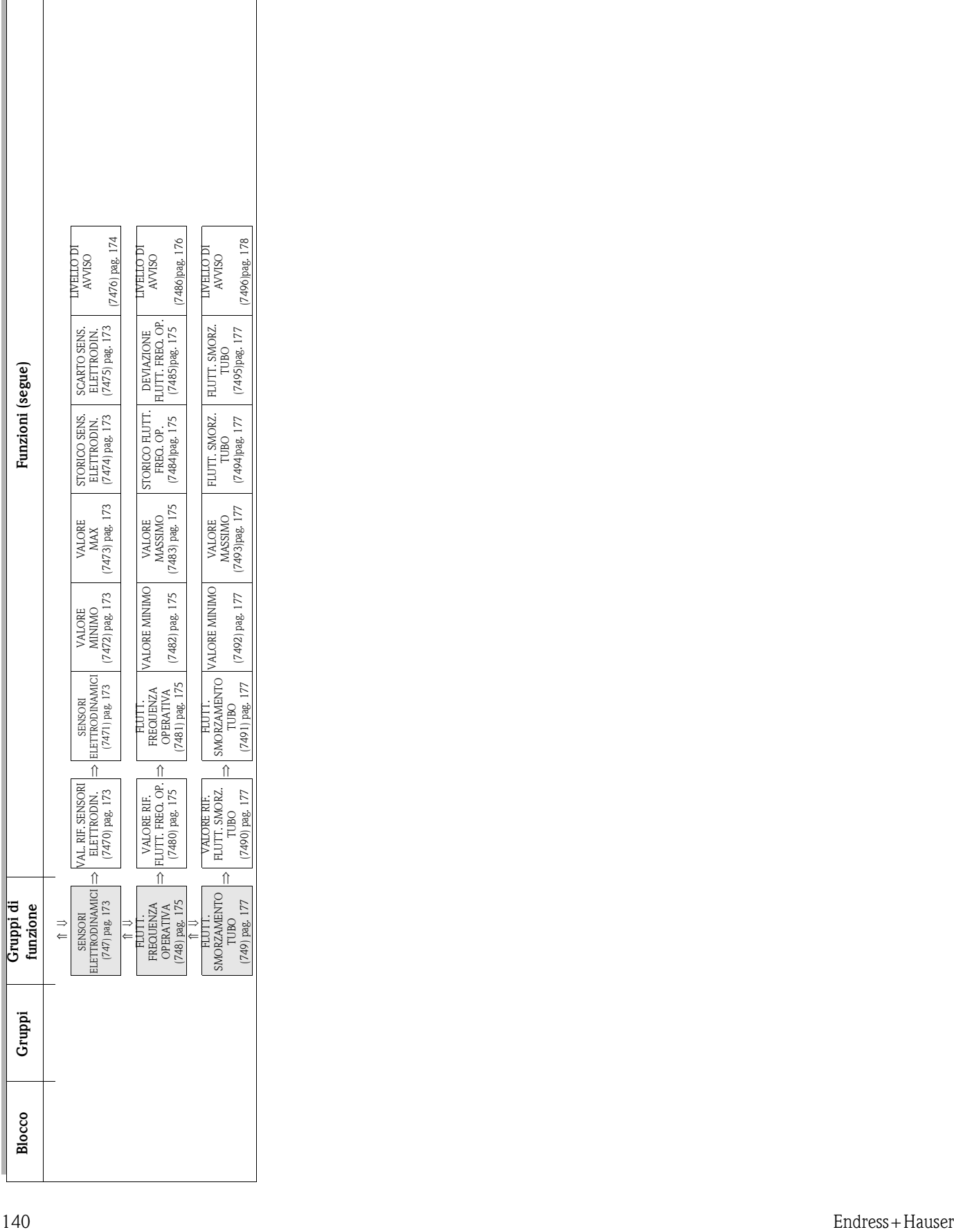

 $\mathsf{L}$ 

 $\overline{a}$ 

# <span id="page-140-4"></span>**10.1 Gruppo FUNZIONI DI DENSITÀ**

## <span id="page-140-3"></span>**10.1.1 Gruppo di funzione CONFIGURAZIONE**

<span id="page-140-2"></span><span id="page-140-1"></span><span id="page-140-0"></span>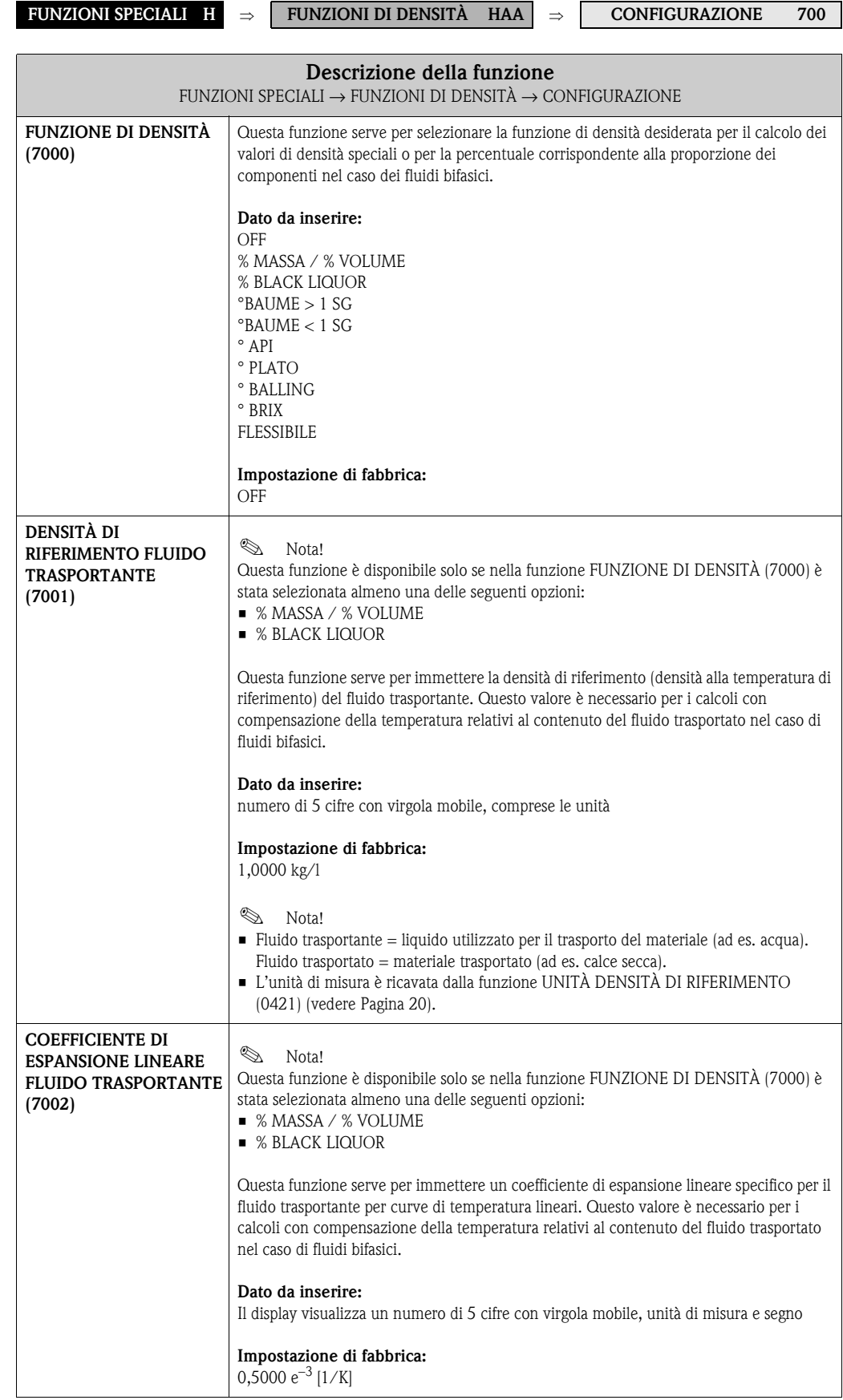

<span id="page-141-1"></span><span id="page-141-0"></span>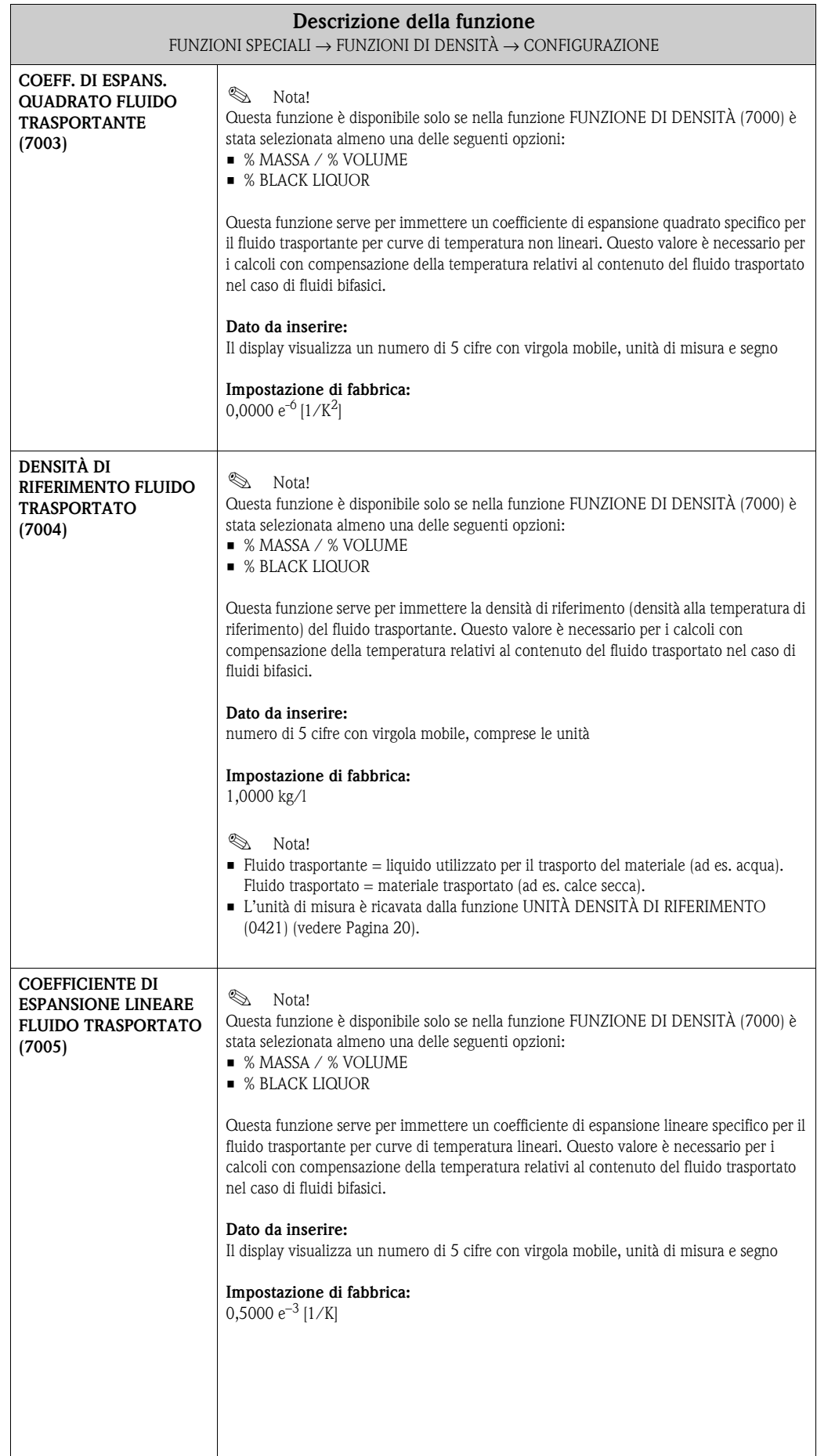

<span id="page-142-2"></span><span id="page-142-1"></span><span id="page-142-0"></span>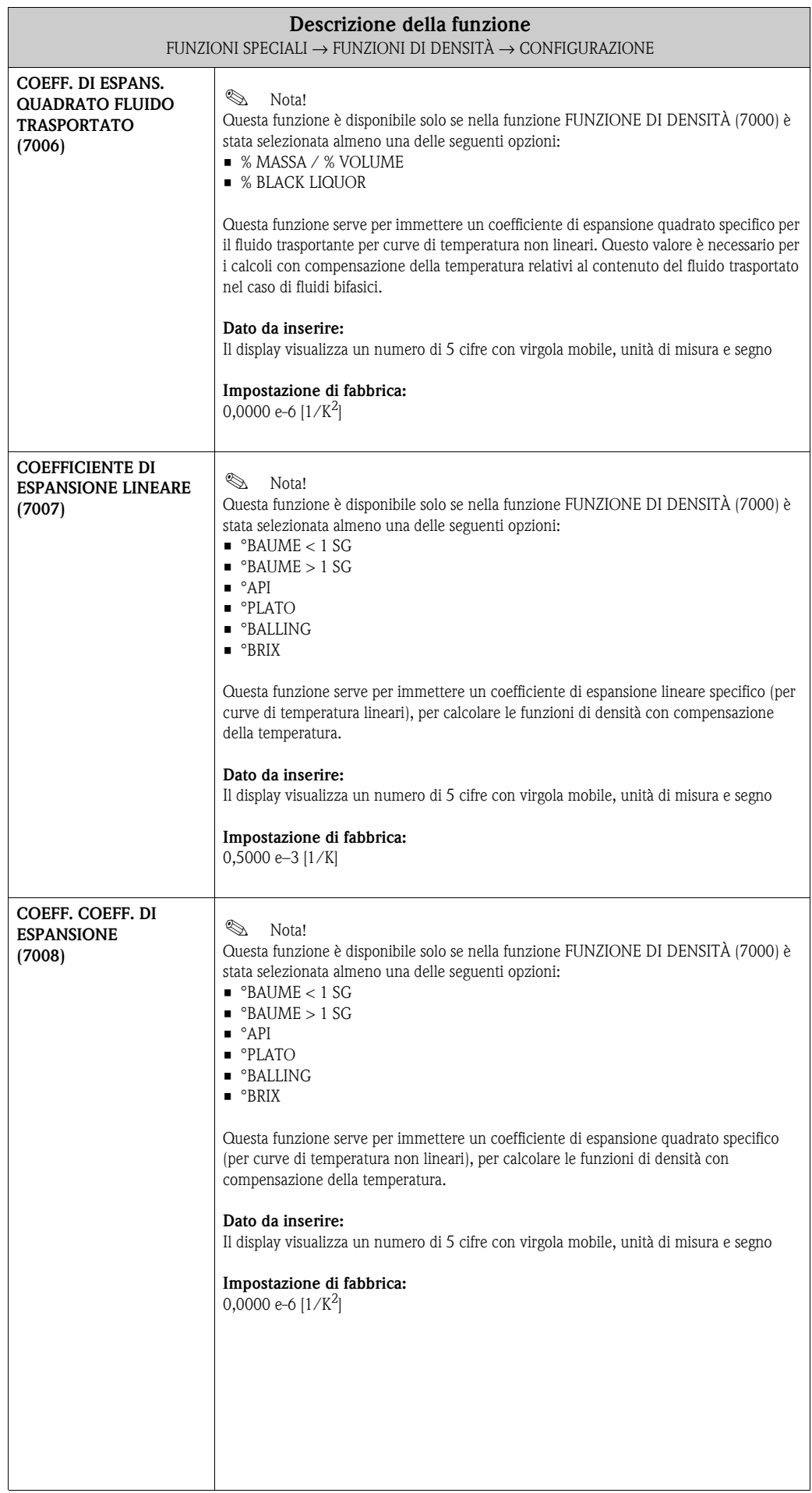

<span id="page-143-1"></span><span id="page-143-0"></span>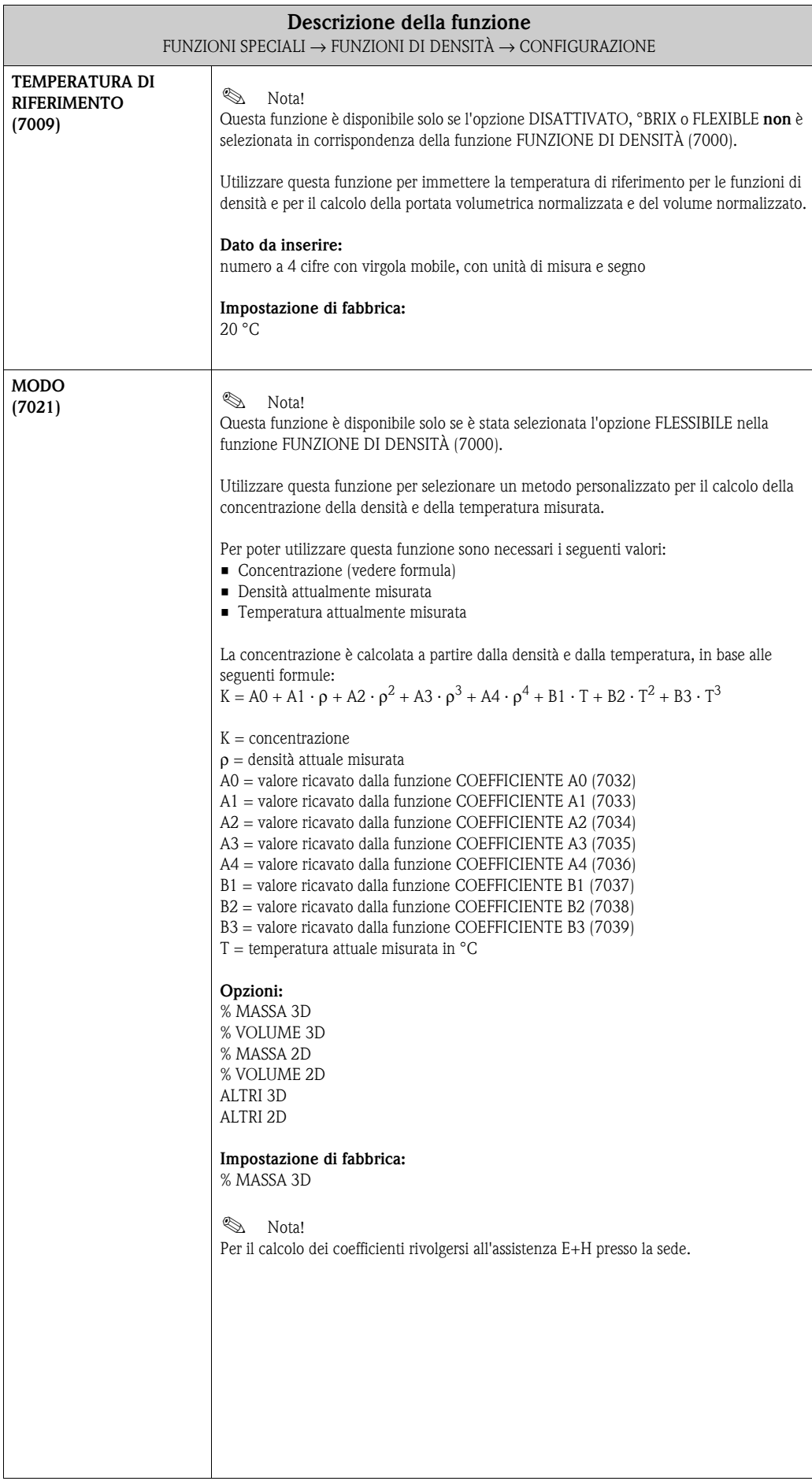
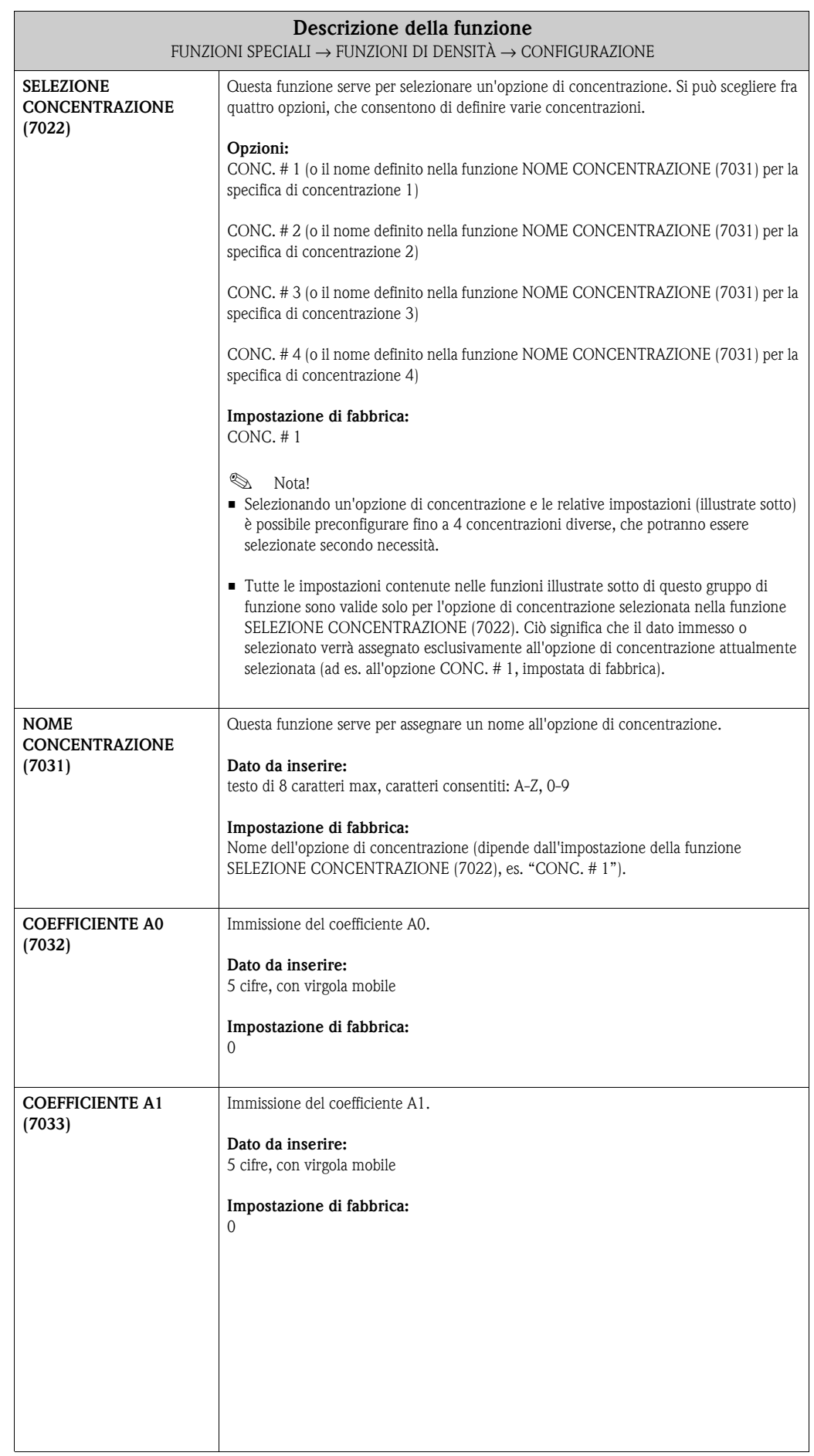

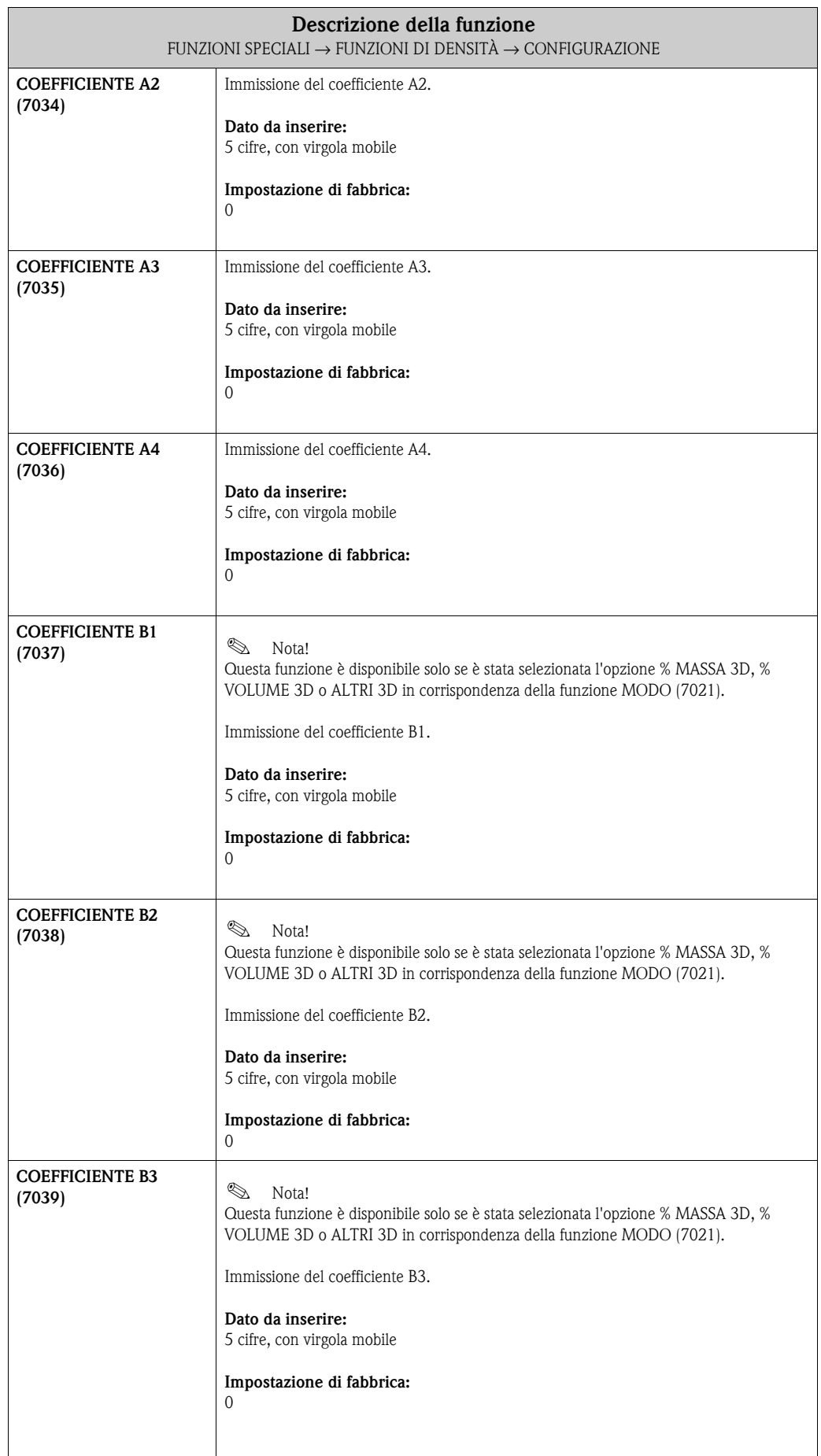

# **10.2 Gruppo FUNZIONI DI DOSAGGIO**

### **10.2.1 Gruppo di funzione CONFIGURAZIONE**

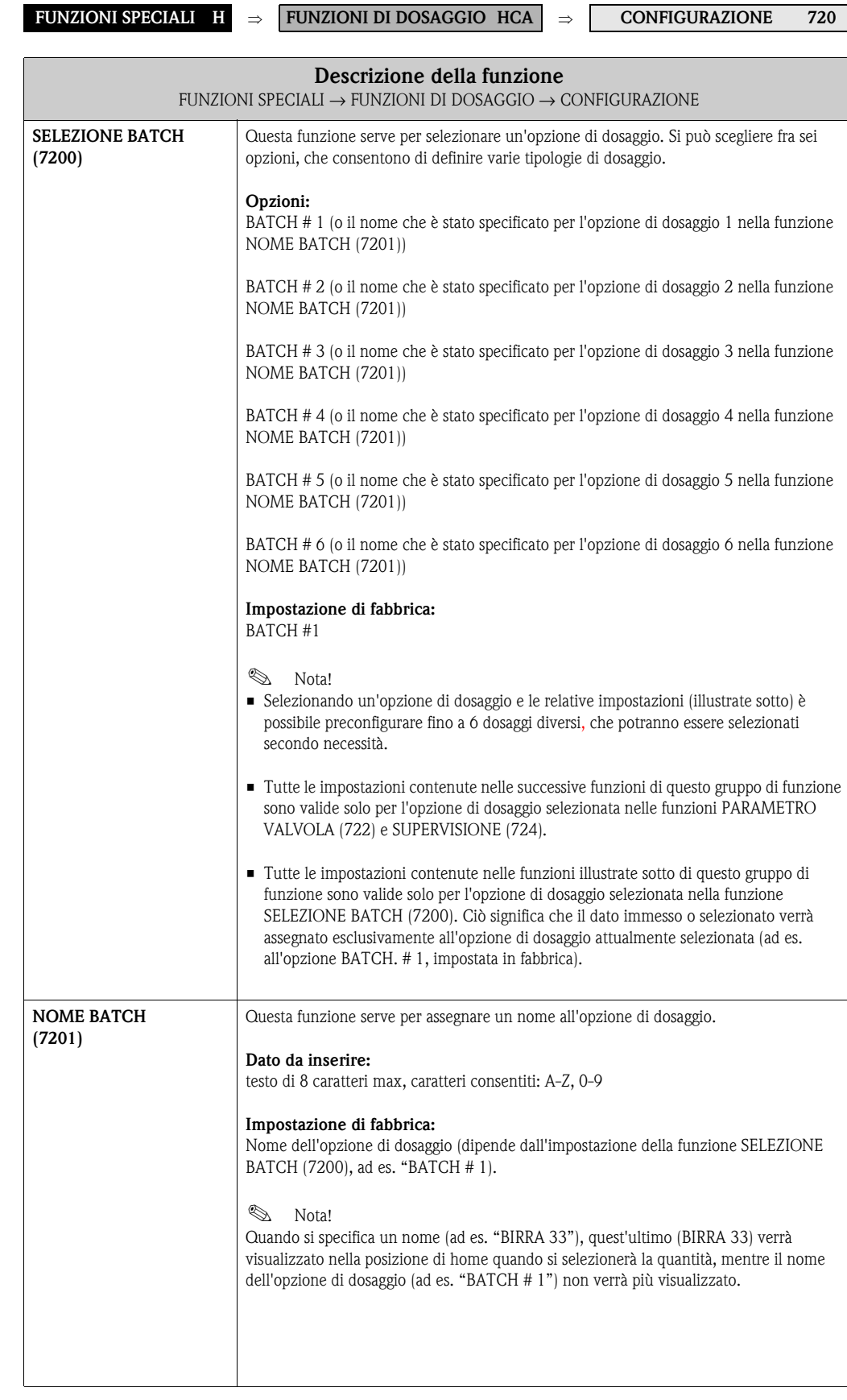

<span id="page-147-1"></span><span id="page-147-0"></span>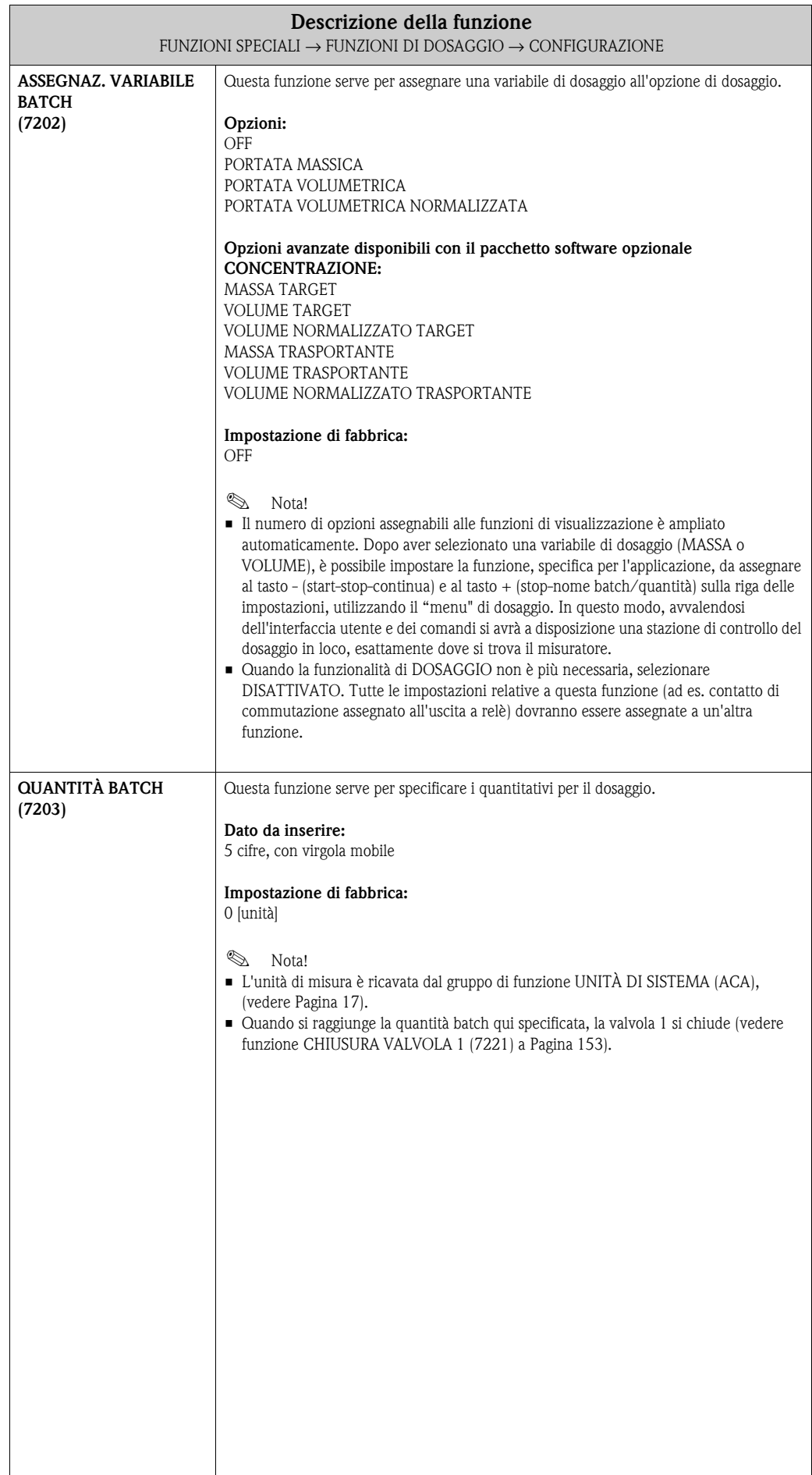

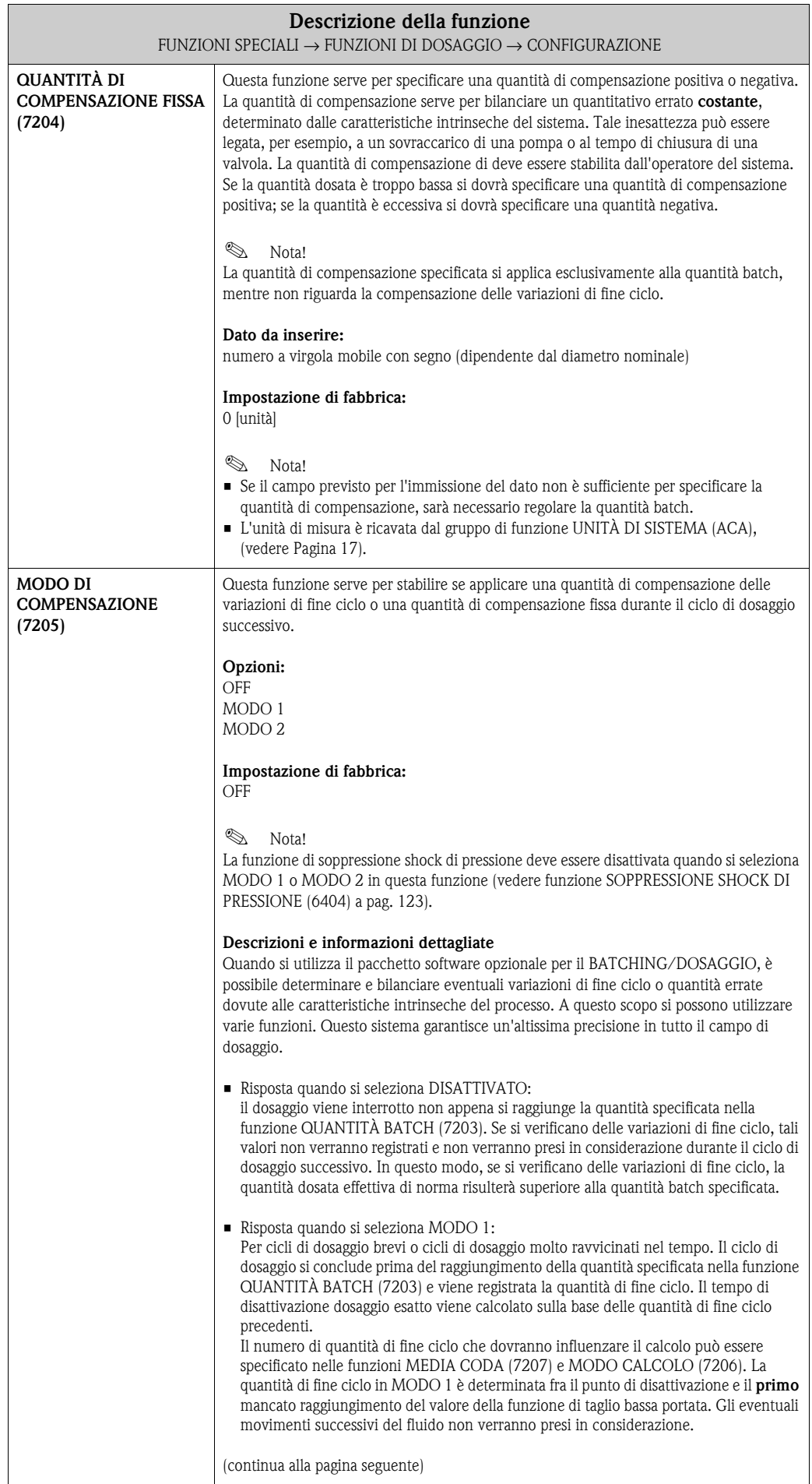

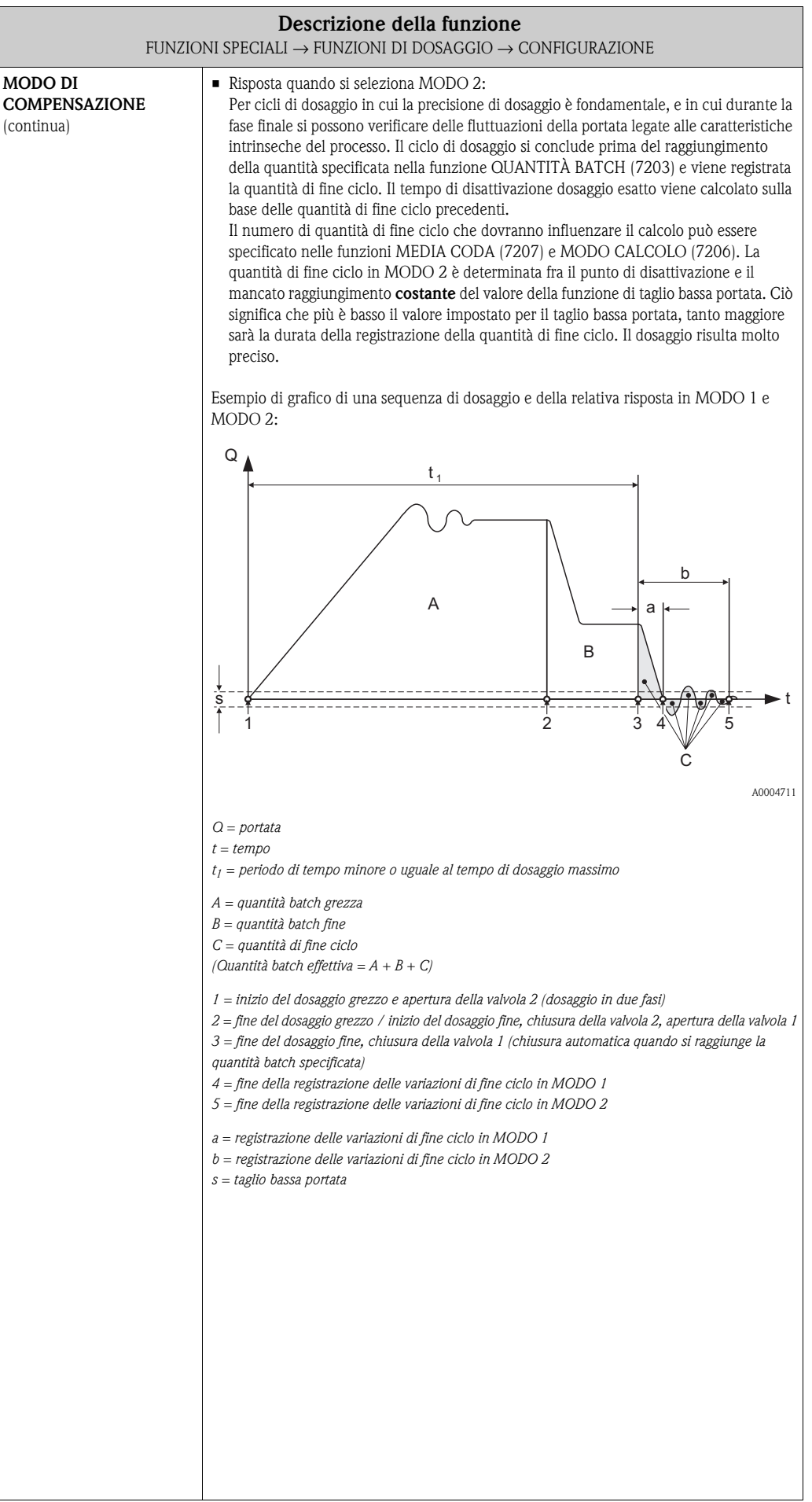

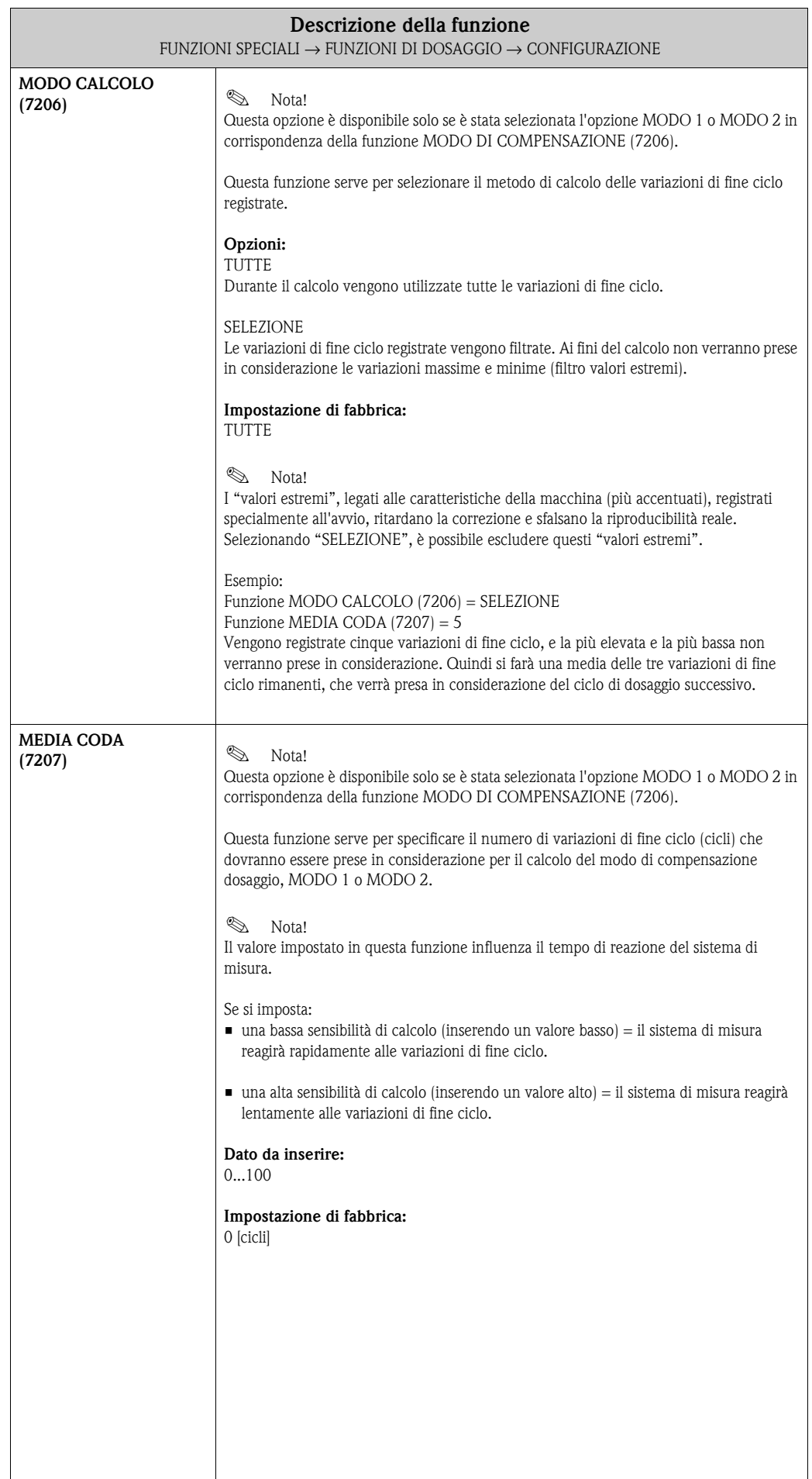

<span id="page-151-1"></span><span id="page-151-0"></span>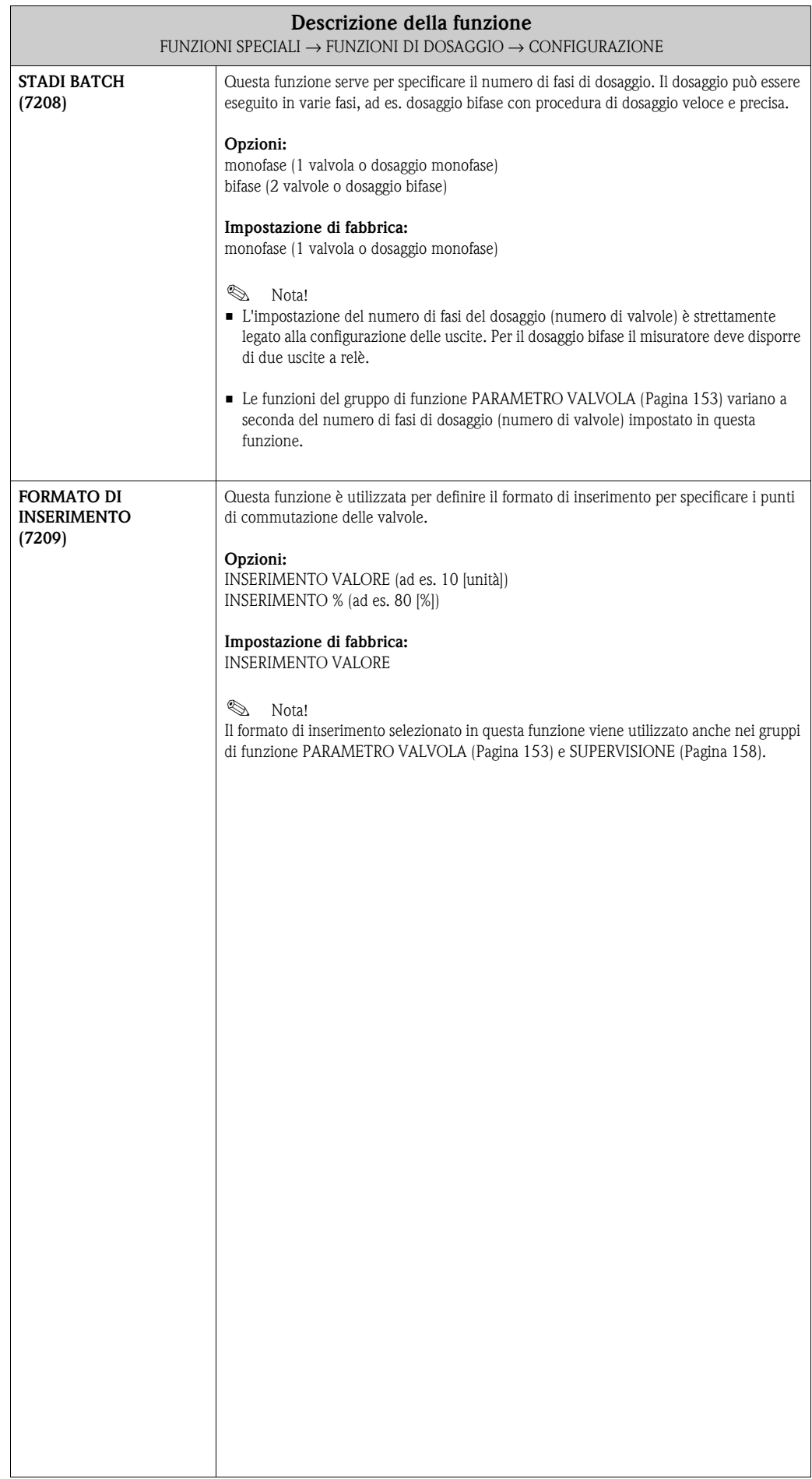

### <span id="page-152-1"></span>**10.2.2 Gruppo di funzione PARAMETRO VALVOLA**

<span id="page-152-2"></span><span id="page-152-0"></span>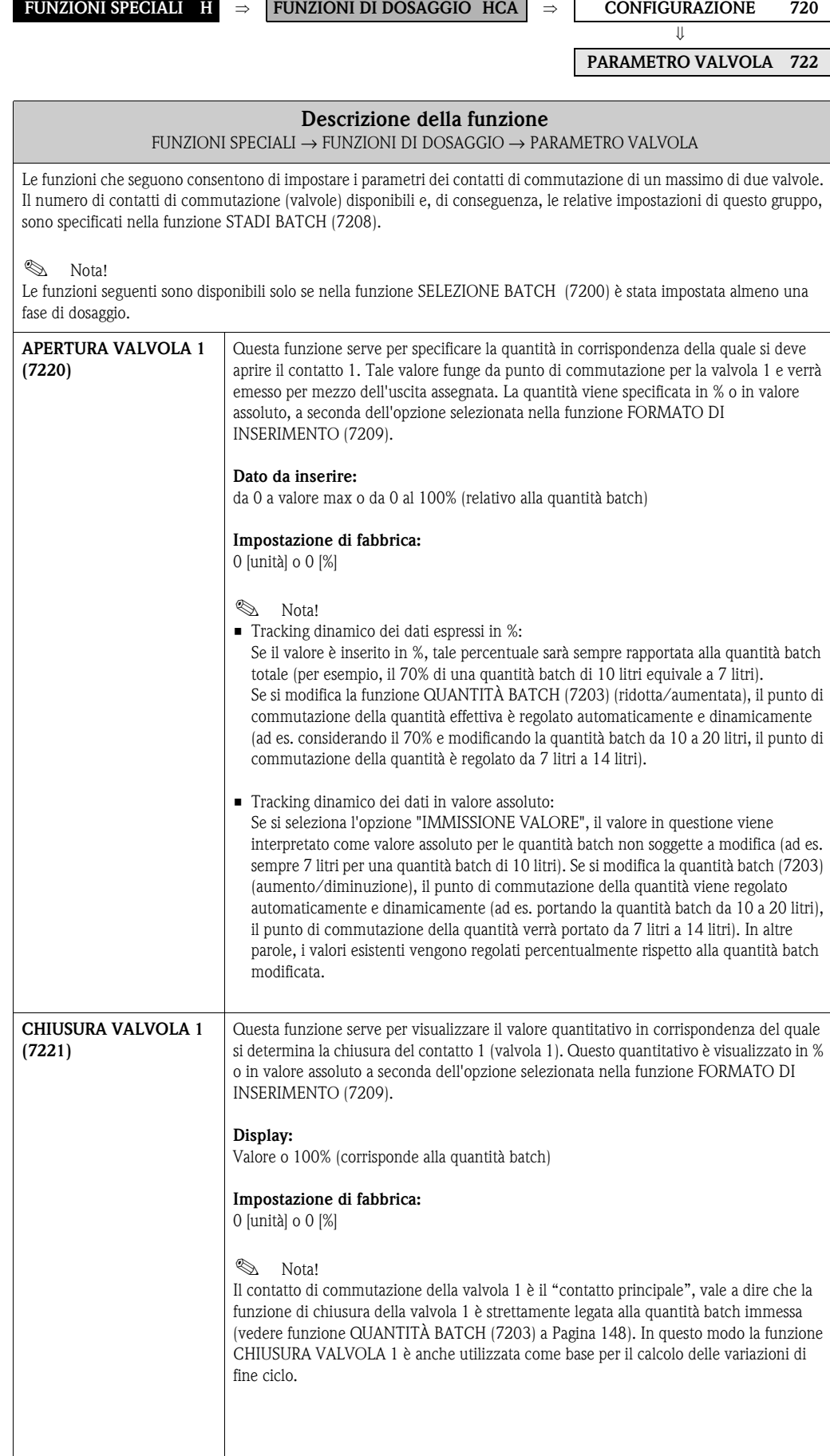

<span id="page-153-1"></span><span id="page-153-0"></span>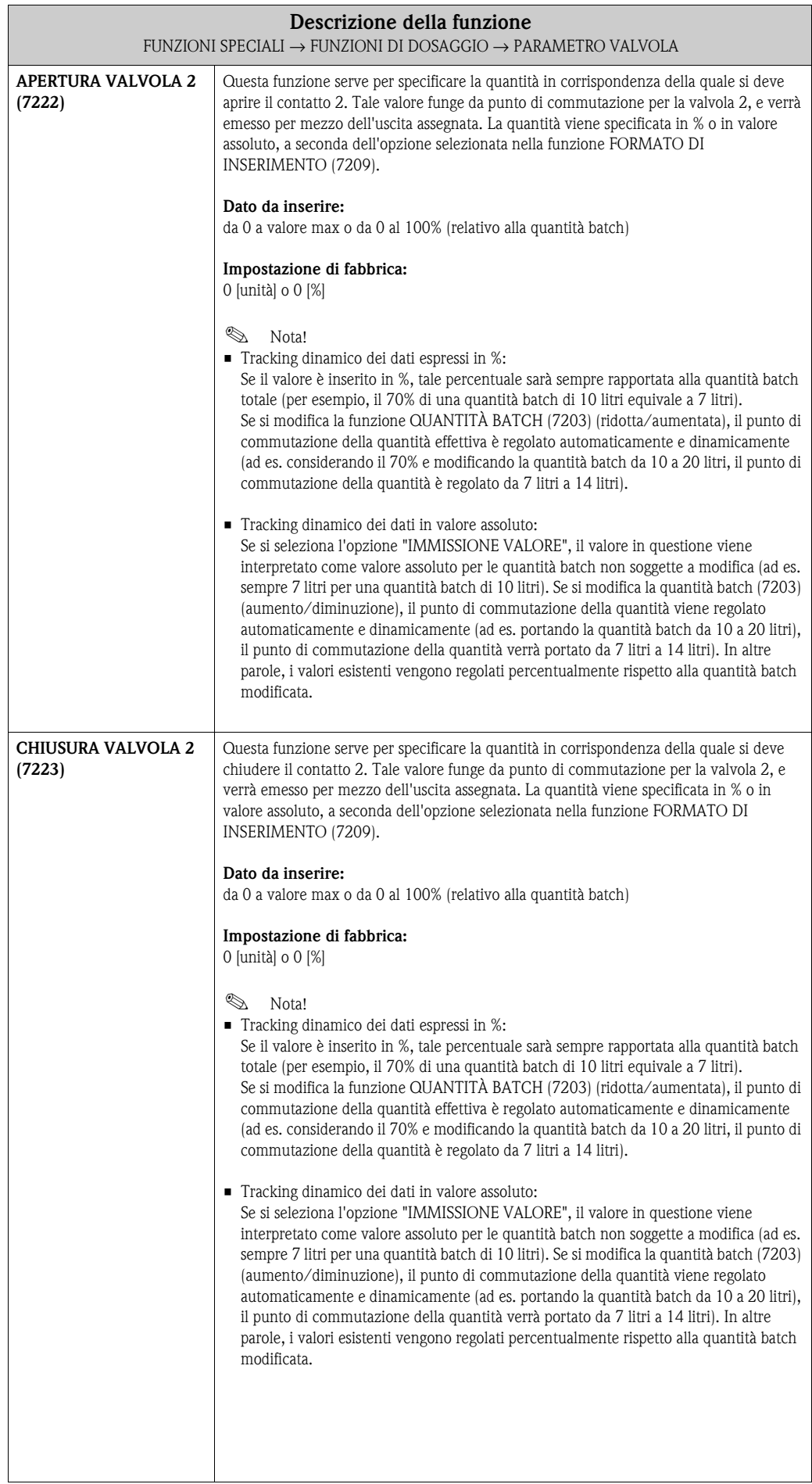

#### **10.2.3 Esempi di configurazione dei parametri per i processi di dosaggio**

I due esempi riportati nei paragrafi che seguono illustrano chiaramente gli effetti che si ottengono al variare delle opzioni e impostazioni del gruppo di funzione.

#### **Esempio 1**

Il primo esempio illustra la configurazione dei parametri delle varie funzioni di dosaggio, facendo notare le differenze di funzionamento al variare della quantità batch.

Poniamo di dover effettuare il seguente ciclo di dosaggio:

- Dosaggio bifase con quantità batch di 10 kg totali.
- Quantità di dosaggio "grossa" di 8 kg. La valvola 2 si apre all'inizio del dosaggio e si chiude quando sono stati dosati 8 kg.
- Dosaggio fine di 2 kg. La valvola 1 si apre all'inizio del dosaggio e si chiude (automaticamente) al raggiungimento della quantità batch (10 kg).
- Al raggiungimento di 9 kg il sistema dovrà generare un messaggio di avanzamento dosaggio.
- Si dovrà selezionare l'opzione di immissione dei quantitativi in valore assoluto.

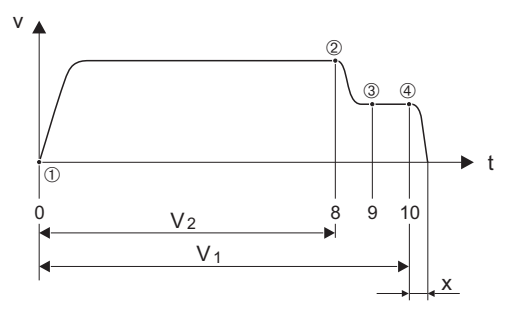

A0004670

- *v = velocità di deflusso [m/s]*
- *t = tempo*
- *V1 = valvola 1 aperta*
- *V2 = valvola 2 aperta*
- m*= inizio dosaggio/dosaggio grezzo, valvole 1 (7220) e 2 (7222) aperte*
- n*= valvola 2 (7223) si chiude, raggiunta quantità batch grezza*
- o*= messaggio di avanzamento dosaggio (7243)*
- p*= valvola 1 (7221) si chiude, fine del dosaggio*
- *x = quantità di fine ciclo*

È necessario configurare i seguenti parametri:

- Selezione dell'unità di misura per il dosaggio:
	- Funzione UNITÀ MASSA (0401) [Pagina](#page-16-1)  $17 = \text{kg}$  (chilogrammo)
- Selezione della variabile misurata per il dosaggio: Funzione ASSEGNAZ. VARIABILE BATCH (7202) [Pagina](#page-147-1) 148 = PORTATA MASSICA
- Immissione della quantità batch: Funzione QUANTITÀ BATCH (7203) [Pagina](#page-147-0) 148 = 10 [kg]
- Selezione del formato di immissione: Funzione STADI BATCH (7208) [Pagina](#page-151-0) 152 = bifase
- Selezione del formato di immissione: Funzione FORMATO DI INSERIMENTO (7209) [Pagina](#page-151-1) 152 = INSERIMENTO VALORE
- Quantitativo che deve essere raggiunto per determinare l'apertura della prima valvola: Funzione APERTURA VALVOLA 1 (7220) [Pagina](#page-152-2) 153 = 0 [%] (la valvola 1 si chiude automaticamente quando si raggiunge la quantità batch = 10 [kg], visualizzata in corrispondenza della funzione CHIUSURA VALVOLA 1 (7221) [Pagina](#page-152-0) 153)
- Quantitativo che deve essere raggiunto per determinare l'apertura della seconda valvola: Funzione APERTURA VALVOLA 2 (7224) [Pagina](#page-153-0) 154 = 0 [kg]
- Quantitativo che deve essere raggiunto per determinare la chiusura della seconda valvola: Funzione CHIUSURA VALVOLA 2 (7223) [Pagina](#page-153-1) 154 = 8 [kg]
- Quantitativo al raggiungimento del quale dovrà essere generato il messaggio: Funzione NOTA AVANZAMENTO (7243) [Pagina](#page-159-0) 160 = 9 [kg]

#### **Esempio 1 a**

I dati del dosaggio sono identici a quelli indicati nell'esempio 1, però in questo caso la quantità batch è pari a 20 kg, mentre il messaggio dovrà essere generato al raggiungimento di una quantità di 18 kg.

I seguenti parametri devono essere impostati **manualmente**:

- Immissione della nuova quantità batch: Funzione QUANTITÀ BATCH (7203) [Pagina](#page-147-0) 148 = 20 [kg]
- Nuovo quantitativo al raggiungimento del quale dovrà essere generato il messaggio: Funzione NOTA AVANZAMENTO (7243) [Pagina](#page-159-0) 160 = 18 [kg]

Le seguenti funzioni vengono regolate **automaticamente** in funzione della nuova quantità batch:

- $-$  Funzione APERTURA VALVOLA  $1 = 0$  [kg]
- Funzione APERTURA VALVOLA 2 = 0 [kg]
- Funzione CHIUSURA VALVOLA 2 = 16 [kg]

#### **Esempio 2**

Il secondo esempio illustra la configurazione dei parametri delle varie funzioni di dosaggio con immissione dei valori in % per specificare i punti di commutazione delle valvole.

Poniamo di dover effettuare il seguente ciclo di dosaggio:

- Dosaggio bifase con quantità batch di 15 kg totali.
- Quantità batch "grossa", da 3 fino a 12 kg. La valvola 2 si apre quando è stato dosato il 20% (3 kg) della quantità batch e si chiude quando è raggiunto l'80% (12 kg).
- La valvola 1 si apre all'inizio del dosaggio e si chiude (automaticamente) al raggiungimento della quantità batch (15 kg).
- Si dovrà selezionare l'opzione di immissione dei quantitativi in %.

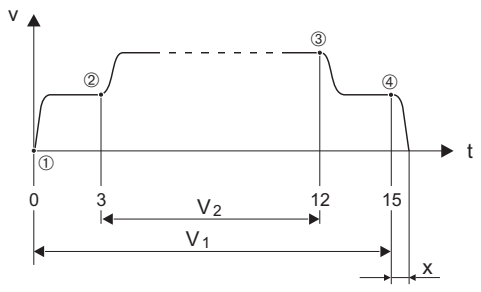

*v = velocità di deflusso [m/s]*

*t = tempo*

*V1 = valvola 1 aperta V2 = valvola 2 aperta*

m*= inizio dosaggio, apertura valvola 1 (7220)* n*= valvola 2 (7222) si apre, inizio batch grezzo*

o*= valvola 2 (7223) si chiude, raggiunta quantità batch grezza*

p*= valvola 1 (7221) si chiude, fine del dosaggio*

*x = quantità di fine ciclo*

A0004684

- È necessario configurare i seguenti parametri:
	- Selezione dell'unità di misura per il dosaggio:
		- Funzione UNITÀ MASSA (0401) [Pagina](#page-16-1) 17 = kg (chilogrammo)
	- Selezione della variabile misurata per il dosaggio: Funzione ASSEGNAZ. VARIABILE BATCH (7202) [Pagina](#page-147-1) 148 = PORTATA MASSICA
	- Immissione della quantità batch: Funzione QUANTITÀ BATCH (7203) [Pagina](#page-147-0) 148 = 15 [kg]
	- Selezione del formato di immissione: Funzione STADI BATCH (7208) [Pagina](#page-151-0) 152 = bifase
	- Selezione del formato di immissione: Funzione FORMATO DI INSERIMENTO (7209) [Pagina](#page-151-1) 152 = INSERIMENTO %
	- Percentuale che deve essere raggiunta per determinare l'apertura della prima valvola: Funzione APERTURA VALVOLA 1 (7220) [Pagina](#page-152-2) 153 = 0 [%] (la valvola 1 si chiude automaticamente quando si raggiunge la quantità batch = 15 [kg], visualizzata in corrispondenza della funzione CHIUSURA VALVOLA 1 (7221) [Pagina](#page-152-0) 153)
	- Percentuale che deve essere raggiunta per determinare l'apertura della seconda valvola: Funzione APERTURA VALVOLA 2 (7224) [Pagina](#page-153-0) 154 = 20 [%] corrisponde a 3 kg
	- Percentuale che deve essere raggiunta per determinare la chiusura della seconda valvola: Funzione CHIUSURA VALVOLA 2 (7223) [Pagina](#page-153-1) 154 = 80 [%] corrisponde a 12 kg

#### **Esempio 2 a**

I dati del dosaggio sono identici a quelli indicati nell'esempio 1, però in questo caso la quantità batch è pari a 45 kg.

I seguenti parametri devono essere impostati **manualmente**: Immissione della nuova quantità batch: Funzione QUANTITÀ BATCH (7203) Pagina  $148 = 45$  [kg]

- Le seguenti funzioni vengono regolate **automaticamente** in funzione della nuova quantità batch: – Funzione APERTURA VALVOLA 1 = 0 [%]
	- Funzione APERTURA VALVOLA 2 = 20 [%] corrisponde a 9 kg
	- Funzione CHIUSURA VALVOLA 2 = 80 [%] corrisponde a 36 kg

### <span id="page-157-0"></span>**10.2.4 Gruppo di funzione SUPERVISIONE**

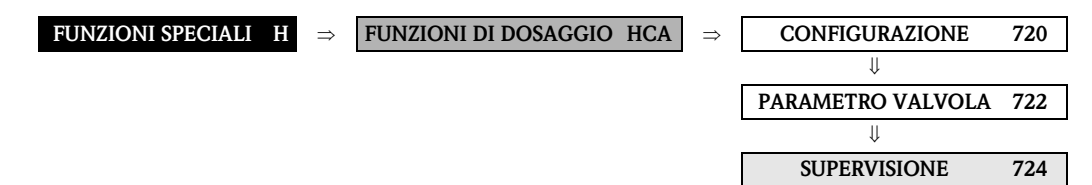

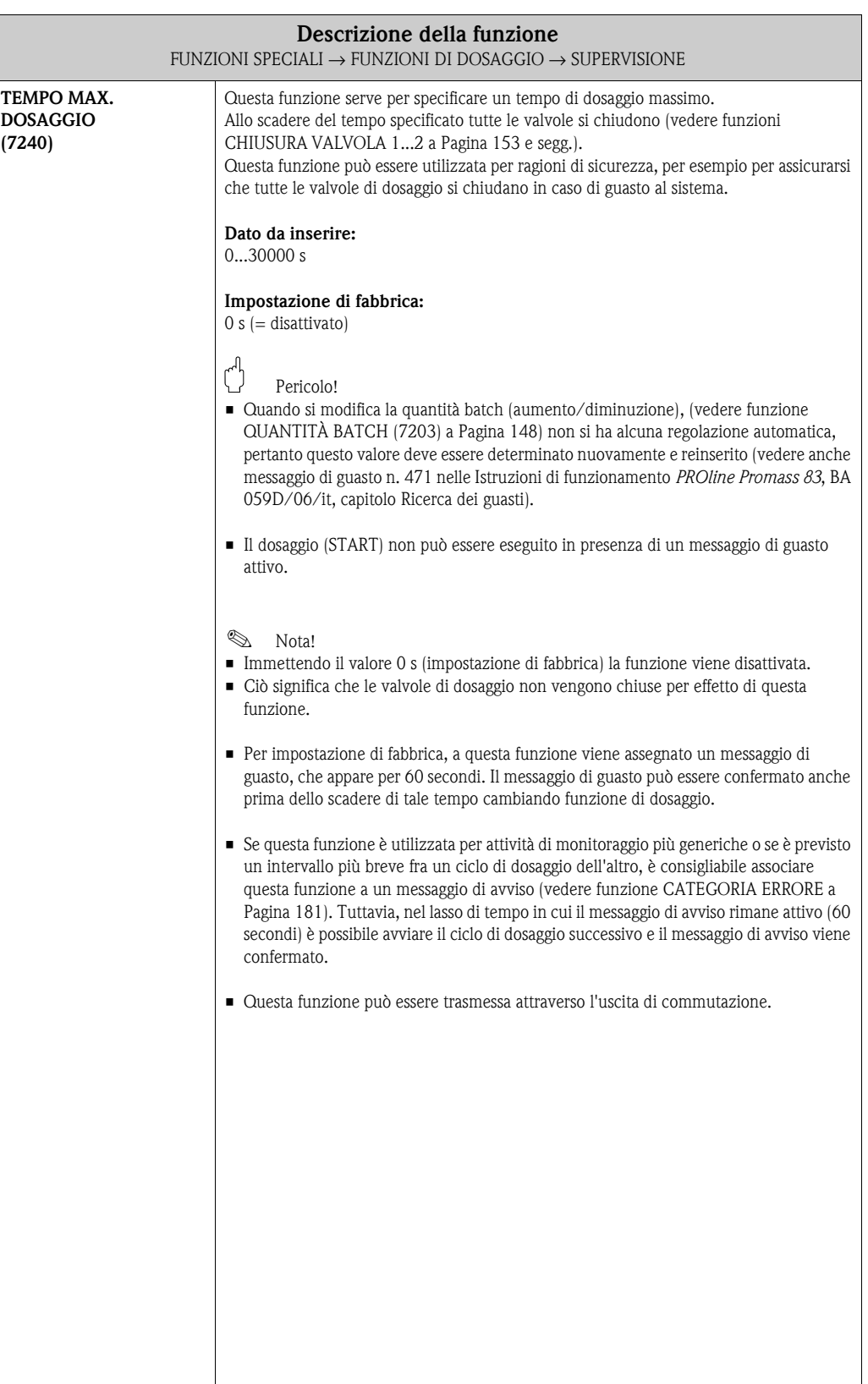

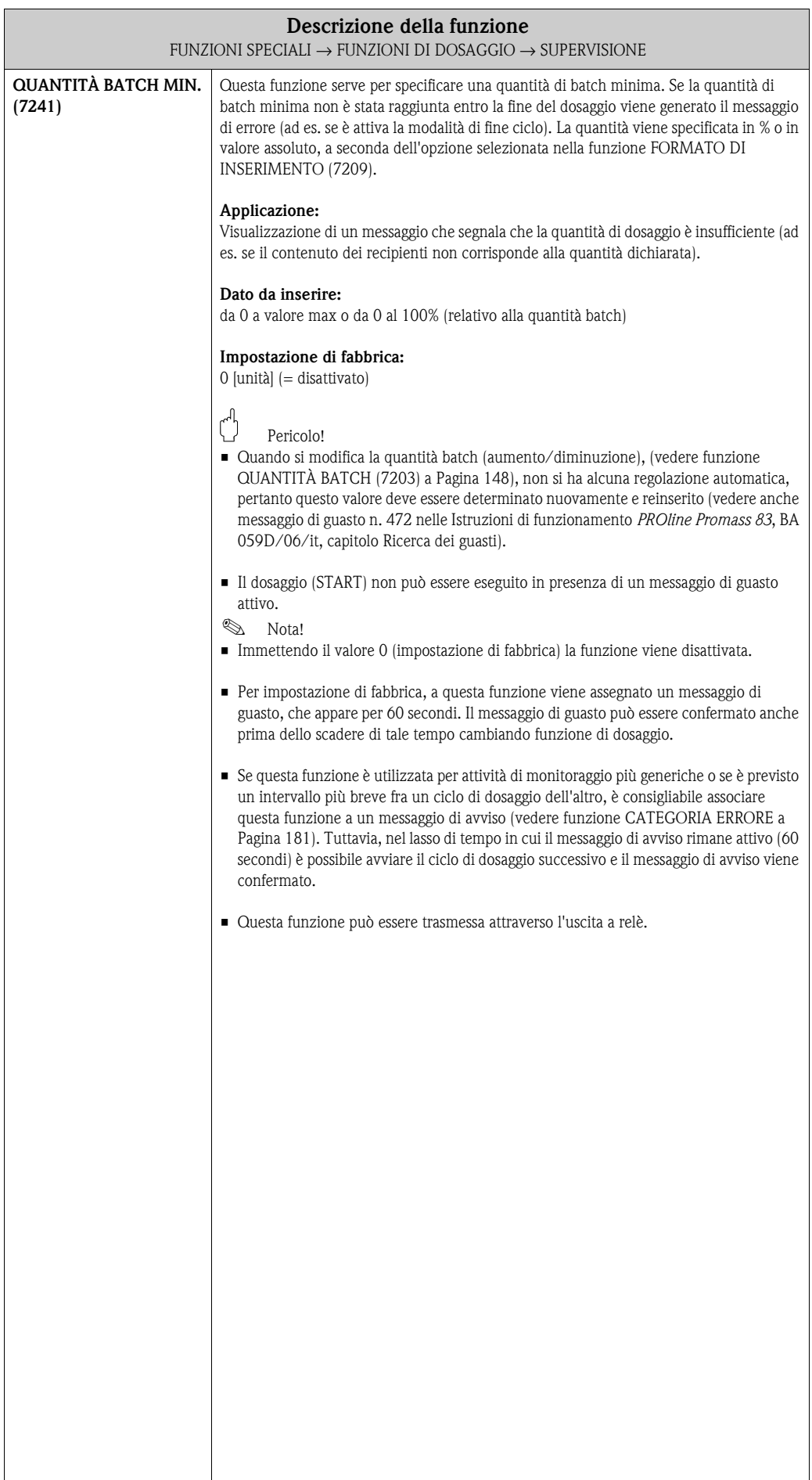

<span id="page-159-0"></span>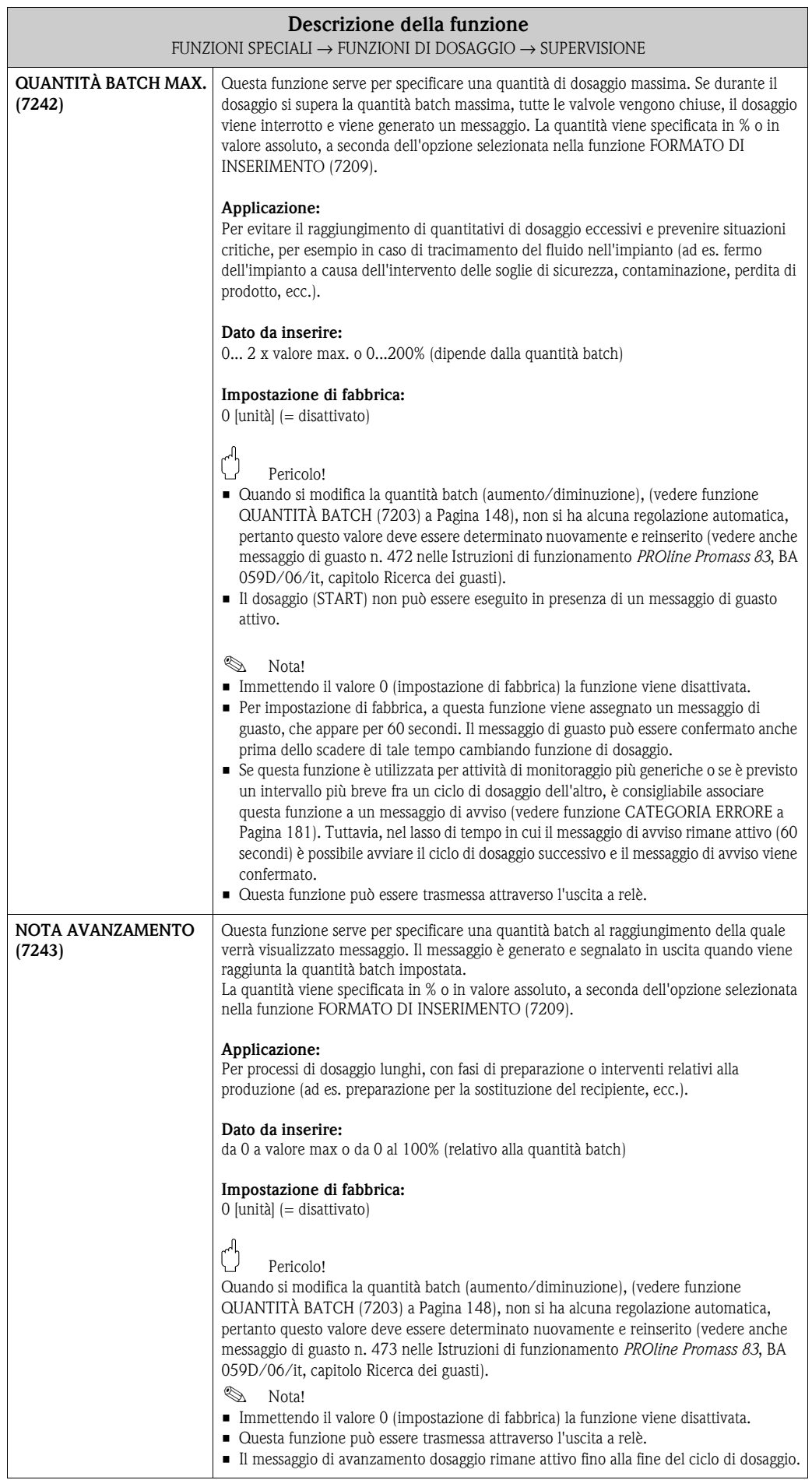

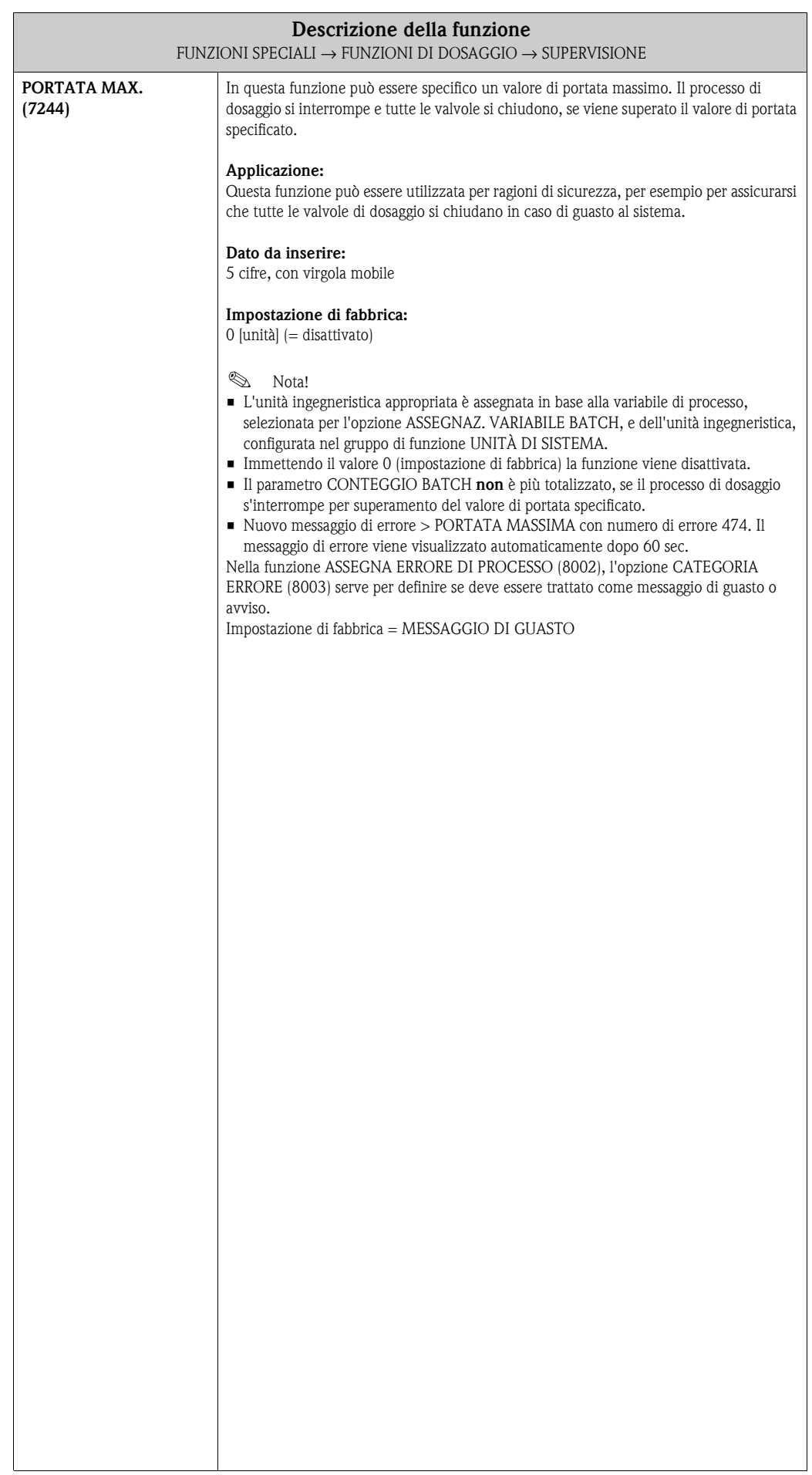

### **10.2.5 Gruppo di funzione OPERATIVITÀ**

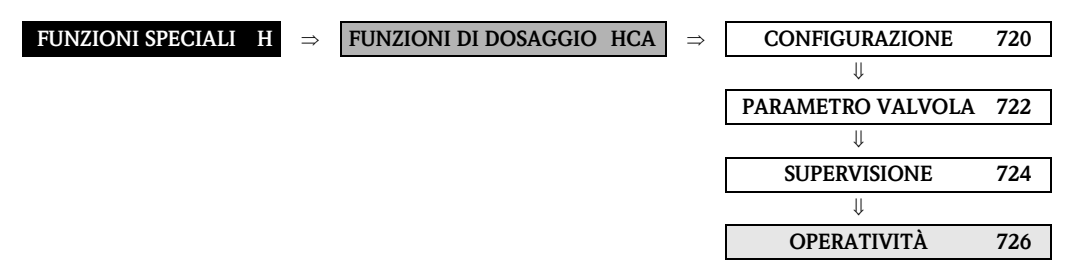

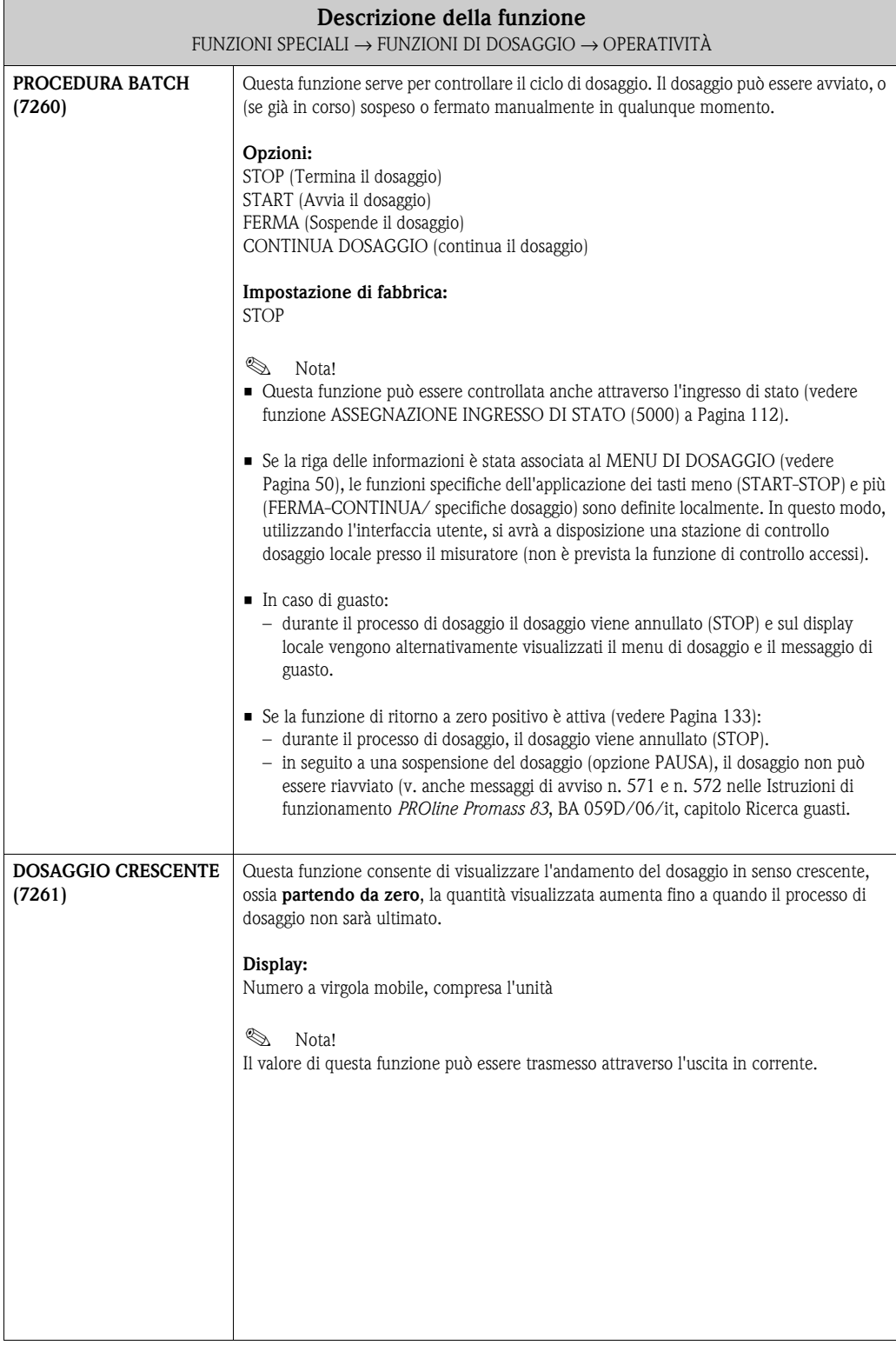

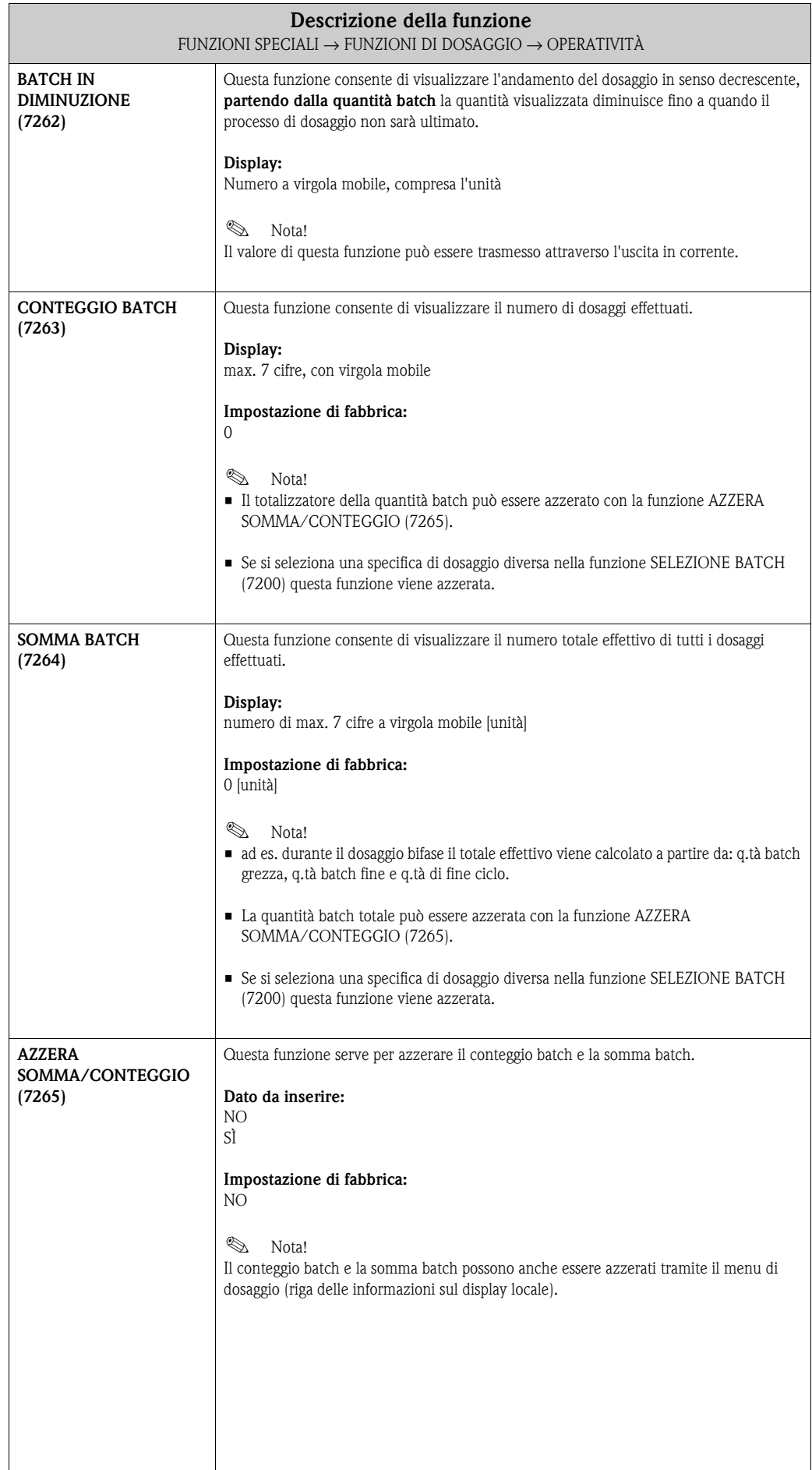

#### **10.2.6 Gruppo di funzione INFORMAZIONI**

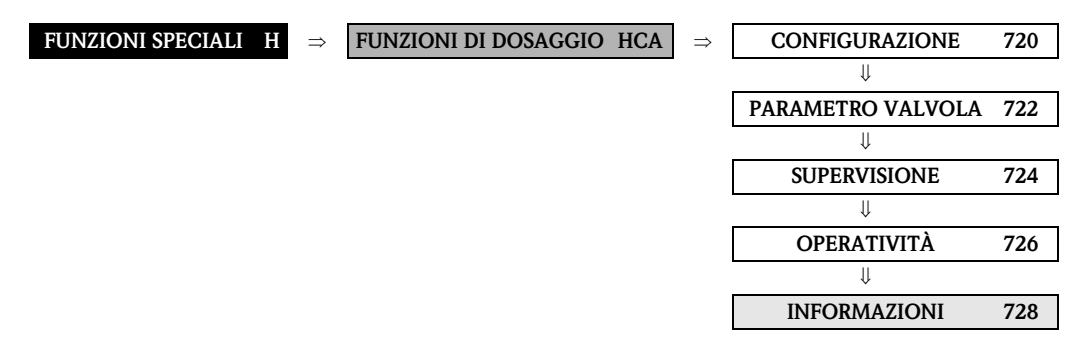

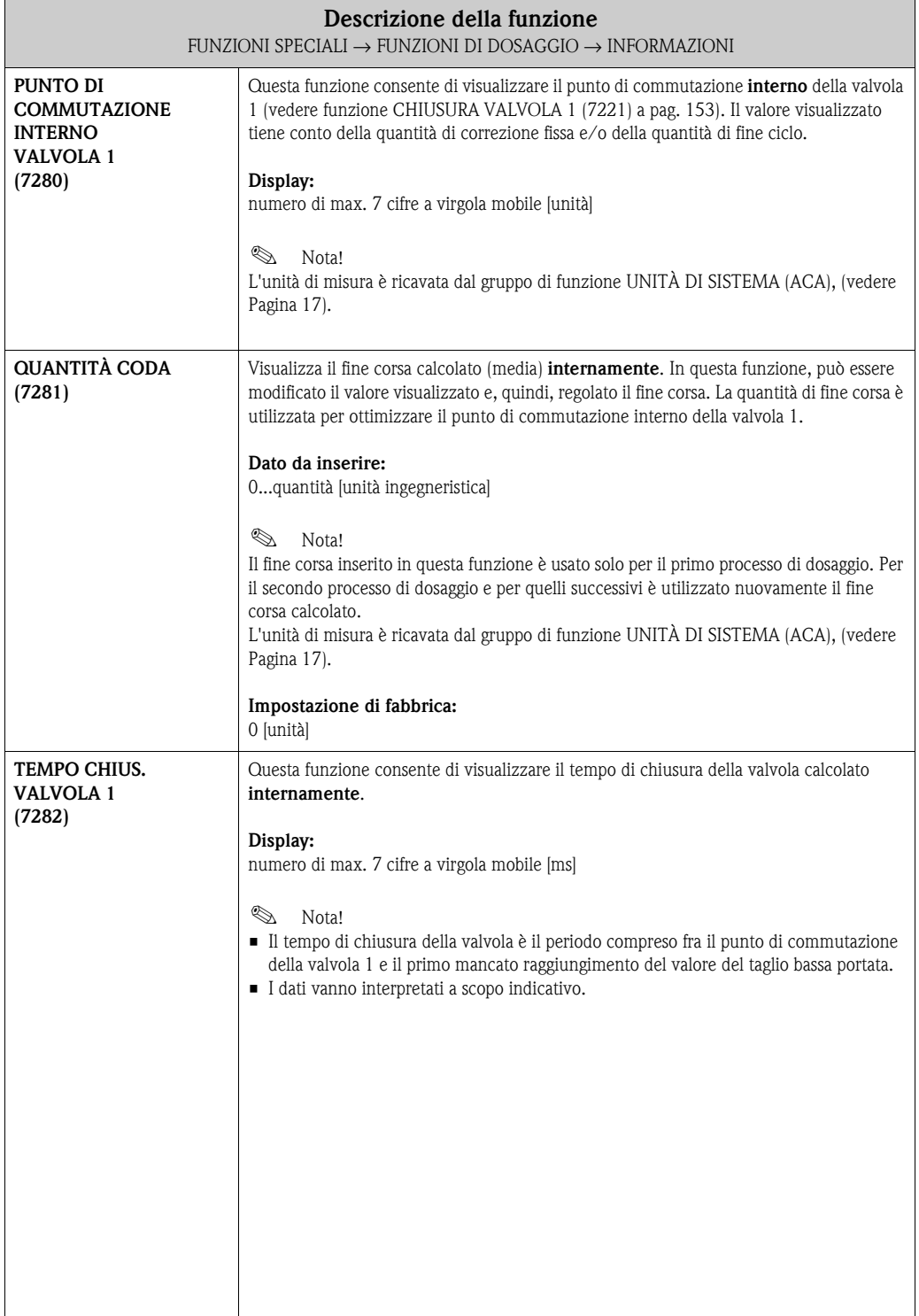

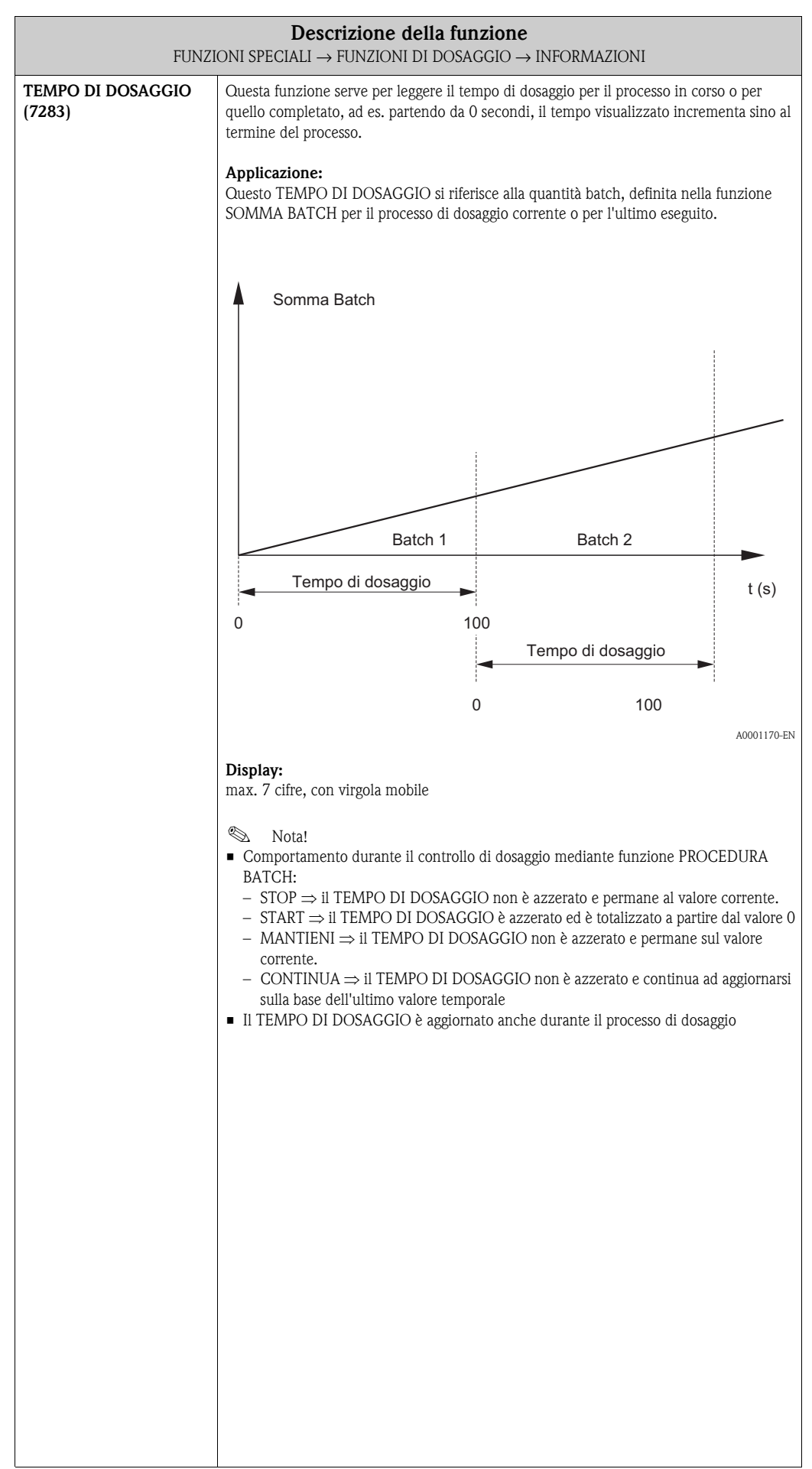

# **10.3 Gruppo DIAGNOSTICA AVANZATA**

### **10.3.1 Gruppo di funzione CONFIGURAZIONE**

<span id="page-165-0"></span>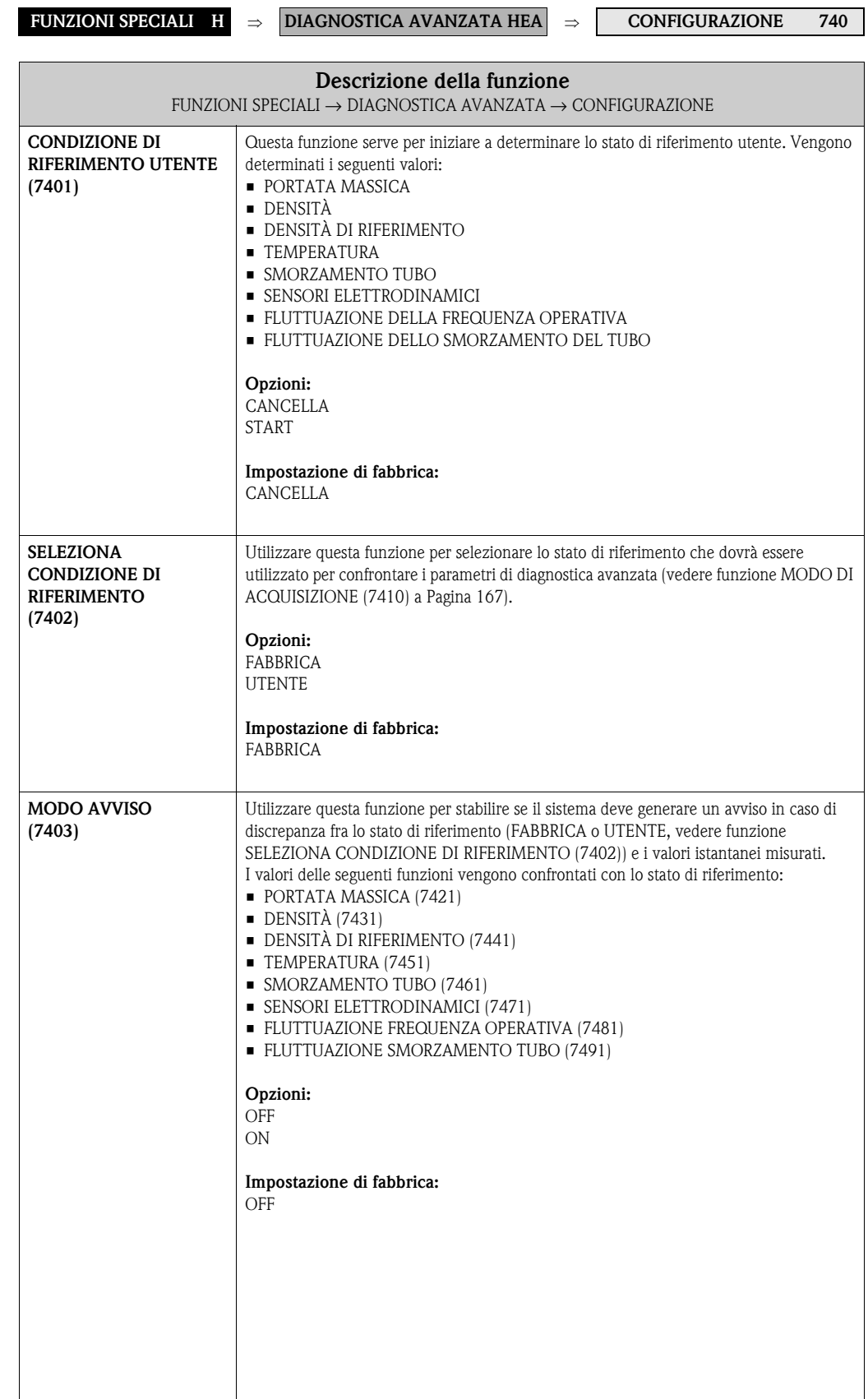

## **10.3.2 Gruppo di funzione ACQUISIZIONE**

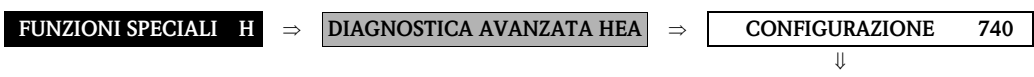

**ACQUISIZIONE 741**

<span id="page-166-0"></span>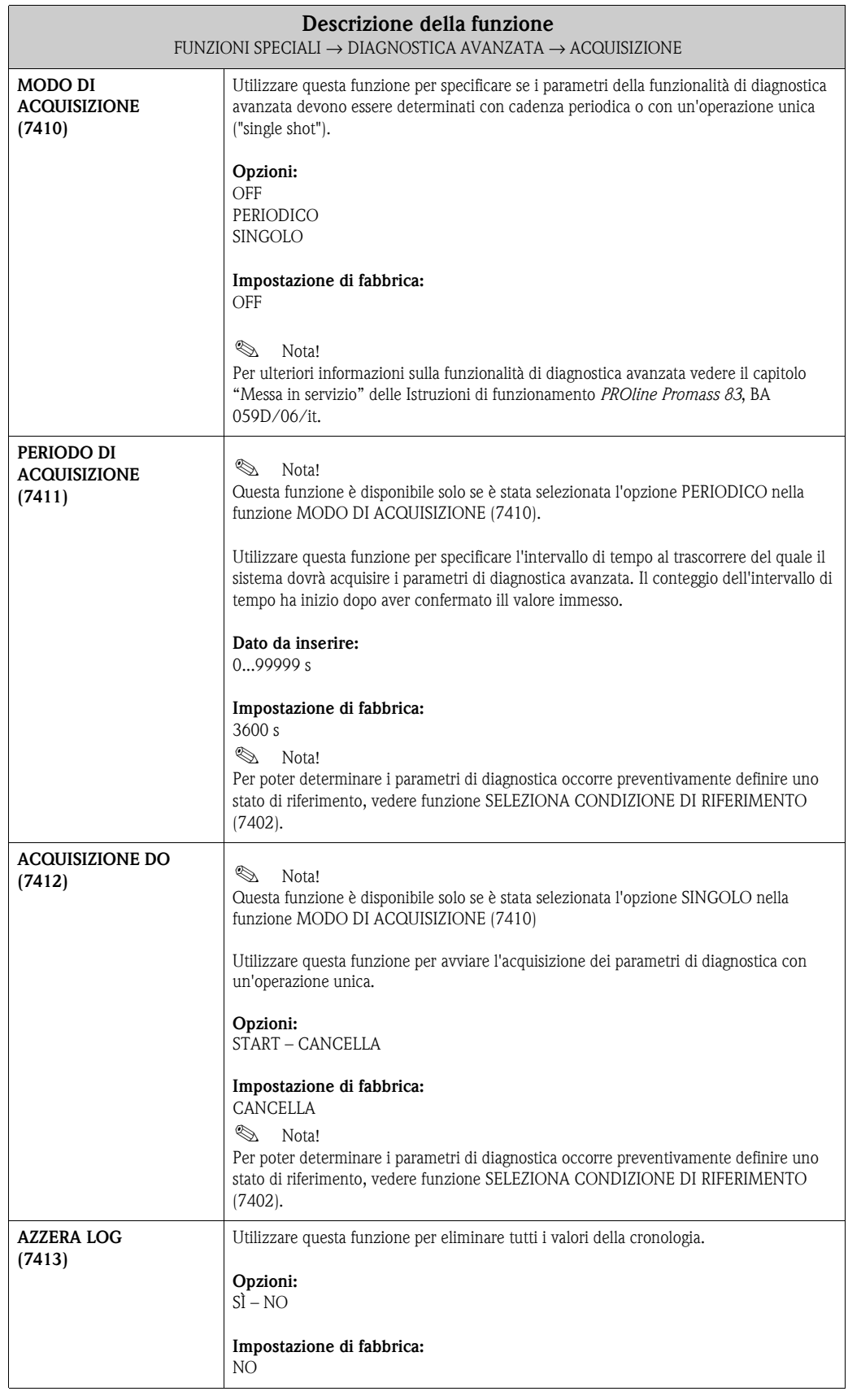

## **10.3.3 Gruppo di funzione PORTATA MASSICA**

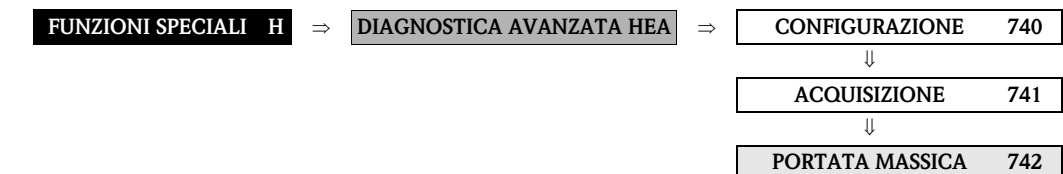

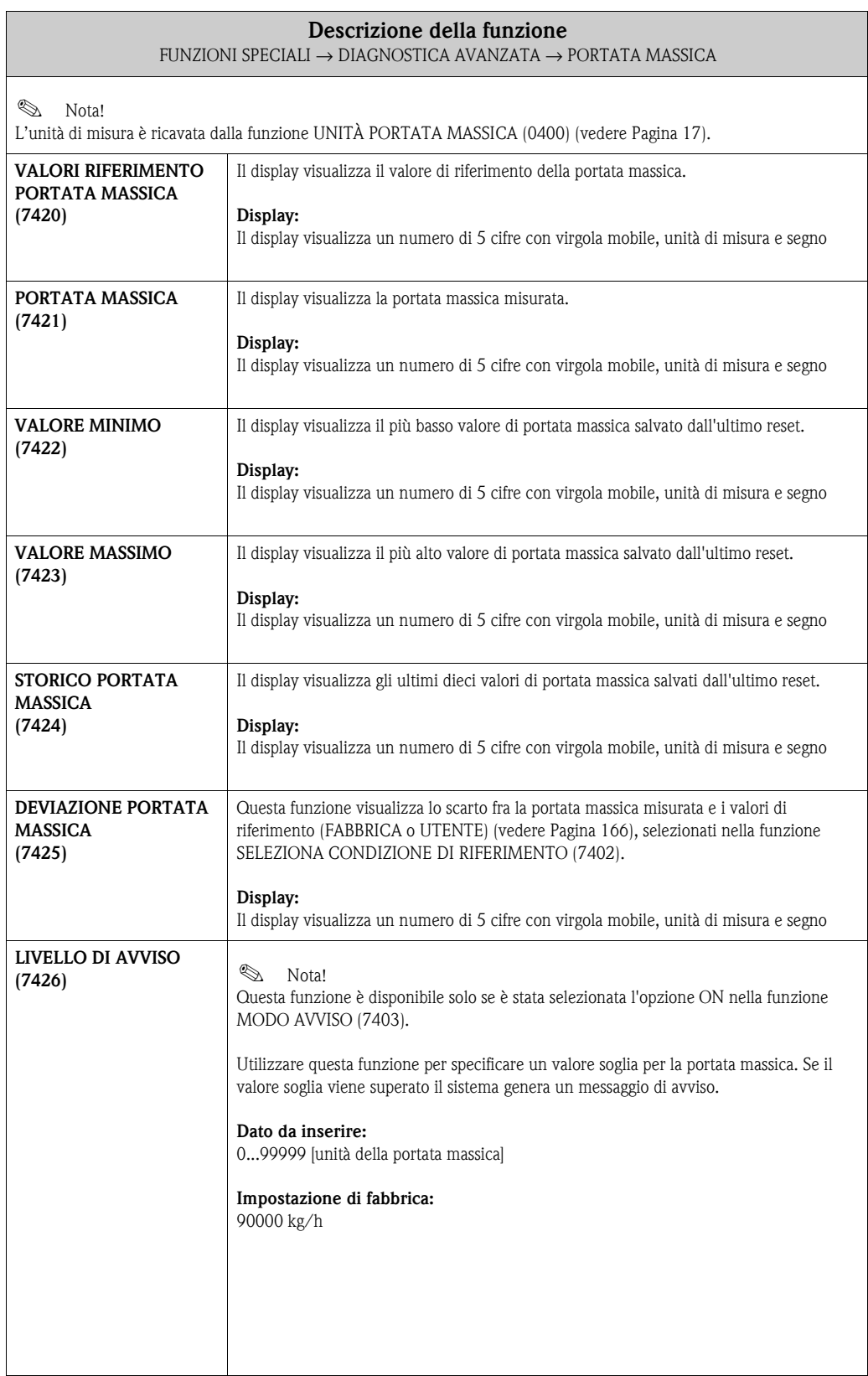

## **10.3.4 Gruppo di funzione DENSITÀ**

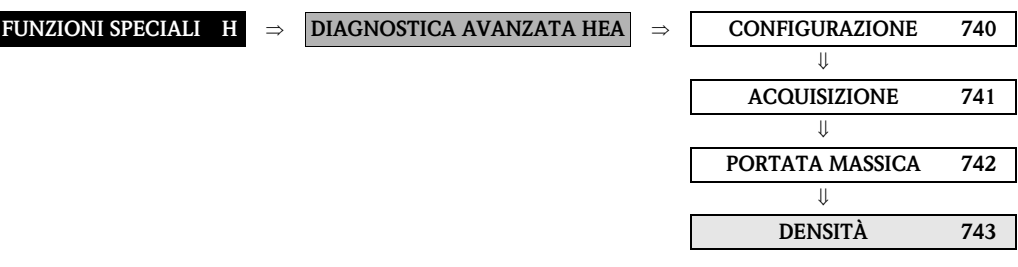

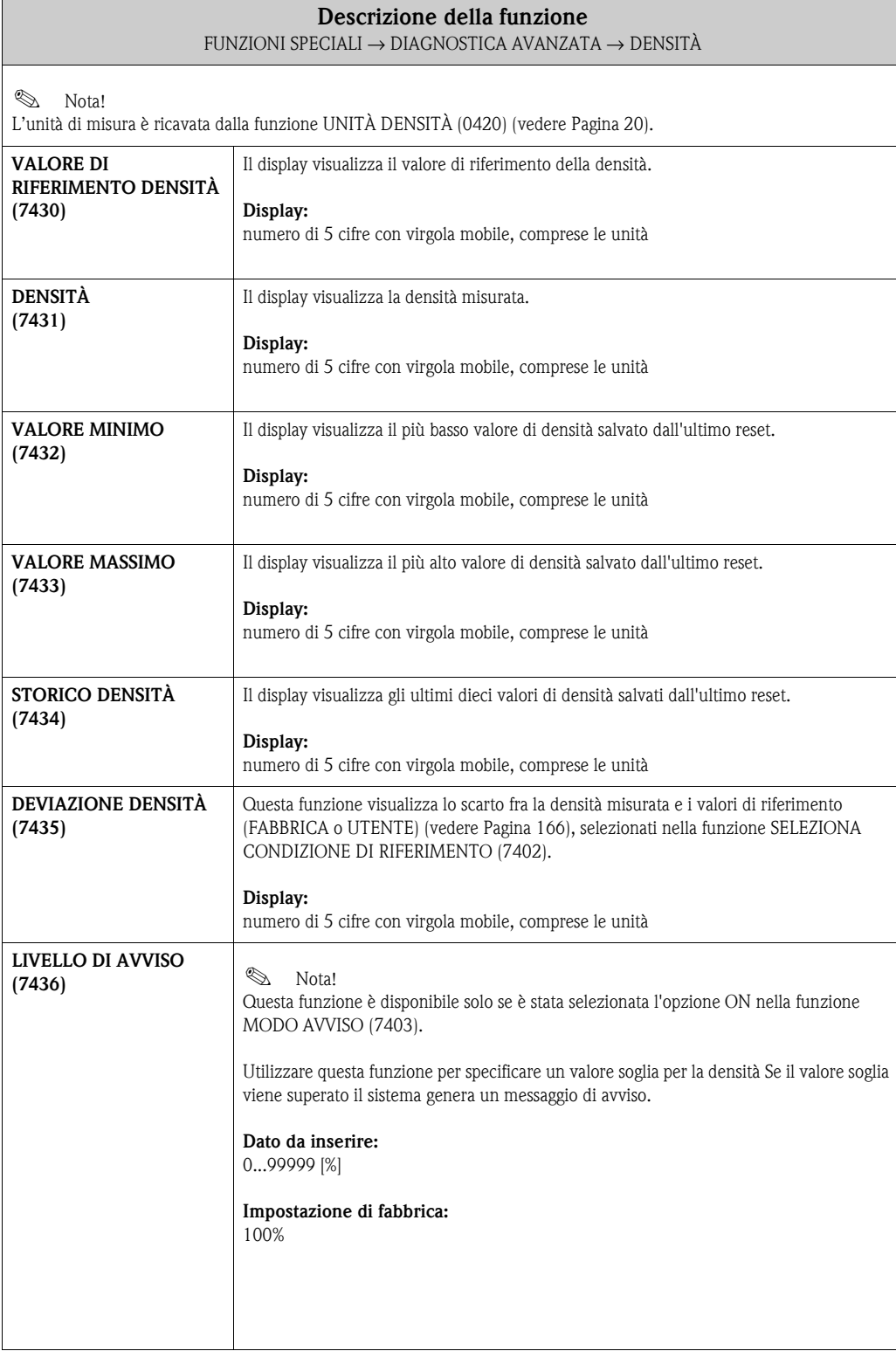

# **10.3.5 Gruppo di funzione DENSITÀ DI RIFERIMENTO**

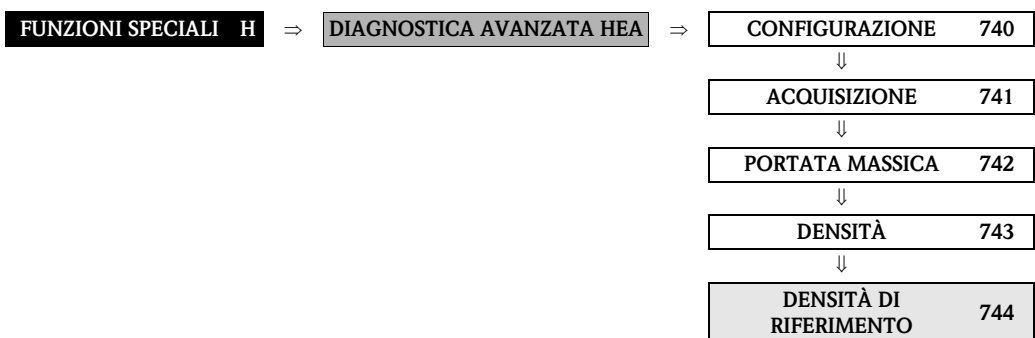

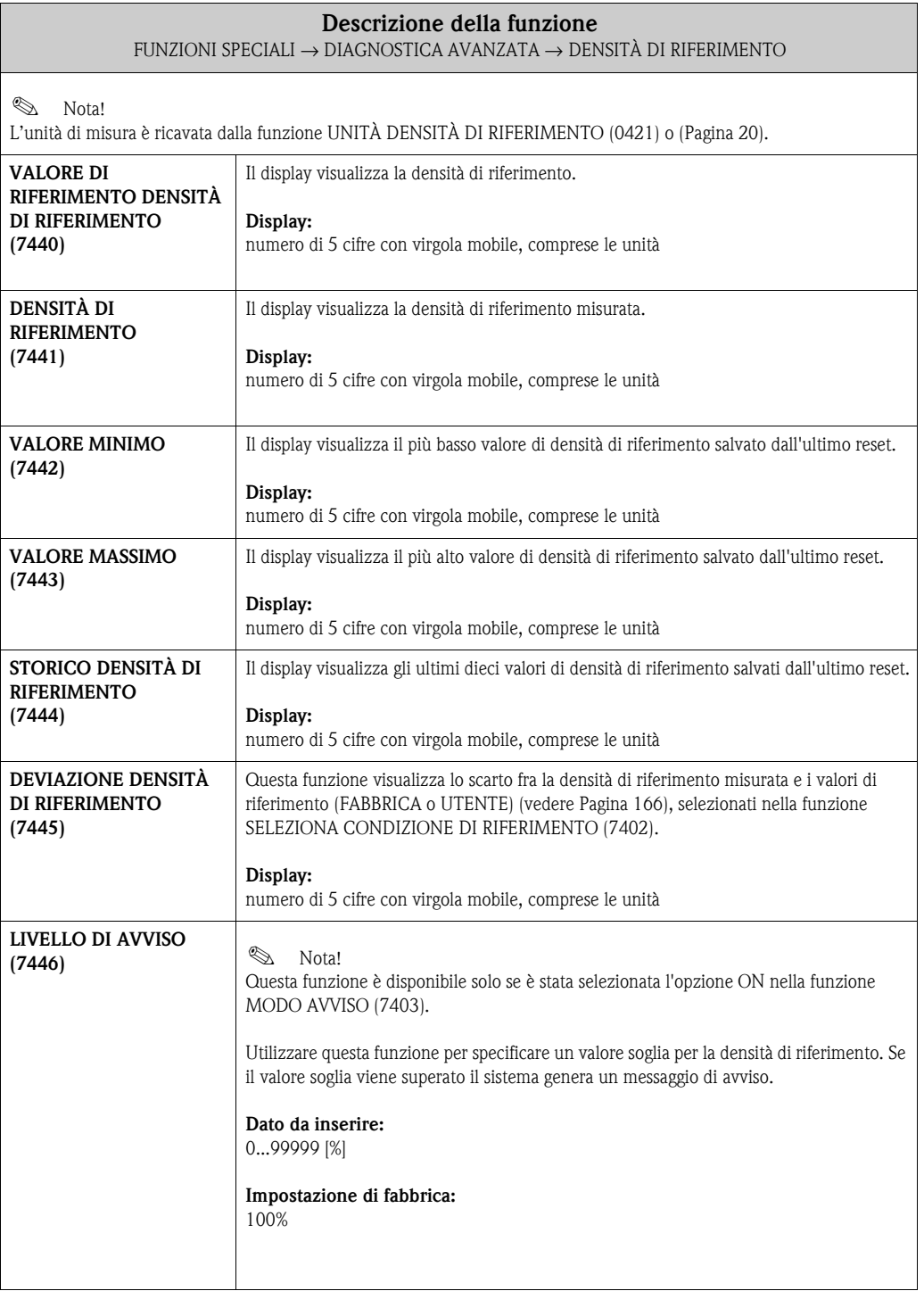

### **10.3.6 Gruppo di funzione TEMPERATURA**

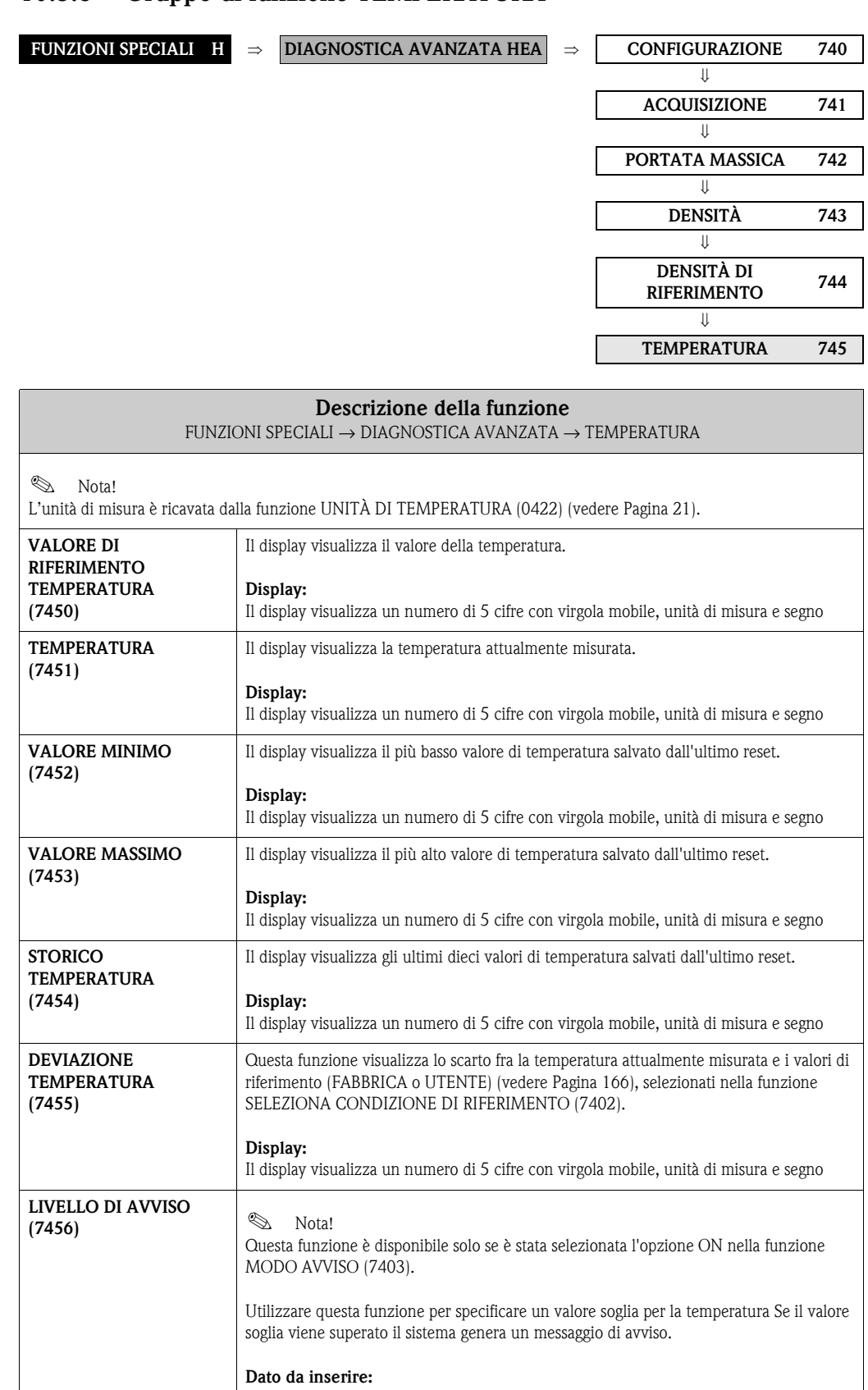

0...99999 °C

#### **Impostazione di fabbrica:** 100 °C

### **10.3.7 Gruppo di funzione SMORZAMENTO TUBO**

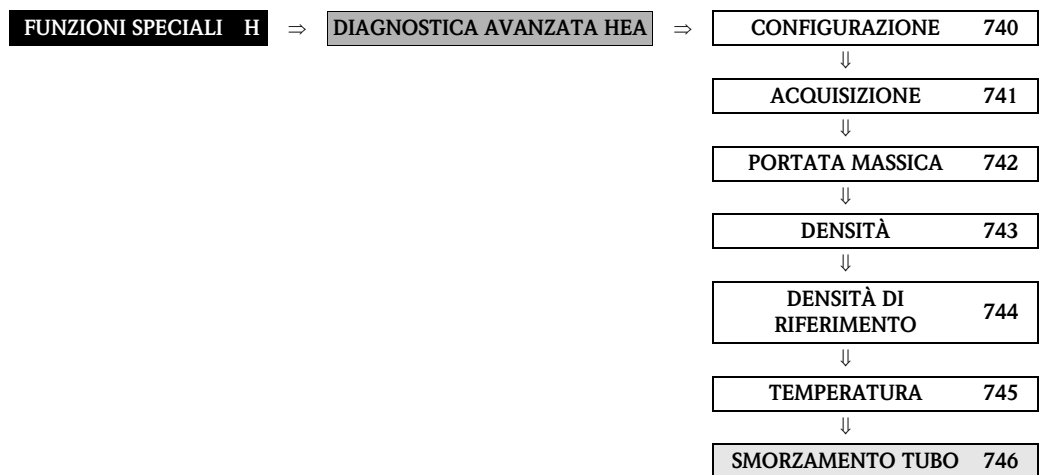

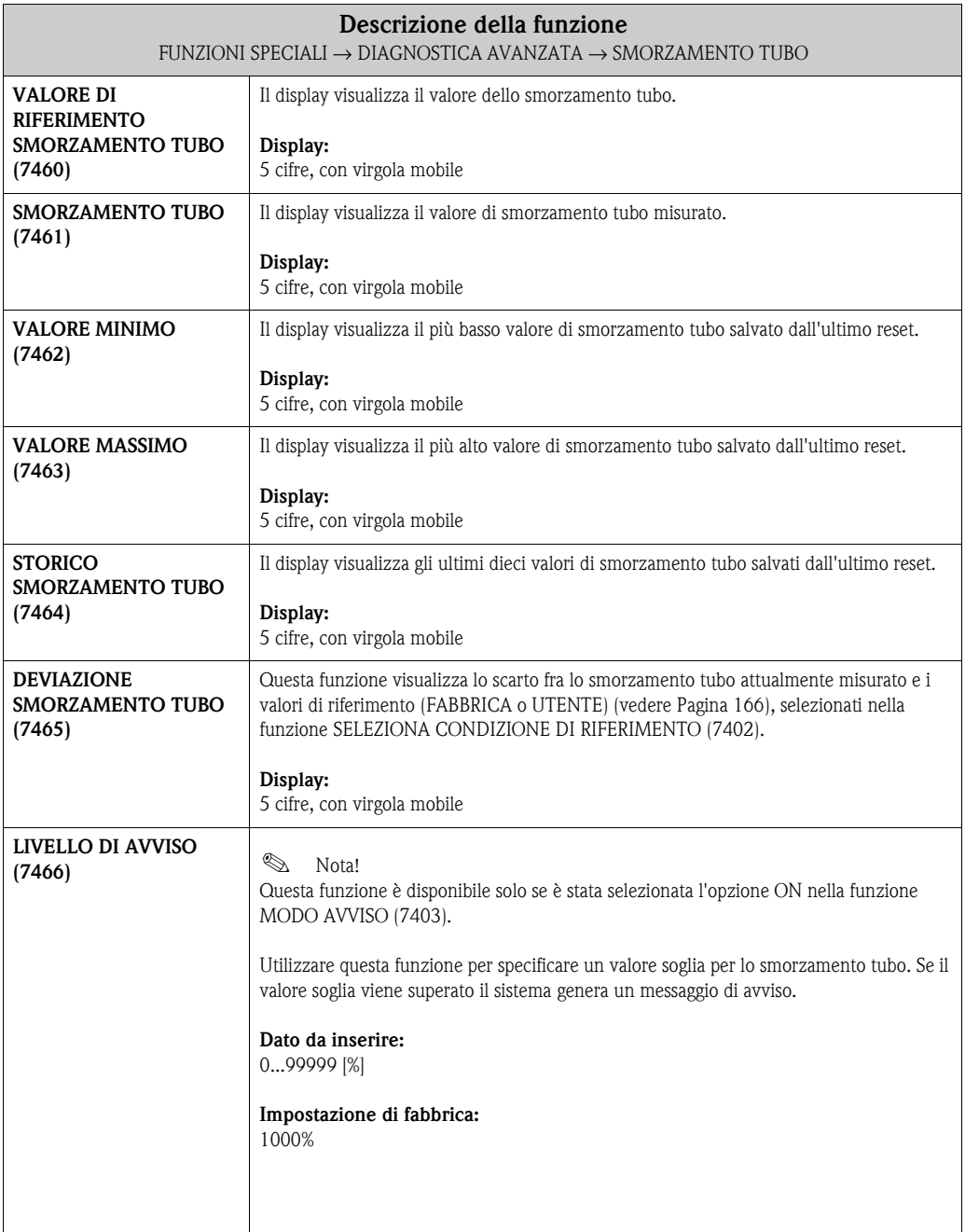

## **10.3.8 Gruppo di funzione SENSORI ELETTRODINAMICI**

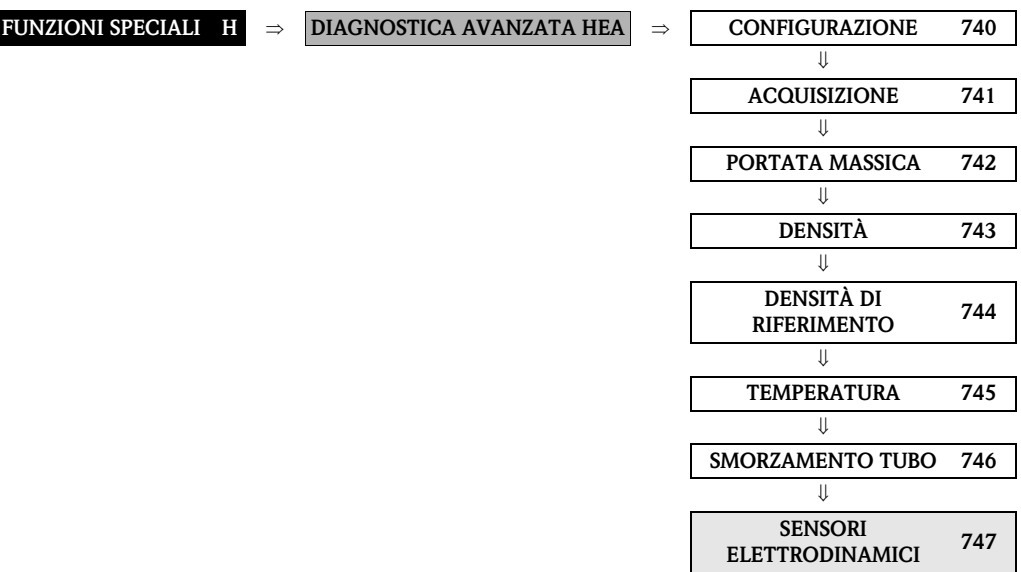

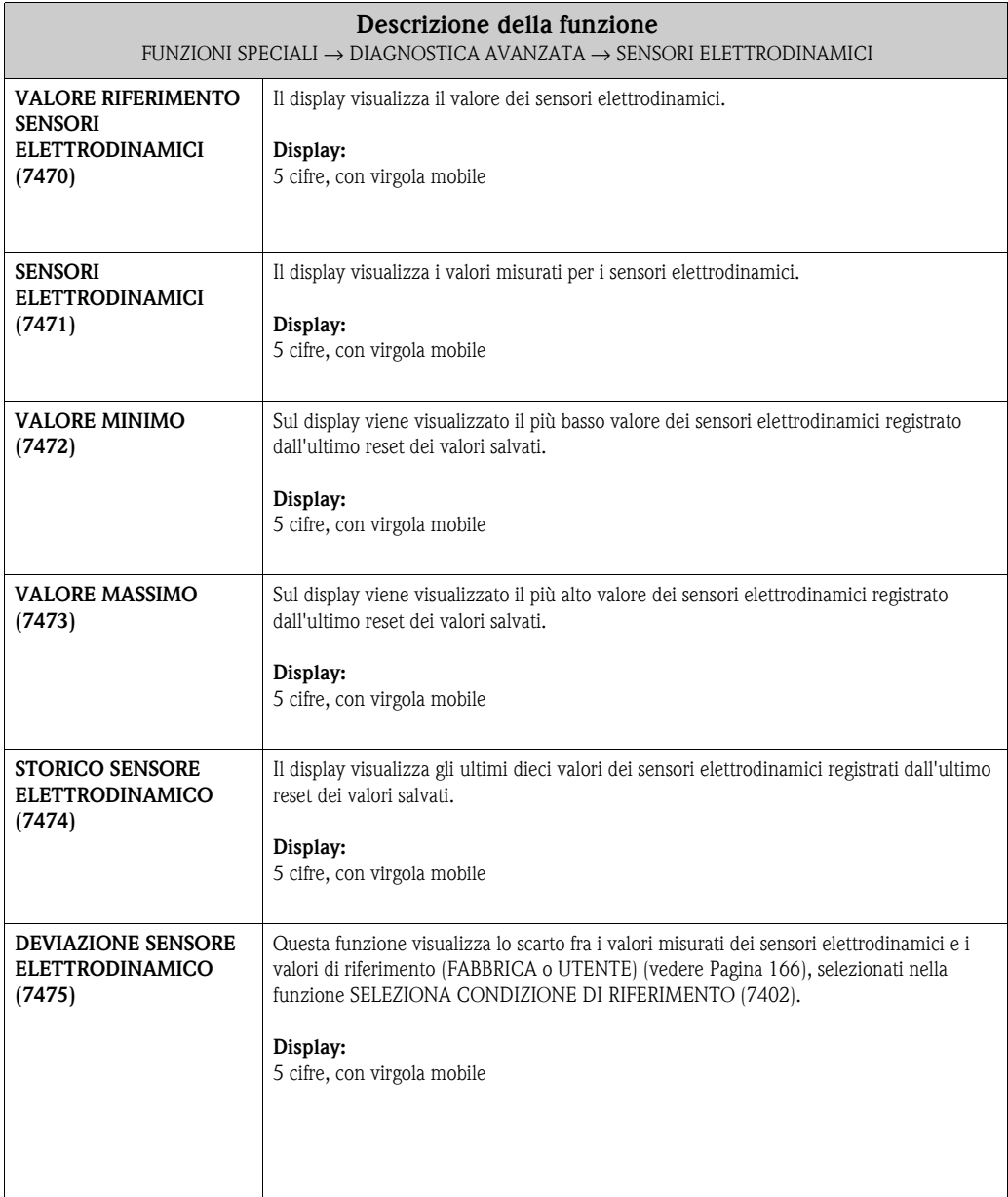

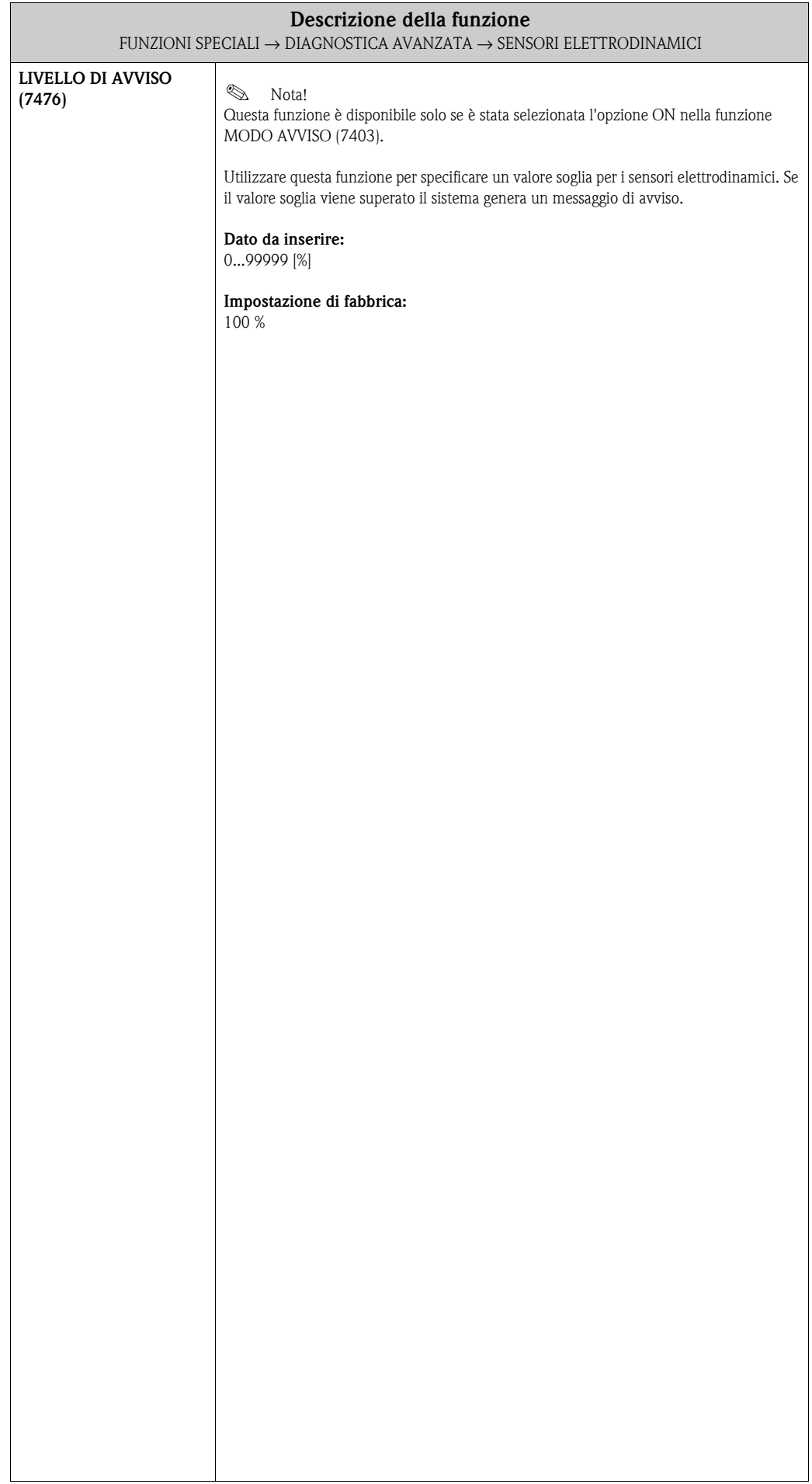

## **10.3.9 Gruppo di funzione FLUTTUAZIONE FREQUENZA OPERATIVA**

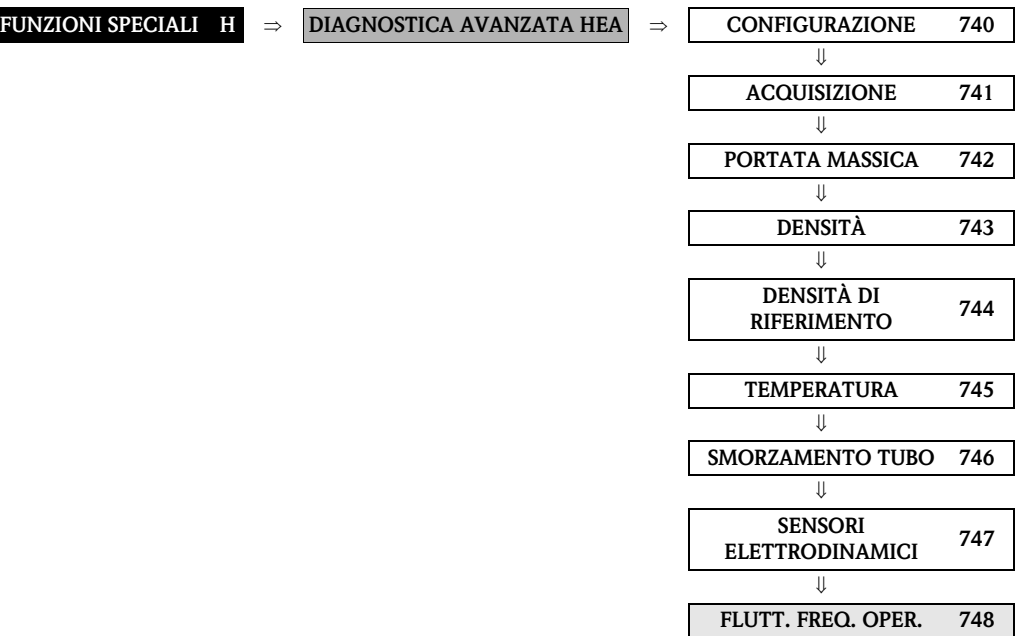

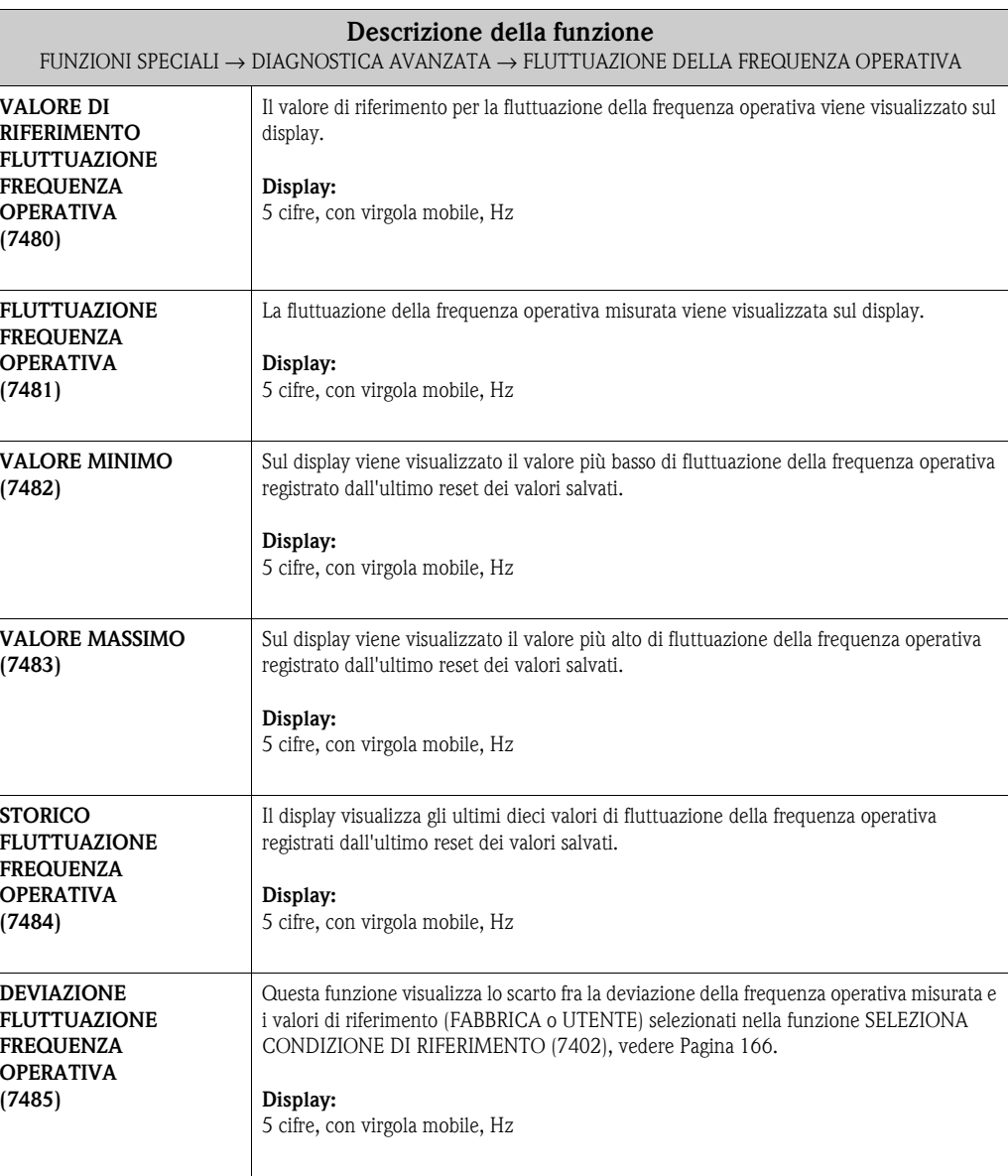

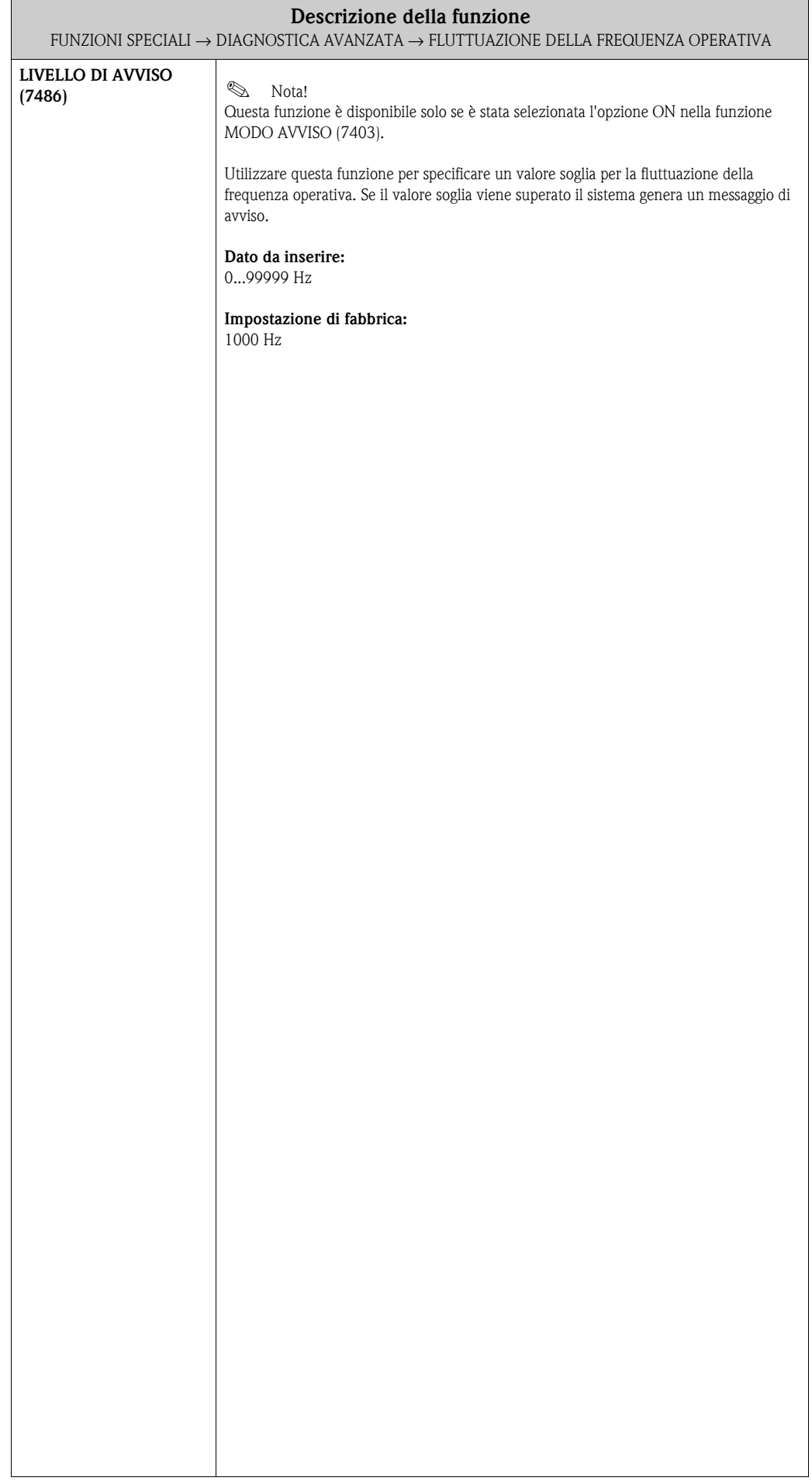

## **10.3.10 Gruppo di funzione FLUTTUAZIONE SMORZAMENTO TUBO**

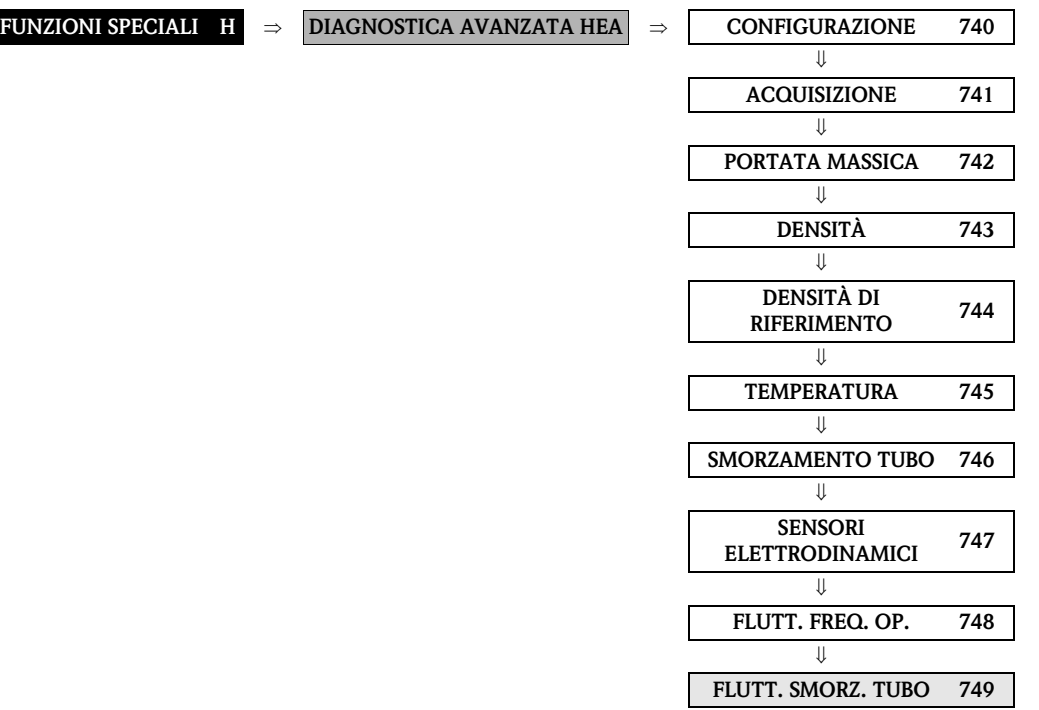

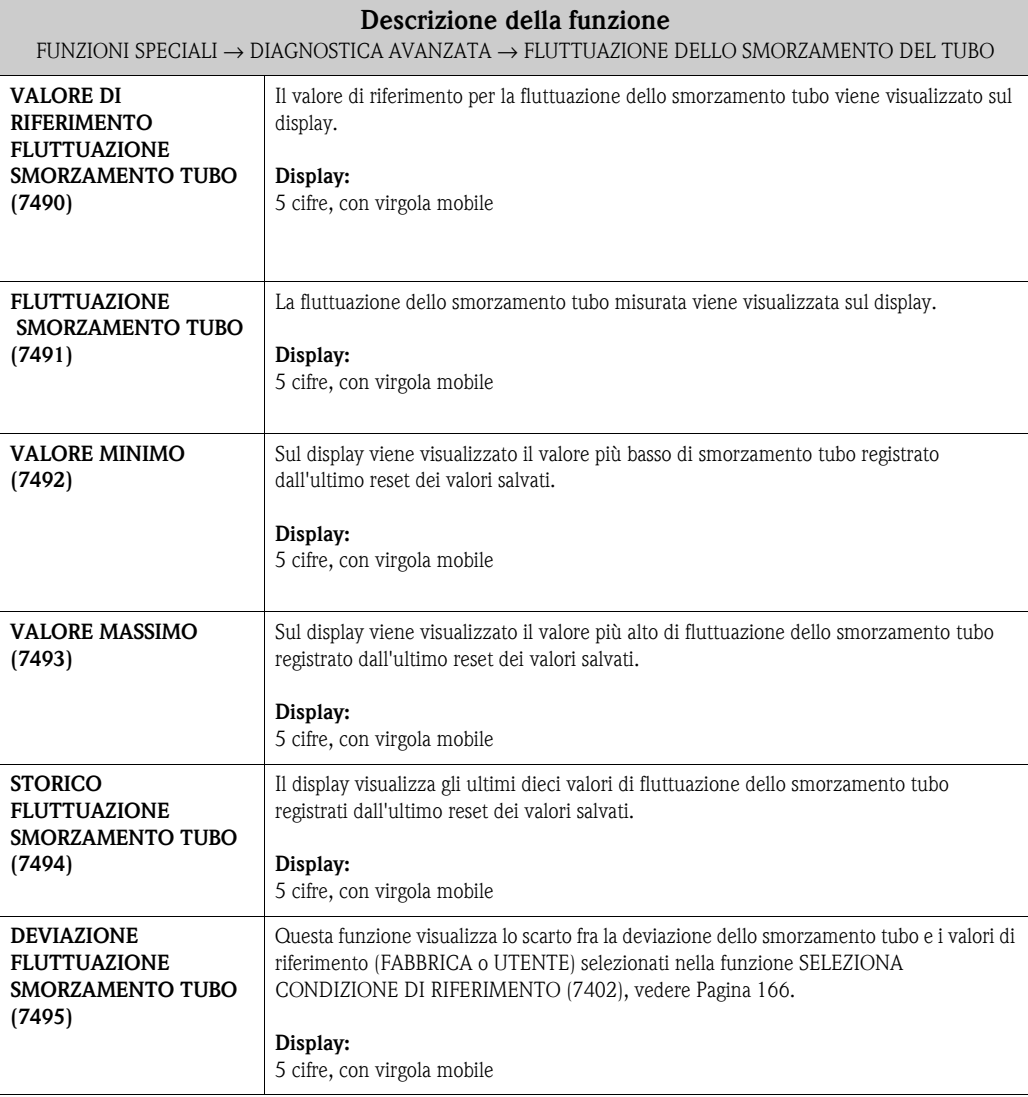

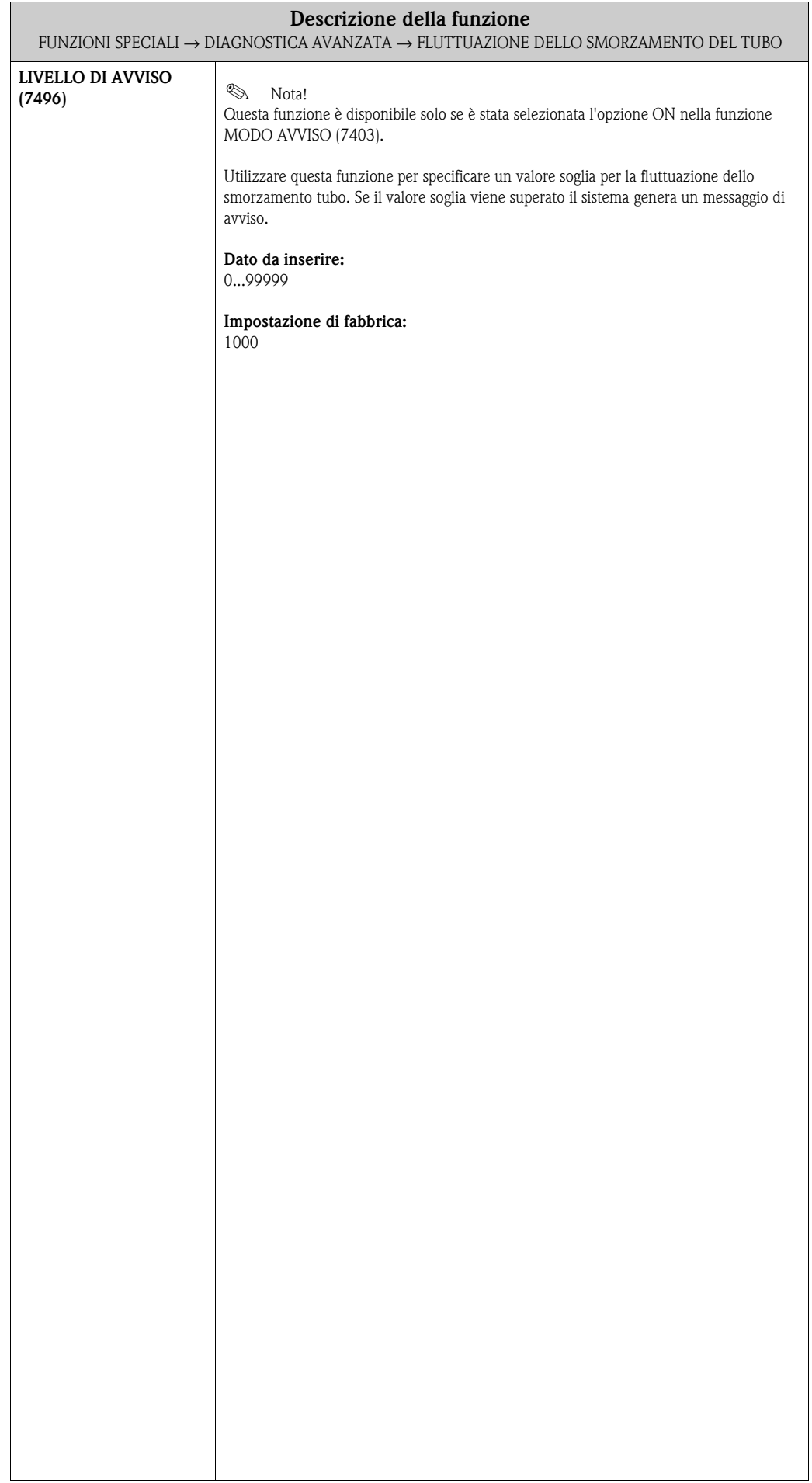

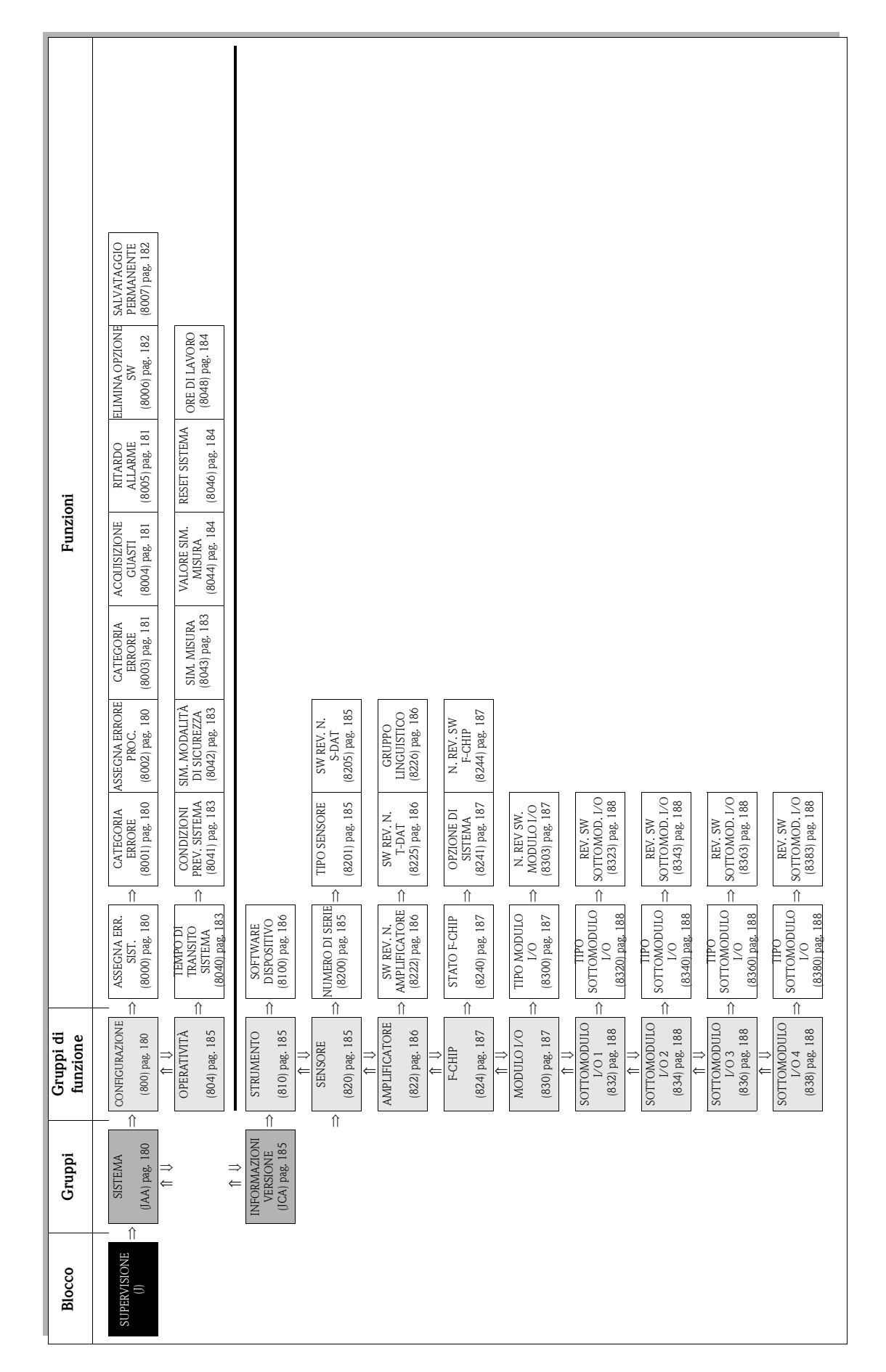

# **11 Blocco SUPERVISIONE**

# <span id="page-179-4"></span>**11.1 Gruppo SISTEMA**

## <span id="page-179-3"></span>**11.1.1 Gruppo di funzione CONFIGURAZIONE**

<span id="page-179-2"></span><span id="page-179-1"></span><span id="page-179-0"></span>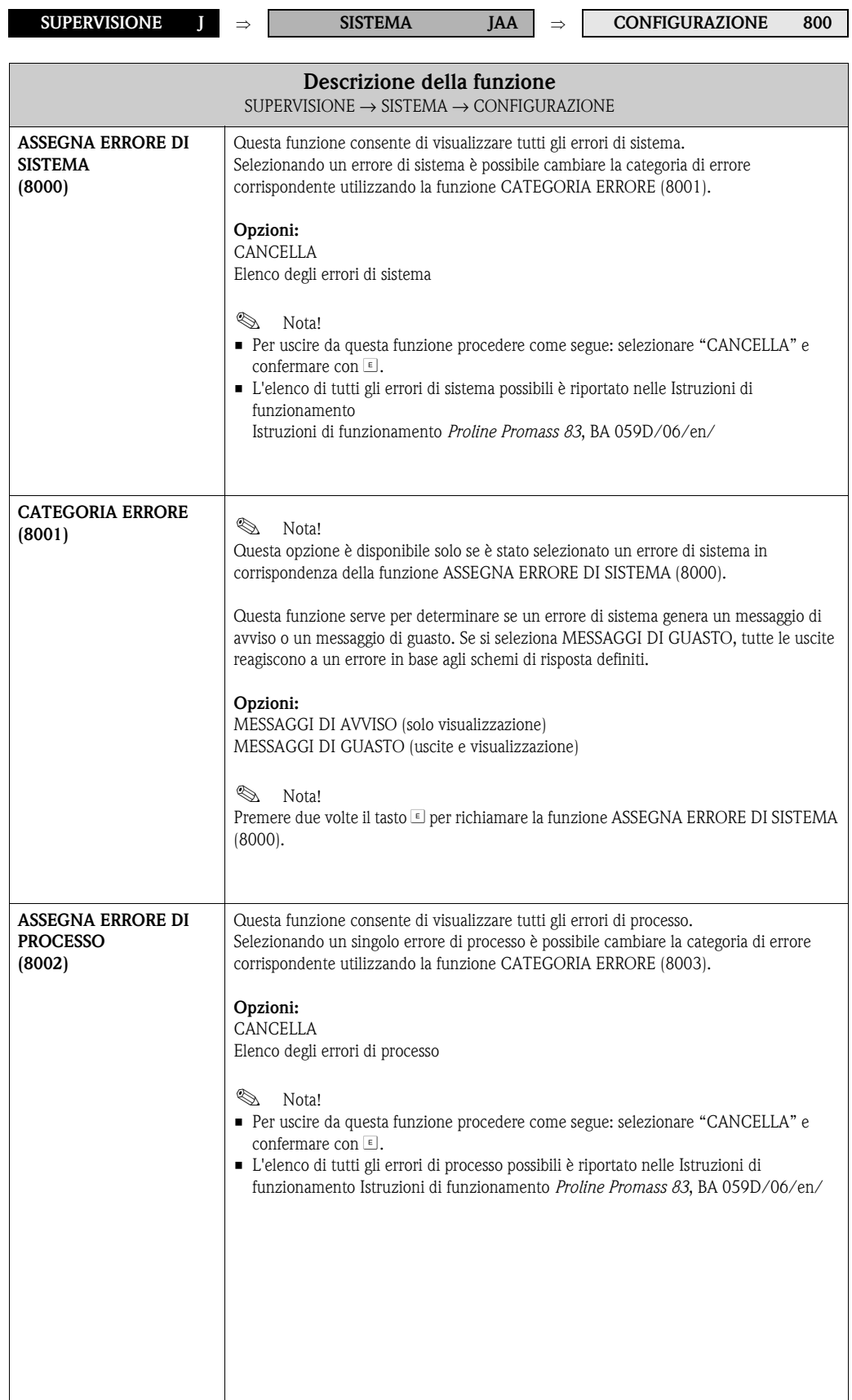
<span id="page-180-2"></span><span id="page-180-1"></span><span id="page-180-0"></span>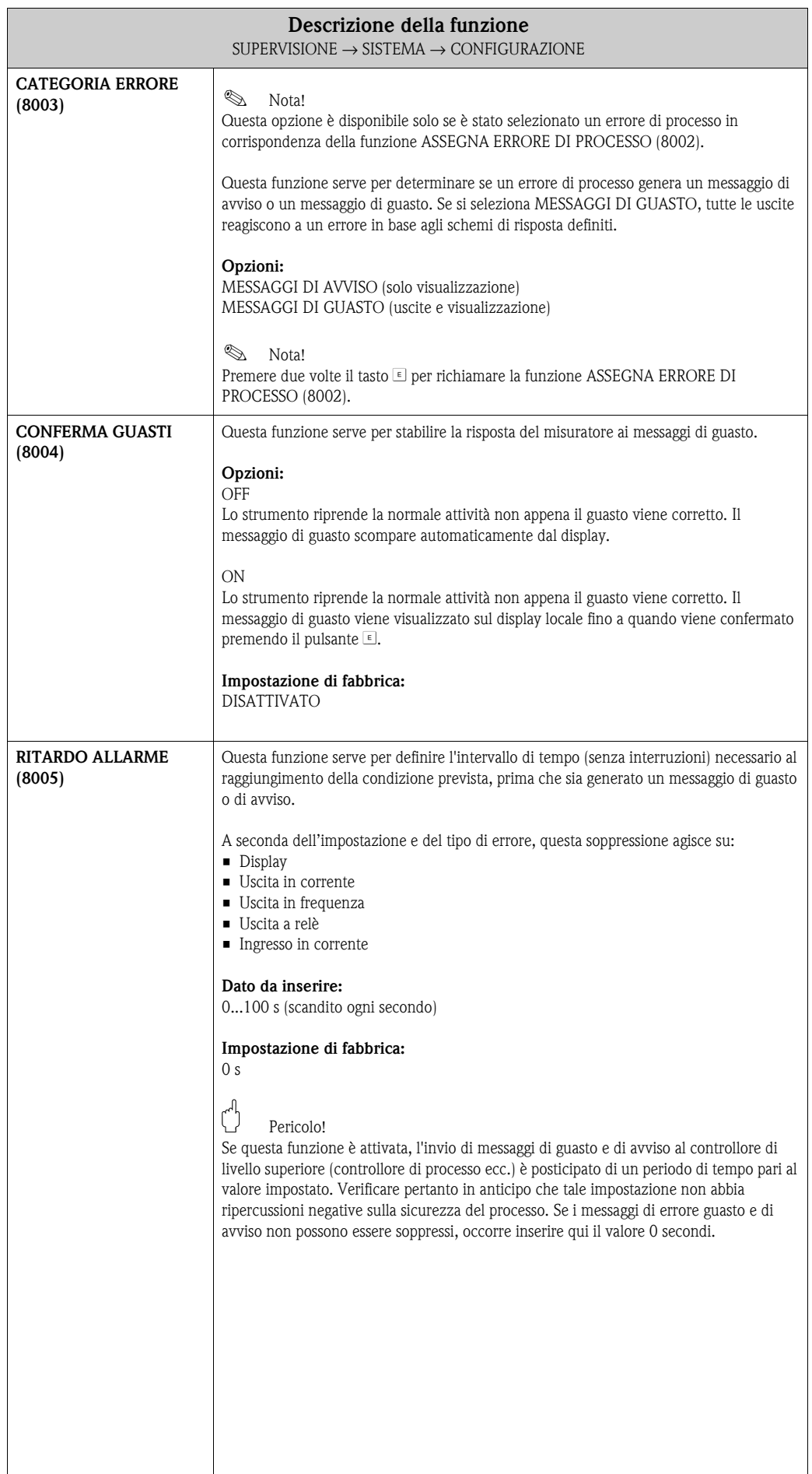

<span id="page-181-1"></span><span id="page-181-0"></span>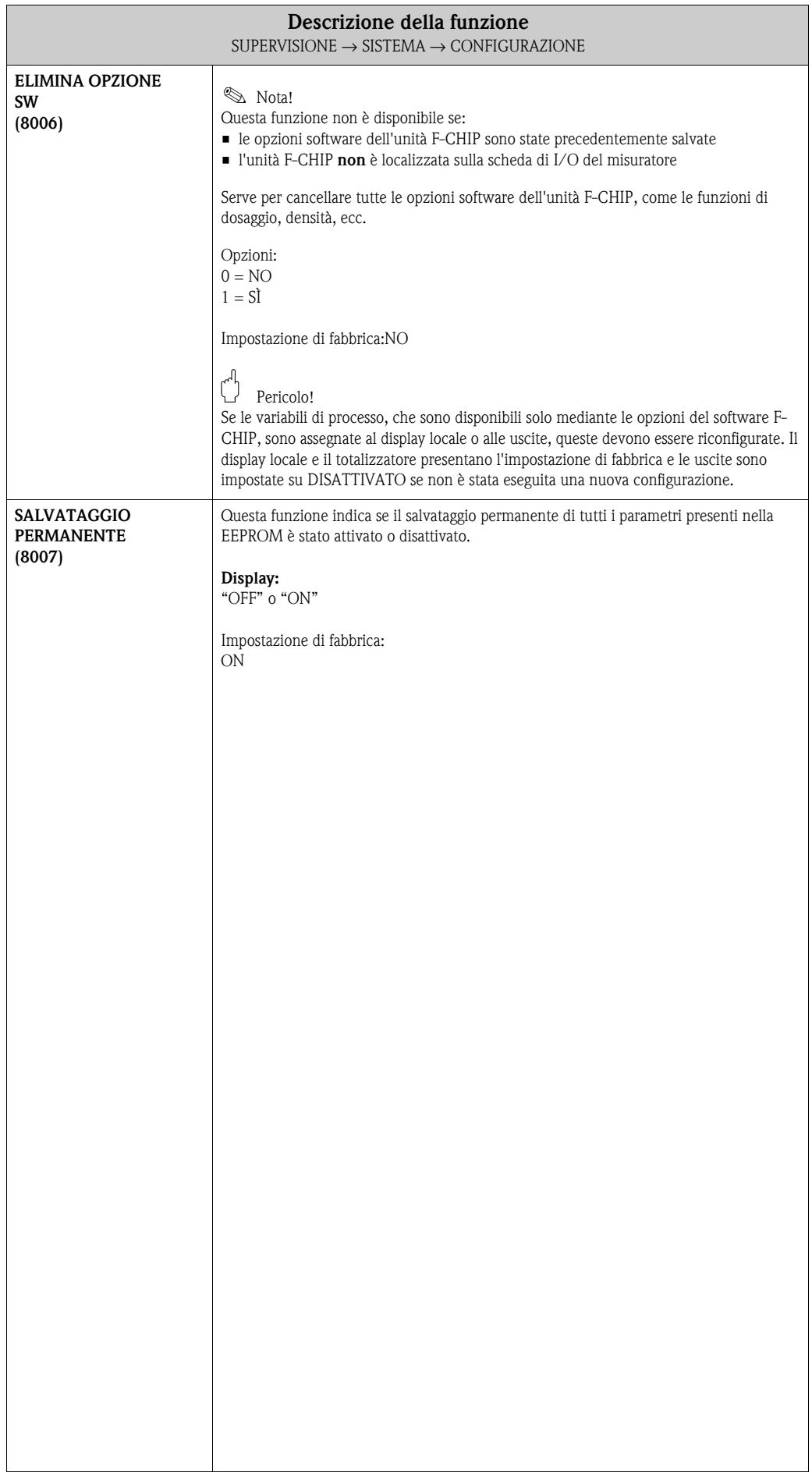

# <span id="page-182-2"></span>**11.1.2 Gruppo di funzione OPERATIVITÀ**

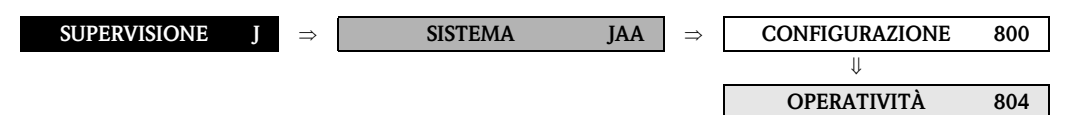

<span id="page-182-4"></span><span id="page-182-3"></span><span id="page-182-1"></span><span id="page-182-0"></span>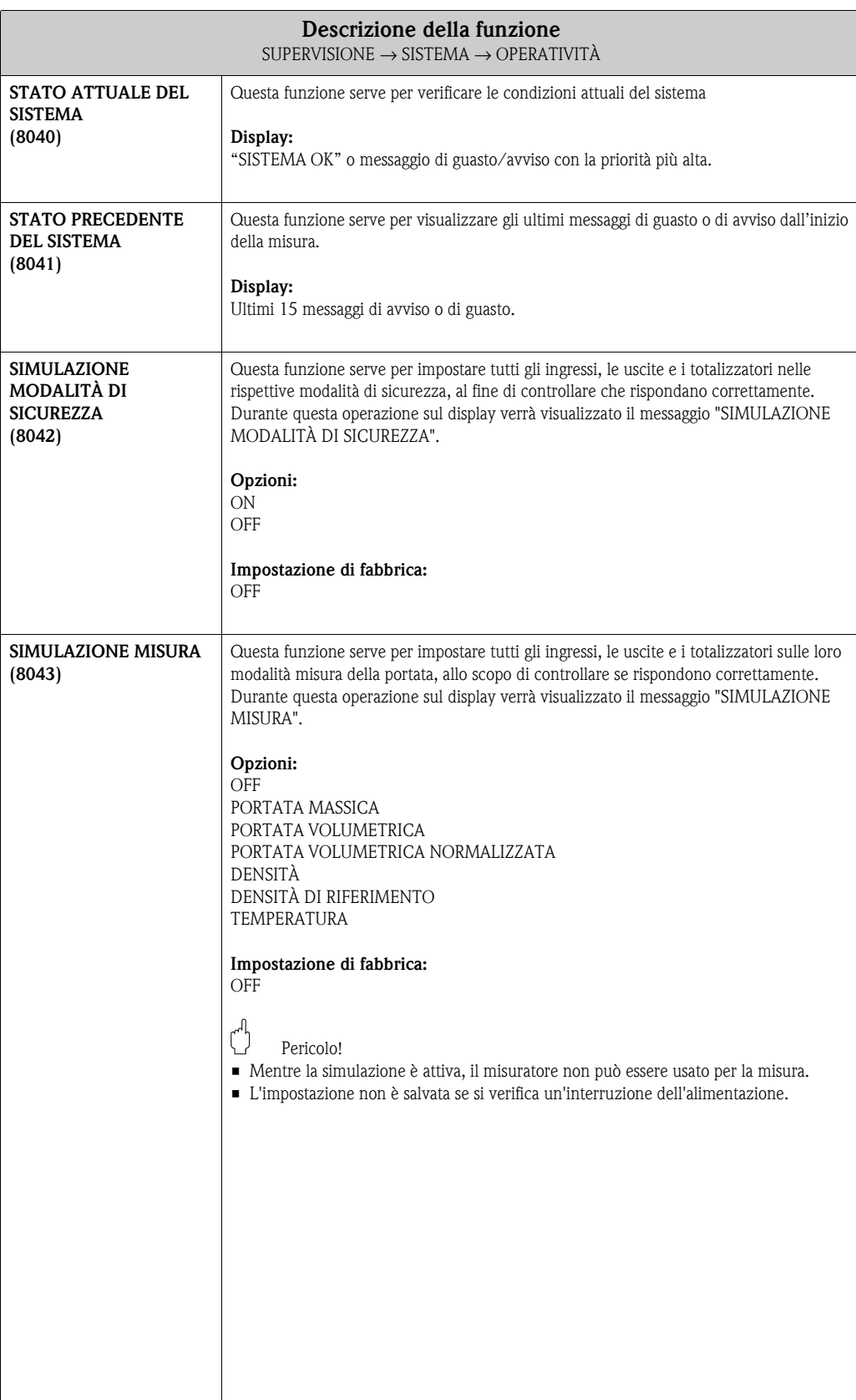

<span id="page-183-3"></span><span id="page-183-2"></span><span id="page-183-1"></span><span id="page-183-0"></span>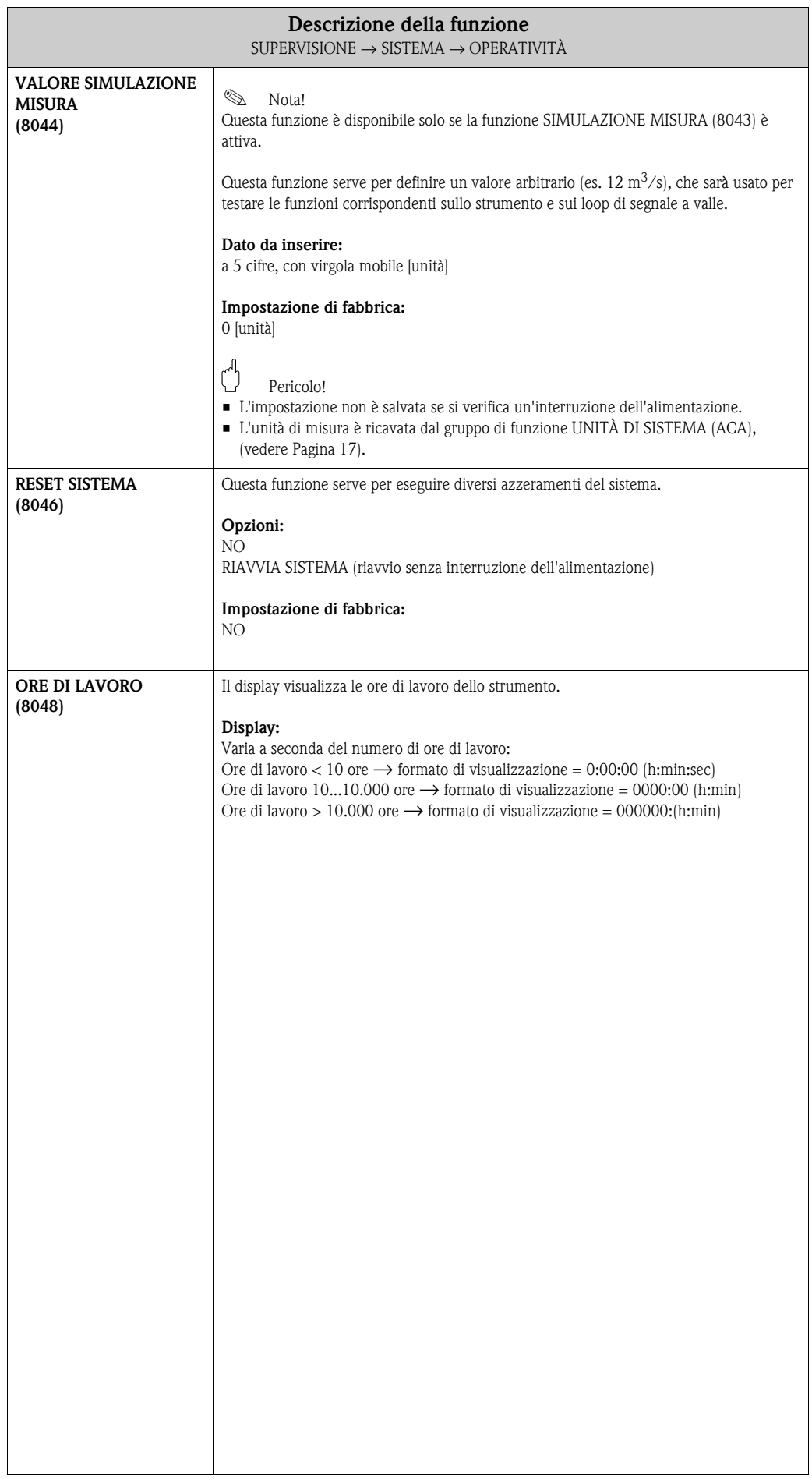

# <span id="page-184-1"></span>**11.2 Gruppo INFORMAZIONI VERSIONE**

#### <span id="page-184-0"></span>**11.2.1 Gruppo di funzione STRUMENTO**

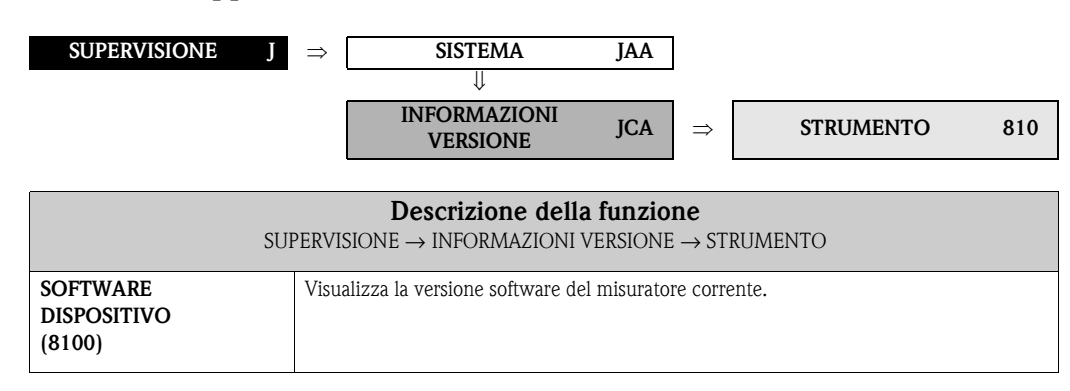

## <span id="page-184-4"></span><span id="page-184-2"></span>**11.2.2 Gruppo di funzione SENSORE**

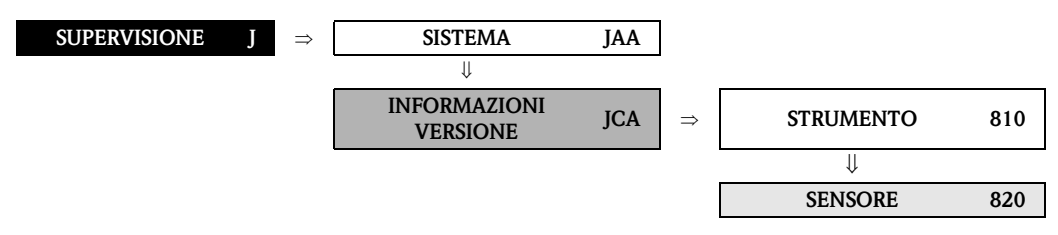

<span id="page-184-5"></span><span id="page-184-3"></span>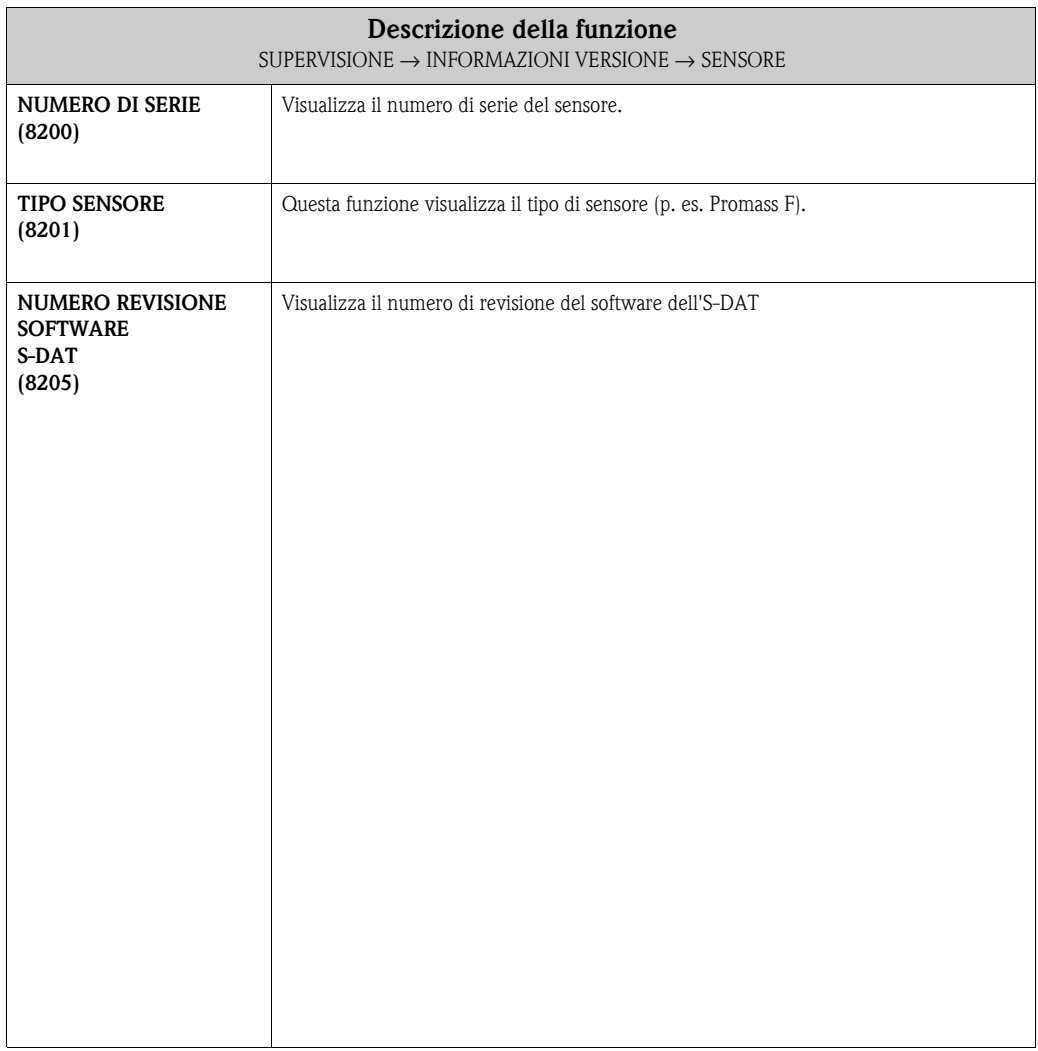

## <span id="page-185-0"></span>**11.2.3 Gruppo di funzione AMPLIFICATORE**

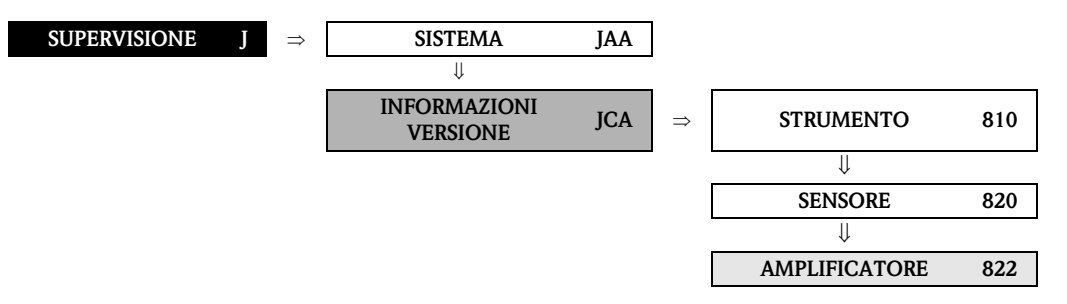

<span id="page-185-4"></span><span id="page-185-3"></span><span id="page-185-2"></span><span id="page-185-1"></span>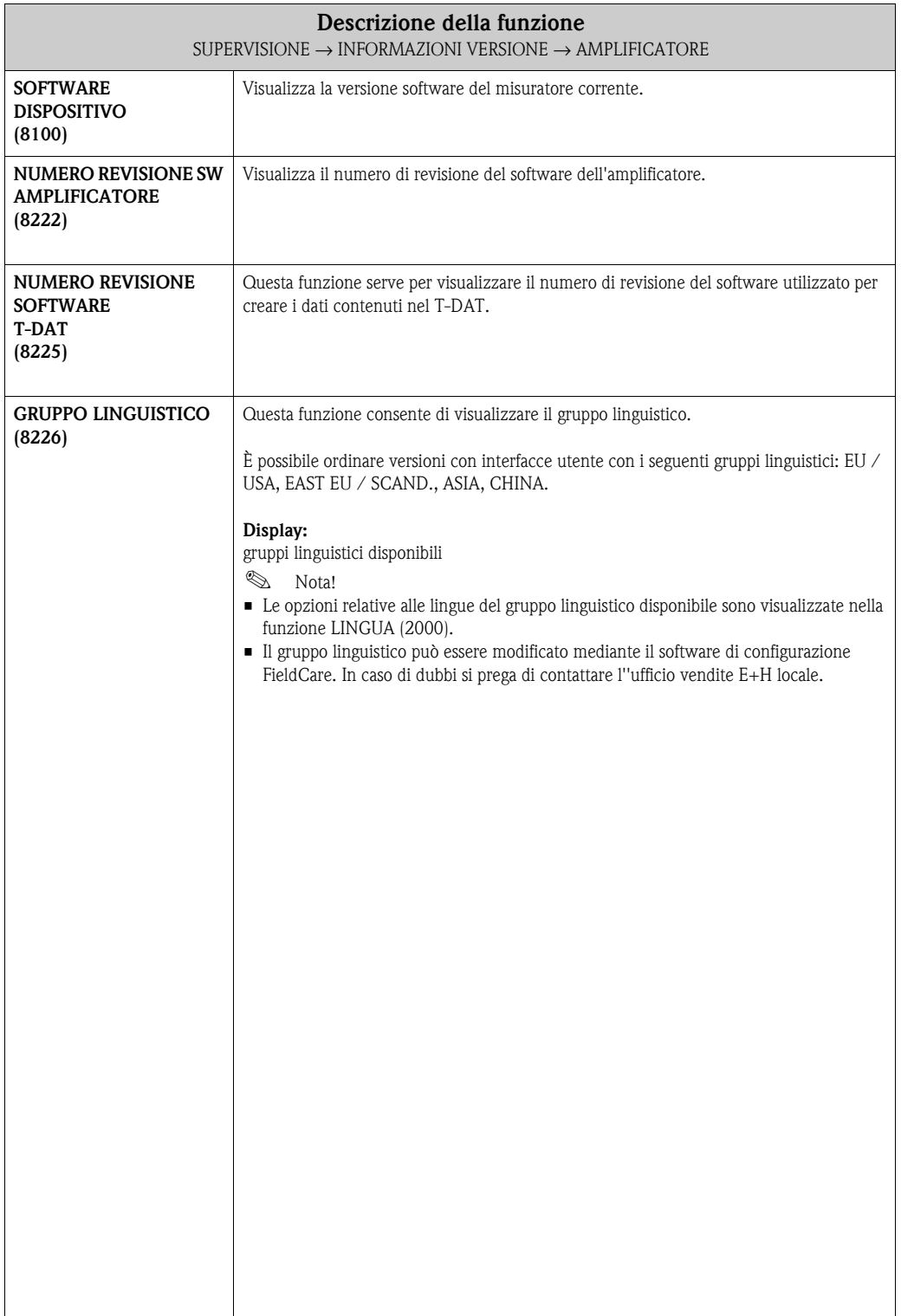

## <span id="page-186-0"></span>**11.2.4 Gruppo di funzione F-CHIP**

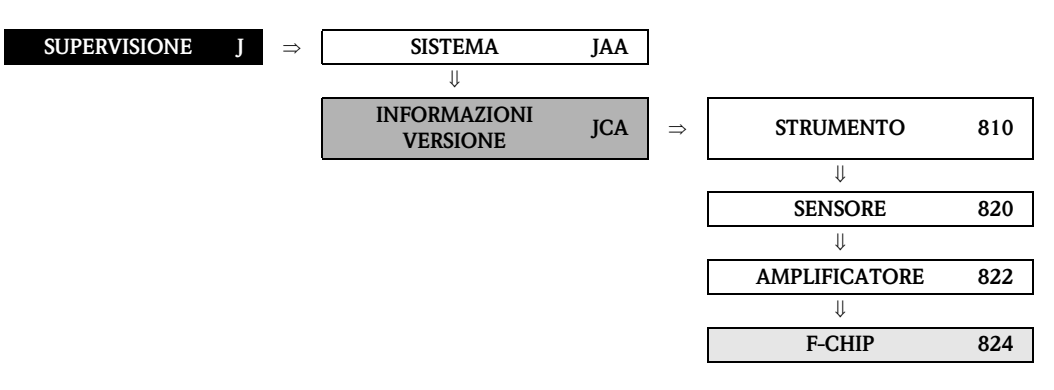

<span id="page-186-4"></span>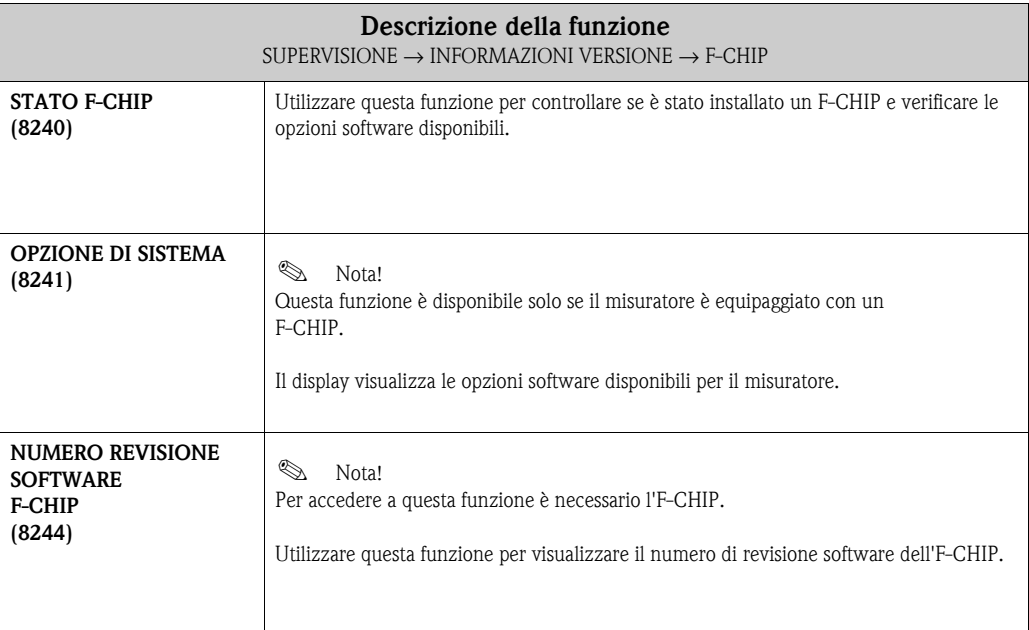

#### <span id="page-186-2"></span><span id="page-186-1"></span>**11.2.5 Gruppo di funzione MODULO I/O**

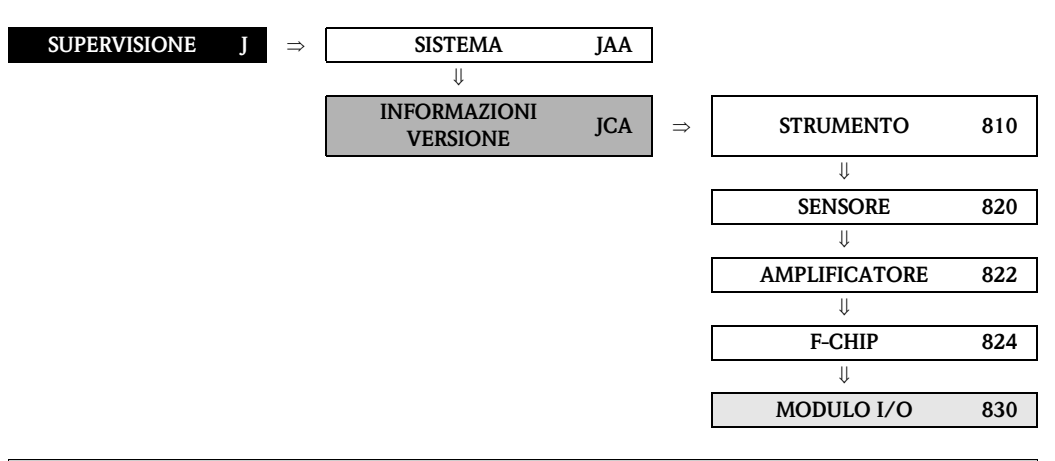

<span id="page-186-5"></span><span id="page-186-3"></span>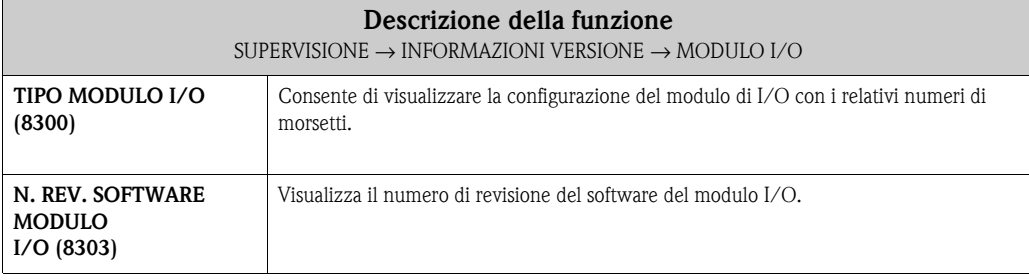

<span id="page-187-0"></span>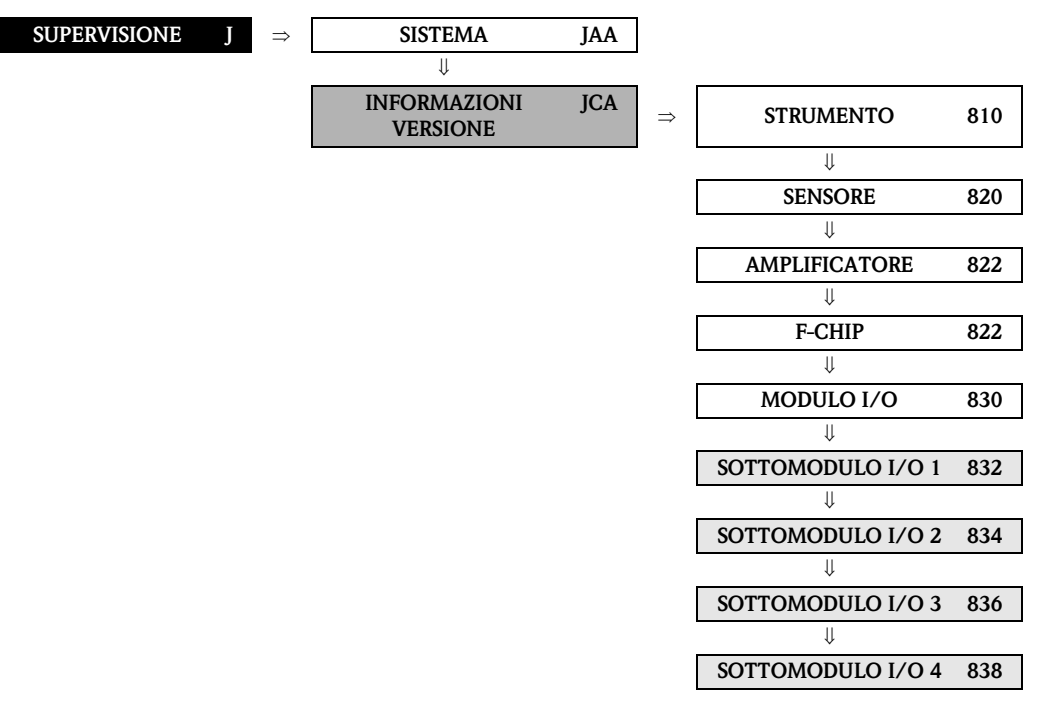

#### **11.2.6 Gruppi di funzione INPUT/OUTPUT 1...4**

<span id="page-187-2"></span><span id="page-187-1"></span>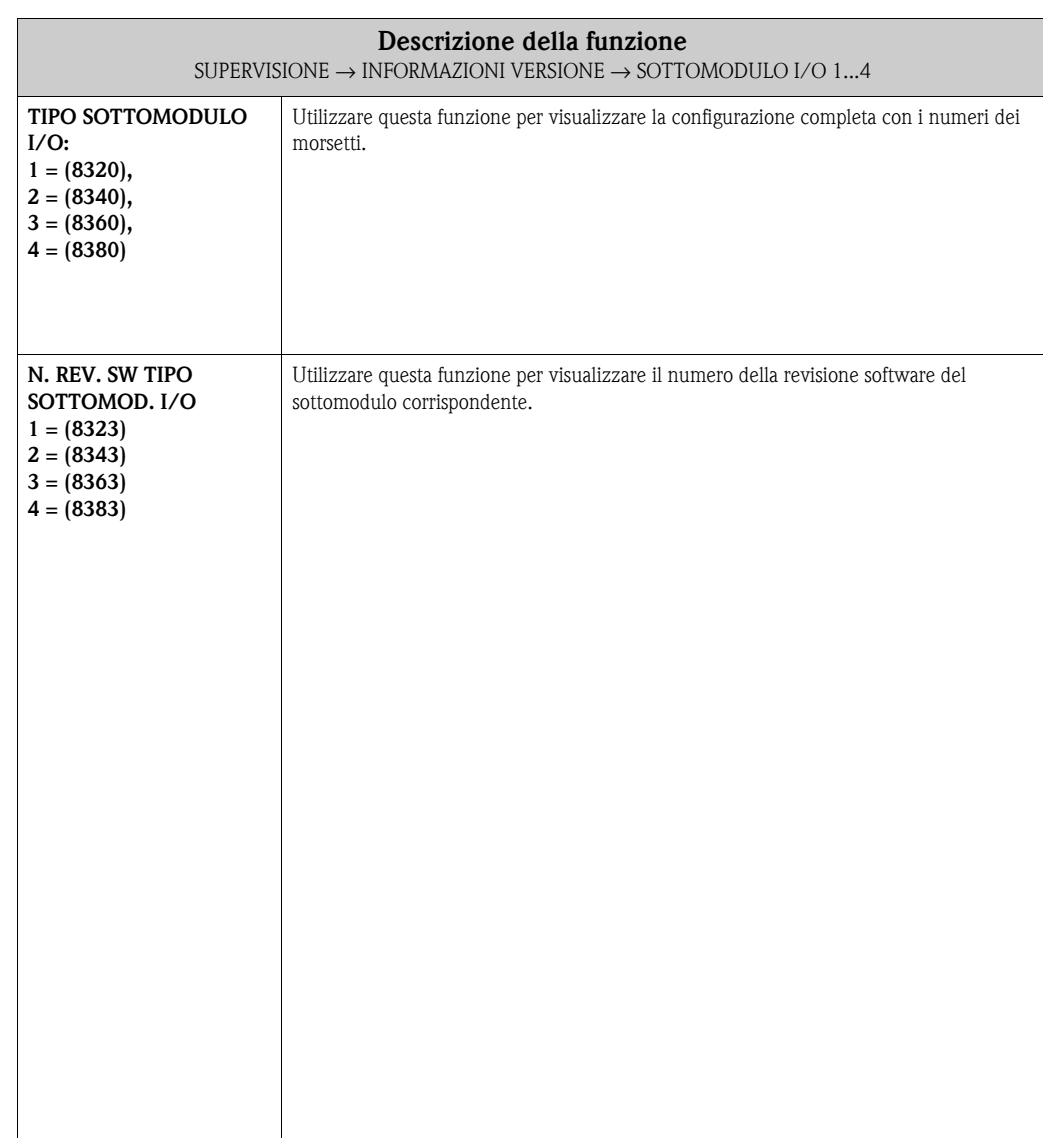

# <span id="page-188-0"></span>**12 Impostazioni di fabbrica**

# **12.1 Unità SI (non per USA e Canada)**

#### **12.1.1 Taglio di bassa portata, valore fondoscala, valore impulsi – Liquidi**

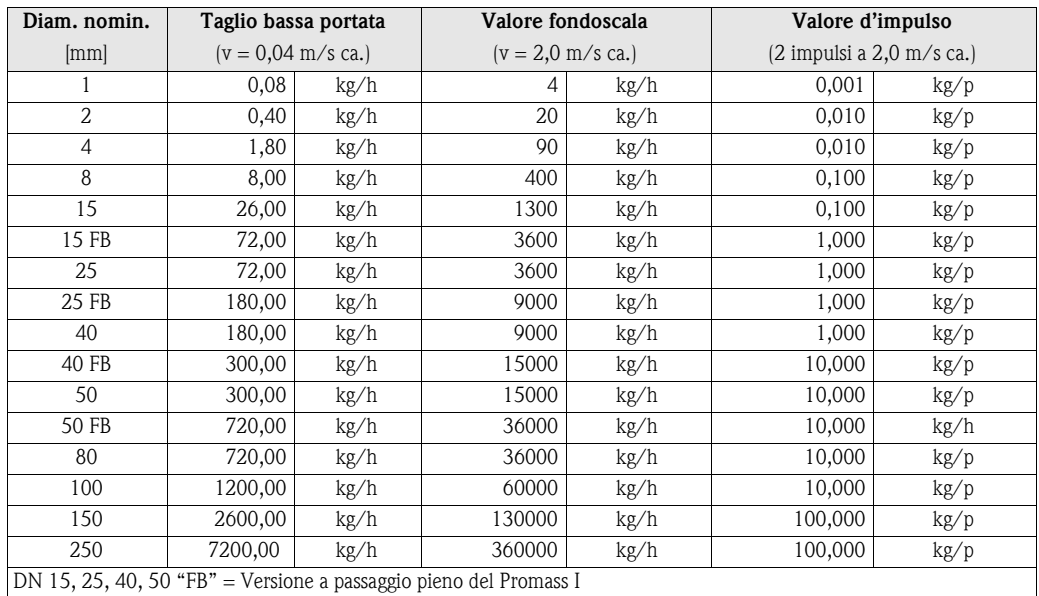

#### **12.1.2 Taglio di bassa portata, valore fondoscala, valore impulsi – Gas**

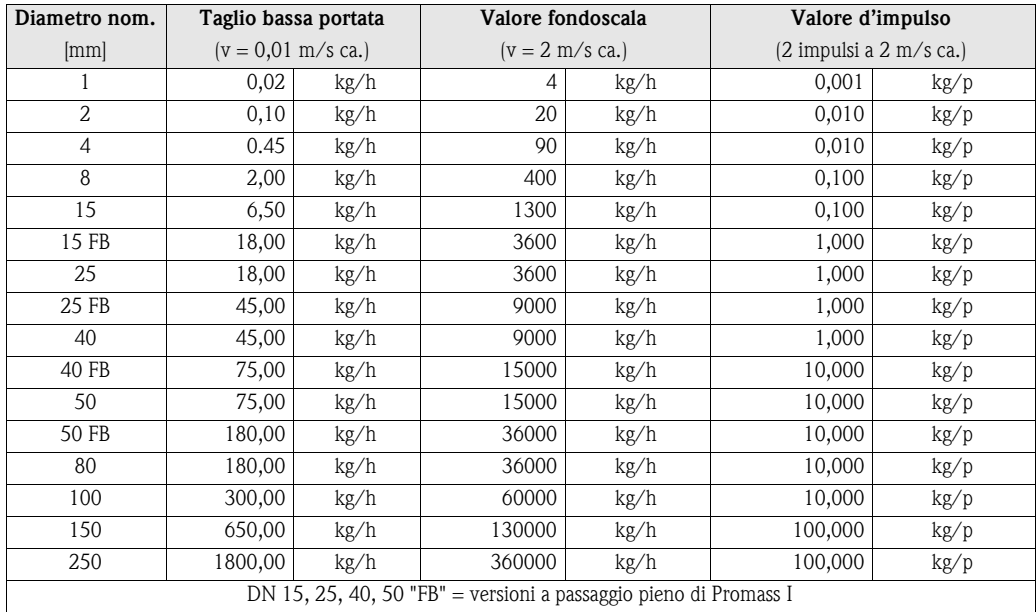

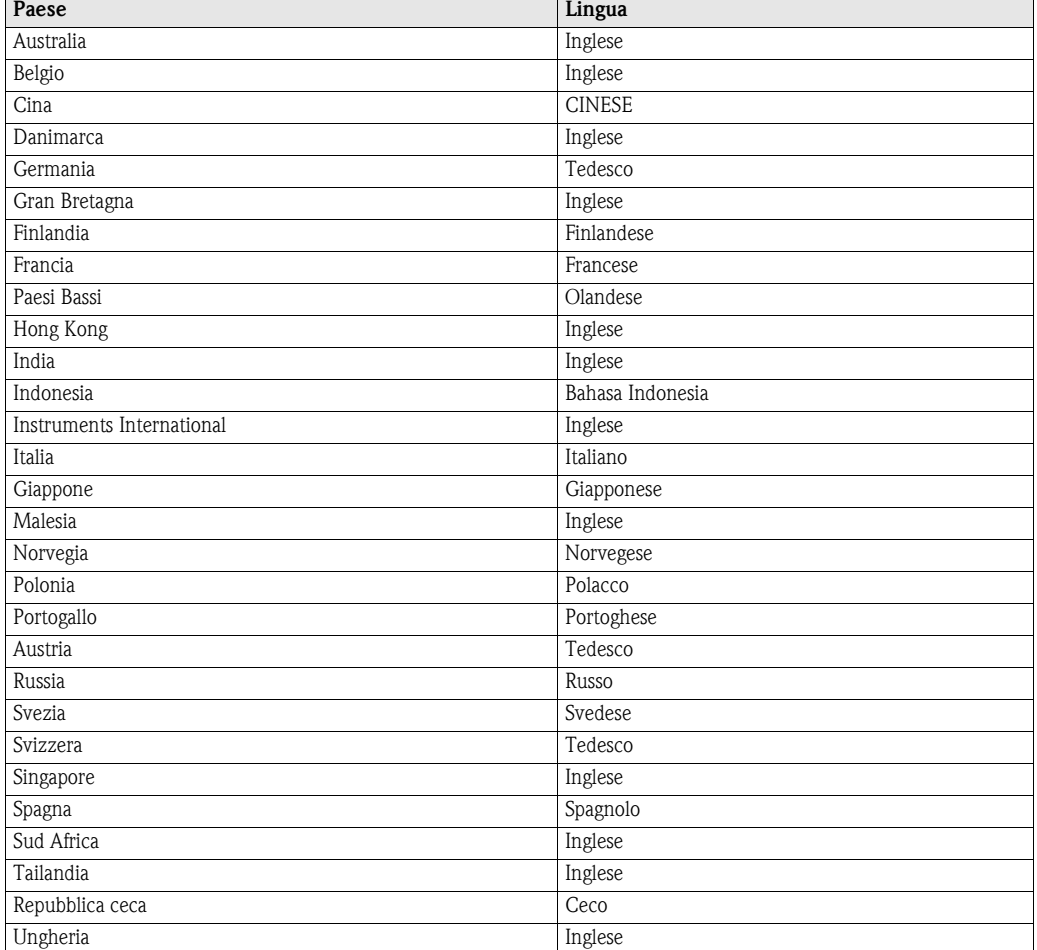

## <span id="page-189-0"></span>**12.1.3 Lingua**

# **12.1.4 Densità, lunghezza, temperatura**

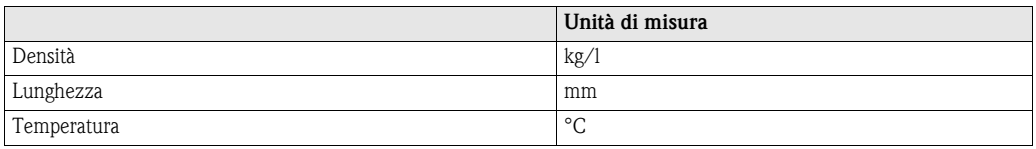

# **12.2 Unità US (solo per USA e Canada)**

#### **12.2.1 Taglio di bassa portata, valore fondoscala, valore impulsi – Liquidi**

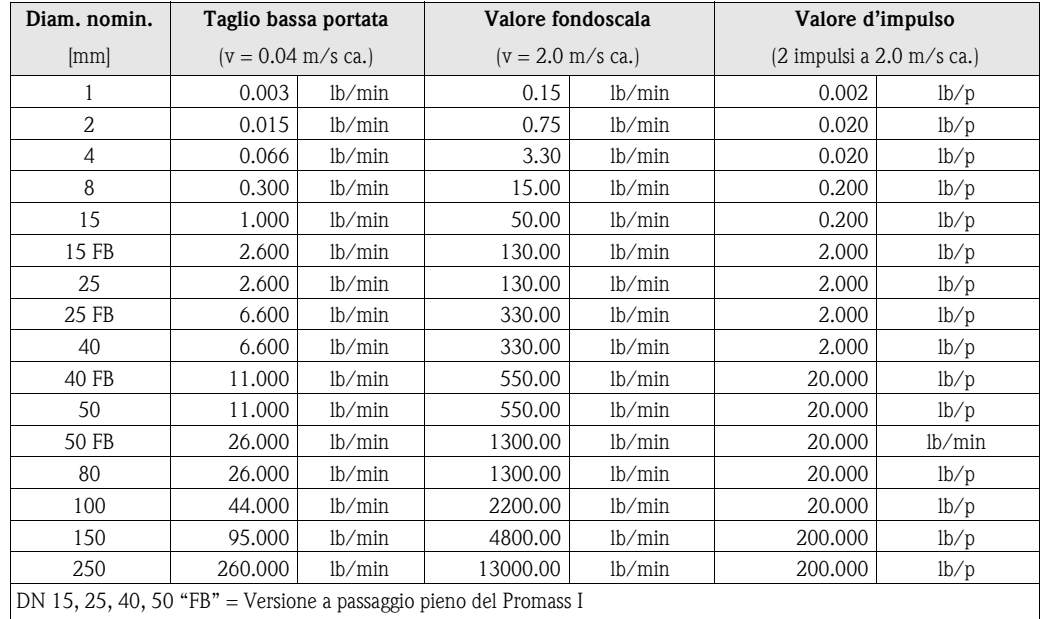

#### **12.2.2 Taglio di bassa portata, valore fondoscala, valore impulsi – Gas**

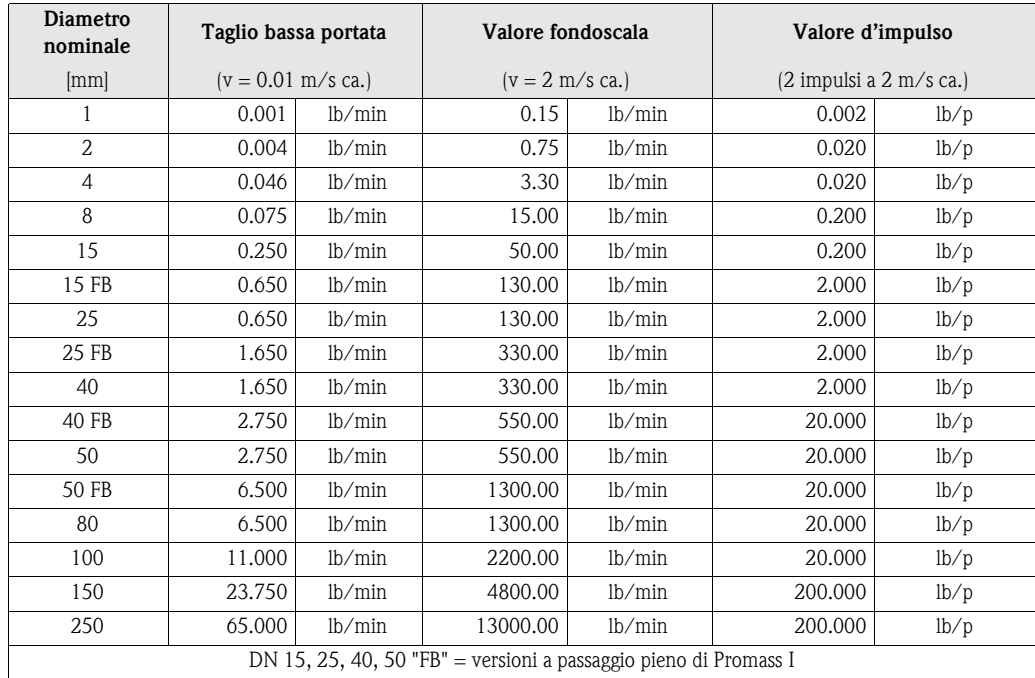

#### **12.2.3 Lingua, densità, lunghezza, temperatura**

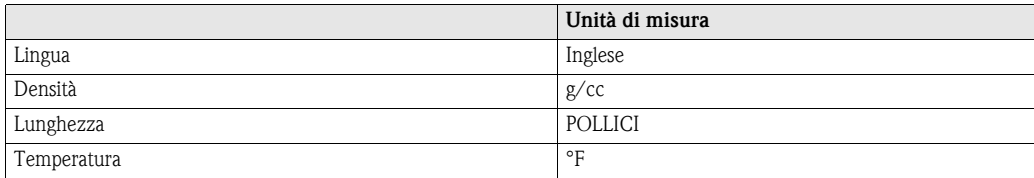

# **Indice delle funzioni matrice**

#### **Blocchi**

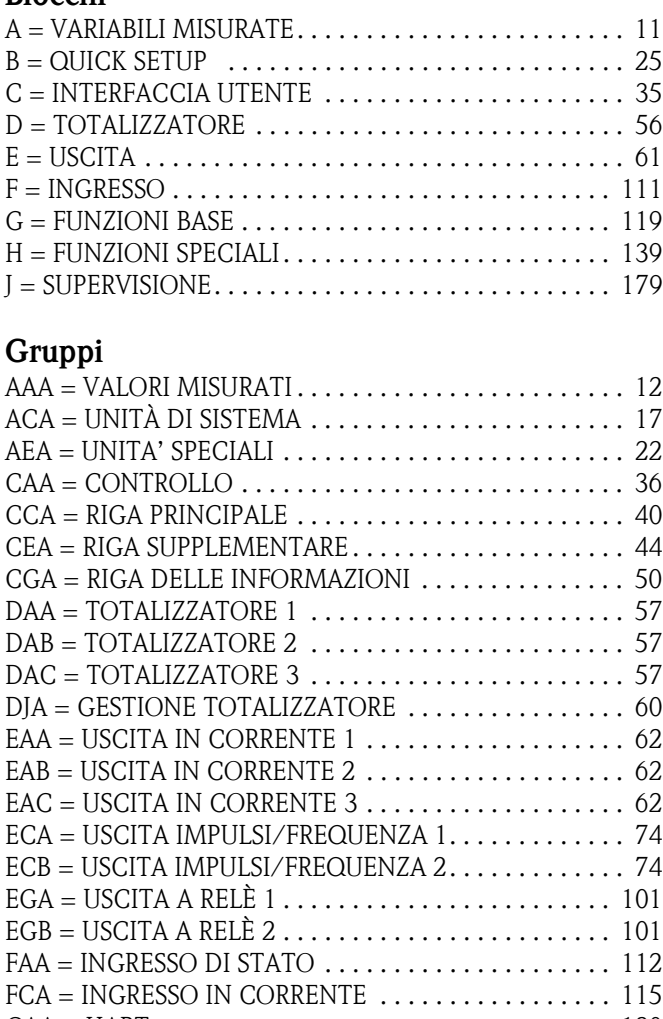

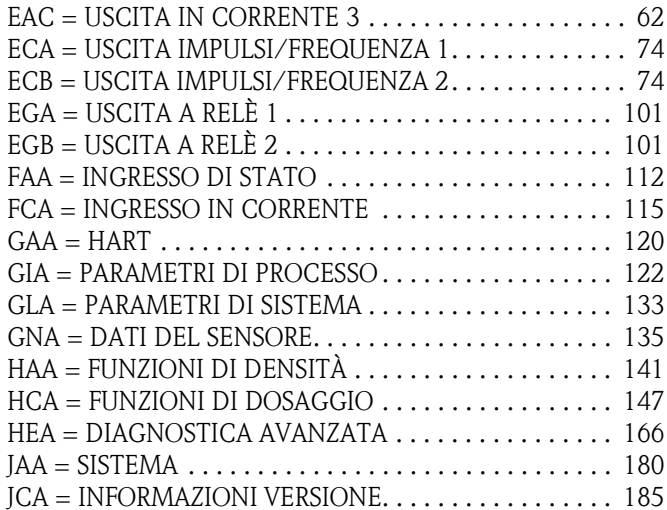

#### **Gruppi di funzione**

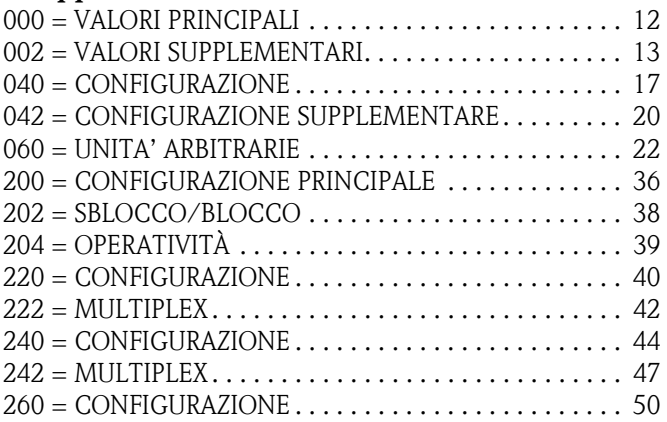

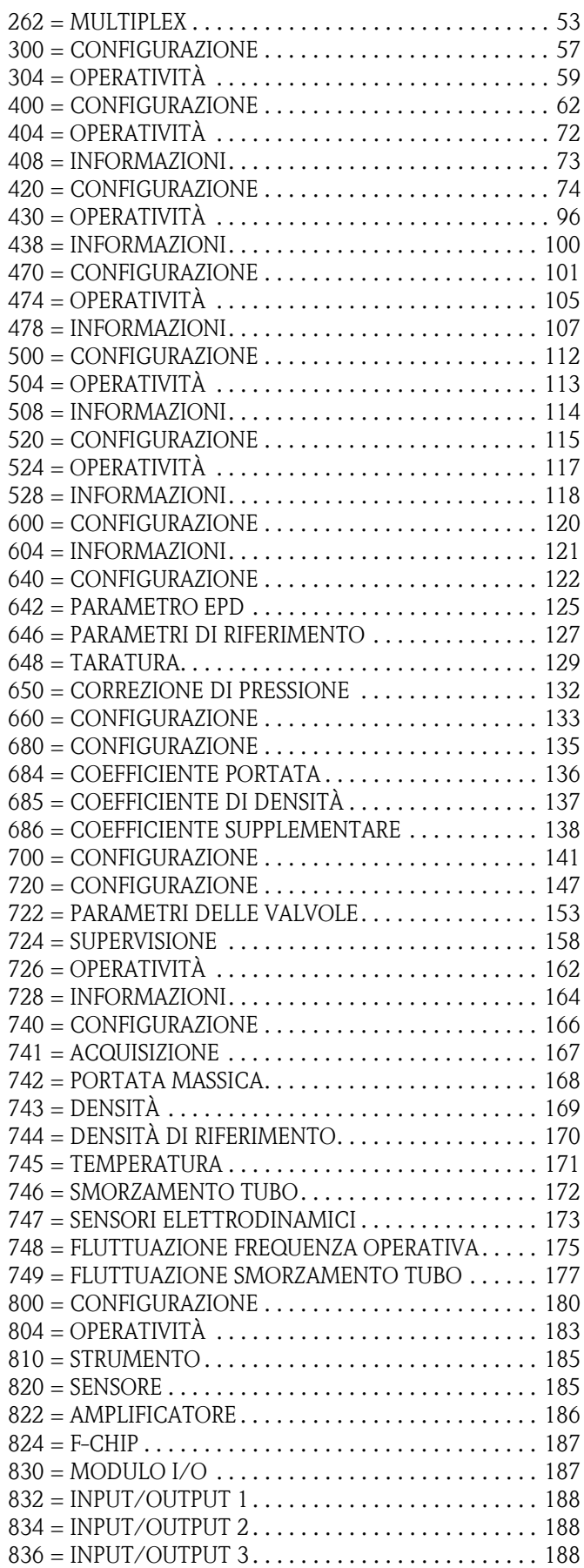

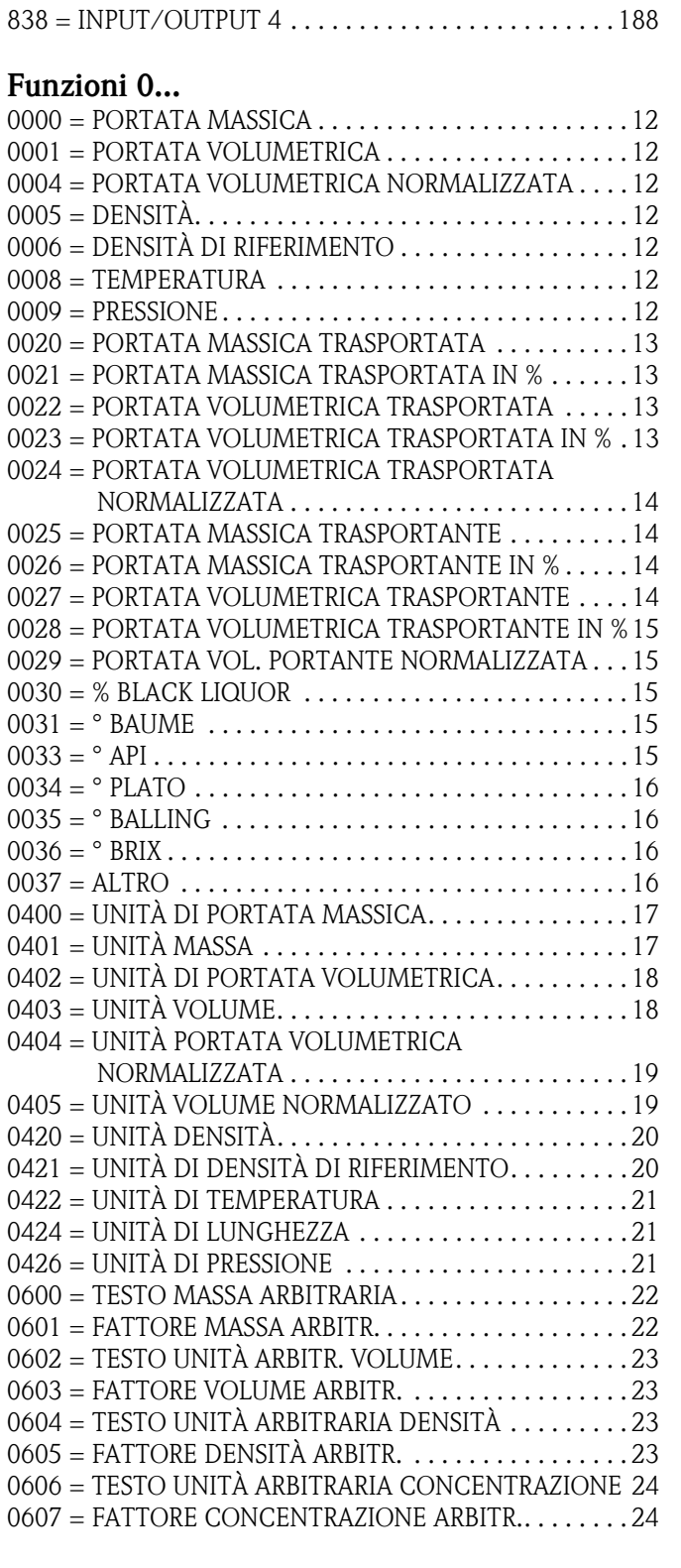

## **1...**

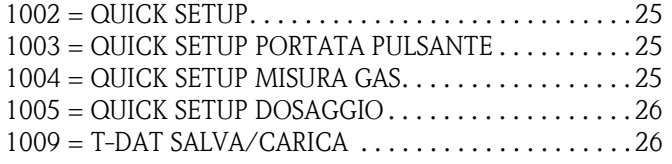

#### **2...**

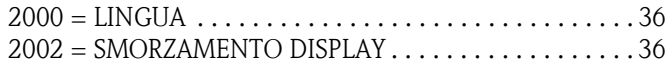

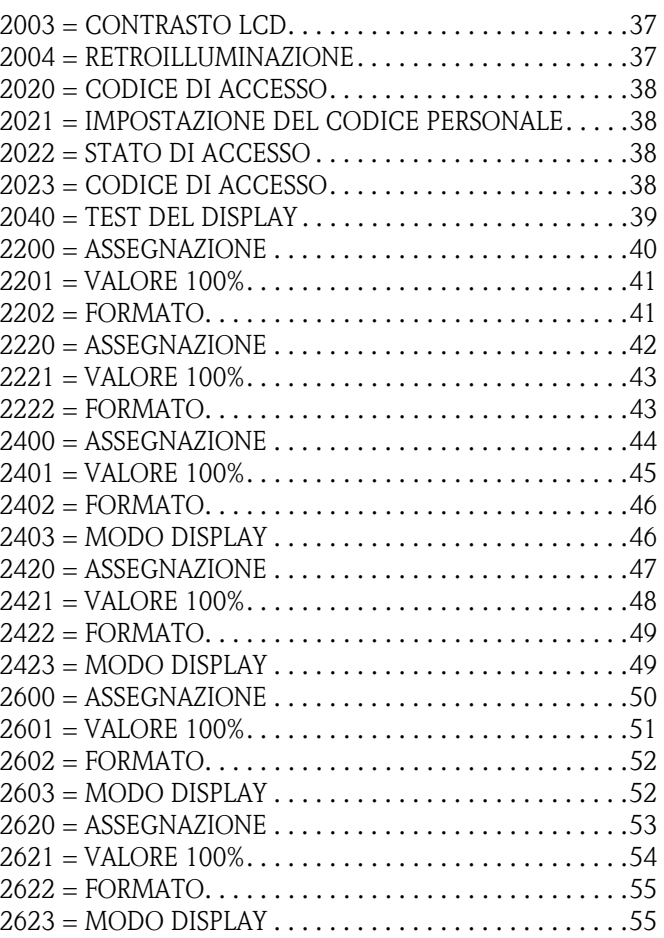

## **3...**

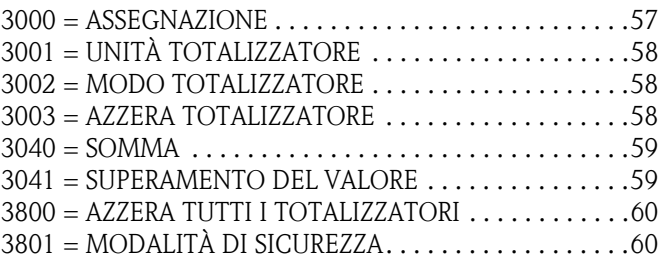

## **4...**

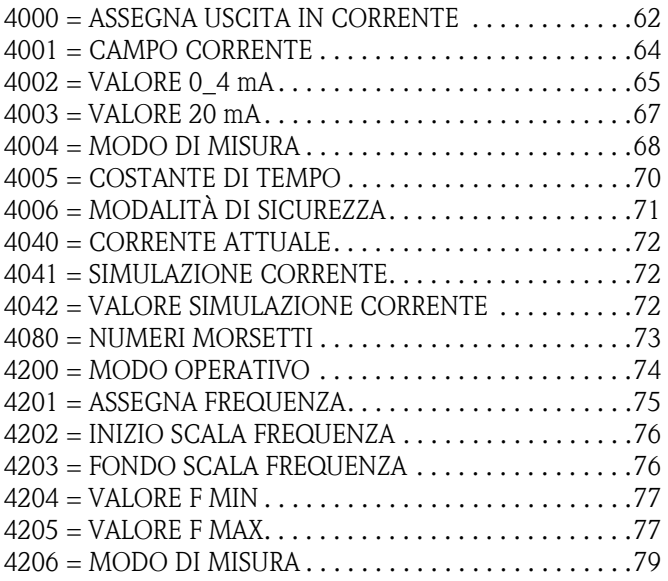

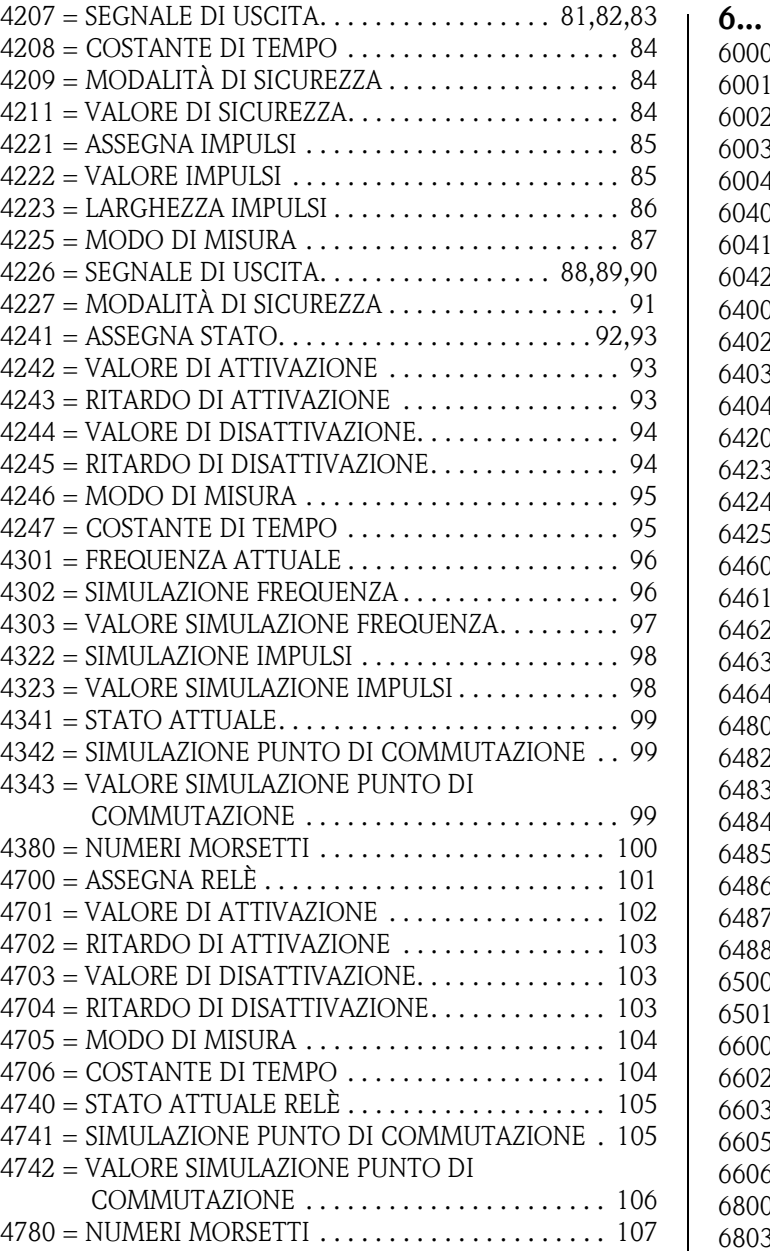

## **5...**

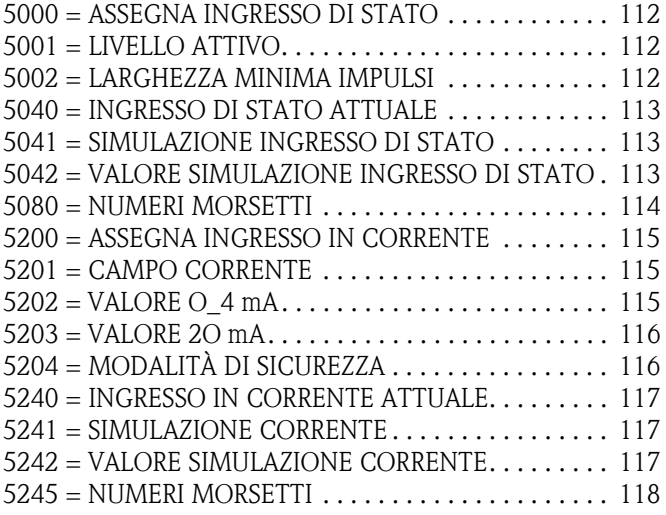

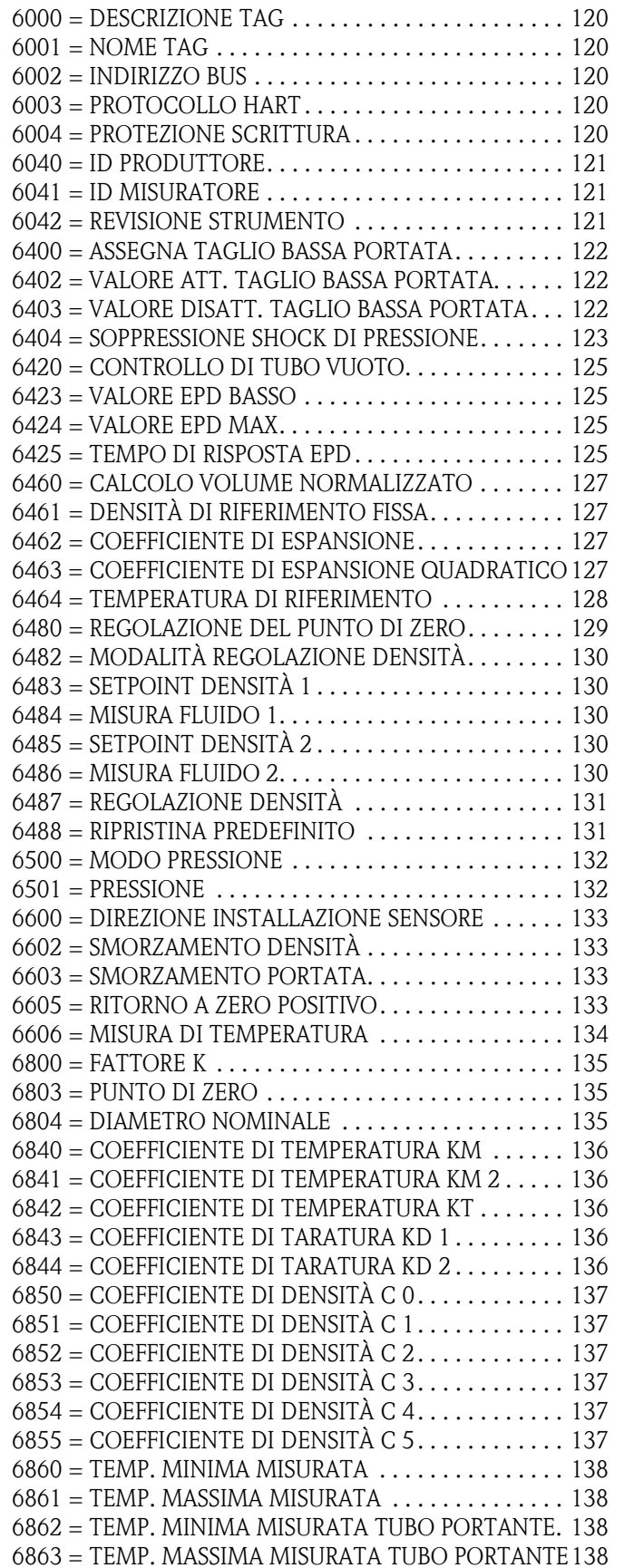

#### **7...**

7000 = FUNZIONI DI DENSITÀ . . . . . . . . . . . . . . . . . . . 141 7001 = DENSITÀ DI RIFERIMENTO FLUIDO

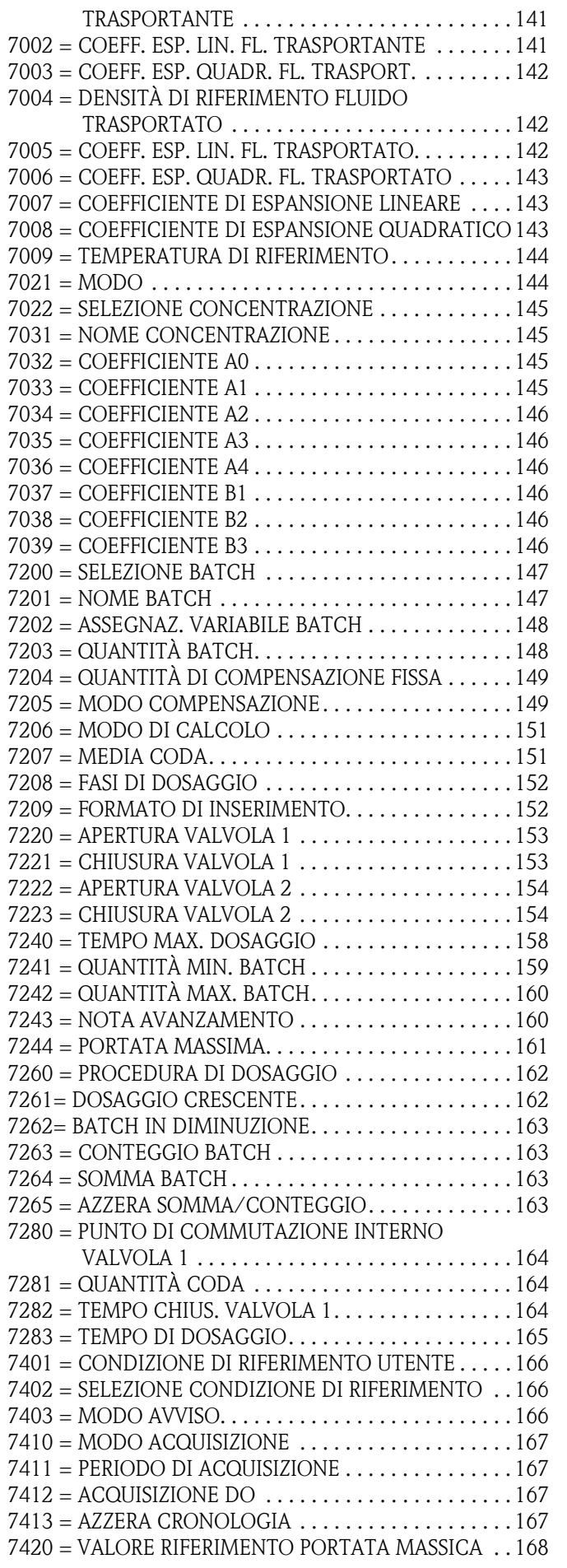

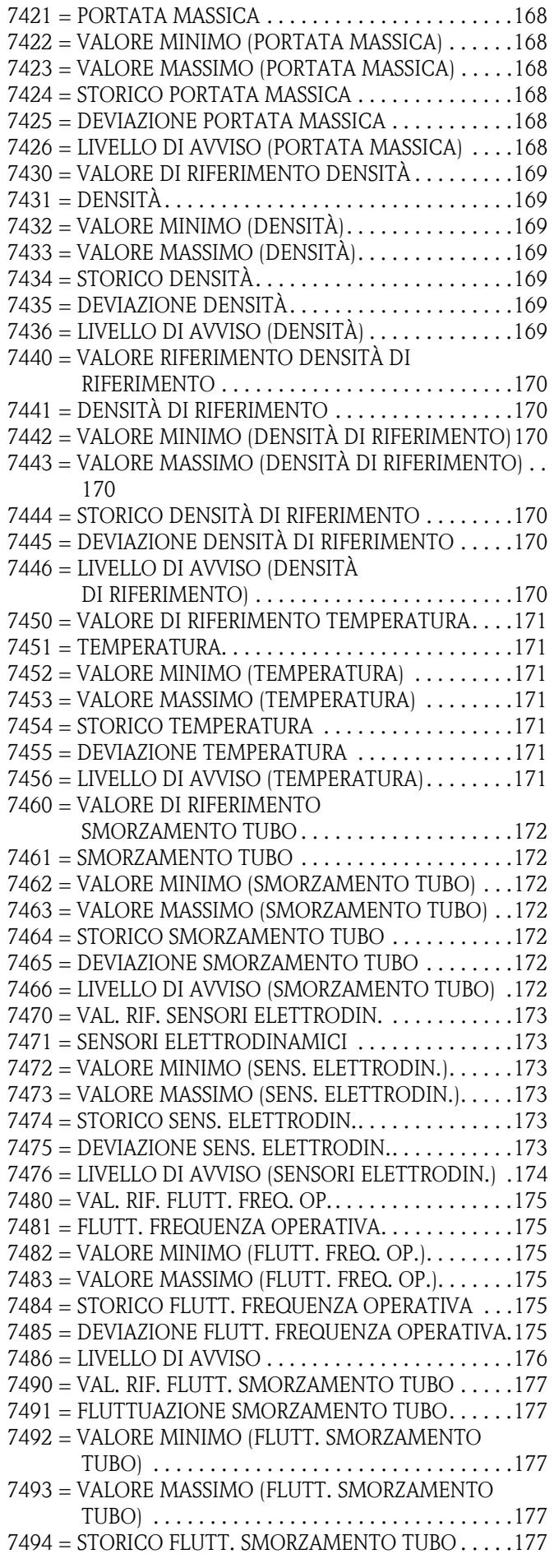

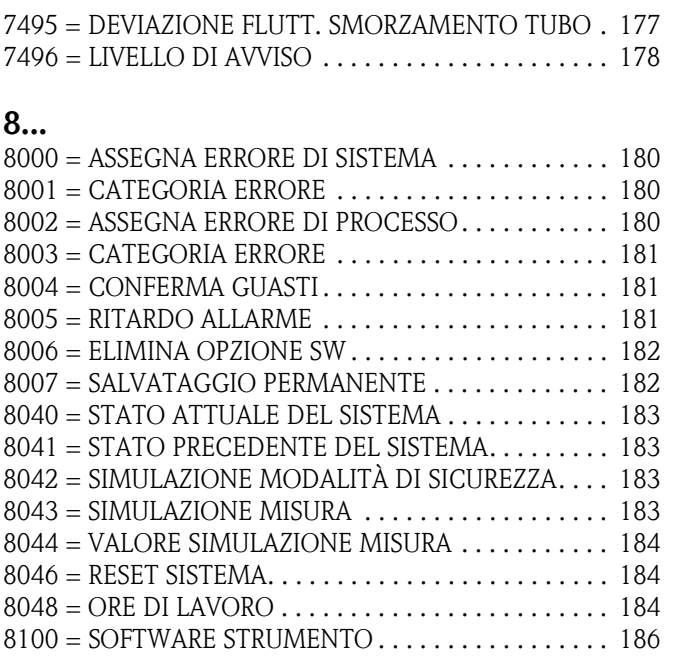

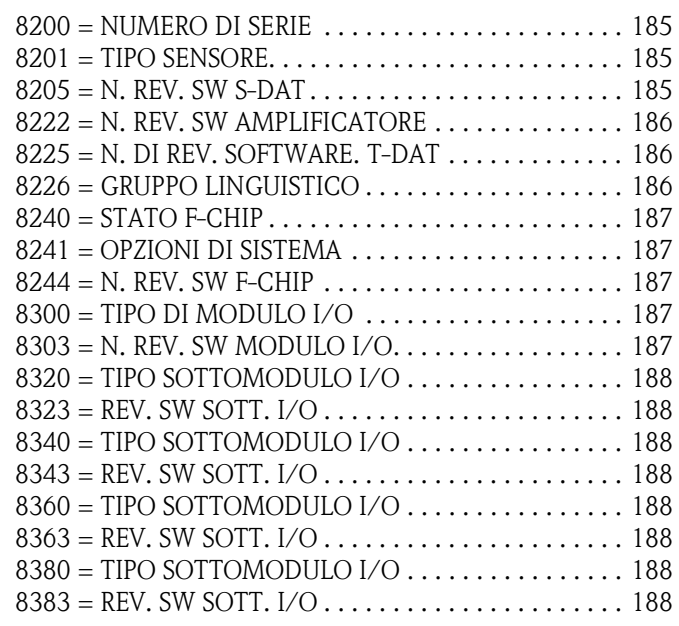

# **Indice**

#### **A**

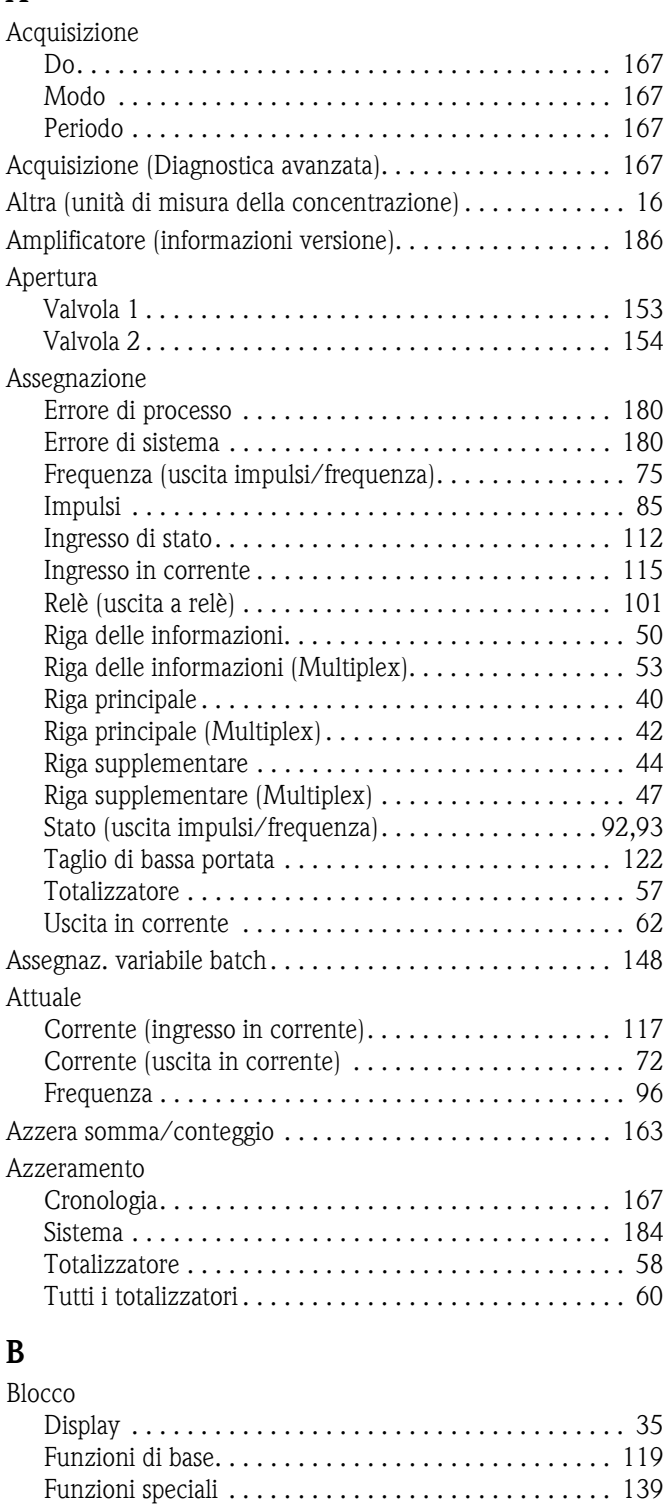

[Ingressi . . . . . . . . . . . . . . . . . . . . . . . . . . . . . . . . . . . 111](#page-110-0) [Quick Setup. . . . . . . . . . . . . . . . . . . . . . . . . . . . . . . . . 25](#page-24-0) [Supervisione . . . . . . . . . . . . . . . . . . . . . . . . . . . . . . . 179](#page-178-0) [Totalizzatore . . . . . . . . . . . . . . . . . . . . . . . . . . . . . . . . 56](#page-55-0) [Uscite . . . . . . . . . . . . . . . . . . . . . . . . . . . . . . . . . . . . . 61](#page-60-0) [Variabili misurate. . . . . . . . . . . . . . . . . . . . . . . . . . . . . 11](#page-10-0)

#### **C**

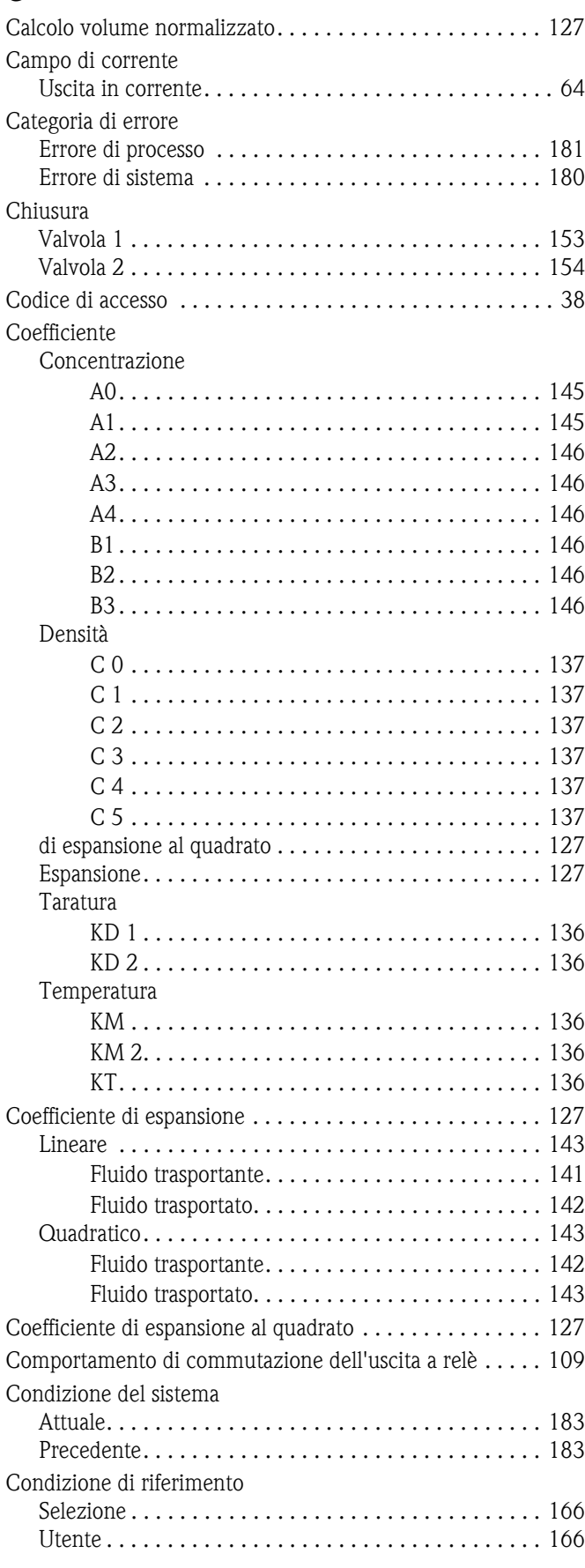

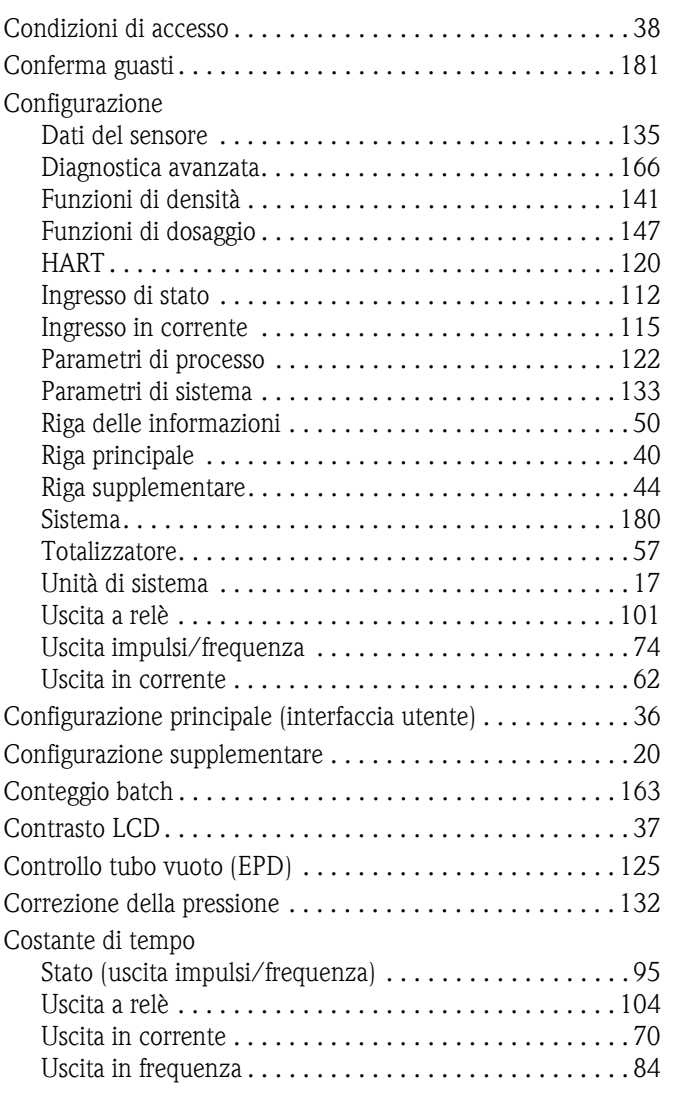

# **D**

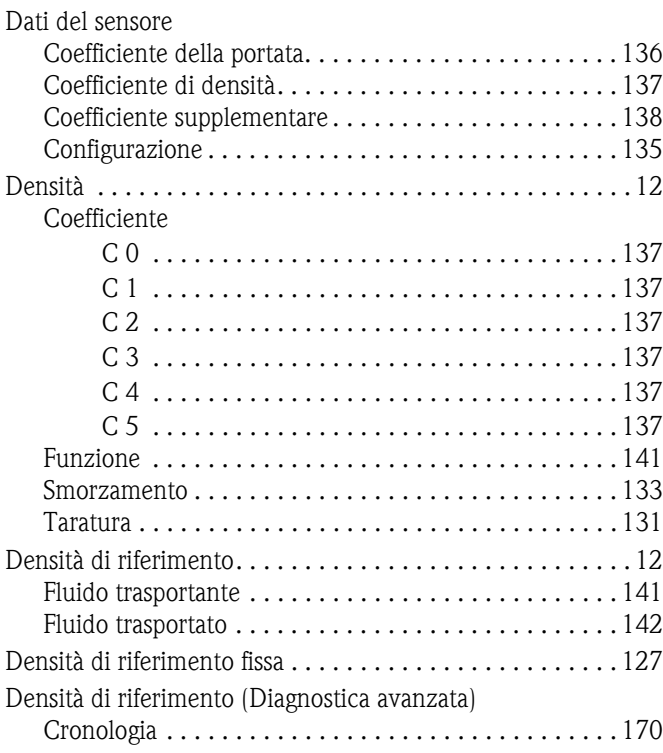

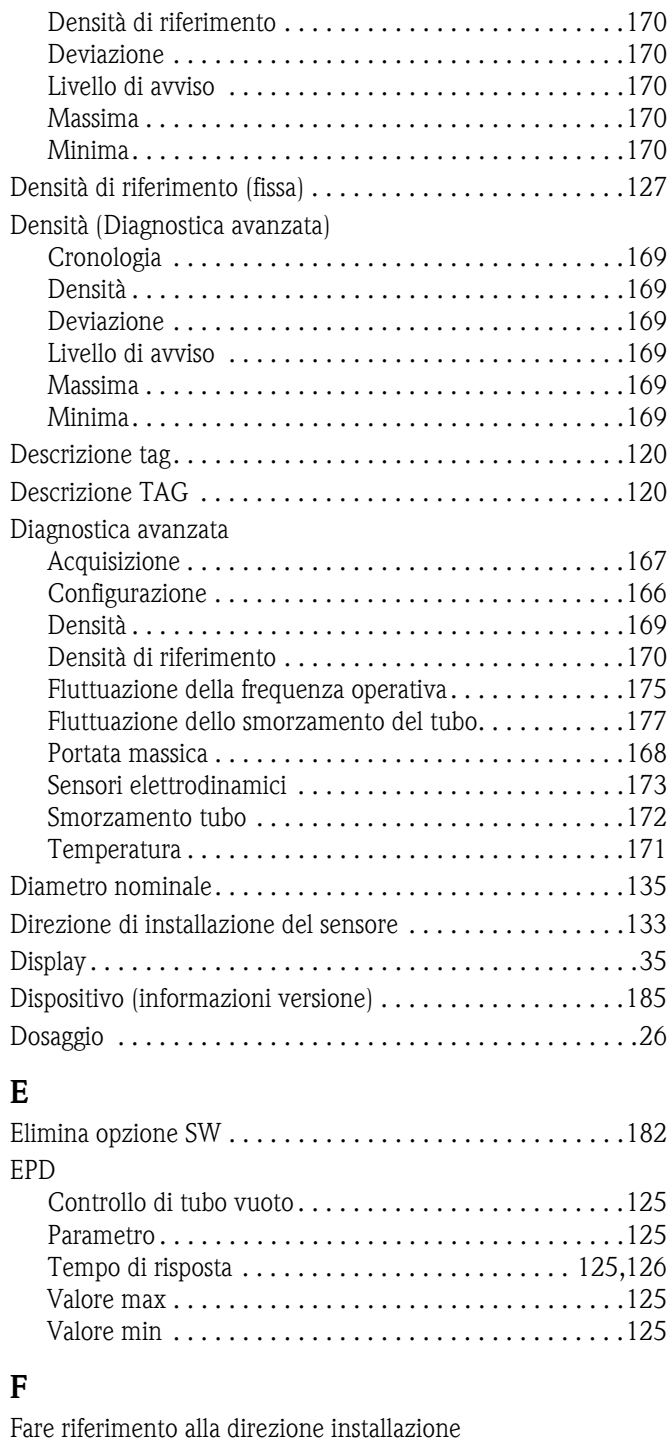

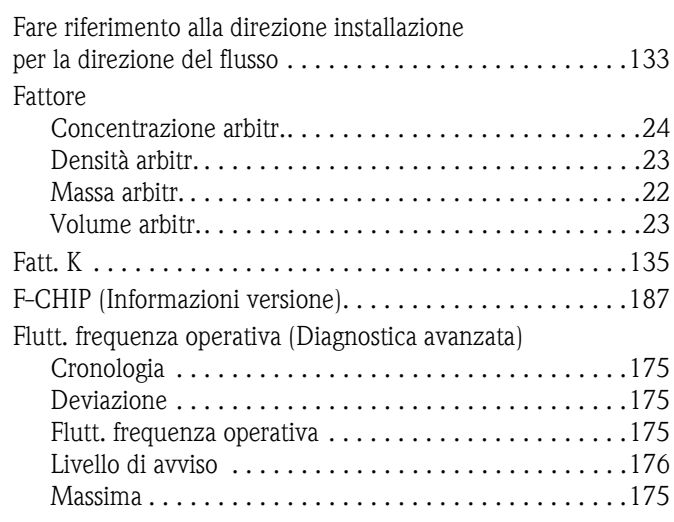

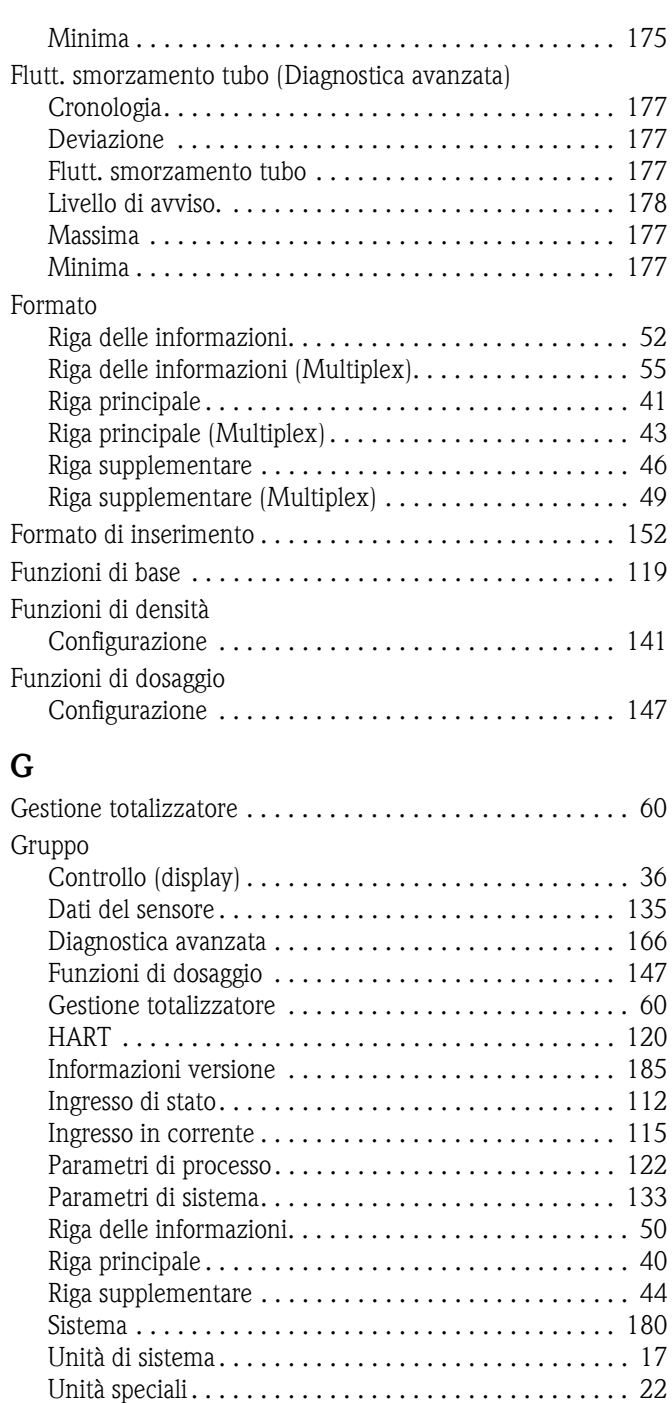

[Uscita a relè. . . . . . . . . . . . . . . . . . . . . . . . . . . . . . . . 101](#page-100-2) [Uscita impulsi/frequenza . . . . . . . . . . . . . . . . . . . . . . . 74](#page-73-0) [Uscita in corrente . . . . . . . . . . . . . . . . . . . . . . . . . . . . 62](#page-61-2) [Valori misurati . . . . . . . . . . . . . . . . . . . . . . . . . . . . . . . 12](#page-11-2)

Diagnostica avanzata [. . . . . . . . . . . . . . . . . . . . . 167](#page-166-3) [Amplificatore . . . . . . . . . . . . . . . . . . . . . . . . . . . . . . . 186](#page-185-0) [Coefficiente della portata . . . . . . . . . . . . . . . . . . . . . . 136](#page-135-5) [Coefficiente di densità . . . . . . . . . . . . . . . . . . . . . . . . 137](#page-136-6) [Coefficiente supplementare . . . . . . . . . . . . . . . . . . . . 138](#page-137-0)

[Dati del sensore. . . . . . . . . . . . . . . . . . . . . . . . . 135](#page-134-0) Diagnostica avanzata [. . . . . . . . . . . . . . . . . . . . . 166](#page-165-2) [Funzioni di densità . . . . . . . . . . . . . . . . . . . . . . 141](#page-140-1)

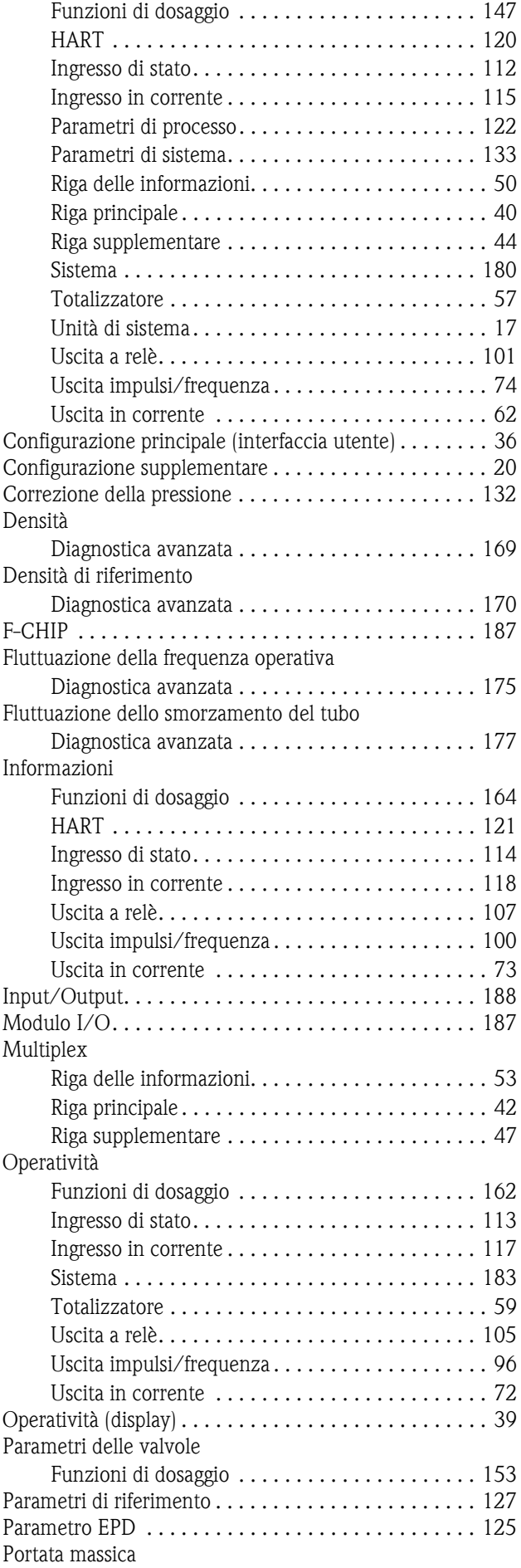

Gruppo di funzione Acquisizione

Configurazione

[Diagnostica avanzata . . . . . . . . . . . . . . . . . . . . .](#page-167-1) 168 [Sblocco/blocco \(interfaccia utente\) . . . . . . . . . . . . . . . . 38](#page-37-2) [sensore . . . . . . . . . . . . . . . . . . . . . . . . . . . . . . . . . . . . 185](#page-184-2) Sensori elettrodinamici [Diagnostica avanzata . . . . . . . . . . . . . . . . . . . . .](#page-172-1) 173 Smorzamento tubo [Diagnostica avanzata . . . . . . . . . . . . . . . . . . . . .](#page-171-1) 172 [Strumento . . . . . . . . . . . . . . . . . . . . . . . . . . . . . . . . . 185](#page-184-0) Supervisione [Funzioni di dosaggio. . . . . . . . . . . . . . . . . . . . . .](#page-157-0) 158 [Taratura . . . . . . . . . . . . . . . . . . . . . . . . . . . . . . . . . . . 129](#page-128-0) Temperatura [Diagnostica avanzata . . . . . . . . . . . . . . . . . . . . .](#page-170-1) 171 [Unità arbitrarie . . . . . . . . . . . . . . . . . . . . . . . . . . . . . . . 22](#page-21-2) Valori principali  $\ldots \ldots \ldots \ldots \ldots \ldots \ldots \ldots \ldots \ldots 12$ [Valori supplementari . . . . . . . . . . . . . . . . . . . . . . . . . . . 13](#page-12-0)

#### **H** UADT

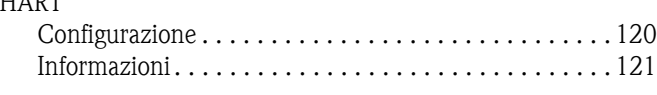

# **I**

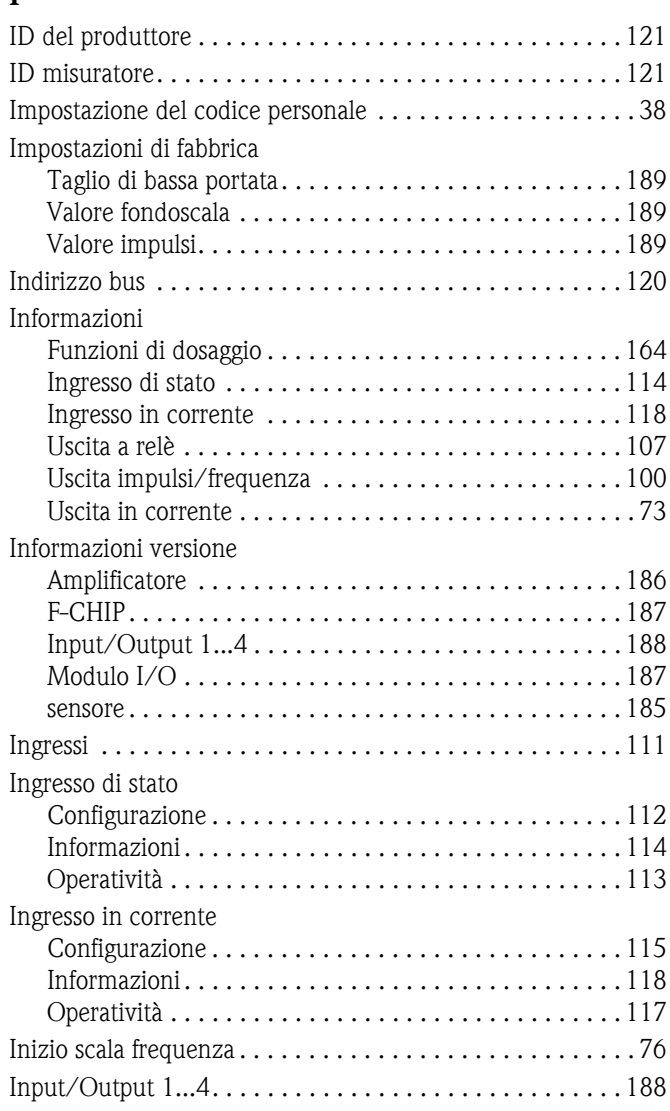

## **L**

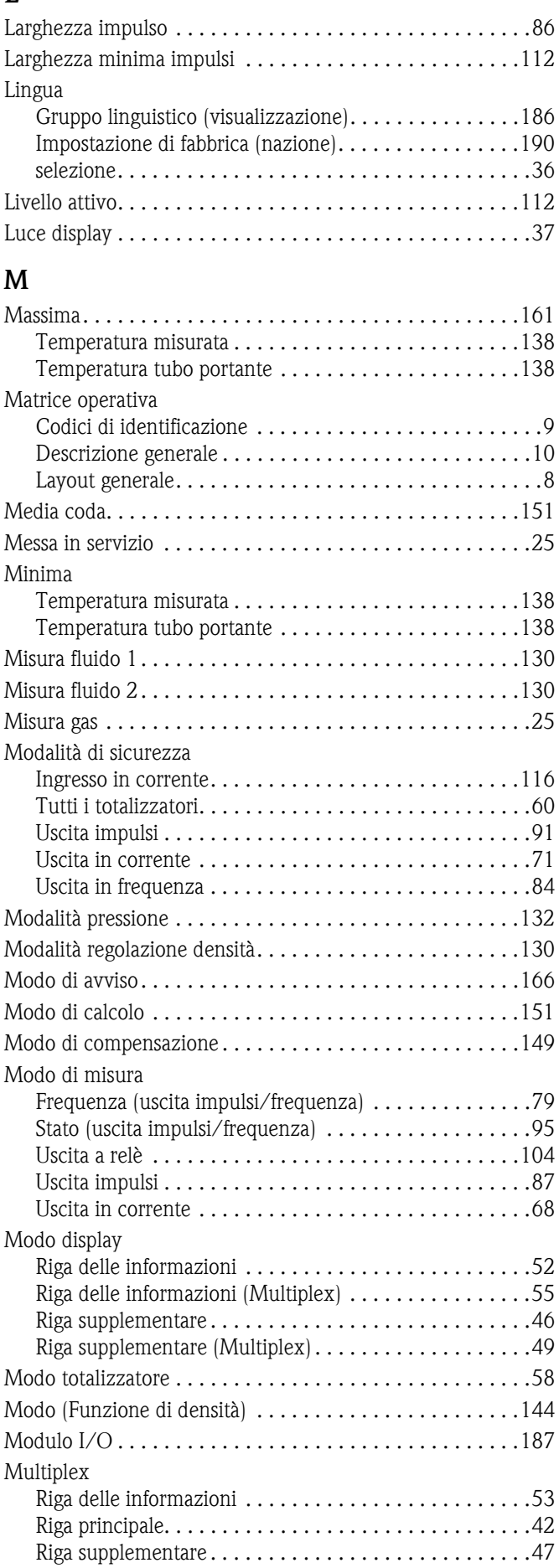

## **N**

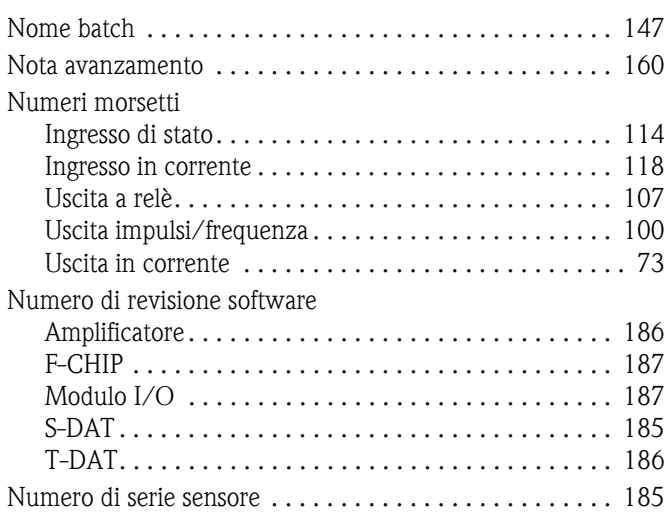

# **O**

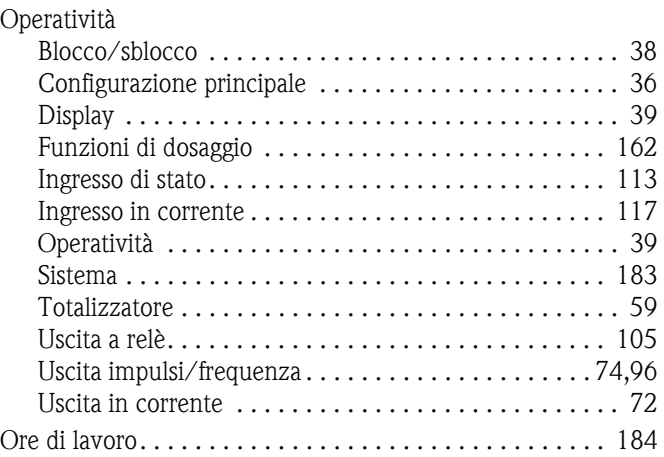

# **P**

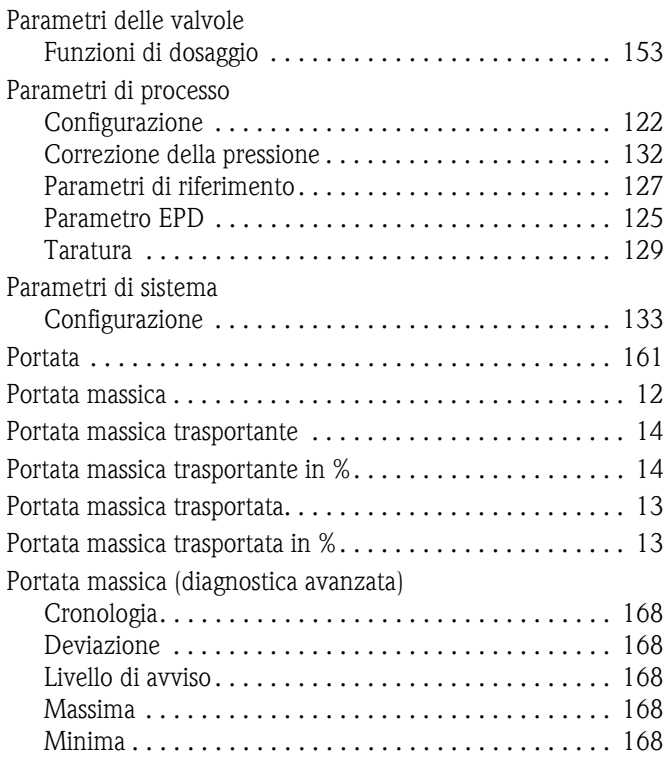

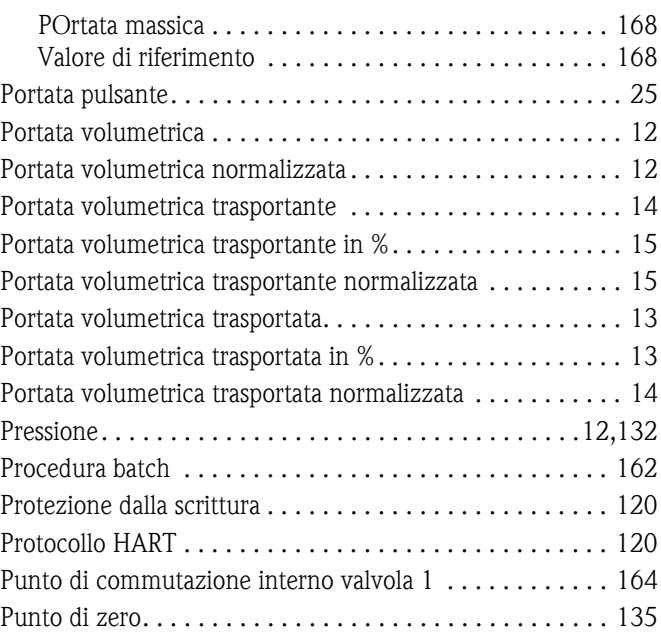

# **Q**

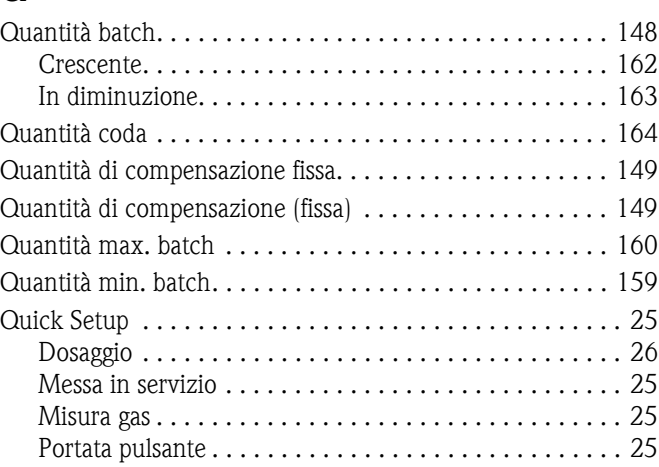

# **R**

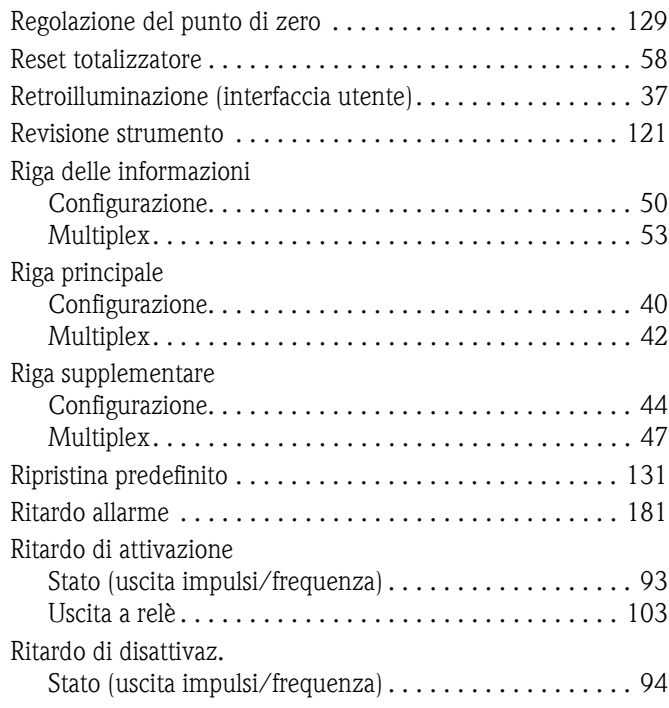

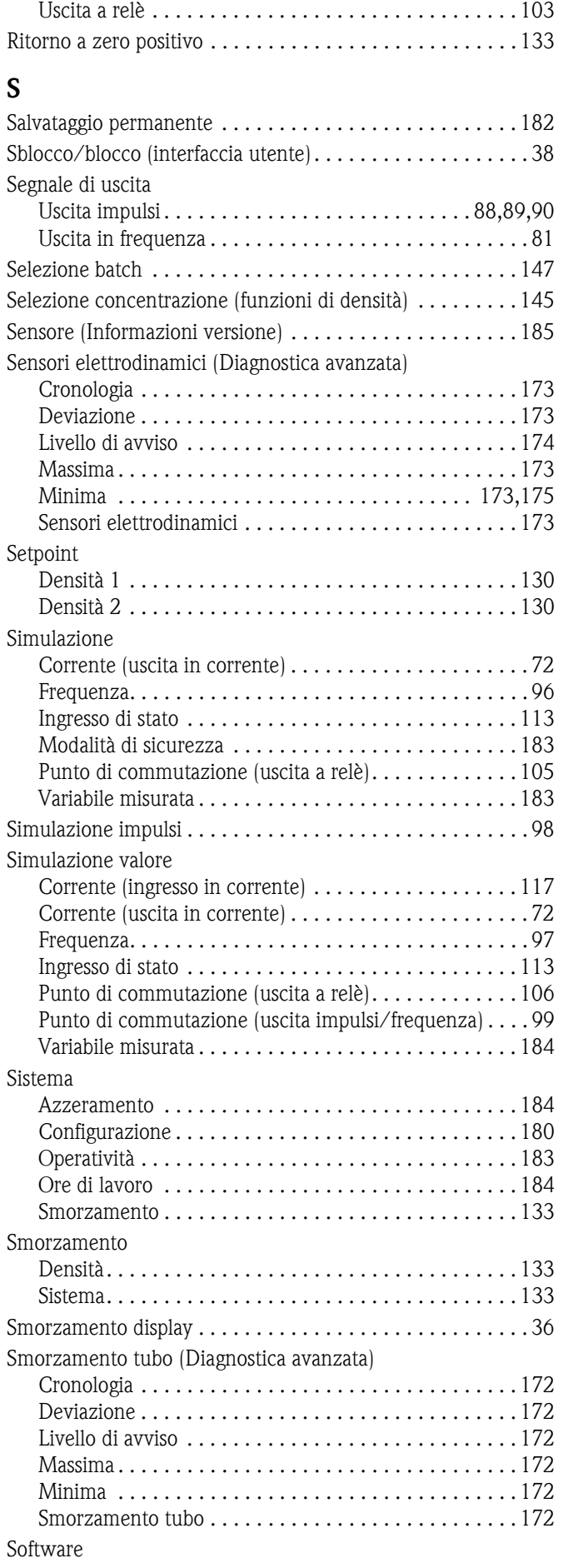

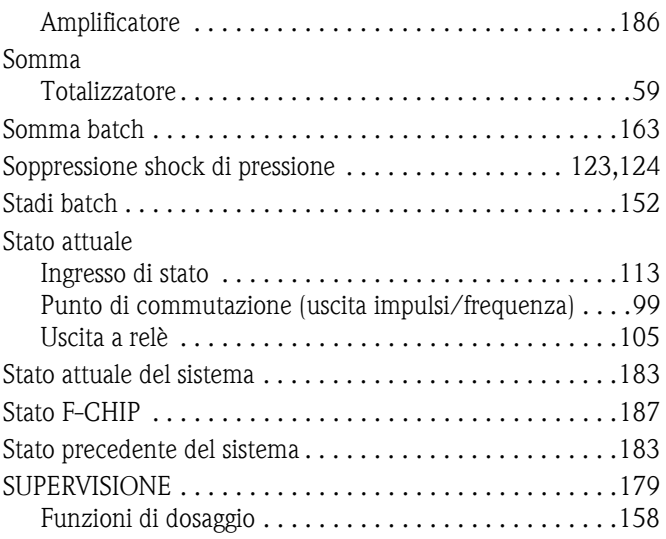

## **T**

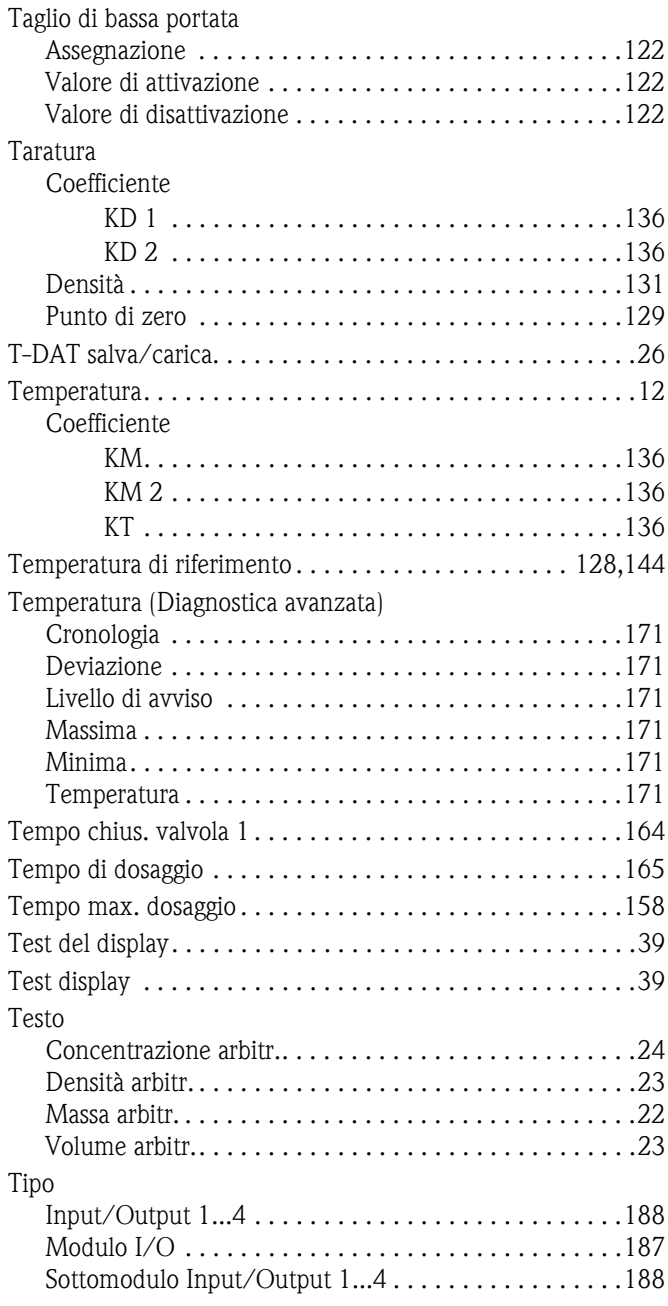

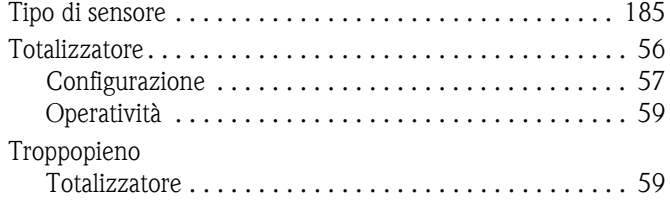

# **U**

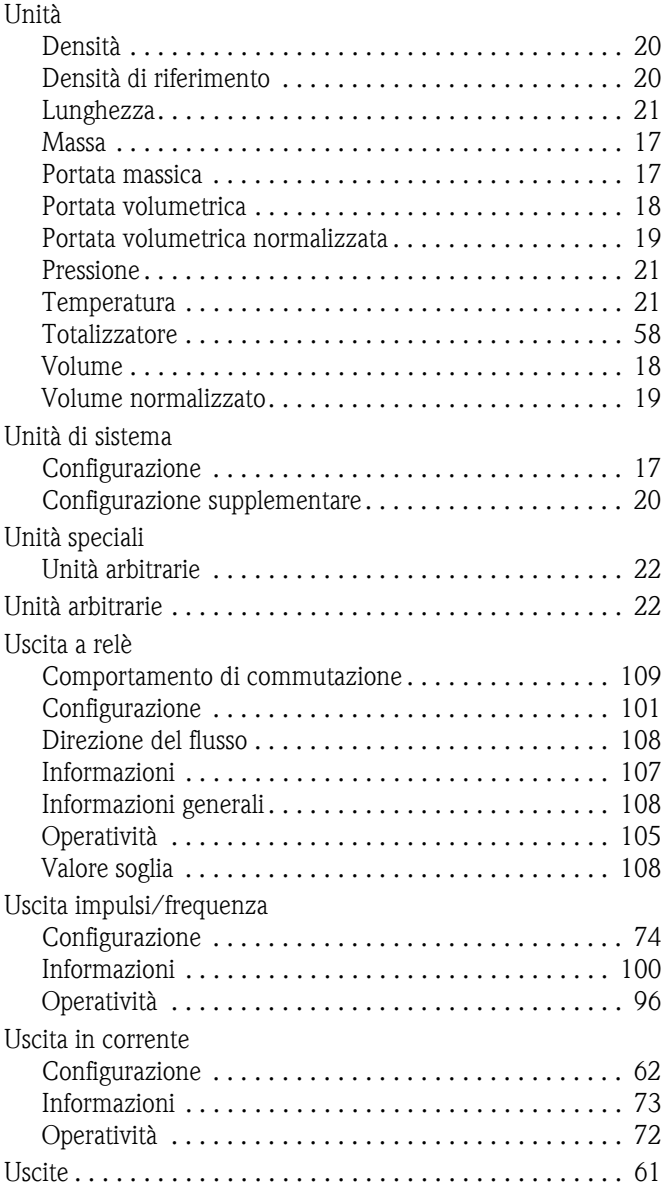

#### **V**

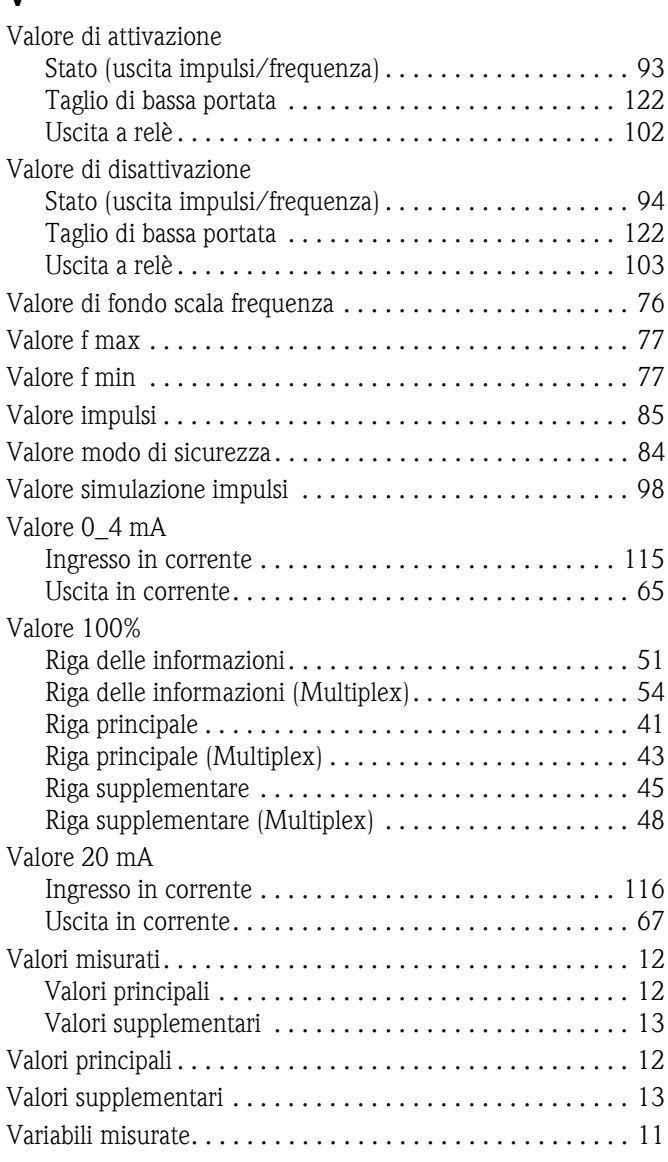

## **Simboli**

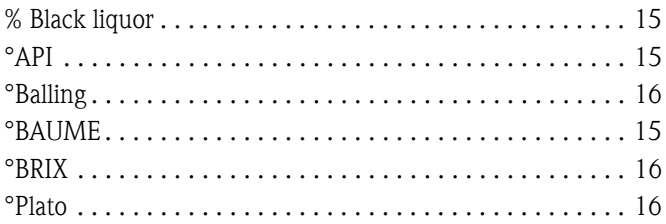

#### Sede Italiana

Endress+Hauser Italia S.p.A. Società Unipersonale Via Donat Cattin 2/a 20063 Cernusco Sul Naviglio -MI-

Tel. +39 02 92192.1 Fax +39 02 92107153 http://www.it.endress.com info@it.endress.com

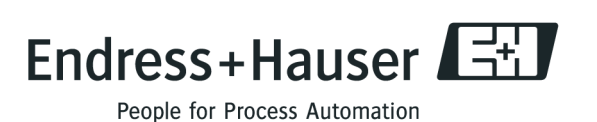

BA060D/16/it/09.08 71087036 FM+SGML 6.0